**Universidade de São Paulo Escola de Engenharia de São Carlos Departamento de Engenharia Elétrica**

# **Automatização de uma metalizadora a vácuo**

**Yvan Gutnik**

**São Carlos**

**2010**

**Yvan Gutnik**

# **Automatização de uma metalizadora a vácuo**

Trabalho de Conclusão de Curso apresentado à Escola de Engenharia de São Carlos, da Universidade de São Paulo.

Curso de Engenharia Elétrica com Ênfase em Sistemas de Energia e Automação.

ORIENTADOR: Prof. Dr. Heitor Cury Basso

São Carlos

2010

AUTORIZO A REPRODUÇÃO E DIVULGAÇÃO TOTAL OU PARCIAL DESTE TRABALHO, POR QUALQUER MEIO CONVENCIONAL OU ELETRÔNICO, PARA FINS DE ESTUDO E PESQUISA, DESDE QUE CITADA A FONTE.

Gutnik, Yvan BG983a Automatização de uma metalizadora a vácuo / Yvan Gutnik ; orientador Heitor Cury Basso –- São Carlos, 2010. Monografia (Graduação em Engenharia Elétrica com Ênfase em Sistemas de Energia e Automação) -- Escola de Engenharia de São Carlos da Universidade de São Paulo, 2010.

#### Ficha catalográfica preparada pela Seção de Tratamento da Informação do Serviço de Biblioteca – EESC/USP

# FOLHA DE APROVAÇÃO

**Nome: Yvan Gutnik** 

Título: "Automatização de uma Metalizadora a Vácuo"

Trabalho de Conclusão de Curso defendido e aprovado<br>em 231 11 2010,

com NOTA 9 0 ( vieve, zero), pela comissão julgadora:

Prof. Dr. Dennis Brandão - EESC/USP

Prof. Dr. José Roberto Boffino de Almeida Monteiro - EESC/USP

auto

Prof. Associado Homero Schiabel Coordenador da CoC-Engenharia Elétrica **EESC/USP** 

*À meus pais, Jorge e Vera*

## **Agradecimentos**

Ao SENHOR JESUS CRISTO: pela salvação que Ele me concedeu, e concede a todo que nele crê, e pelo fôlego de vida também; aos meus pais, por me ensinar o caminho da verdade e o caráter; à minha querida irmã, Yngrid, que sempre esteve presente em minha vida; aos irmãos em Cristo, da Assembleia de Deus – Ministério do Belém, pelo acolhimento, amparo e paciência; à meu orientador, professor Heitor, por ter acreditado na realização deste trabalho; à Pró-Reitora de Cultura e Extensão Universitária da USP, pela bolsa concedida e verba liberada para realização do projeto; ao LAT, laboratório de alta tensão, pela infraestrutura fornecida; aos professores e colegas de graduação, pela contribuição na minha formação profissional; ao pessoal da compra, Marcelo Xaraba e Daniel Manjini, pela ajuda na aquisição de materiais para o projeto; ao Rui Bertho, responsável pela oficina mecânica do Departamento de Engenharia Elétrica, pela ajuda na construção do projeto; e aos técnicos, Alessandro e César, pela ajuda fornecida.

## **Resumo**

GUTNIK, Y. **Automatização de uma metalizadora a vácuo.** 2010. 168p. Monografia (TCC) – Escola de Engenharia de São Carlos, Universidade de São Paulo, São Carlos, 2010.

O presente trabalho apresenta os procedimentos tomados para automatizar uma metalizadora a vácuo. Primeiramente descreve-se resumidamente o equipamento e suas partes constituintes; mais adiante se explica uma forma padrão para operar este equipamento. Tendo-se conhecimento das principais características desta metalizadora a vácuo, propõem-se soluções para que o CLP possa controlar este sistema. Estas soluções são referentes a três grandes problemas que são: aquisição dos sinais dos sensores de vácuo, acionamento dos componentes da metalizadora e a realização de três processos básicos: vácuo para realizar a metalização, recarregamento e desligamento do sistema. As soluções propostas foram implementadas e os testes, realizados. Pode-se constatar o efetivo controle do CLP sobre o sistema.

**Palavras Chave:** Automação. Controlador lógico programável (CLP). Metalizadora a vácuo.

## **Abstract**

GUTNIK, Y. **Automation of a Vacuum Metalizer.** 2010. 168p. Monografia (TCC) – Escola de Engenharia de São Carlos, Universidade de São Paulo, São Carlos, 2010.

The purpose of this work is to present the procedures taken to automate a vacuum metalizer. First it is briefly described the equipment and its constituent parts, further it is shown the standard procedure to operate this equipment. Since the main characteristics are known, a solution to control this system based on programmable logic control (PLC) is then proposed. This solution concern in three major problems: acquisition of the signals from vacuum sensors, setting in motion components of the metalizer and implementation of three processes: vacuum to perform the metallization, recharging and system shutdown. This proposed solution was implemented and tests and as it can be seen from the results an effective control was achieved using the PLC system.

**Key-words:** Automation. Programmable logic control (PLC). Vacuum Metalizer.

## **Lista de Figuras**

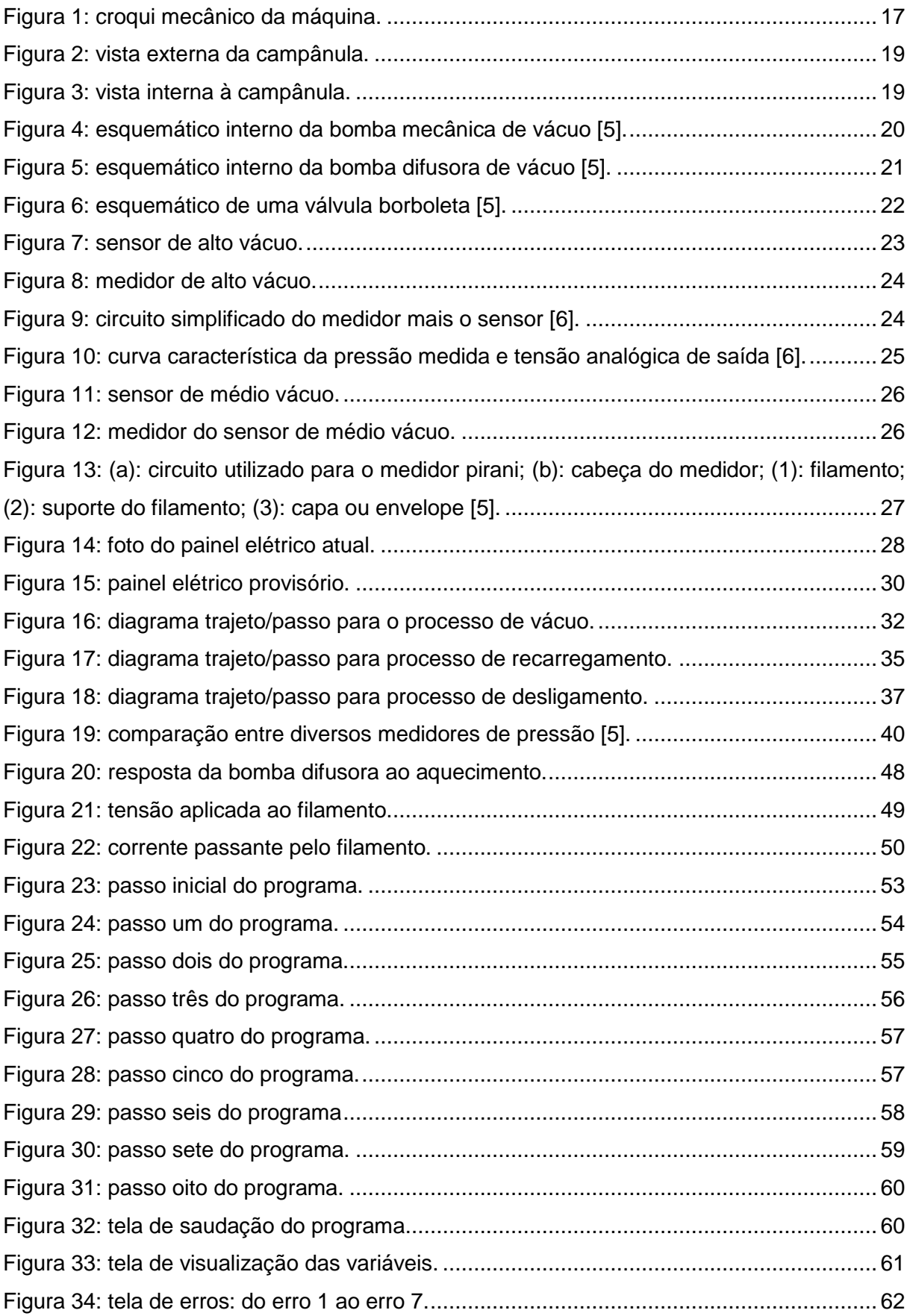

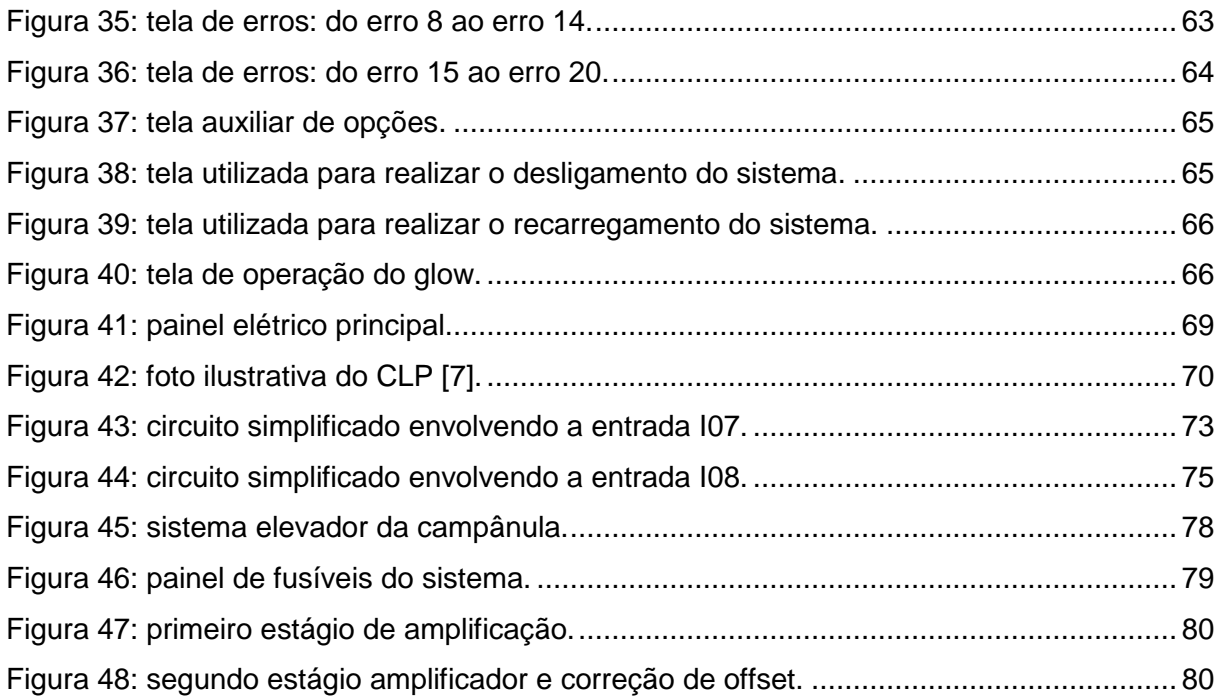

## **Lista de Tabelas**

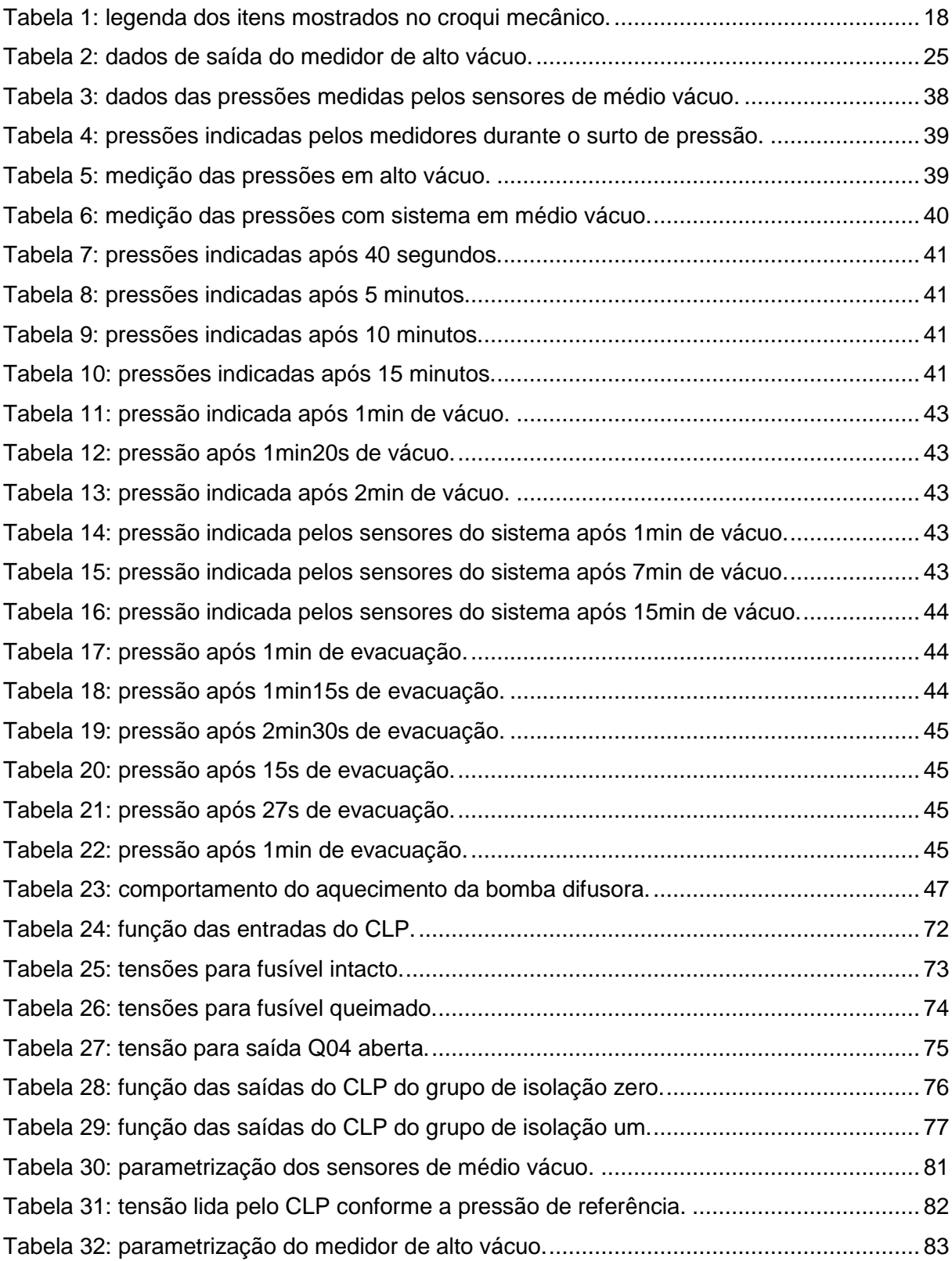

## **Lista de Equações**

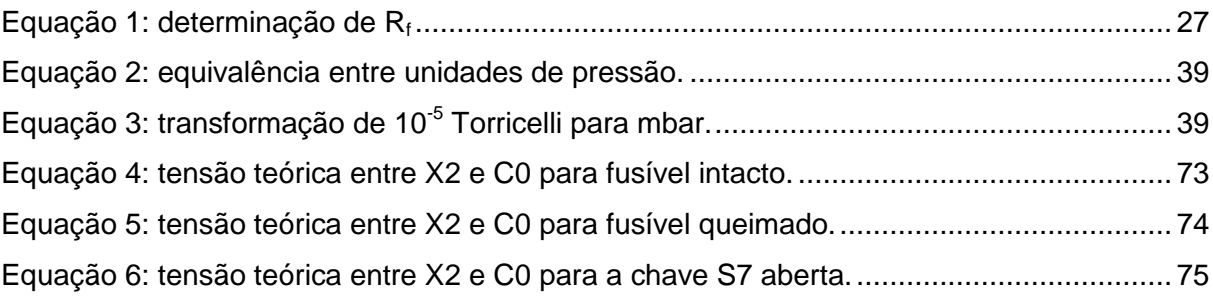

## **Lista de Siglas e Abreviaturas**

- **CLP** Controlador lógico programável
- **PLC** Programmable logic control
- **DDP** Diferença de potencial
- **V1** Válvula pneumática 1
- **V2** Válvula pneumática 2
- **V3** Válvula quebra de vácuo
- **Borb** Válvula borboleta
- **Mec** Bomba mecânica de vácuo
- **Dif** Bomba difusora de vácuo
- **SBM** Sensor de médio vácuo da bomba mecânica
- **SBD** Sensor de médio vácuo da bomba difusora
- **SC** Sensor de médio vácuo da campânula
- **SAV** Sensor de alto vácuo
- **Vdc** Tensão CC (corrente contínua) em volts
- **Vac** Tensão CA (corrente alternada) em volts
- **PTO** Power take off
- **PWM** Pulse width modulation
- **VFO** Variable frequency oscillator
- **CI** Circuito integrado

## **Sumário**

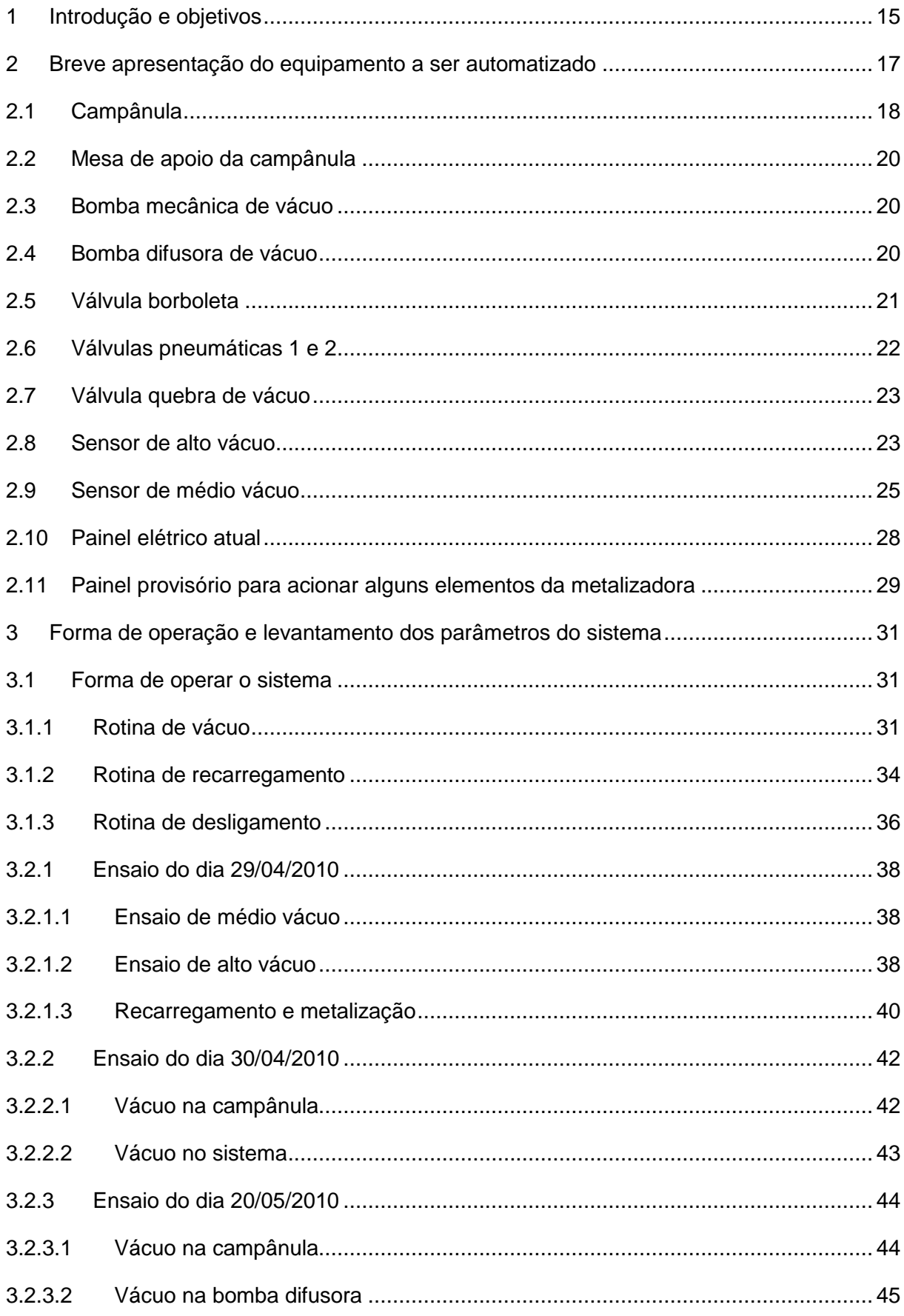

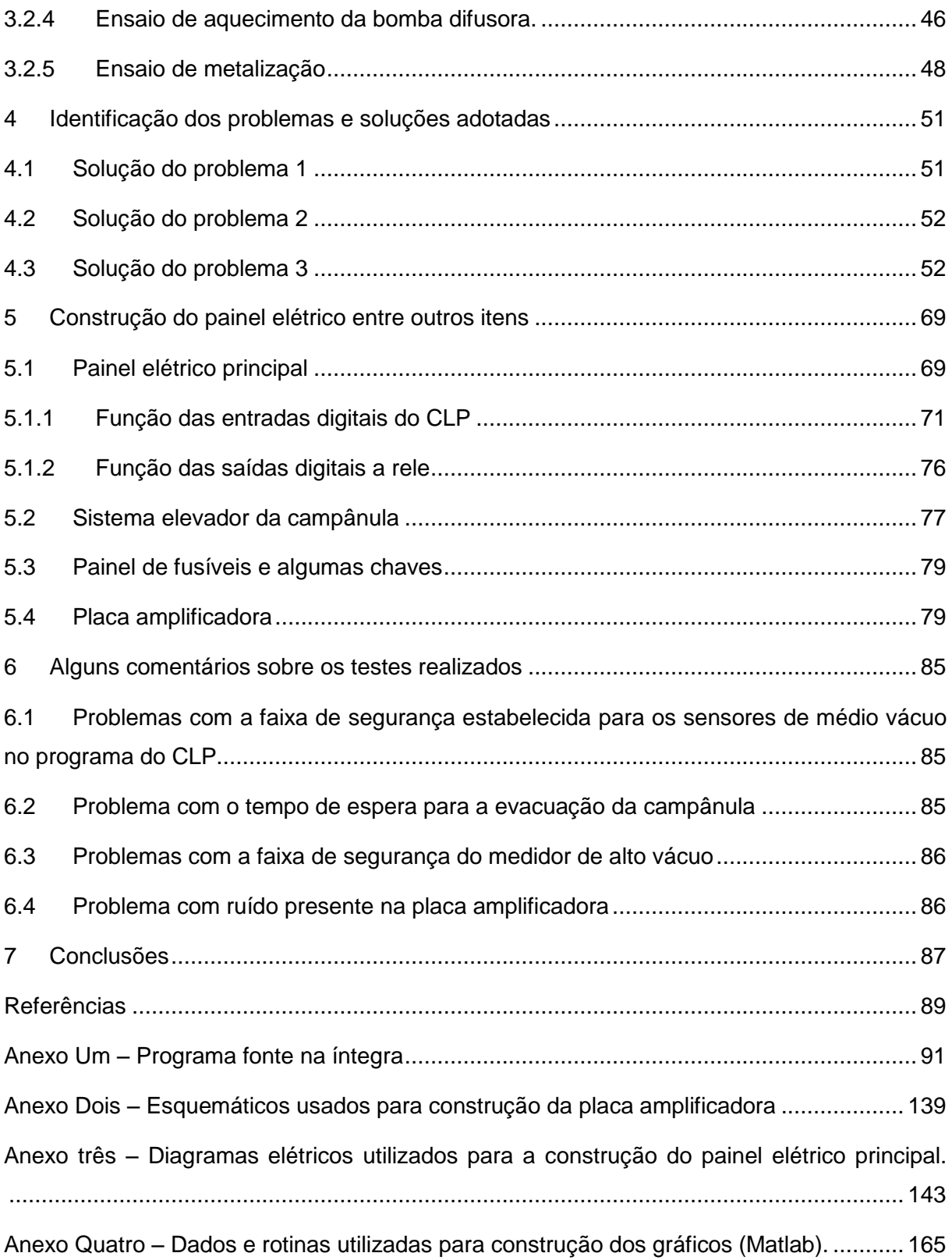

## <span id="page-28-0"></span>**1 Introdução e objetivos**

Tradicionalmente, o trabalho de investigação de cientistas e engenheiros se volta para o estudo de fenômenos naturais que podem ser modelados por leis naturais, tais como a lei da gravidade, leis da mecânica e da eletricidade clássicas, leis da química e da física. Nestes estudos, costumam-se encontrar quantidades ou medidas de deslocamento, temperatura, acelerações, cargas elétricas entre outras. Em todas estas medidas, o conceito do tempo está associado a uma grandeza contínua, ou seja, medidas podem ser tomadas em quaisquer valores reais de tempo, uma vez que este "evolui" contínua e constantemente em nosso ambiente [1].

Portanto, todo um conjunto de técnicas e ferramentas matemáticas foi desenvolvido para modelar, analisar e controlar tais fenômenos ou parâmetros naturais, baseadas principalmente em equações diferenciais ordinárias e parciais [1].

Entretanto, no cenário científico atual cada vez mais dependente de computadores e de sistemas computadorizados, pode-se notar que muitas das quantidades que utilizamos em engenharia não são mais contínuas, elas são "discretas", ou seja, possuem valores inteiros. Por exemplo, pode-se citar a quantidade de peças em uma linha de montagem ou a quantidade de alarmes ativos em uma fábrica. Nota-se também que o início de muitos processos depende de eventos instantâneos, tais como o pressionar de um botão ou o ativar de um sensor. De fato, muitas das tecnologias em uso são orientadas a eventos, tais como as redes de comunicação, os programas de computadores ou unidades em fábricas [1].

Neste contexto tornou-se comum o uso do termo "automação": esta palavra está diretamente ligada ao controle automático, ou seja, ações que não dependem da ação humana. É um conceito discutível, pois a intervenção humana será sempre necessária; do contrário não seria possível a construção e implementação dos processos automáticos [2].

No trabalho que foi desenvolvido fez-se o uso de um dispositivo conhecido como CLP: controlador lógico programável. O CLP é um dispositivo eletrônico dotado de um microprocessador capaz de controlar e gerenciar máquinas, sistemas e processos industriais. Utiliza em sua memória um programa capaz de executar tarefas específicas, operações lógicas, operações matemáticas, energização e desenergização de relés, temporização, contagem e manipulação de variáveis de oito ou dezesseis bits, entre outras tarefas [3].

O equipamento que se deseja automatizar é uma metalizadora a vácuo. Esta realiza metalização em alto vácuo. Metalização a vácuo é um processo simples e de baixo custo, na qual camadas de metal ou de não metal relativamente frias são depositadas, em alto vácuo, sobre superfícies preparadas de plástico, metais, vidros, papel, têxtil ou outros materiais. Pode-se colorir superfícies inteiras, como também pode ser usada uma mascara para selecionar a área a ser recoberta. Processo isento de emissão de efluentes tóxicos, com consumo de energia por área metalizada até 100 vezes menor que nos processos eletroquímicos de deposição e ecologicamente correto [4]. No presente caso utiliza-se alumínio para deposição e filmes plásticos de teflon como superfícies de deposição.

A automatização da metalizadora a vácuo, que caracteriza o objetivo principal deste trabalho, inclui os seguintes itens:

- Tornar o processo de vácuo automático
- Identificar erros que possam ocorrer durante o processo de vácuo
- Mostrar ao operador quando este pode realizar a metalização em si

Conforme o desenvolvimento do trabalho ficará mais claro o que realmente significa cada um dos três itens mencionados anteriormente.

No presente documento, o capítulo 2 tratará dos principais elementos que compõem a metalizadora a vácuo.

O capítulo 3 mostrará uma forma de se operar esta metalizadora a vácuo; também serão documentados alguns ensaios realizados que foram úteis no levantamento de parâmetros de operação do sistema.

O capítulo 4 tratará dos principais problemas a serem resolvidos de modo que a automatização da metalizadora se torne uma realidade.

O capítulo 5 mostrará os principais itens construídos de modo que o CLP pudesse controlar o sistema.

O capítulo 6 fará uma breve discussão dos principais problemas encontrados quando se realizou os testes com o sistema já automatizado.

Por fim o capítulo 7, a conclusão, trás as realizações e conhecimentos obtidos da realização deste trabalho e também citará alguns aprimoramentos que poderão ser implementados no futuro.

## **2 Breve apresentação do equipamento a ser automatizado**

<span id="page-30-1"></span>Neste capítulo tratar-se-á dos principais componentes da metalizadora a vácuo. Mas antes, mostrar-se-á um croqui mecânico da máquina para se ter uma melhor compreensão do sistema como um todo. A Figura 1 mostra o croqui mecânico desta máquina.

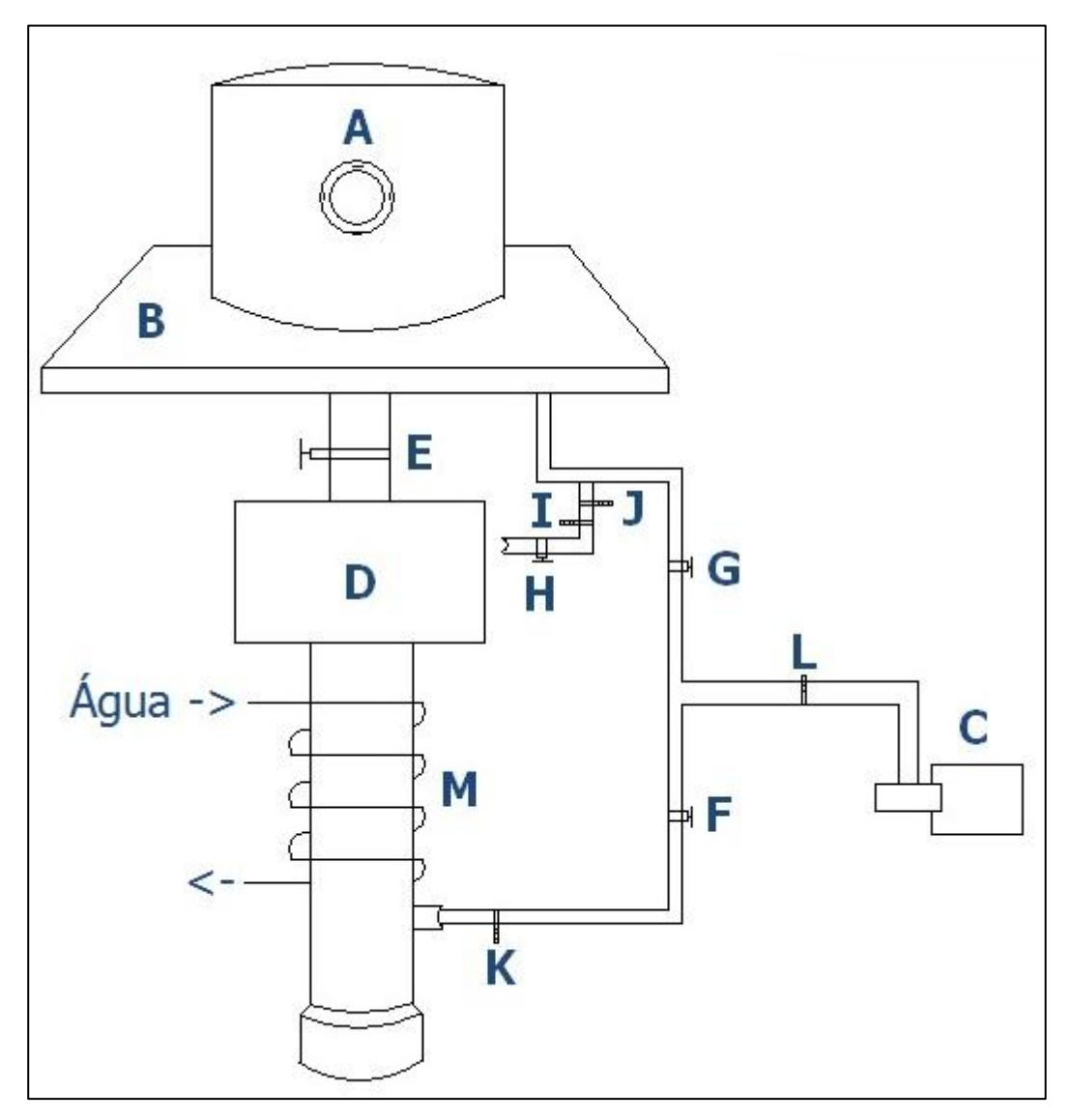

Figura 1: croqui mecânico da máquina.

<span id="page-30-0"></span>A Tabela 1 lista os nomes dos componentes mostrados no croqui mecânico. Existem outros componentes que foram omitidos por questão de simplicidade. Quando for necessário, serão mencionados.

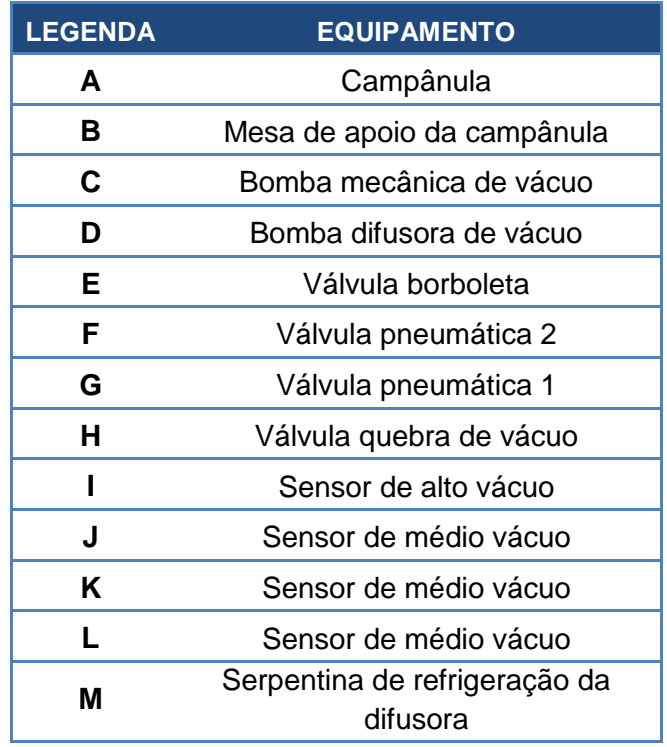

<span id="page-31-0"></span>Tabela 1: legenda dos itens mostrados no croqui mecânico.

Os próximos subitens explicarão os principais elementos mencionados na Tabela 1.

#### <span id="page-31-1"></span>**2.1 Campânula**

É o local onde ocorre o processo de metalização. Interna à campânula, está o anteparo para as amostras, o filamento de tungstênio, que é usado para evaporar o metal, e o glow. Na verdade glow é o nome de um processo e não de uma peça. O que se tem é uma haste cilíndrica de aproximadamente 15 cm com ponta fina. Todo o sistema está aterrado e nesta ponta há uma tensão de 3 kV. Esta tensão é obtida através de um transformador 220V/3kV. Este tipo de processo é necessário, pois se trata de uma limpeza iônica da campânula. Dessa forma, a metalização produzida será de melhor qualidade. A Figura 2 mostra uma foto externa da campânula; a Figura 3, uma foto interna.

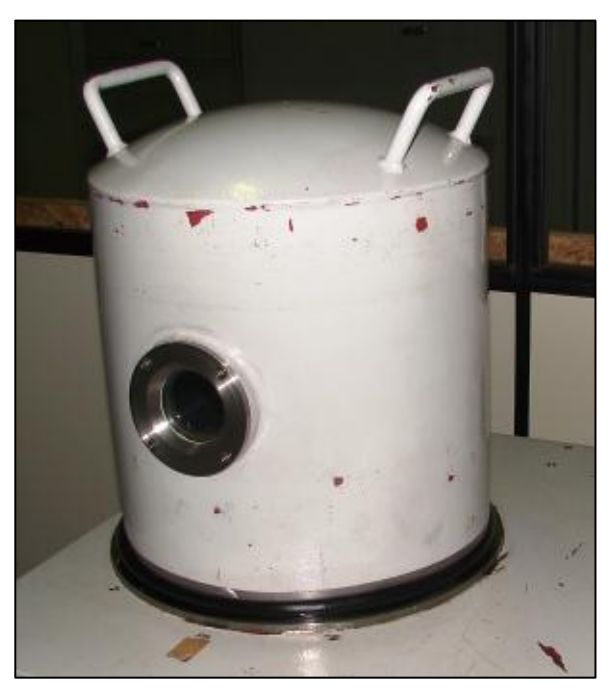

Figura 2: vista externa da campânula.

<span id="page-32-0"></span>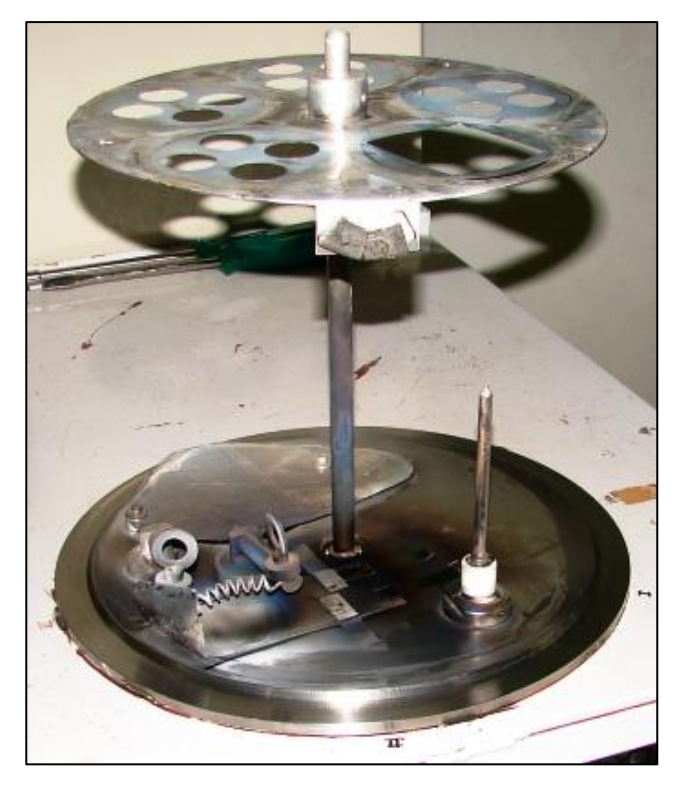

Figura 3: vista interna à campânula.

<span id="page-32-1"></span>Como se vê na Figura 3, na parte superior há o anteparo para as amostras a serem metalizadas; na parte inferior à esquerda, o filamento de tungstênio; à direita, a haste com ponta fina utilizada para realizar o glow.

## <span id="page-33-1"></span>**2.2 Mesa de apoio da campânula**

Não somente de apoio da campânula, mas também da bomba difusora. Esta mesa dá sustentação a todo sistema, com exceção da bomba mecânica que fica no chão.

## <span id="page-33-2"></span>**2.3 Bomba mecânica de vácuo**

É uma bomba do tipo palhetas rotativa e é responsável pela maior parte do vácuo. Atinge a pressão de até 10<sup>-5</sup> bar. Esta bomba torna possível a operação da bomba difusora, pois esta opera somente em baixas pressões, mais especificamente, abaixo de 10<sup>-4</sup> bar. No processo de alto vácuo, que será explicado posteriormente, a bomba difusora e a bomba mecânica de vácuo operam em série. A Figura 4 mostra o esquemático interno desta bomba.

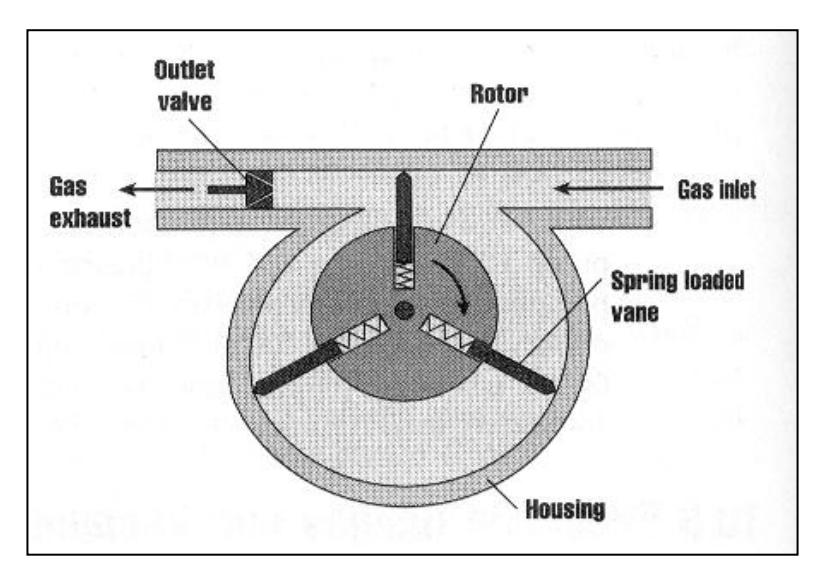

Figura 4: esquemático interno da bomba mecânica de vácuo [5].

## <span id="page-33-3"></span><span id="page-33-0"></span>**2.4 Bomba difusora de vácuo**

A bomba difusora também é uma bomba de vácuo. O que muda é o princípio de funcionamento. A Figura 5 mostra o esquemático interno desta bomba.

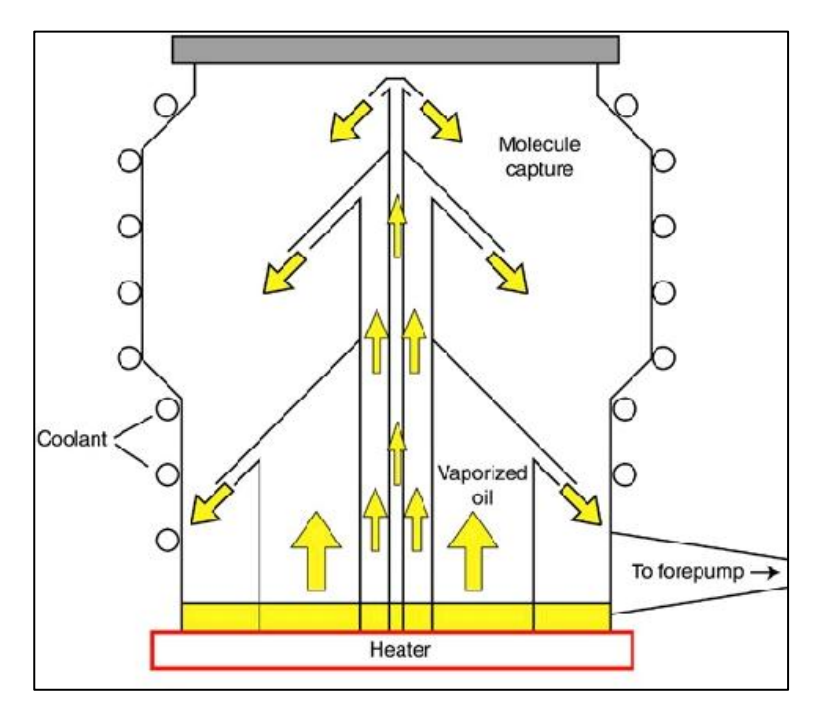

Figura 5: esquemático interno da bomba difusora de vácuo [5].

<span id="page-34-0"></span>Como se vê na Figura 5, o óleo, que fica num reservatório na parte inferior da bomba, é aquecido até tornar-se vapor de óleo. Os jatos de vapor de óleo sobem e são injetados na direção da parede da bomba. Envolvendo externamente esta parede se encontra a serpentina de refrigeração desta bomba. Dessa forma, quando o óleo vaporizado entra em contato com a parede refrigerada da bomba, se condensa e escorre para o reservatório de aquecimento. O motivo de ser assim é este: quando alguma molécula de vapor de óleo colide com alguma molécula que compõem o ar, a molécula de ar é jogada "para baixo" no sentido de se expulsa da bomba difusora. Isto é possível, pois a molécula de óleo é, geralmente, muito maior que uma molécula que compõem o ar. Sendo assim, a colisão entre estas moléculas é comparada a colisão entre um ciclista (molécula de ar) e um caminhão (molécula de óleo). Pode-se dizer que o "caminhão" praticamente não "toma conhecimento" da colisão ocorrida.

#### <span id="page-34-1"></span>**2.5 Válvula borboleta**

Como o próprio nome diz, é uma válvula do tipo borboleta que possibilita o contato físico entre a campânula e a bomba difusora. Esta válvula é acionada por um motor pneumático e existem dispositivos externos que limitam o giro deste motor em um quarto de volta.

A Figura 6 ilustra um esquemático desta válvula.

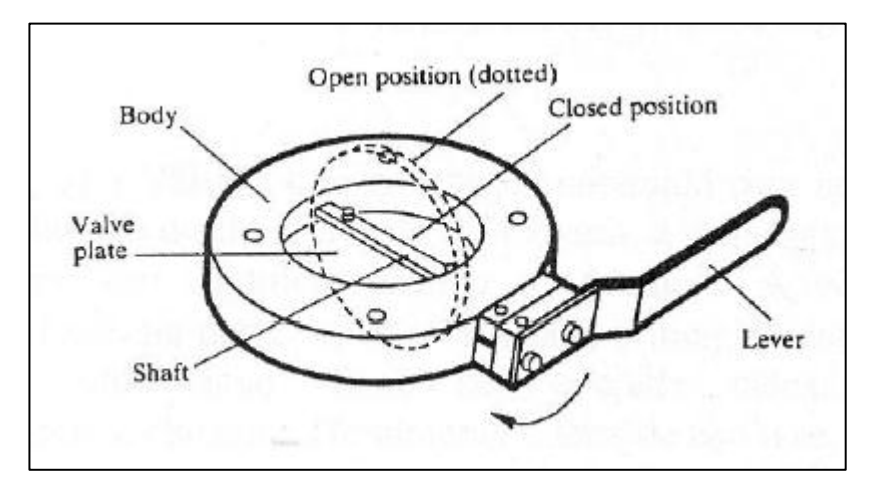

Figura 6: esquemático de uma válvula borboleta [5].

<span id="page-35-0"></span>Note que há uma alavanca (Lever) que aciona a válvula; no nosso caso, entretanto, a metalizadora passou por uma reforma e foi colocado um motor pneumático para acionar esta válvula.

#### <span id="page-35-1"></span>**2.6 Válvulas pneumáticas 1 e 2**

São válvulas, como o próprio nome diz, pneumáticas, e que são acionadas indiretamente por válvulas solenoides. Para maior esclarecimento consulte o diagrama pneumático do sistema no anexo três. A válvula pneumática1 permite o contato físico entre a bomba mecânica de vácuo e a campânula; a válvula pneumática 2, por sua vez, permite o contato físico entre a bomba mecânica e a bomba difusora. Isto é particularmente interessante, pois permite que se faça vácuo no sistema por partes; ainda: é possível abrir a campânula com a bomba mecânica e a bomba difusora ligada. Pode parecer simplista ou desnecessário isto, todavia, uma vez ligada a bomba difusora, a pressão na saída desta bomba deve permanecer numa faixa; e, para isto, a bomba mecânica deve estar, obrigatoriamente, ligada. Isto justifica a presença da válvula pneumática 1: para a bomba mecânica permanecer ligada com a campânula aberta, a válvula pneumática 1 deve estar fechada. O uso da válvula pneumática 2 é justificada quando se deseja fazer vácuo na campânula estando a bomba difusora ligada e em vácuo médio. A válvula pneumática 2 é fechada, isolando a bomba difusora, e a válvula pneumática 1 é aberta.

Um detalhe construtivo interessante destas válvulas é que cada uma possui uma chave de fim de curso, ou seja, quando a válvula está totalmente aberta, a chave de fim de curso detecta isto e fecha. Isto serve como um sinal de realimentação para o CLP. Este emitiu o comando de abertura para a válvula e este mesmo recebeu a informação de que esta válvula foi completamente aberta.
Para simplificar, chamar-se-á válvula 1 e válvula 2 as válvulas pneumáticas 1 e 2 respectivamente.

## **2.7 Válvula quebra de vácuo**

Serve apenas para quebrar o vácuo do sistema; na posição que se encontra, existe a possibilidade para se quebrar o vácuo apenas na campânula. Fazendo isto, pode-se preparar o sistema para uma nova metalização sem desligar a bomba mecânica e difusora. Dessa forma, economiza-se tempo no processo de preparação do sistema para uma nova metalização. Mais adiante, este processo de quebra de vácuo somente na campânula fará parte de um processo mais amplo, que será chamado de recarregamento do sistema.

## **2.8 Sensor de alto vácuo**

Na realidade, este equipamento é composto de duas partes: o sensor propriamente dito, Figura 7, e medidor, Figura 8.

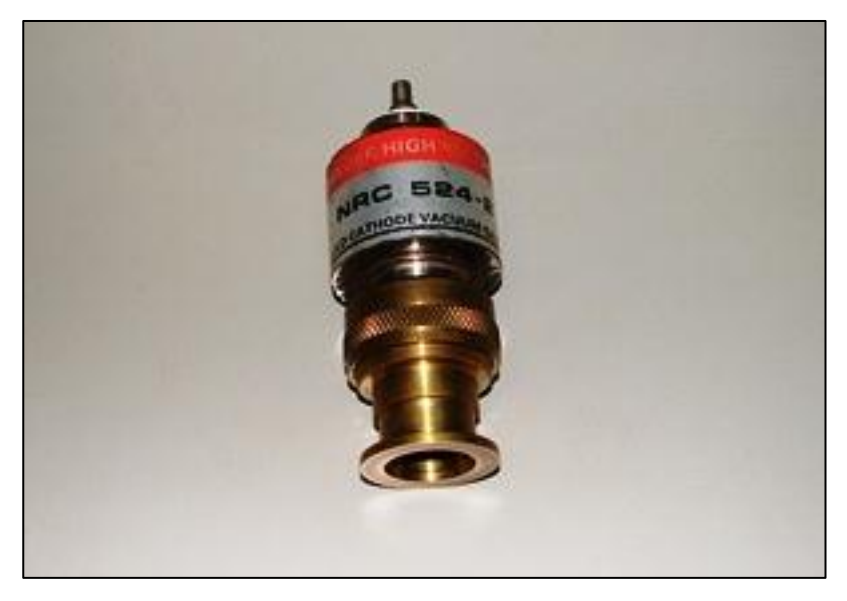

Figura 7: sensor de alto vácuo.

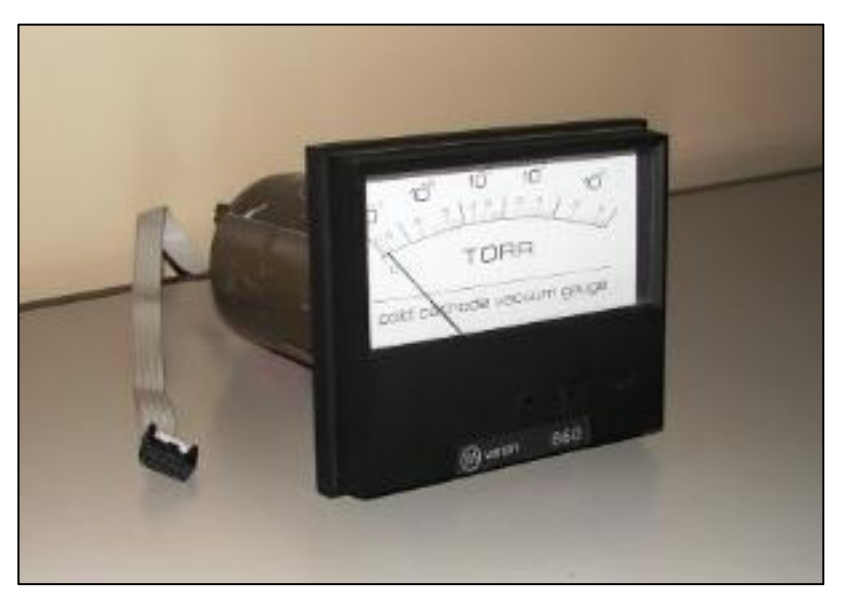

Figura 8: medidor de alto vácuo.

O princípio de funcionamento do sensor e medidor é baseado no circuito da Figura 9.

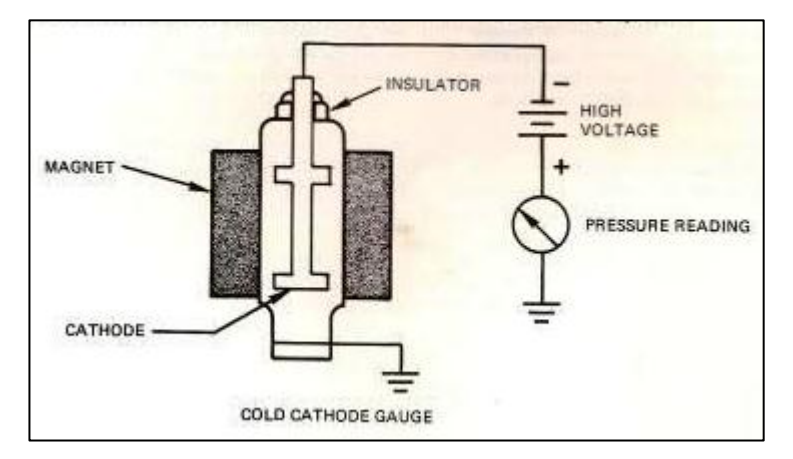

Figura 9: circuito simplificado do medidor mais o sensor [6].

Como se pode deduzir da Figura 9, o medidor é composto do galvanômetro (pressure reading) mais a fonte de alta tensão DC (high voltage). O restante compõe o sensor. A ideia é abrir um arco elétrico entre o catodo (cathode) e a referência de forma que a corrente elétrica permaneça constante. Esta ideia se baseia no seguinte princípio: para diferentes pressões tem-se que ajustar a fonte de tensão de modo que a corrente permaneça constante. Sendo assim, para cada pressão de vácuo, tem-se a tensão correspondente que se deve aplicar entre o catodo e a referência de modo a manter a corrente elétrica constante.

O medidor possui uma saída analógica com range de zero a dez milivolts. A Figura 10 mostra o comportamento da tensão em função da pressão.

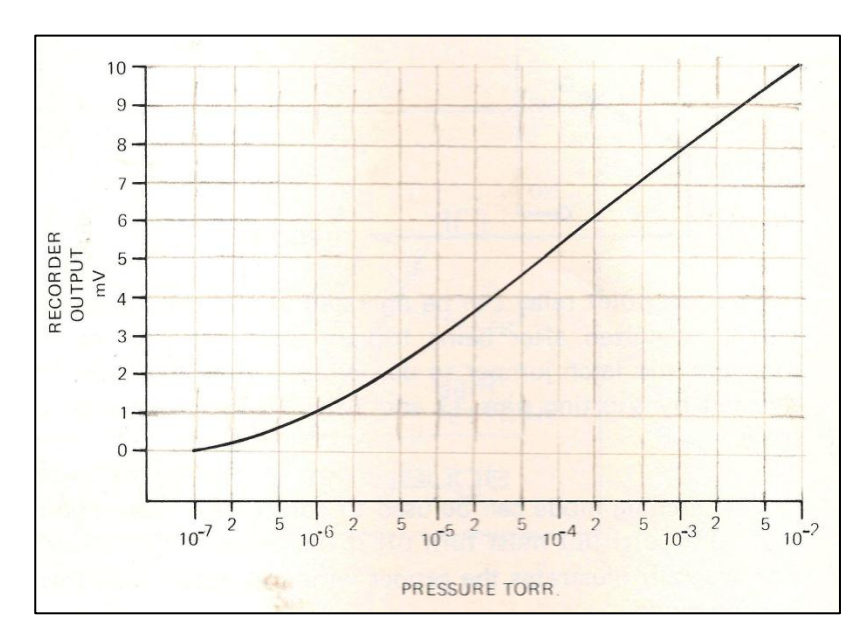

Figura 10: curva característica da pressão medida e tensão analógica de saída [6].

A Tabela 2 mostra alguns dados coletados quando o sensor e o medidor de alto vácuo estavam em operação.

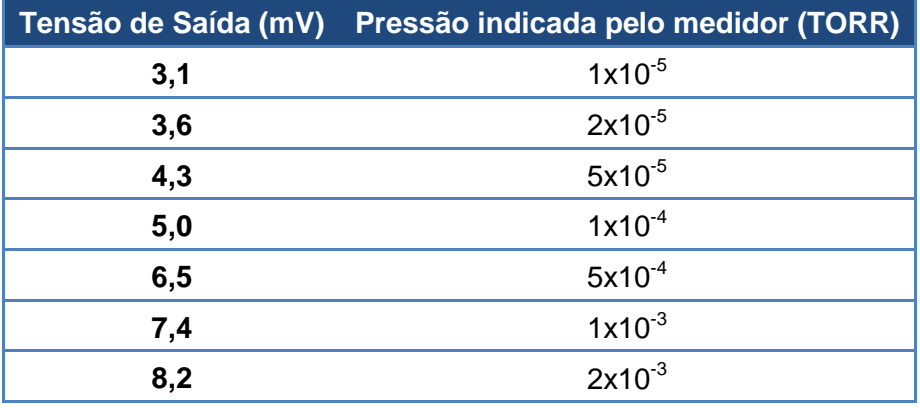

Tabela 2: dados de saída do medidor de alto vácuo.

Comparando-se os dados da Tabela 2 com o gráfico da Figura 10, percebe-se que as tensões de saída, mostrada na Tabela 2, estão condizentes com os valores mostrados no gráfico da Figura 10. Dessa forma, pode-se dizer que o sensor e o medidor de alto vácuo estão funcionando corretamente.

## **2.9 Sensor de médio vácuo**

O sensor de médio vácuo é composto, também, de duas partes: o sensor em si e o medidor ou o relógio indicador. A Figura 11 ilustra este sensor e a Figura 12 ilustra o medidor deste sensor.

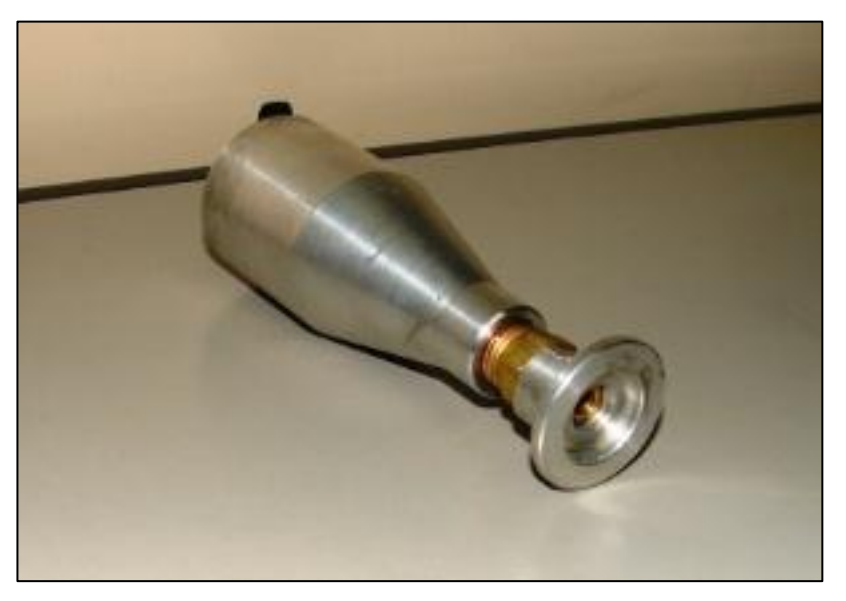

Figura 11: sensor de médio vácuo.

Diferentemente do sensor de alto vácuo, existem três sensores de médio vácuo e dois medidores para estes sensores. No presente caso, dois sensores, o sensor da bomba mecânica e o sensor da campânula, são para um medidor e outro sensor, da bomba difusora, é para outro medidor.

Segundo o croqui mecânico da metalizadora, apresentado na Figura 1, há um sensor de médio vácuo para a bomba mecânica, outro para bomba difusora e ainda outro para a campânula. Note que esta configuração é interessante, pois se pode medir o vácuo nos três principais elementos do sistema separadamente. Salienta-se que o medidor que é responsável pela medida dos dois sensores pode medir somente um sensor por vez.

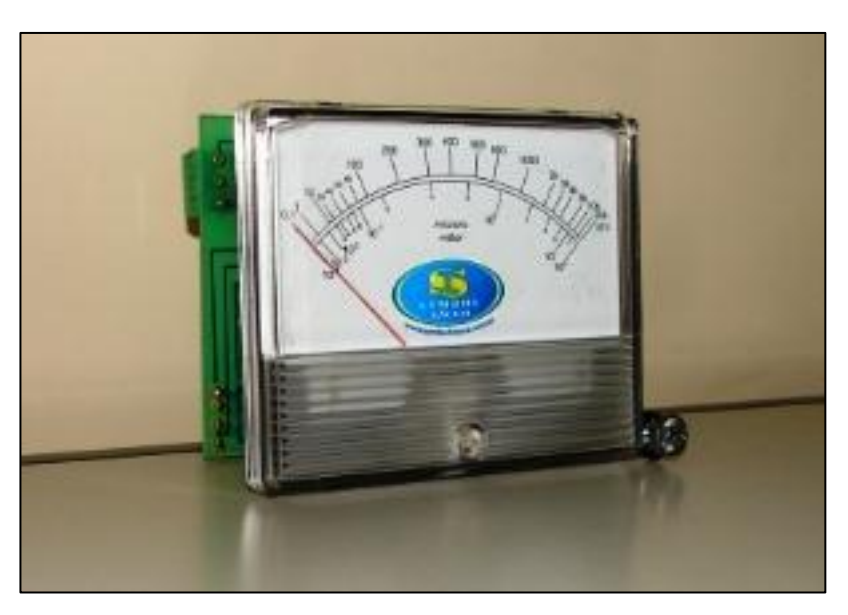

Figura 12: medidor do sensor de médio vácuo.

O principio de funcionamento de um medidor de vácuo tipo Pirani, que é o medidor da Figura 12, é o da condutividade térmica dos gases.

Um filamento é aquecido por uma corrente elétrica na atmosfera do gás cuja pressão se quer medir. Devido à presença do gás, o filamento irá dissipar energia térmica por condução. A dissipação será tanto maior quanto maior for a pressão. Consequentemente, a temperatura do filamento é uma função da pressão (∆T α P) decrescendo monotonicamente com a mesma. A Figura 13 ilustra um circuito simplificado para este fim [5].

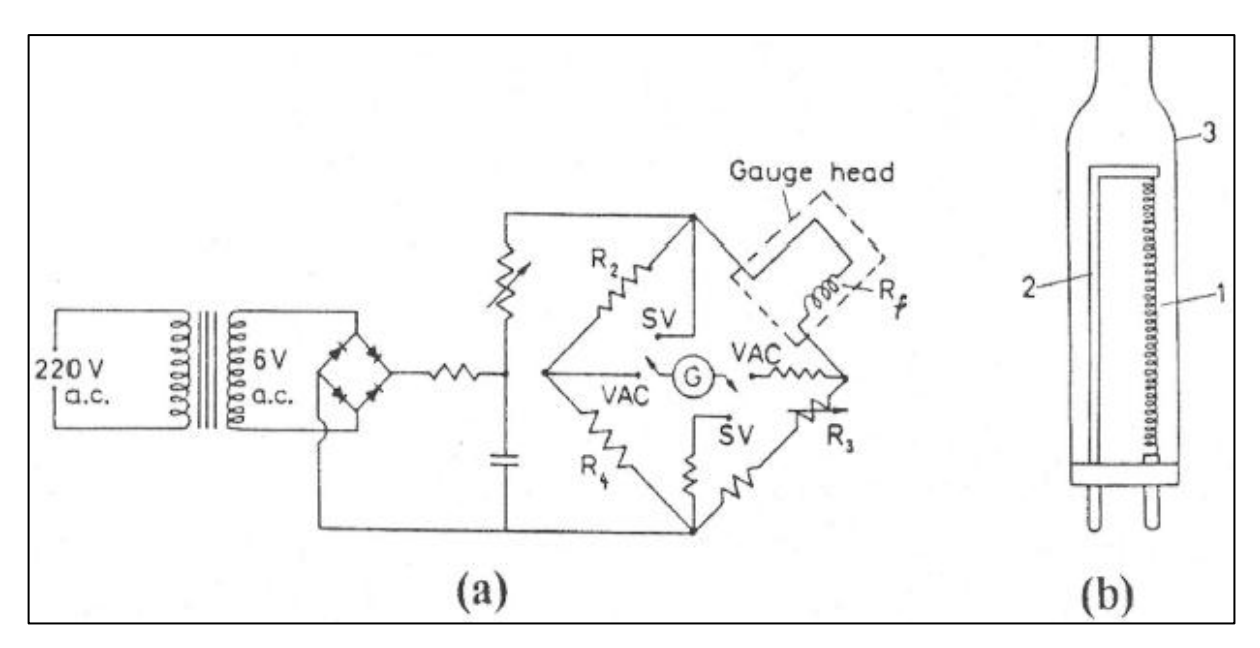

Figura 13: (a): circuito utilizado para o medidor pirani; (b): cabeça do medidor; (1): filamento; (2): suporte do filamento; (3): capa ou envelope [5].

O sensor de um medidor Pirani consiste de um tubo contendo o filamento e se acopla ao sistema de vácuo. No esquema do circuito elétrico de medição associado ao sensor, o filamento  $R_f$  constitui um dos braços da ponte de Wheatstone. Os outros braços são  $R_2$ ,  $R_3$  e  $R_4$ .  $R_2$  é um resistor idêntico a  $R_f$  encapsulado a vácuo dentro de um tubo de vidro. Esse tubo é colocado em posição adjacente a  $R_f$  de modo a compensar flutuações de voltagem na ponte devida às variações de temperatura na região onde se instala o sensor.  $R_3$  e  $R_4$  são resistores variáveis. Uma maneira de se medir  $R_f$  (e consequentemente determinar P, quando se conhece a curva de calibração), é ajustar os valores de  $R_3$  e  $R_4$  de modo a zerar a corrente do galvanômetro G. Nesse caso [5]:

$$
R_f = R_2 \frac{R_3}{R_4}
$$
 Equação 1: determinação de R<sub>1</sub>

Como a condutividade térmica varia conforme o gás, isto implica em curvas de calibração distintas para diferentes gases. Quanto menor for a condutividade térmica de um gás, menor será a temperatura do filamento para um mesmo valor de P. De um modo geral a escala de um medidor Pirani é calibrada para nitrogênio. A curva de calibração de um medidor Pirani não é PxT, mas P em função da resistência elétrica R do filamento. Esses dois gráficos são na realidade equivalentes, uma vez que a resistência elétrica de um condutor é uma função da sua temperatura [5].

## **2.10 Painel elétrico atual**

Prosseguindo na apresentação da evaporadora, tem-se o painel elétrico atual. Este painel elétrico veio junto com a evaporadora quando esta foi adquirida, e é responsável por parte do controle do sistema. Diz-se "parte do controle", pois as válvulas pneumáticas, borboleta e quebra de vácuo não são controladas por este painel. Como será mais bem explicitado posteriormente, este painel não será substituído, mas, usado para que o CLP possa acionar as bombas de vácuo e ligar o medidor pirani deste painel.

A Figura 14 mostra uma foto da parte principal deste painel elétrico.

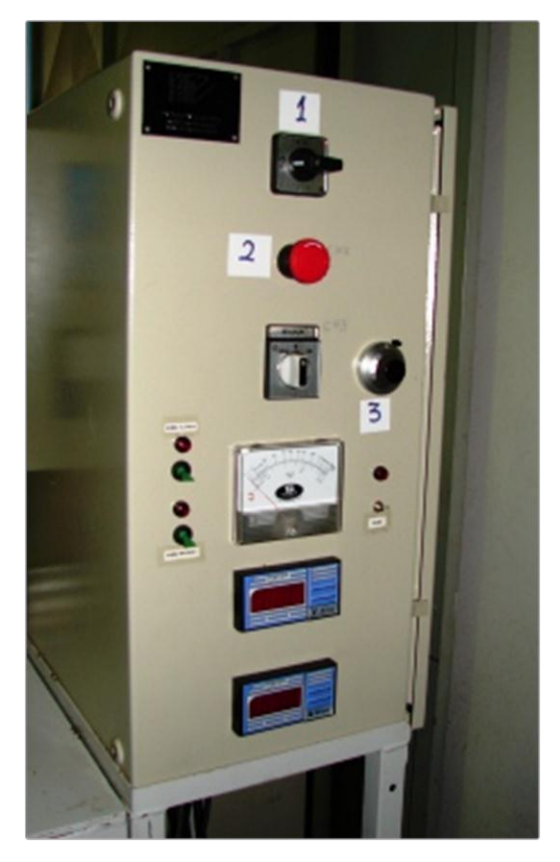

Figura 14: foto do painel elétrico atual.

Os seguintes itens compõe este painel:

- Item de número 1: chave geral do painel
- Item de número 2: chave parada de emergência; usada para desligar as duas bombas de vácuo, desabilitar a metalização e desligar o medidor pirani.
- Item de número 3: Reostato multivoltas usado para ajustar a tensão aplicada ao filamento.
- Abaixo do Item de número 2: tem-se um comutador que aciona um contator; este contator habilita a passagem de corrente pelo filamento.
- Abaixo do comutador: tem-se o medidor pirani com seu sensor localizado na bomba difusora.
- À direita do medidor pirani: tem-se a chave que liga este medidor.
- À esquerda do medidor pirani: têm-se duas chaves; a chave superior liga a bomba difusora de vácuo; a chave inferior liga a bomba mecânica de vácuo.
- Abaixo do medidor pirani: tem-se o medidor da tensão que é aplicada ao filamento.
- Abaixo do medidor de tensão do filamento: tem-se o medidor da corrente que passa por este filamento.

## **2.11 Painel provisório para acionar alguns elementos da metalizadora**

Da apresentação do subtópico anterior, nota-se que as válvulas pneumáticas, a válvula borboleta, a solenoide de quebra de vácuo e o glow não estão, a princípio, sendo acionados por qualquer chave ou equipamento. Na realidade, construiu-se um pequeno painel compostos somente de chaves e lâmpadas indicadoras para acionar os elementos referenciados acima. Este pequeno painel foi útil para se ensaiar o sistema e também, por consequência, auxiliou a realizar a metalização.

A Figura 15 mostra a foto deste painel elétrico. Para visualizar o esquema elétrico deste painel, consulte o anexo três.

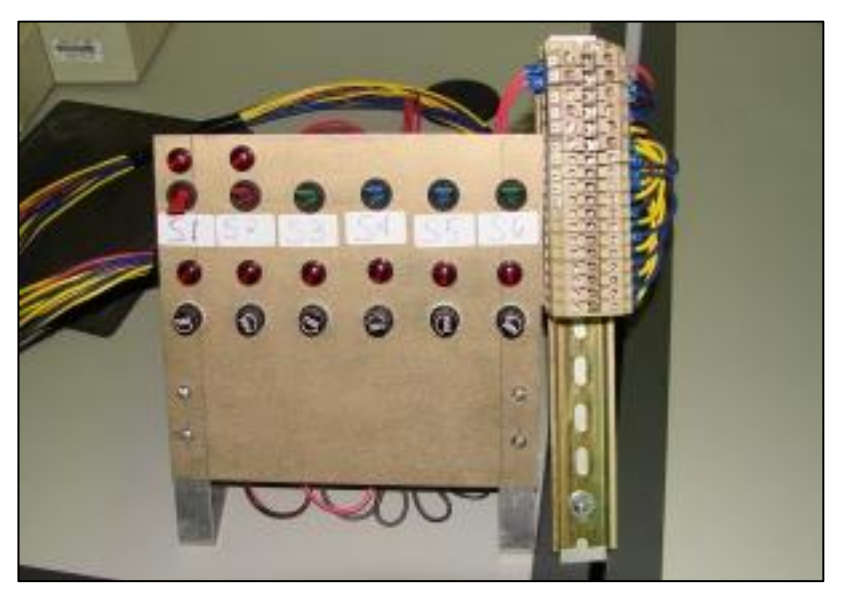

Figura 15: painel elétrico provisório.

# **3 Forma de operação e levantamento dos parâmetros do sistema**

O capítulo 2 apresentou a metalizadora no que diz respeito aos seus principais componentes. No presente capítulo, apresentar-se-á alguns ensaios realizados com esta metalizadora de modo a levantar seus dados de operação. Mas antes de tudo, mostrar-se-á o modo padrão de operação da metalizadora. Isto é necessário para que se possa compreender os ensaios realizados e o programa fonte implementado no CLP. É o que segue no próximo tópico.

### **3.1 Forma de operar o sistema**

Para facilitar a compreensão da operação da metalizadora, dividir-se-á a explicação em três subtópicos, a saber:

- Rotina de vácuo
- Rotina de recarregamento
- Rotina de desligamento

## **3.1.1 Rotina de vácuo**

Trata-se basicamente do processo de se fazer vácuo no sistema de modo a habilitar o processo de metalização. Para facilitar a compreensão do processo de vácuo, a Figura 16 mostra o diagrama trajeto passo para a execução deste processo. Adianta-se que este diagrama está simplificado, pois não estão presentes, por exemplo, as chaves de fim de curso das válvulas pneumáticas. Entretanto isto não prejudica a explicação do processo de vácuo, pois a ideia principal é mostrar apenas os passos que devem ser seguidos para realizar este processo. Quanto a detalhes de que a válvula 1, por exemplo, abriu ou não, será discutido quando for apresentado o programa que foi implementado no CLP.

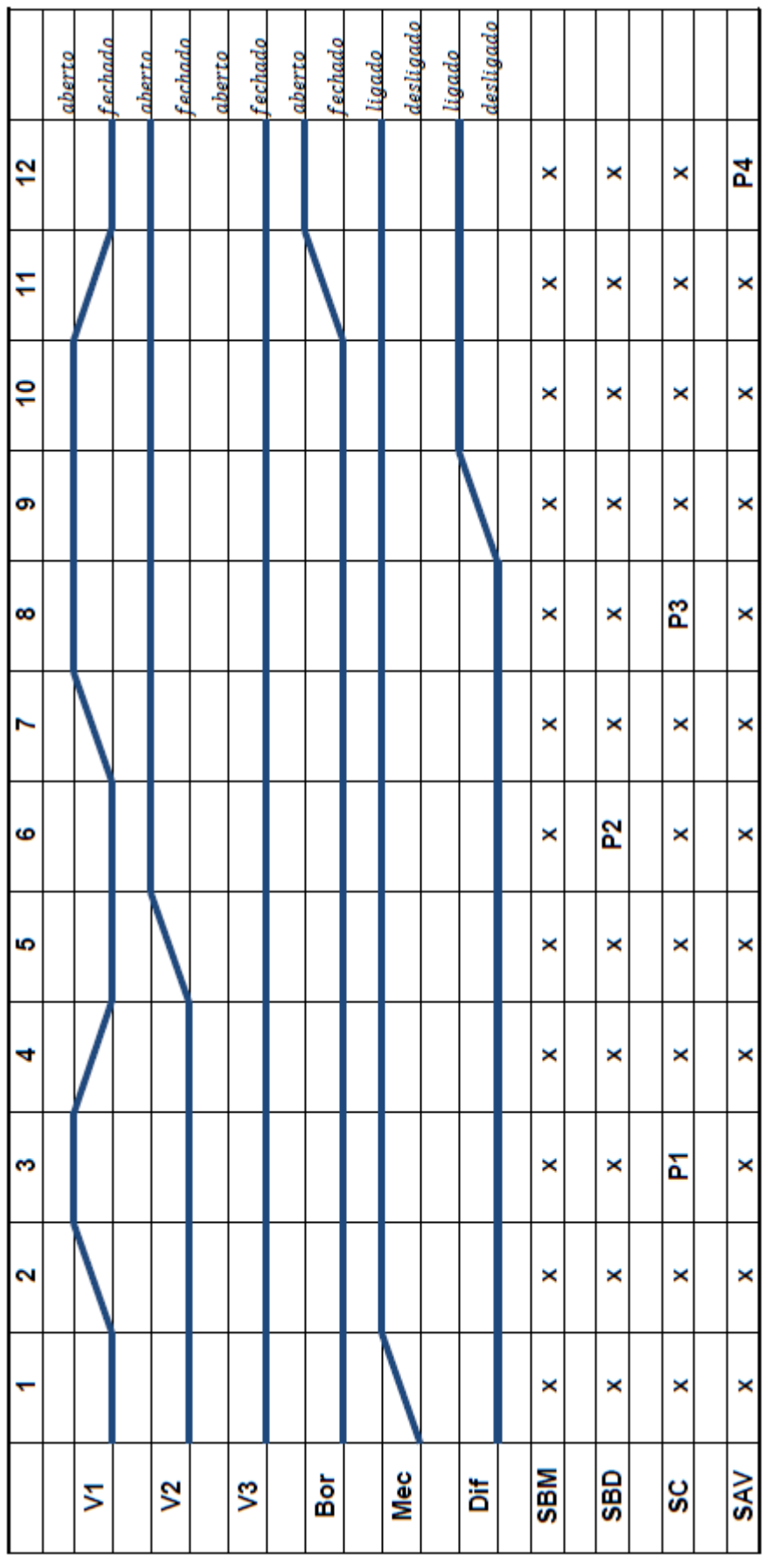

Figura 16: diagrama trajeto/passo para o processo de vácuo.

Este processo pode ser roteirizado nos seguintes passos:

- 1 Ligam-se os sensores de médio vácuo e liga-se a bomba mecânica de vácuo.
- 2 Abre-se a válvula 1. Dessa forma estar-se-á fazendo vácuo na campânula.
- 3 Espera-se o sensor de médio vácuo da campânula (SC) indicar a pressão P1.
- 4 Atingida uma pressão P1, fecha-se a válvula 1.
- 5 Abre-se a válvula 2.
- 6 Espera-se o sensor de médio vácuo da bomba difusora (SBD) indicar a pressão P2; a intenção é fazer com que a pressão P2 se aproxime da pressão P1.
- 7 Quando P2 for menor que a pressão P1, abre-se a válvula 1. Desse modo, passa-se a fazer vácuo em todo sistema.
- 8 Espera-se o sensor de médio vácuo da campânula indicar a pressão P3. Adianta-se que, embora se esteja fazendo vácuo em todo sistema, este sensor, da campânula, será tomado como referência para calibração dos outros dois sensores de médio vácuo.
- 9 Quando o sensor da campânula indicar uma pressão P3 liga-se a bomba difusora e abre-se o registro de água para refrigeração desta bomba.
- 10 Existe um tempo de aquecimento desta bomba, e este tempo é de aproximadamente 25 minutos.
- 11 Com a bomba difusora em operação plena, é o momento de se colocar a bomba mecânica e difusora para operarem em série. Para tanto, fecha-se a válvula 1 e abre-se a válvula borboleta.
- 12 Em seguida pode-se ligar o medidor de alto vácuo. Vale uma observação: segundo o manual técnico, o sensor, do medidor de alto vácuo, só opera seguramente abaixo de 10<sup>-3</sup> TORR; acima disto, deve permanecer desligado. Prosseguindo, espera-se o sensor de alto vácuo (SAV) indicar uma pressão abaixo de P4. Daí, a metalização estará habilitada. Diz-se abaixo de P4, pois a metalização não é autorizada para uma pressão fixa, mas para uma faixa de pressão. E neste caso a pressão P4 é um limite superior de pressão.

Esta é, portanto, a rotina de vácuo para que se possa realizar uma única metalização. A próxima rotina explicará como fazer mais metalizações. Novamente, adiantase que alguns detalhes foram omitidos por questão de simplicidade. Estes detalhes serão expostos quando for apresentado o programa que foi implementado no CLP.

## **3.1.2 Rotina de recarregamento**

Esta rotina mostrará os procedimentos para se realizar uma nova metalização sem ter que desligar por completo o sistema. Neste ponto de operação do sistema, ambas as bombas estão ligadas, a válvula 2 aberta, a válvula 1 fechada, a válvula borboleta aberta e o sensor de alto vácuo ligado. Segue, primeiramente, o diagrama trajeto/passo para esta situação.

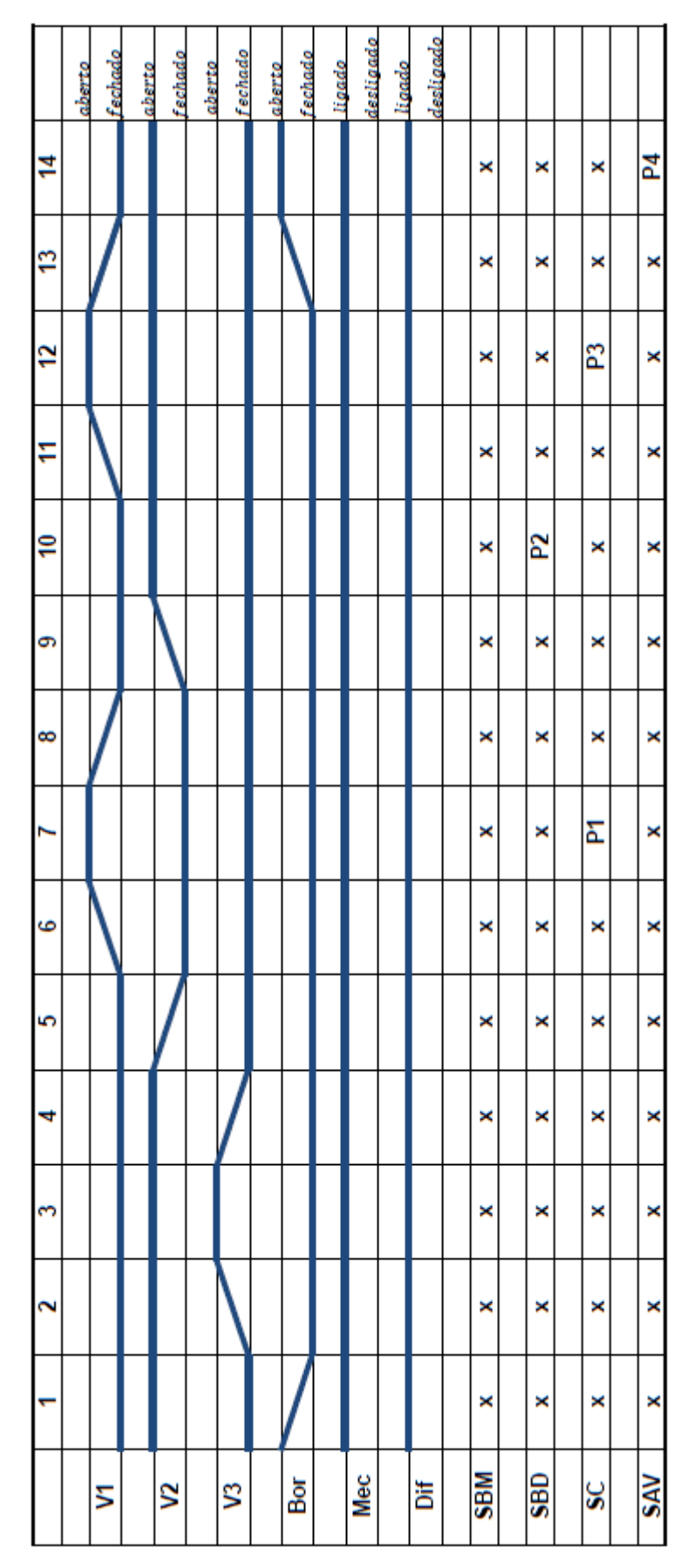

Figura 17: diagrama trajeto/passo para processo de recarregamento.

Este processo pode ser roteirizado nos seguintes passos:

- 1 Fecha-se a válvula borboleta e desliga-se o medidor de alto vácuo.
- 2 Abre-se a válvula de quebra de vácuo; note que haverá quebra de vácuo somente na campânula.
- 3 Retira-se a campânula, colocam-se novas amostras e material para ser evaporado. Apenas para esclarecimento, chama-se amostra, neste trabalho, todo e qualquer material que será metalizado.
- 4 Volta-se a campânula ao seu lugar de origem. Neste ponto a válvula quebra de vácuo já deve estar fechada.
- 5 Fecha-se a válvula 2.
- 6 Abre-se a válvula 1.
- 7 Espera-se o sensor de médio vácuo da campânula (SC) indicar a pressão P1. É a mesma pressão mencionada no item 3 do subtópico anterior.
- 8 Neste caso, a bomba difusora estará em vácuo e aquecido; entretanto, opera-se da mesma forma, como se a bomba não estivesse em vácuo. Faz-se isto para simplificar o programa que será implementado no CLP. Portanto, fecha-se a válvula 1.
- 9 Abre-se a válvula 2.
- 10 Espera-se o sensor de médio vácuo da bomba difusora indicar a pressão P2.
- 11 Quando a pressão P2, indicada pelo sensor da bomba difusora, for menor que a pressão P1, indicada pelo sensor da campânula, abre-se a válvula 1.
- 12 Espera-se o sensor de médio vácuo da campânula indicar a pressão P3.
- 13 Como foi dito, a bomba difusora já esta aquecida, logo, quando o sensor da campânula indicar uma pressão P3 já se pode iniciar o processo de alto vácuo. Portanto, fecha-se a válvula 1, abre-se a válvula borboleta e liga-se o medidor de alto vácuo.
- 14 Quando o sensor de alto vácuo indicar uma pressão abaixo da pressão P4, pode-se realizar a metalização em si.

Nota-se que parte desta rotina é idêntica a uma parte da rotina de vácuo. Isto porque em ambas as rotinas visa-se a metalização das amostras.

## **3.1.3 Rotina de desligamento**

Esta rotina diz basicamente como se deve desligar o sistema de forma segura. O desligamento será efetuado quando o processo de alto vácuo estiver habilitado. O porquê de o desligamento ser feito neste ponto de operação será explicado quando se apresentar o programa que fora implementado no CLP. A seguir é mostrado, na Figura18, o diagrama trajeto passo para a operação de desligamento do sistema.

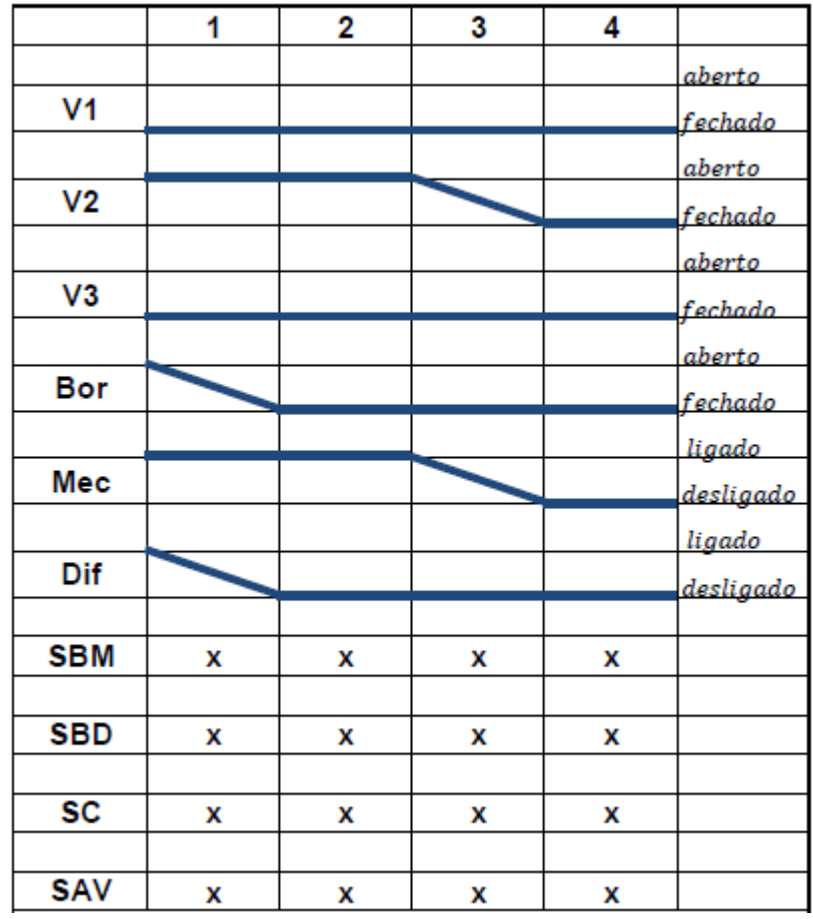

Figura 18: diagrama trajeto/passo para processo de desligamento.

Este processo pode ser roteirizado nos seguintes passos:

- 1 Desliga-se a bomba difusora, todos os sensores e fecha-se a válvula borboleta. Neste caso, a válvula 2 permanece aberta, a bomba mecânica permanece ligada e a refrigeração da bomba difusora.
- 2 Espera-se um tempo ∆T1. Este é o tempo de refrigeração da bomba difusora.
- 3 Após um tempo ∆T1, fecha-se a válvula 2, desliga-se a bomba mecânica e a refrigeração da bomba difusora.
- 4 Neste ponto o sistema poderá ser desenergizado, via chave geral do painel elétrico principal, com segurança. Note: o desligamento é referente à parada de operação do sistema como um todo; a desenergização do sistema é referente ao corte de energia para o sistema como um todo.

Com estes passos, o sistema é desligado seguramente. O próximo tópico tratará dos ensaios realizados de modo a levantar dados de operação do sistema. Antes, porém, faz-se a observação de que o sensor de médio vácuo da bomba mecânica (SBM) não foi, aparentemente, utilizado. Na realidade este sensor é utilizado em algumas rotinas de segurança que foram implementadas no CLP. Isto se tornará mais claro no capítulo 4; neste capítulo é apresentado, de forma resumida, o programa que fora implementado no CLP.

Ter-se-á a seguir apenas a documentação de alguns ensaios realizados no corrente ano de 2010. A partir destes ensaios serão inferidos os parâmetros de comportamento do sistema.

## **3.2.1 Ensaio do dia 29/04/2010**

Neste ensaio realizou-se uma metalização após o sistema ser recarregado. De início verificou-se o comportamento do sistema em médio vácuo e alto vácuo.

### **3.2.1.1 Ensaio de médio vácuo**

Neste passo, o sistema estava com ambas as bombas ligadas, as válvulas 1 e 2 abertas e a refrigeração da bomba difusora ligada. O sistema ficou nesta configuração por cerca de 2 horas. As pressões lidas nos sensores estão amostradas na Tabela 3.

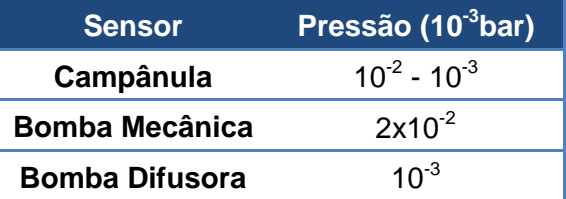

Tabela 3: dados das pressões medidas pelos sensores de médio vácuo.

Nota-se que, pelas válvulas que estão abertas e pelo tempo que o sistema permaneceu na mesma configuração de operação, todos os sensores deveriam indicar a mesma pressão. Mas não indicam. Portanto, percebe-se a necessidade de calibrar estes sensores com referencial em um único sensor.

## **3.2.1.2 Ensaio de alto vácuo**

Prosseguindo-se, fechou-se a válvula 1 e abriu-se a válvula borboleta. Instantes depois da abertura da válvula borboleta houve um surto de pressão indicador pelo sensor da bomba difusora. Ao mesmo tempo verificou-se uma queda de pressão indicado pelo sensor da campânula. Isto mostra a operação da bomba difusora: esta retirou ar da campânula e lançou-o na sua saída. A Tabela 4 mostra a configuração do sistema durante este transitório. A medição foi feita da seguinte forma: no momento que o sensor da bomba difusora indicou a maior pressão, tomou-se a leitura do sensor da campânula. Outros ensaios foram realizados e verificou-se praticamente o mesmo comportamento.

Tabela 4: pressões indicadas pelos medidores durante o surto de pressão.

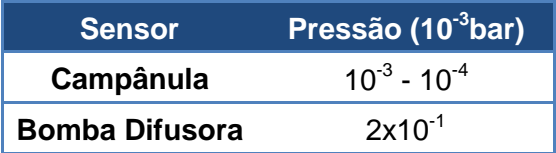

Passado o transitório, ligou-se o medidor de alto vácuo. A Tabela 5 mostra os dados da pressão lida nos sensores do sistema. Adianta-se que o medidor de alto vácuo indica a pressão em Torricelli.

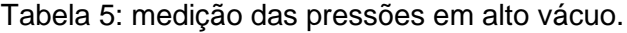

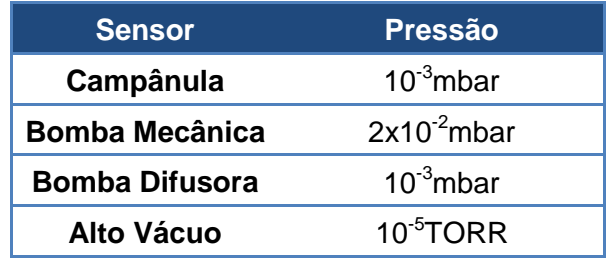

Façamos uma rápida análise de modo a obter alguma correspondência de uma mesma pressão lida por sensores distintos. No presente caso quer se comparar o sensor da campânula e o sensor de alto vácuo, pois medem a pressão no mesmo ponto do sistema.

Portanto, de modo aproximado, tem-se:

$$
1 bar \approx 760 Torr
$$
 Equação 2: equivalência entre unidades de presaão.

Assim:

$$
10^{-5} Torr \simeq \frac{10^{-5}}{760}bar \simeq 1.3 * 10^{-8}bar \; \cdot
$$
 Equação 3: transformação de 10<sup>-5</sup> Torricelli  
para mbar.

Nota-se que há um fator 100 entre a pressão indicada pelo sensor da campânula e o sensor de alto vácuo. Esta comparação é válida, pois ambos os sensores, como já foi mencionado, medem a pressão no mesmo ponto. Isto quer dizer que o sensor de médio vácuo não deve ser considerado quando o sensor de alto vácuo estiver habilitado a entrar em operação. É um tanto que óbvio, pois um é sensor de médio vácuo e outro é sensor de alto vácuo. A Figura 16 mostra uma comparação entre os diversos sensores de vácuo no que tange a faixa de operação; nesta figura encontram-se medidores de vácuo em questão.

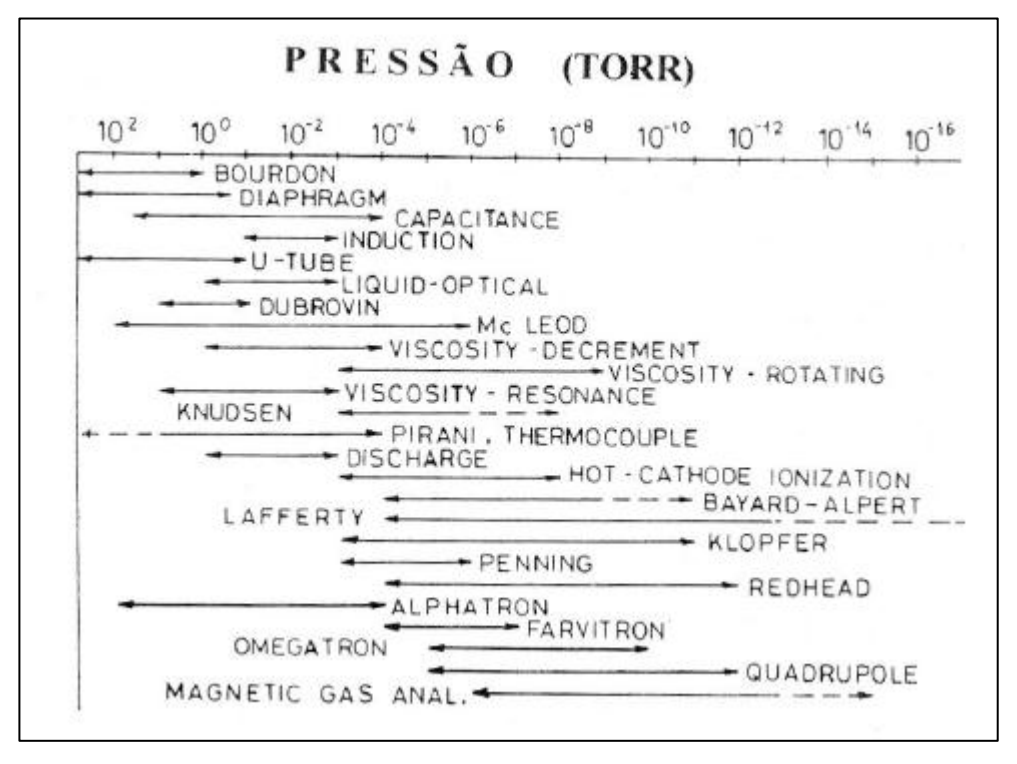

Figura 19: comparação entre diversos medidores de pressão [5].

O sensor de médio vácuo, como já foi dito, é do tipo pirani; na Figura 19 está indicado como: pirani, thermocouple; o sensor de alto vácuo está indicado na Figura 19 como: Penning. Vê-se claramente que as faixas de operação destes sensores são praticamente distintas. Isto prova a diferença encontrada na medição das pressões quando o sistema encontrava-se em processo de alto vácuo.

## **3.2.1.3 Recarregamento e metalização**

O sistema estava em alto vácuo, mas sem amostra para metalizar e sem material para ser depositado nas amostras. Então, prosseguiu-se o processo de recarregamento do sistema. Depois de recarregado o sistema, fez-se vácuo. O ponto de operação deixado para se realizar a metalização foi o de médio vácuo: ambas as bombas ligadas, válvulas 1 e 2 abertas e refrigeração da bomba difusora ligada. As pressões são mostradas na Tabela 6.

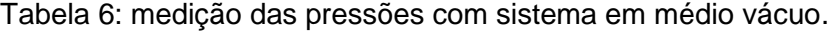

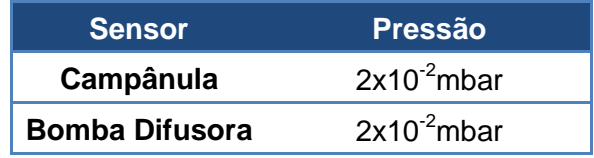

A ideia é, a partir deste ponto de operação, determinar o tempo que o sistema demora a atingir a região de alto vácuo. Para tanto, fechou-se a válvula 1, abriu-se a válvula borboleta e ligou-se o sensor de alto vácuo. As Tabelas a seguir mostram as pressões indicadas pelos sensores conforme passa o tempo.

Depois de 40 segundos.

Tabela 7: pressões indicadas após 40 segundos.

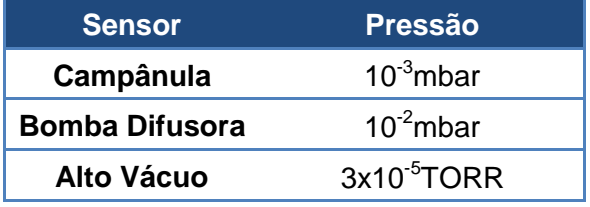

Depois de 5 minutos.

Tabela 8: pressões indicadas após 5 minutos.

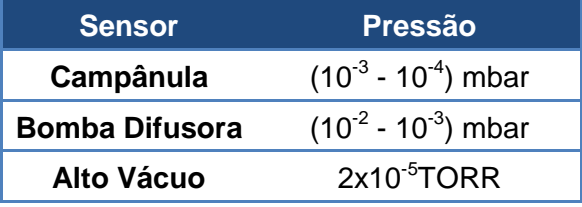

Depois de 10 minutos.

Tabela 9: pressões indicadas após 10 minutos.

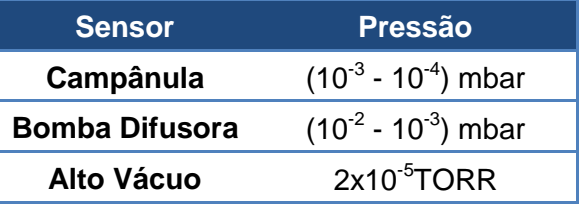

Depois de 15 minutos.

Tabela 10: pressões indicadas após 15 minutos.

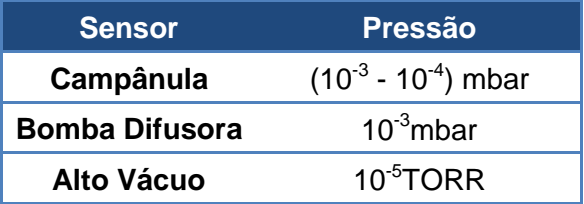

Pode parecer contraditório, mas o fato de registar as pressões indicadas pelos sensores de médio vácuo, sensor da campânula e bomba difusora, é para efeito de comparação com a medida do sensor de alto vácuo.

Inferem-se deste ensaio os seguintes pontos:

- 1 Há a necessidade de se calibrar os sensores de médio vácuo com referência num sensor do próprio sistema. Isto não quer dizer que os sensores apresentem defeitos, mas, para que o CLP possa tomar decisões com base numa pressão referencial.
- 2 O sensor de médio vácuo da campânula só tem sentido de ser considerado enquanto o sistema não entra no processo de alto vácuo, que é colocar a bomba difusora e a bomba mecânica de vácuo em série.
- 3 O sensor de alto vácuo só deve ser ligado se o processo de alto vácuo já foi iniciado
- 4 O tempo necessário, após iniciado o processo de alto vácuo, para a metalização ser habilitada é de, aproximadamente, 1 minuto. Isto é válido para o caso que a bomba difusora está a plena operação. Adiante-se que a pressão limite adotada para habilitar a metalização é de 5x10<sup>-5</sup>TORR. Acima desta pressão não se poderá realizar a metalização.

Neste ensaio foi realizada uma metalização; entretanto, deixar-se-á para um próximo subtópico os comentários referentes a esta metalização e outras.

#### **3.2.2 Ensaio do dia 30/04/2010**

Neste ensaio serão determinadas as características de partida do sistema. Estas características de partidas são referentes ao tempo necessário para que o sistema atinja certo nível de vácuo. Para tanto, o procedimento será iniciado fazendo-se vácuo na campânula.

#### **3.2.2.1 Vácuo na campânula**

Inicialmente, certificou-se que a pressão interna à campânula estava na pressão atmosférica. Após, ligou-se a bomba mecânica de vácuo e abriu-se a válvula 1. As tabelas a seguir mostram como evoluiu o vácuo conforme passou o tempo. O tempo foi contado a partir da abertura da válvula 1 com a bomba mecânica já em funcionamento.

Após 1min.

Tabela 11: pressão indicada após 1min de vácuo.

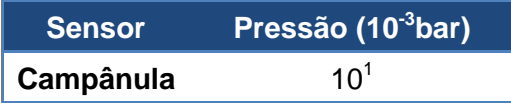

Após 1min20 s.

Tabela 12: pressão após 1min20s de vácuo.

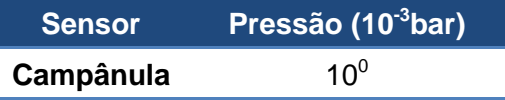

Após 2min.

Tabela 13: pressão indicada após 2min de vácuo.

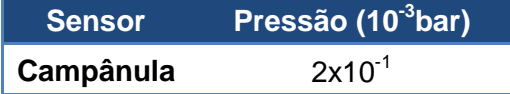

Completado os dois minutos referidos, partiu-se imediatamente ao próximo passo, que consistiu em fazer vácuo no sistema.

## **3.2.2.2 Vácuo no sistema**

Após estes dois minutos, abriu-se a válvula 2. A pressão na bomba difusora era de  $6x10^{\circ}$ mbar. As Tabelas a seguir mostram o comportamento da pressão no sistema conforme passa o tempo. Novamente, o tempo começa a ser contado a partir da abertura da válvula 2.

Após 1min.

Tabela 14: pressão indicada pelos sensores do sistema após 1min de vácuo.

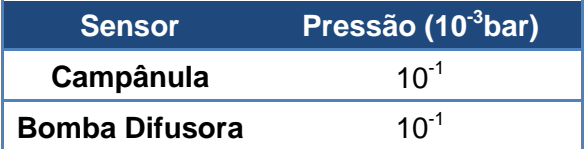

Após 7min.

Tabela 15: pressão indicada pelos sensores do sistema após 7min de vácuo.

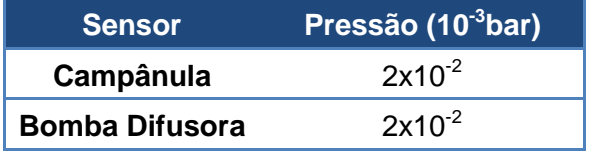

Após 15min.

Tabela 16: pressão indicada pelos sensores do sistema após 15min de vácuo.

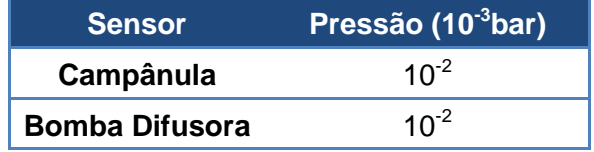

Pode parecer inválido esta parte do ensaio, pois a difusora estava em um ponto qualquer de operação. Entretanto, é de se considerar que o volume de ar armazenado pela bomba difusora é expressivamente menor que o volume de ar armazenado pela campânula. Outro detalhe é que a quebra de vácuo só ocorre na campânula, o que implica em dizer que a bomba difusora passa por todo o processo em pressões baixas. Sendo assim, o tempo de vácuo do sistema estará mais ligado à pressão inicial da campânula do que à pressão inicial da difusora. Em resumo, o tempo de evacuação do sistema neste particular pouco depende da pressão da difusora antes desta sofrer a evacuação. Para provar o que foi exposto, mostrar-se-á outro ensaio de evacuação do sistema quando todo este estava à pressão atmosférica.

## **3.2.3 Ensaio do dia 20/05/2010**

Pode-se dize que o sistema partiu do zero. Campânula e bomba difusora, ambas estavam na pressão atmosférica. Começou-se a fazer vácuo na campânula.

## **3.2.3.1 Vácuo na campânula**

As tabelas a seguir mostram o comportamento da pressão indicado pelo sensor da campânula conforme passa o tempo. Como se começou a fazer vácuo na campânula abrindo-se somente a válvula 1.

Após 1min.

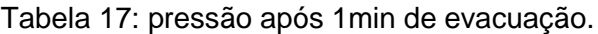

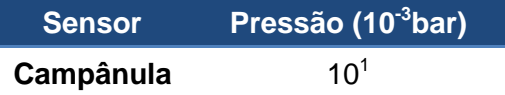

Após 1min15s.

Tabela 18: pressão após 1min15s de evacuação.

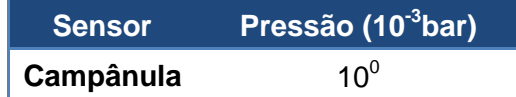

Após 2min30s.

Tabela 19: pressão após 2min30s de evacuação.

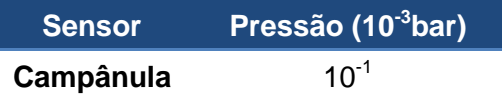

Nota-se que os dados, tempo e pressão de vácuo atingido, se aproximam do ensaio do dia 30/04/2010. E realmente isto era esperado, pois em ambos os casos a campânula encontrava-se a pressão atmosférica.

## **3.2.3.2 Vácuo na bomba difusora**

Fechou-se a válvula 1 e abriu-se a válvula 2. Novamente, as tabelas a seguir mostram o comportamento da pressão na bomba difusora conforme passa o tempo.

Após 15s.

Tabela 20: pressão após 15s de evacuação.

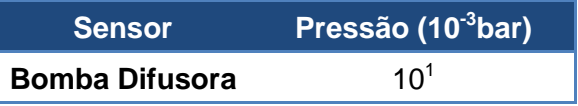

Após 27s.

Tabela 21: pressão após 27s de evacuação.

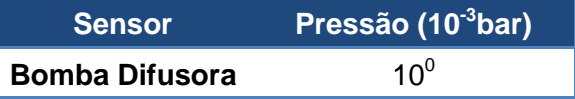

Após 1min.

Tabela 22: pressão após 1min de evacuação.

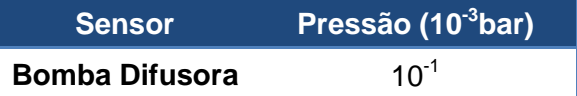

Fica, então, demostrado que a bomba difusora tem resposta mais rápida para evacuação do que a campânula.

Concluindo estes ensaios, inferem-se os seguintes pontos:

- 1 Na evacuação do sistema como um todo, a bomba difusora tem influência menor no tempo de total de evacuação.
- 2 Tempo para se evacuar a campânula até uma pressão de  $10^{-1}$ mbar: 2min 30s.
- 3 Tempo para se evacuar a campânula até uma pressão de  $10^{-1}$ mbar: 1 min

O próximo ensaio tratará do tempo de aquecimento da bomba difusora. Isto é importante, pois, somente quando totalmente aquecida, a bomba estará em pleno funcionamento.

## **3.2.4 Ensaio de aquecimento da bomba difusora.**

Basicamente, colocou-se um termopar na parte mais inferior da bomba difusora e monitorou-se a temperatura conforme passava o tempo. A Tabela 23 mostra a temperatura medida na parte externa da bomba difusora conforme passava o tempo.

| <b>Tempo Decorrido (minutos)</b> | Temperatura (°C) |  |
|----------------------------------|------------------|--|
| 0                                | 18,9             |  |
| 1                                | 22,6             |  |
| $\boldsymbol{2}$                 | 31,5             |  |
| 3                                | 43,7             |  |
| $\overline{\mathbf{4}}$          | 58               |  |
| 5                                | 72,3             |  |
| 6                                | 85,5             |  |
| $\overline{\mathbf{7}}$          | 100              |  |
| 8                                | 112              |  |
| 9                                | 123,7            |  |
| 10                               | 134              |  |
| 11                               | 144              |  |
| 12                               | 153,6            |  |
| 13                               | 161,3            |  |
| 14                               | 169,4            |  |
| 15                               | 177              |  |
| 16                               | 183,8            |  |
| 17                               | 190,7            |  |
| 18                               | 197,1            |  |
| 19                               | 202              |  |
| 20                               | 207              |  |
| 21                               | 212              |  |
| 22                               | 218              |  |
| 23                               | 222              |  |
| 24                               | 225              |  |
| 25                               | 229              |  |
| 26                               | 233              |  |
| 27                               | 235              |  |
| 28                               | 238              |  |
| 29                               | 239              |  |
| 30                               | 241              |  |
| 31                               | 242              |  |
| 32                               | 242              |  |
| 33                               | 242              |  |
| 34                               | 242              |  |
| 35                               | 242              |  |

Tabela 23: comportamento do aquecimento da bomba difusora.

Por meio do software Matlab gerou-se o gráfico com os pontos dados da Tabela 23. A rotina que gerou este gráfico está no anexo quatro. O gráfico está mostrado na Figura 20.

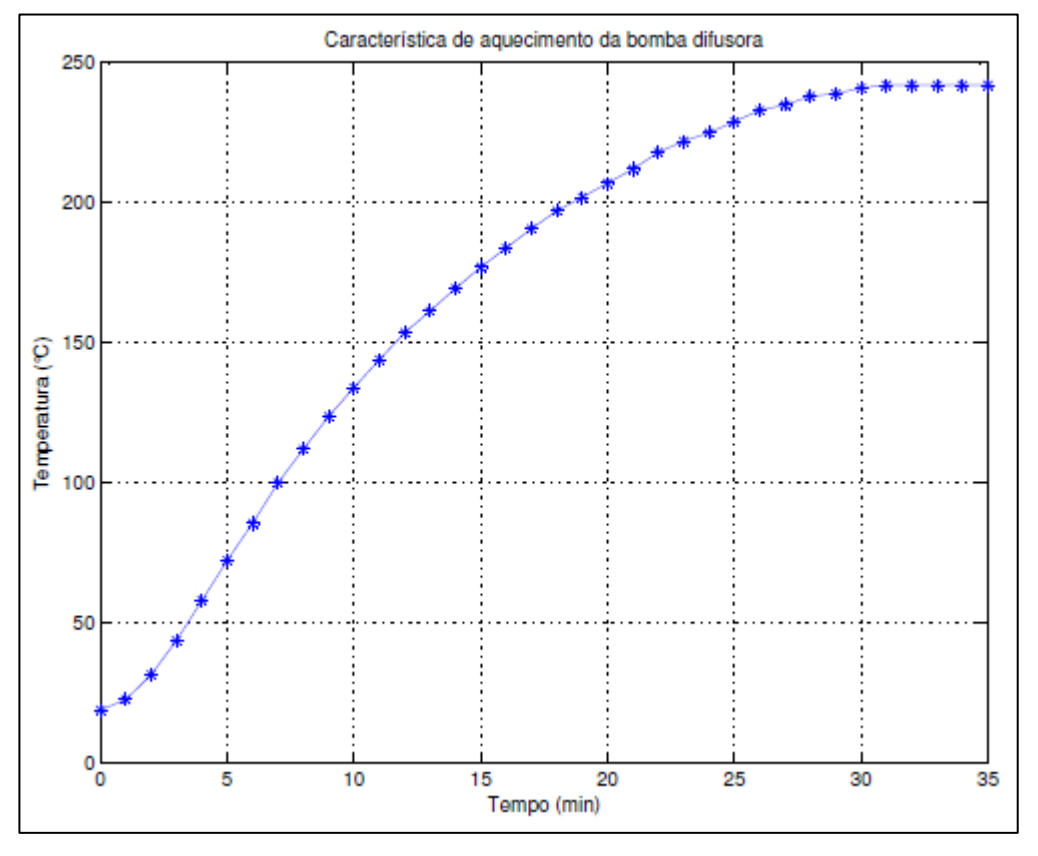

Figura 20: resposta da bomba difusora ao aquecimento.

Nota-se, da Figura 20, que um tempo e 25 minutos de aquecimento da bomba difusora é suficiente para que esta entre em operação. E este tempo foi adotado no programa fonte do CLP.

#### **3.2.5 Ensaio de metalização**

Neste subtópico mostrar-se-á a metalização no que diz respeito às variáveis elétricas que estão envolvidas neste processo, que é tensão e corrente elétricas aplicadas ao filamento.

Como já foi apresentado, no "painel elétrico atual" há dois dispositivos na parte mais inferior deste painel. Um mede a tensão elétrica em volts aplicada ao filamento; outro, a corrente elétrica em amperes. Para aquisição destas variáveis, prosseguiu-se uma metalização comum e filmaram-se estes dois dispositivos. Com o auxílio de um software de edição de vídeo, Movie Maker, tomou-se os valores da tensão e corrente elétricas a cada 0,5 segundos. Embora seja não técnico este procedimento, todavia, o foco deste experimento é levantar um resultado mais qualitativo do que quantitativo do comportamento

destas variáveis durante a metalização. A tabela de dados gerada é extensa; esta se encontra no anexo quatro; juntamente, há um trecho de programa feito no Matlab para a construção gráfica do resultados.

A Figura 21 mostra o comportamento da tensão aplicada ao filamento e a Figura 22 mostra o comportamento da corrente passante por este filamento. Adianta-se que a metalização foi iniciada no instante de 9 segundos.

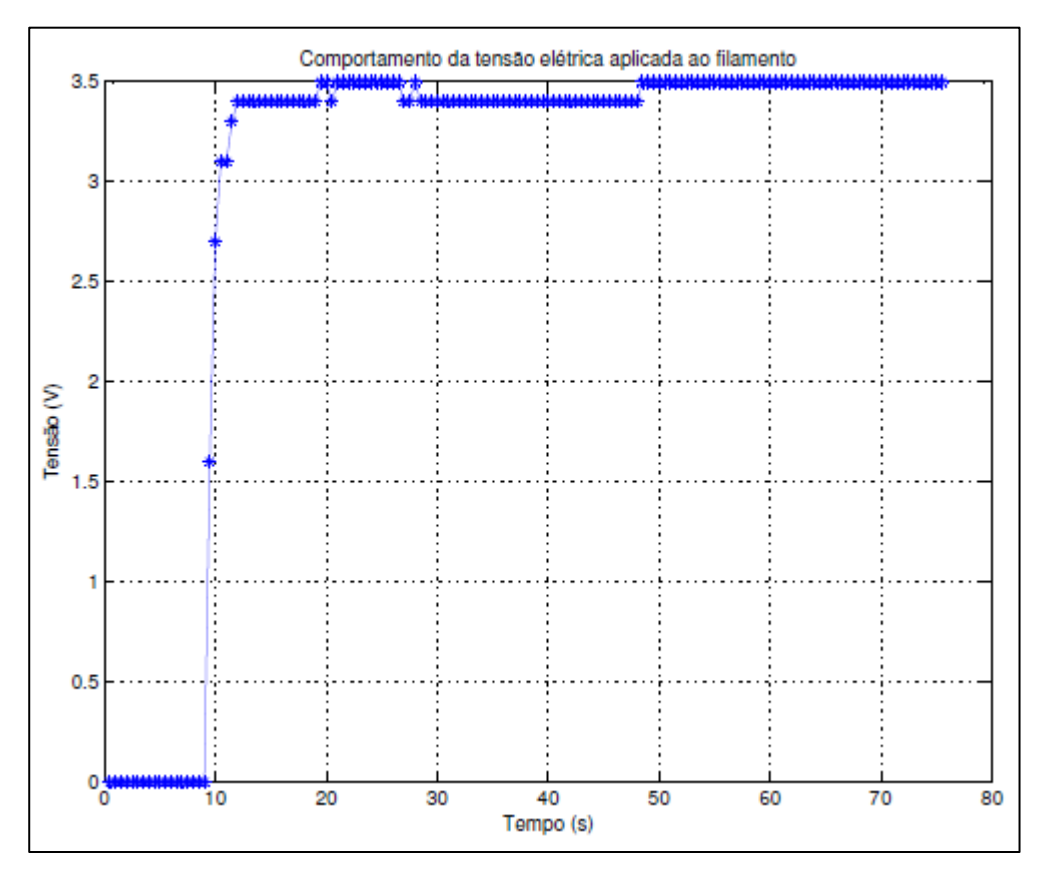

Figura 21: tensão aplicada ao filamento.

A tensão aplicada filamento praticamente não varia durante a metalização. Isto é evidente, pois há um reostato multivoltas, localizado no painel elétrico atual, que regula a tensão aplicada.

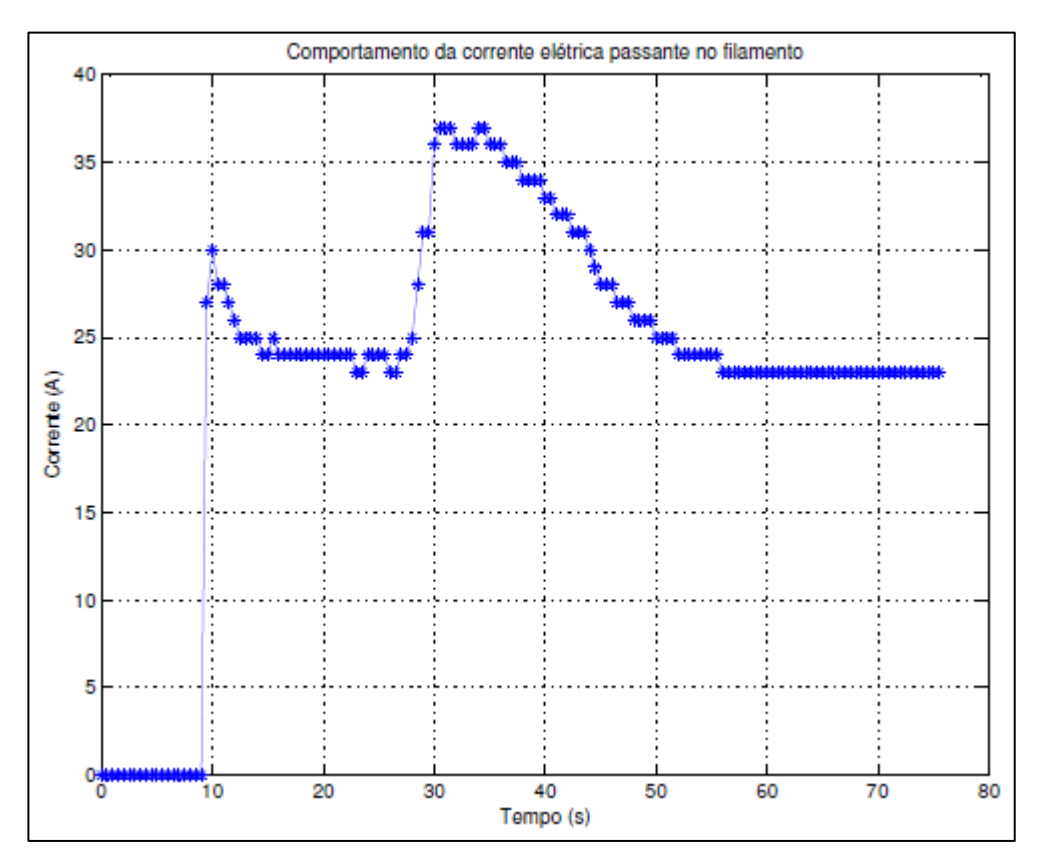

Figura 22: corrente passante pelo filamento.

Com a tensão aplicada constante, podem-se inferir algumas informações do gráfico da Figura 22. A primeira informação é logo no início da metalização: conforme o filamento aquece, sua resistência aumenta fazendo com que a corrente passante por este diminua. Este é o motivo do primeiro pico de corrente.

A segunda informação é referente ao segundo pico de corrente: é justamente neste momento que material usado para deposição se funde e envolve o filamento. Isto pode ser visto por meio de uma janela que há na campânula. Com o material envolvendo o filamento, a resistência filamento mais material fundido diminui e, por consequência, a corrente passante aumenta.

A terceira informação é com relação ao decaimento da corrente passante após o segundo pico de corrente. Evidente: o material está se evaporando e a resistência do filamento mais material fundido tende a aumentar. Chega o momento que não há mais material fundido e a situação torna-se como dantes.

Este resultado é interessante, pois se trata de uma situação que possui alto grau de reprodutibilidade. Dessa forma o operador saberá quando começou realmente a metalização e quando terminou.

O próximo capítulo tratará dos problemas a serem solucionados para que o CLP possa controlar o sistema.

# **4 Identificação dos problemas e soluções adotadas**

Neste capítulo trataremos das principais soluções adotadas para automatizar a metalizadora a vácuo. Mas antes, faremos menção dos três grandes problemas a serem resolvidos. Estes são listados a seguir:

- 1) Aquisição do sinal de todos os medidores de vácuo: deve haver uma correspondência entre pressão indicada pelos medidores e tensão analógica lida pelo CLP.
- 2) Acionamento dos componentes da metalizadora: todas as válvulas, as duas bombas de vácuo e os medidores devem ser acionados, ou ligados, pelo CLP.
- 3) O programa a ser implementado no CLP deve fazer a rotina de vácuo, recarregamento e desligamento do sistema. Além disso: deve possuir rotinas de segurança de modo a detectar falhas no sistema durante a execução do programa. Para lembrar, a rotina de vácuo compreende todos os processos necessários para que o sistema esteja habilitado para realizar a metalização em si; a rotina de recarregamento compreende todos os processos necessários para que se possa realizar uma nova metalização sem ter que desligar o sistema por completo; a rotina de desligamento compreende todos os processos necessários para que o sistema desligue de forma segura.

Tendo-se conhecimento dos principais problemas para serem solucionados, tem-se a seguir as soluções adotadas.

## **4.1 Solução do problema 1**

O problema da aquisição dos sinais dos sensores de médio e alto vácuo será solucionado da seguinte maneira: será retirado o sinal de entrada do galvanômetro de cada medidor de médio e alto vácuo. Adianta-se que o sinal proveniente dos medidores é da ordem de milivolts. Prosseguindo, este sinal servirá de entrada para uma placa amplificadora. Entretanto, esta placa foi construída em dois estágios. No primeiro estágio está um amplificador de instrumentação de alta precisão; este amplificador é responsável pela maior parte do ganho global; no segundo estágio há um amplificador operacional que, além de ter um pequeno ganho, corrige o offset do sinal. Esta correção de offset é necessária, pois o CLP mede tensões na faixa de 0 a 10Vdc.

#### **4.2 Solução do problema 2**

Para que o CLP possa acionar todas as válvulas, as duas bombas de vácuo e todos os medidores de vácuo primeiramente deve-se construir um painel elétrico de modo a fixar o CLP neste painel e também os medidores de médio e alto vácuo; este painel servirá de interface entre o sistema e o CLP. O acionamento das válvulas e dos medidores pode ser feitos diretamente pelo CLP. Este possui um cartão de saída para tensão de 220Vac. Quanto ao acionamento da bomba mecânica e difusora, será feito pelo contator de cada bomba. Estes contatores encontram-se instalados no painel elétrico atual.

Importante é salientar que este problema é mais amplo do que possa parecer. Um exemplo disto é o seguinte: a proposta de solução dá diretrizes para que o CLP possa ligar as bombas de vácuo automaticamente; entretanto, como garantir que estas bombas de fato ligaram? Para resolver isto, deve-se tomar um sinal de realimentação dos contatores das bombas. Tendo-se a garantia de que a bomba mecânica, por exemplo, ligou ou não, tornase cabível a implementação de uma rotina de segurança para averiguar este tipo de situação. E a implementação de rotinas de segurança faz parte do próximo subtópico.

#### **4.3 Solução do problema 3**

Para melhor esclarecer a solução do problema 3, será apresentado o programa fonte do CLP que resolve suficientemente o problema em questão. Para consulta do código fonte completo do CLP vide anexo um.

O programa fonte do CLP está em linguagem SFC e Ladder. A linguagem SFC facilita o entendimento quanto a que parte do programa está em execução. Esta linguagem permite que sejam definidos os passos do programa quanto ao sequenciamento de execução e a estrutura organizacional dos passos. A linguagem Ladder, por sua vez, é de fácil compreensão quanto ao que é executado em determinada parte do programa. Comparativamente, se a linguagem SFC define como os passos serão executados, a linguagem Ladder definirá o que será executado em cada passo. Esta é a ideologia adotada para a construção do programa fonte do CLP.

No caso em questão serão apresentados somente os passos do programa, ou seja, os passos da linguagem SFC. Isto será interessante para adquirir uma visão global do programa.

• Passo Init: Figura 23.

|       | S<br>S | Passo_00<br>ROTINA_00 |
|-------|--------|-----------------------|
|       | S      | ALARME_GE             |
|       | s      | <b>ROT DEC</b>        |
|       | Ŕ      | Passo 08              |
|       |        |                       |
| start |        |                       |

Figura 23: passo inicial do programa.

Antes, porém, é interessante esclarecer os dois únicos comandos que são utilizados neste programa. Quando se escreve:

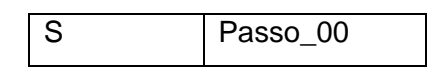

significa que o Passo\_00 é ativado e o que houver de programa para ser executado em Passo\_00, será executado uma única vez. Quando, porém, escreve-se:

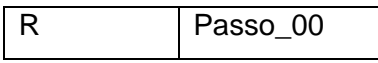

significa que o Passo 00 é desativado, ou seja, a execução de Passo 00 é interrompida.

Neste passo inicial, Passo 00, tem-se o reset de todas as variáveis de saída e transição de passo ou associadas a este. A ROTINA\_00, que está sempre ativa, indica se o sistema está em funcionamento ou se apresenta algum problema. O ALARME\_GERAL identifica os diversos erros que possam ocorrer durante o funcionamento do sistema. A rotina de decisão, ROT DEC, é útil para habilitar a escolha de desligar ou recarregar o sistema quando for oportuno. A desativação do Passo\_08 é referente ao seguinte: a metalizadora foi desativada com segurança e o programa retornou ao início. Portanto, devese desativar o Passo\_08.

Depois de verificado e executado tudo, o programa aguarda o operador dar início ao processo. O início do processo se dá através da variável "start": quando esta for "TRUE", o processo inicia.

• Passo Step1. Figura 24.

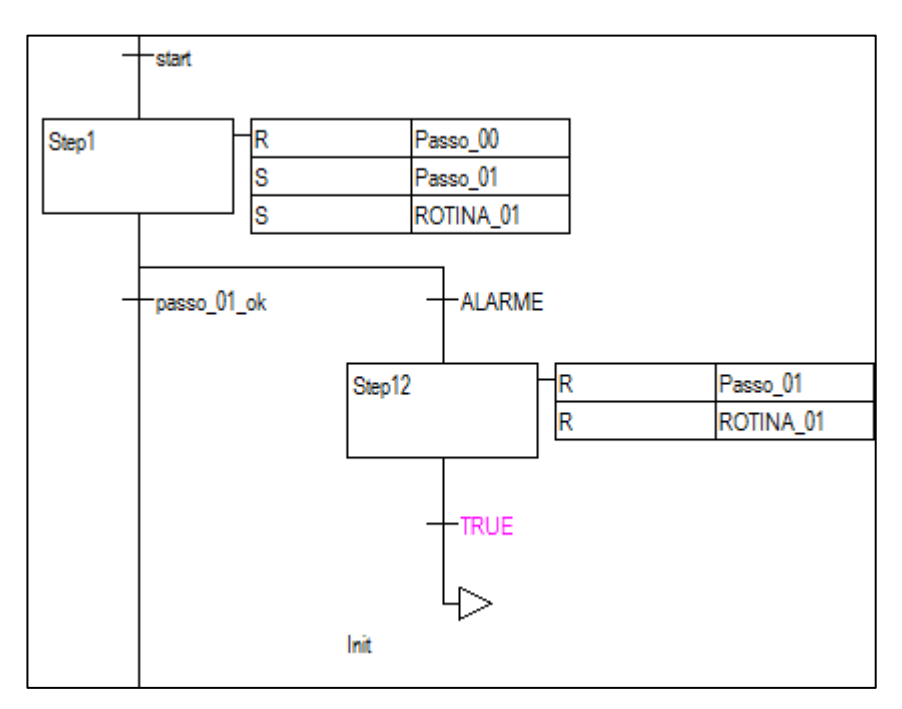

Figura 24: passo um do programa.

Iniciado o processo, desativa-se o passo anterior e ativa-se o passo atual. No Passo 01 ligam-se os medidores de médio vácuo e a bomba mecânica; ligada a bomba mecânica, compara-se a pressão lida do sensor desta bomba a um valor predefinido; havendo vácuo suficiente, passa-se para o próximo passo.

A ROTINA\_01 verifica se as tensões lidas do medidor da bomba mecânica e do medidor da bomba difusora estão condizentes, ou seja, se aparentemente a placa amplificadora e o medidor não apresentam problemas. Outra verificação é o efetivo ligamento da bomba mecânica de vácuo. Como já foi mencionado, o sinal de realimentação provém do contator que aciona esta bomba.

Um detalhe importante é o passo "Step12". Na realidade, caso o programa detecte algum problema referente a execução do passo Step1, o programa seguirá para o passo "Step12". Note que a configuração adotada é do tipo "ou exclusivo": ou o programa segue adiante para o passo "Step2" ou a execução é interrompida seguindo para o passo "Step12", pois o alarme foi ativado. Este tipo de configuração é muito utilizado neste programa, pois permite que execução do programa pare em qualquer ponto do processo.

Passo Step2: Figura 25.

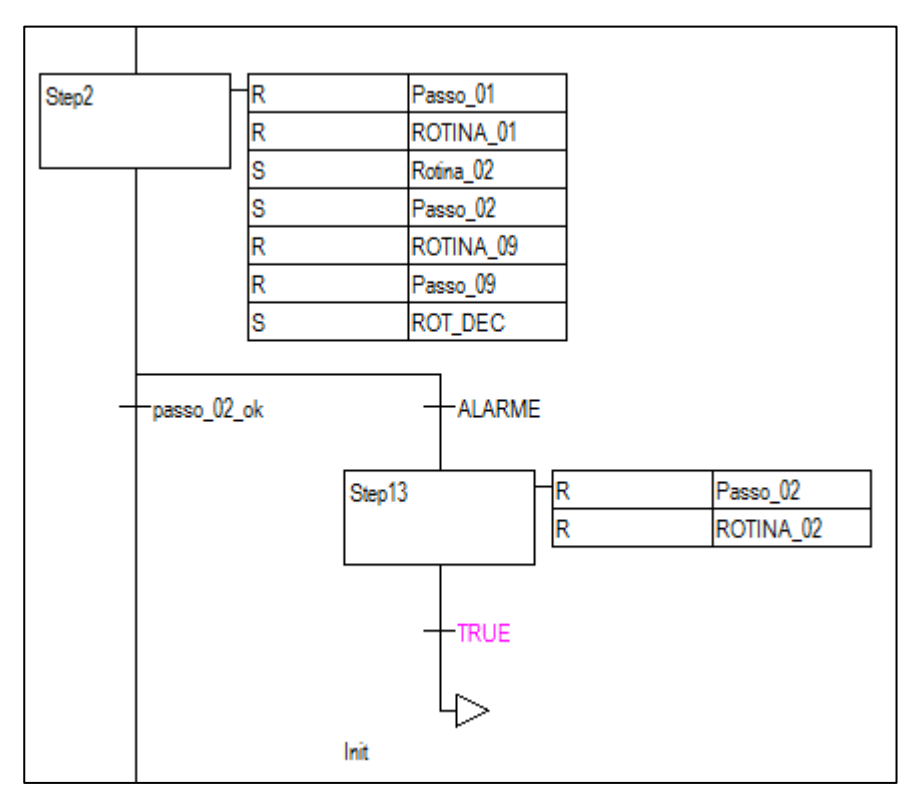

Figura 25: passo dois do programa.

Executado com sucesso o passo Step1 segue-se para o passo Step2. Neste passo basicamente muda-se a referência de medida do vácuo. Como já foi dito, o medidor do quadro do CLP pode medir somente um sensor por vez; portanto, se medidor estava com referência de medida na bomba mecânica, neste passo a referência passa a ser a campânula. Novamente, a ROTINA\_02 averigua se a tensão lida está condizente. Caso haja algum problema, o alarme é ativado e o programa segue para o passo Step13.

Como se pode ver, desativa-se o Passo\_09 e ROTINA\_09: isto é necessário, pois o programa retorna a este ponto depois de executar o Passo\_09: este passo executa os procedimentos de recarregamento do sistema. Também neste passo, a ROT\_DEC é desativada; portanto, torna-se necessária sua ativação neste passo, Step2.

• Passo Step3: Figura 26.

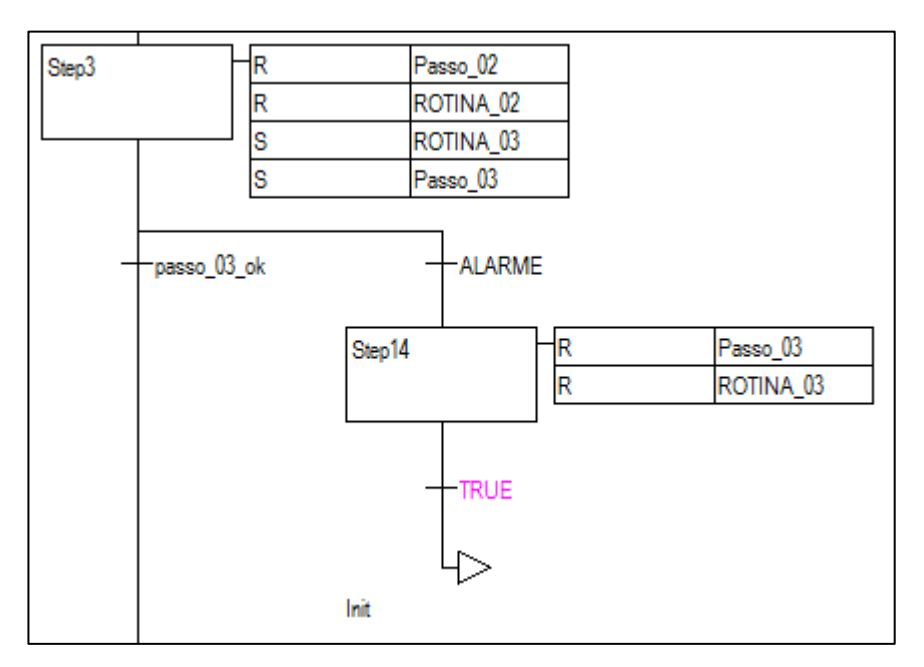

Figura 26: passo três do programa.

O Step3 realiza a abertura da válvula 1 e monitora a pressão da campânula via sensor de médio vácuo. Se a pressão chegar a um valor predefinido, prossegue-se para o próximo passo.

Neste caso, a ROTINA\_03, averigua se válvula 1 abriu de fato após o comando de abertura e se o sistema atinge a pressão desejada num tempo predeterminado. Caso algumas dessas condições não sejam satisfeitas, o alarme é ativado e a execução do programa para.

• Passo Step4: Figura 27.

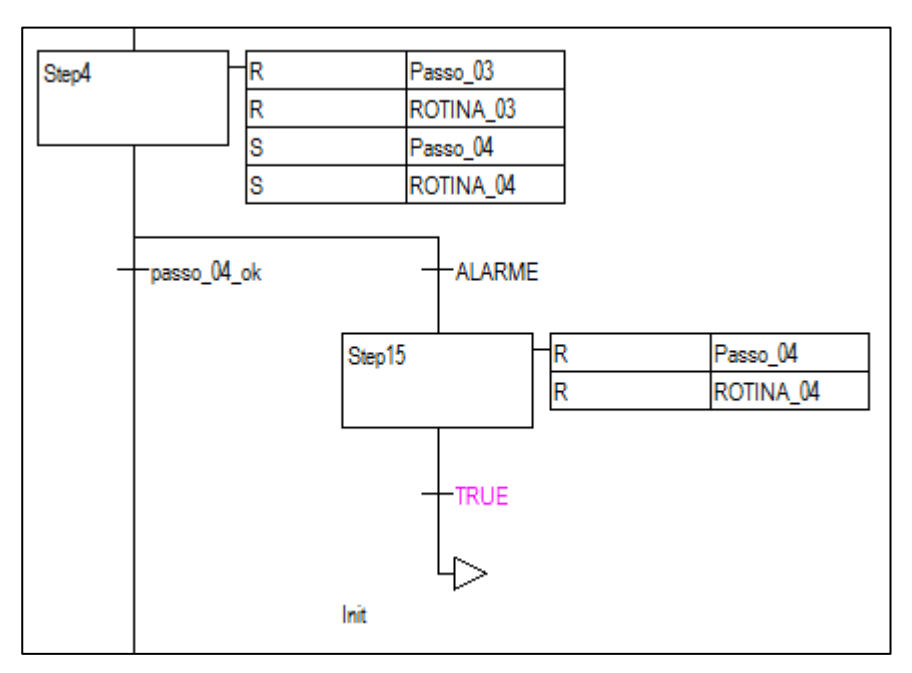

Figura 27: passo quatro do programa.

Com a campânula já pré-evacuada, passa-se agora a evacuar a bomba difusora. Para tanto, fecha-se a válvula 1, espera-se um tempo e abre-se a válvula 2. Quando a pressão medida na bomba difusora for menor que a pressão medida na campânula, então a execução deste passo está completa e segue-se para o próximo passo. O papel da ROTINA\_04 é verificar se a válvula 2 abriu de fato após o comando de solicitação de abertura. Se esta válvula não abrir, o alarme é ativado e a execução do programa para.

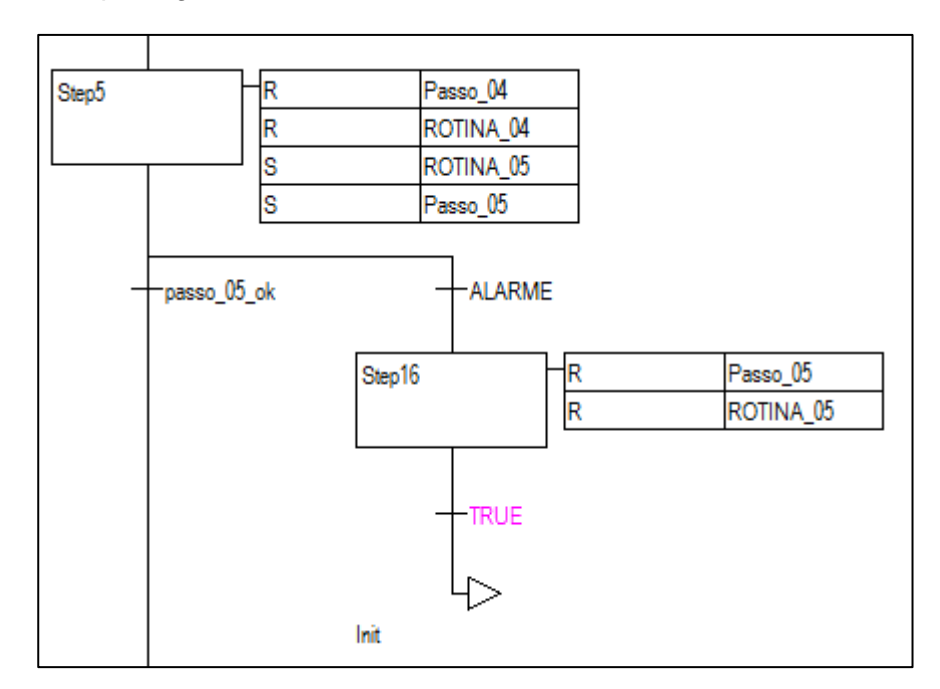

Passo Step5: Figura 28.

Figura 28: passo cinco do programa.

Com a pressão na bomba difusora menor que a pressão na campânula, abre-se a válvula 1. Dessa forma passa-se a evacuar todo o sistema. Quando a pressão medida pelo sensor da bomba difusora e campânula for menor que certo valor predefinido, então se passa para o próximo passo.

Havendo algum problema detectável pela ROTINA\_05, o alarme é ativado e a execução do programa para. Neste caso o principal problema detectável é referente ao sistema não atingir a pressão desejada para se ligar a bomba difusora. Esta bomba é ligada no próximo passo.

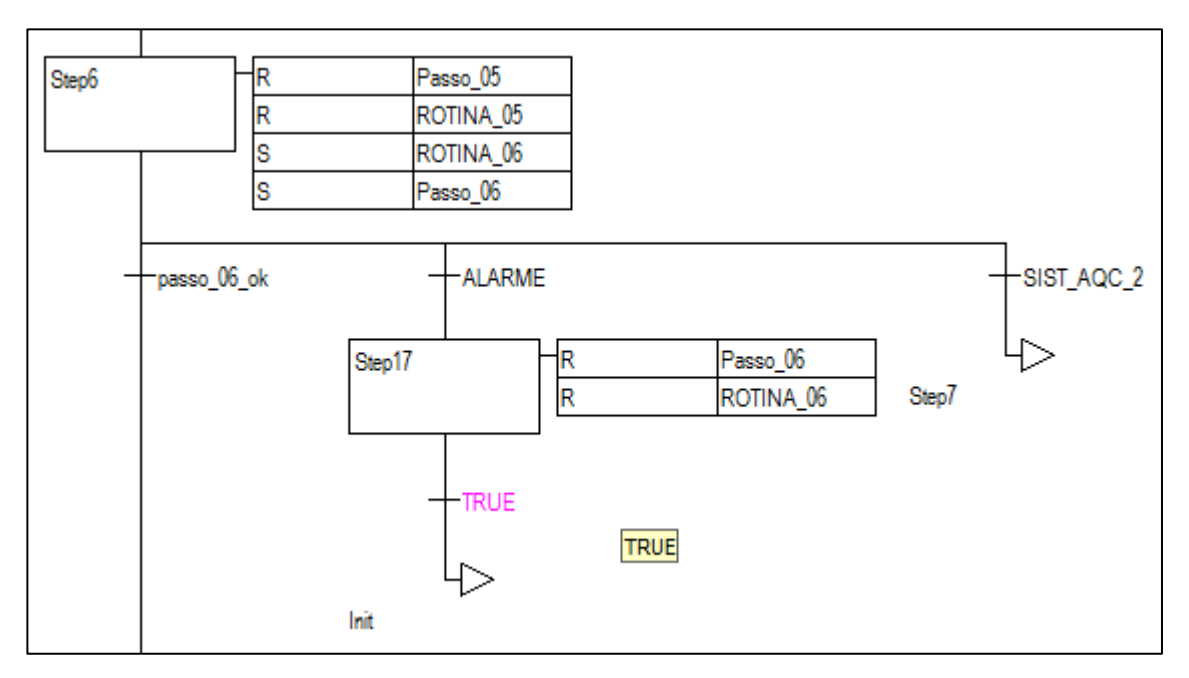

• Passo Step6: Figura 29

Figura 29: passo seis do programa.

Com o fim da execução do Passo\_05, o sistema encontra-se num ponto de operação que é cabível para se ligar a bomba difusora. Disse "cabível", pois esta bomba só opera em baixas pressões. E é justamente quando se liga a bomba difusora que se autoriza a execução do glow. Quando terminado de realizar o glow, o operador sinaliza para o CLP que o glow já foi realizado. Esta sinalização é feita por meio da interface gráfica do CLP.

Existe um tempo de espera para que esta bomba aqueça e esteja apta para fazer parte da execução do processo de alto vácuo. Entretanto, caso a bomba difusora já esteja aquecida, pode-se passar diretamente para o passo Step7 sem ter que esperar o tempo de aquecimento desta bomba. Através da variável "SIST\_AQC\_2" e de um comando do operador, dizendo que já realizou o glow, passa-se então ao próximo passo, Step7.
Novamente, quando algum problema é detectado, o alarme é ativado e a execução do programa para.

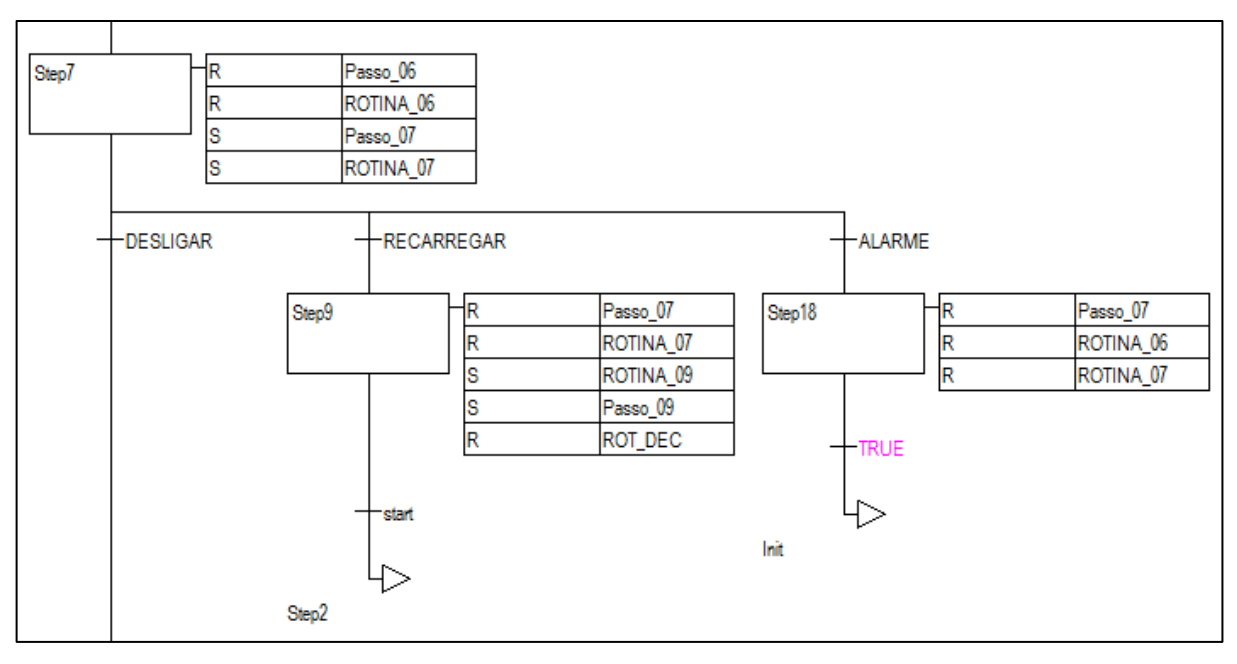

• Passo Step7: Figura 30.

#### Figura 30: passo sete do programa.

O passo Step7 configura-se, basicamente, no processo de alto vácuo: fecha-se a válvula 1 e abre-se a válvula borboleta. Também se liga o medidor de alto vácuo para averiguação da pressão na campânula, pois, como já foi discutido anteriormente, não há possibilidade de usar o sensor de médio vácuo quando o processo em execução for o de alto vácuo. A ROTINA\_07 verificará se o medidor de alto vácuo realmente está em operação e se a pressão medida na bomba difusora está numa faixa de segurança. Também é através desta rotina que o processo de metalização é autorizado quando a pressão indicada pelo medidor de alto vácuo alcançar certa faixa de pressão preestabelecida.

Após a execução do passo Step7 há duas possibilidades: ou desliga-se o sistema ou recarrega-se o sistema. O alarme é para o caso de erros que possam ocorrem durante a execução do passo Step7. O desligamento do sistema será abordado no próximo item.

O passo Step9, que é responsável pelo recarregamento, executa as seguintes ações: desliga-se o medidor de alto vácuo, muda-se a referência de mediação do sensor de médio vácuo passando da campânula para a bomba mecânica, fecha-se a válvula borboleta e espera-se um tempo. Passado este tempo, quebra-se o vácuo na campânula. Depois de recarregado, o operador deve iniciar o processo via CLP da mesma maneira que o fez anteriormente. Também neste no passo, Step9, tem-se uma rotina de verificação, a ROTINA\_09, que consiste na constante leitura das pressões da bomba difusora e bomba mecânica. E estas leituras das pressões devem estar numa faixa de segurança, senão é configurada uma situação anormal e o alarme é ativado.

Passo Step8: Figura 31.

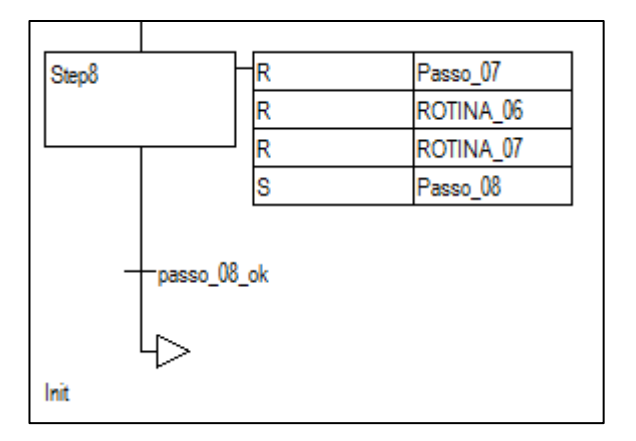

Figura 31: passo oito do programa.

Neste passo, desligam-se todos os medidores de vácuo, fecha-se a válvula borboleta e desliga-se a bomba difusora. Espera-se certo tempo até a bomba difusora esfriar e, aí sim, desliga-se a bomba mecânica, fecha-se a válvula 2 e cessa o fluxo de água usado para refrigeração da bomba difusora. Dessa forma, o programa retorna ao passo inicial, Init.

Apresentado o programa, ficará mais claro agora a compreensão de cada um dos 20 erros que possam ocorrer durante a execução do programa. Para facilitar a apresentação, mostrar-se-á todas as telas implementadas no CLP de modo que o usuário da metalizadora possa interagir com este equipamento. E em algumas destas telas estão indicados, entre outros itens, os erros ocorrido. Seguem as telas

> Tela inicial (MAIN): tela de saudação.

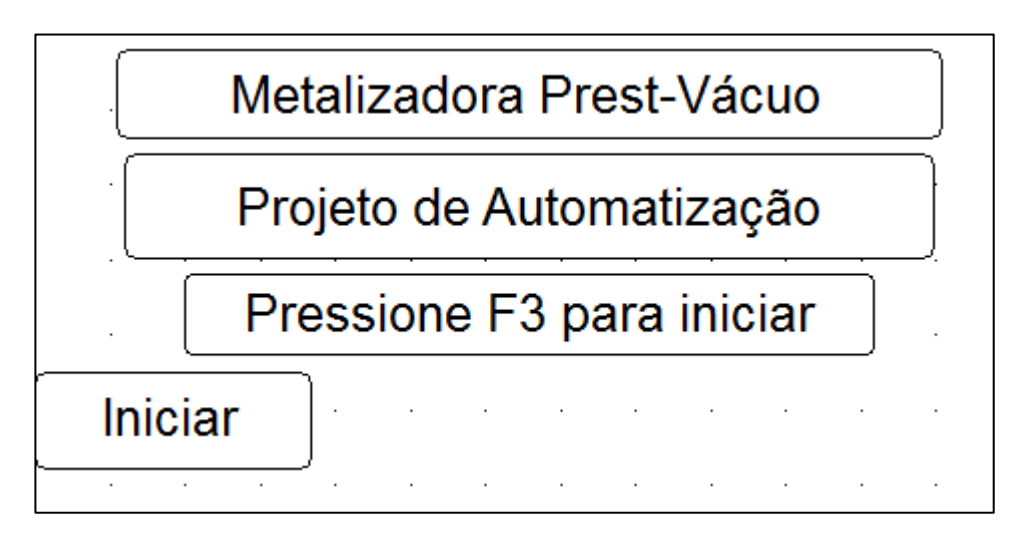

Figura 32: tela de saudação do programa.

Esta tela aparece somente quando se energiza o CLP. Tem a finalidade apenas de dar boas vindas ao usuário. E quando este usuário pressiona a tecla F3 do painel frontal do CLP, segue-se então para a tela principal do CLP, a "Tela Um".

 $\triangleright$  Tela Um.

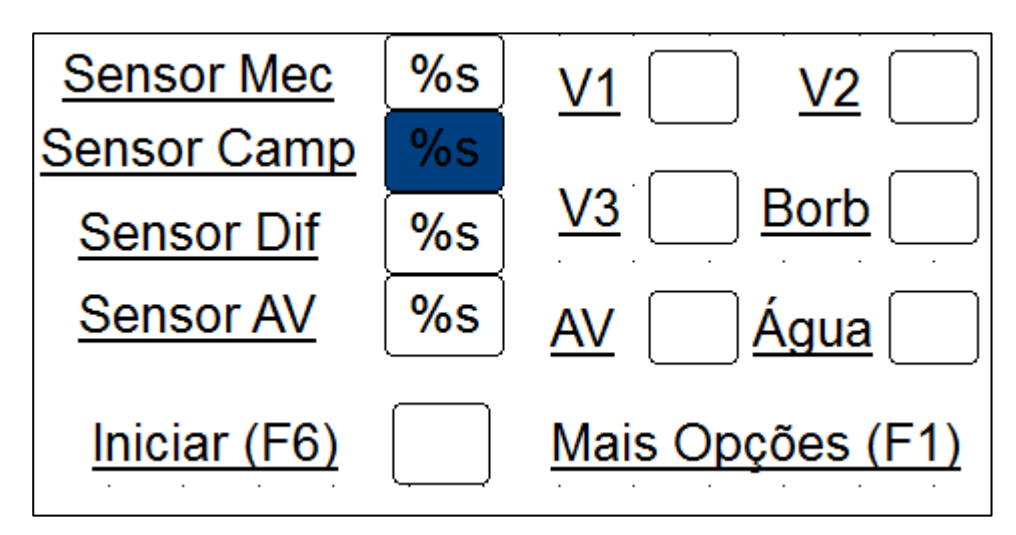

Figura 33: tela de visualização das variáveis.

Nesta tela tem-se a visualização das principais variáveis controladas pelo CLP. São estas:

- Sensor Mec: é o sinal analógico proveniente do medidor de médio vácuo com sensor na bomba mecânica; evidente que este sinal é amplificado e, após a amplificação, entra no CLP por AV1.
- Sensor Camp: sinal analógico proveniente do mesmo medidor do item anterior com a diferença que o sensor é outro e localiza-se na campânula. Da mesma forma o sinal é amplificado e entra no CLP por AV1. Note o ícone, onde aparece %s, está sombreado em azul escuro; isto indica que o medidor está tomando medida do sensor da bomba mecânica; conforme a execução do programa ocorre a mudança de local de medida.
- Sensor Dif: sinal analógico proveniente do medidor de médio vácuo com sensor na bomba difusora. Salienta-se que este medidor é distinto do anterior. O sinal, depois de amplificado, entra no CLP por AV0.
- Sensor AV: sinal analógico proveniente do medidor de alto vácuo. Este sinal, depois de amplificado, entra no CLP por AV2.
- · Iniciar (F6): teclando F6 inicia-se o processo de vácuo no sistema.
- V1: indicação de estado da válvula 1: aberta ou fechada.
- V2: indicação de estado da válvula 2: aberta ou fechada.
- $\overline{\text{V3}}$ : indicação de estado da válvula 3: aberta ou fechada.
- · Borb: indicação de estado da válvula borboleta: aberta ou fechada.
- AV: indicação de estado do medidor de alto vácuo: ligado ou desligado.
- Água: indicação de estado da refrigeração da bomba difusora: ligada ou desligada.
- Mais Opções (F1): ao pressionar a tecla F1 seguir-se-á para a tela quatro.

As próximas três telas mostrarão os erros que podem ocorrer durante a execução do programa. Estes erros não são relacionados ao software que fora implementado no CLP, mas ao sistema quando este não responde adequadamente a um comando.

Estas telas estão são acessíveis a partir da tela dois.

 $\triangleright$  Tela Dois.

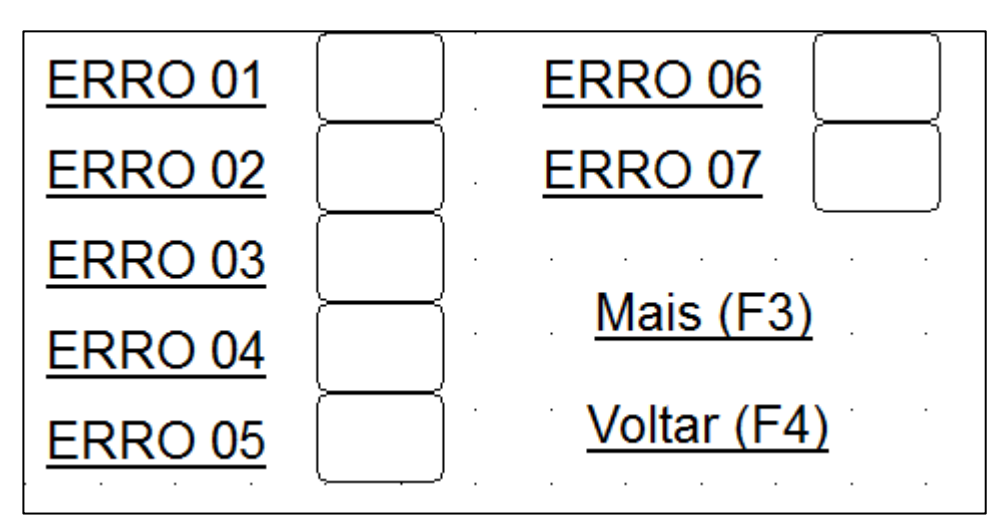

Figura 34: tela de erros: do erro 1 ao erro 7.

- **ERRO 01:** problema ao ligar os medidores de médio vácuo; a tensão lida não estava condizente com um valor preestabelecido. Os sensores em questão são da bomba mecânica e bomba difusora. Salienta-se que o problema pode ser no nos medidores, sensores ou na placa amplificadora.
- ERRO 02: problema ou com o medidor ou com o sensor da campânula ou com a placa amplificadora.
- ERRO 03: bomba mecânica não ligou após comando.
- ERRO 04: válvula 1 não abriu após comando.
- ERRO 05: válvula 2 não abriu após comando.
- ERRO 06: vazamento na campânula durante processo de pré-vácuo.
- ERRO 07: vazamento na bomba difusora durante processo de pré-vácuo.

Para ver mais erros, pressione a tecla F3; senão, volte à tela 4 pressionando F4.

 $\triangleright$  Tela Três.

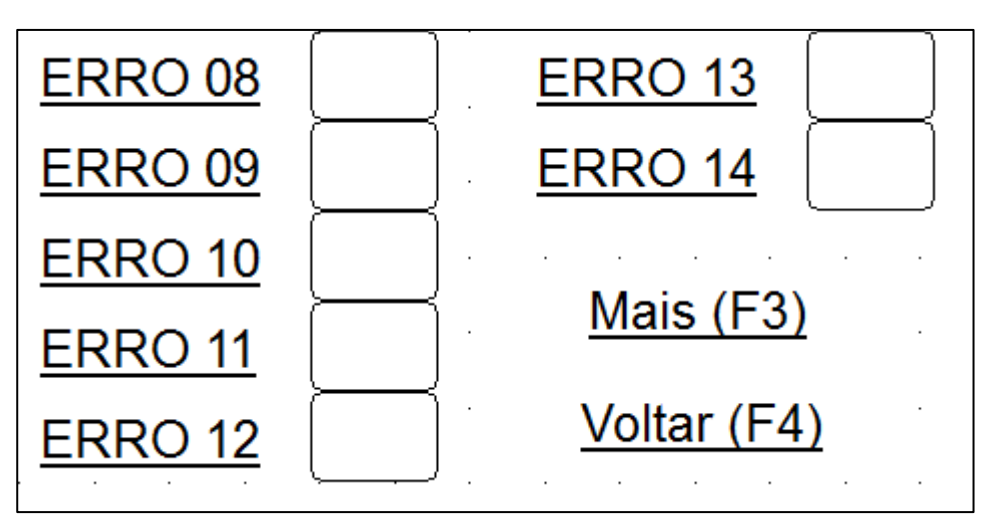

Figura 35: tela de erros: do erro 8 ao erro 14.

- ERRO 08: vazamento na bomba mecânica.
- **ERRO 09:** vazamento em alguma parte do sistema; nesta situação está se fazendo vácuo em todo o sistema e, onde quer que seja, o vazamento, os sensores perceberão isto. Entretanto, como dito, não se sabe onde possa ser este vazamento.
- **ERRO 10:** sinal analógico lido pelas entradas AV0 e AV1 estão incoerentes com a situação de pré-vácuo no sistema
- ERRO 11: sinal analógico lido pelas entradas AV0 e AV1 estão incoerentes, um deles ou ambos, com a situação de aquecimento da bomba difusora.
- **ERRO 12:** sinal analógico lido pela entrada AV0 não está na faixa de operação quando o processo de alto vácuo é iniciado.
- ERRO 13: sinal analógico lido pela entrada AV0 não está na faixa de operação quando o processo de recarregamento é realizado.
- ERRO 14: medidor de alto vácuo não ligou.

Para ver mais erros, pressione a tecla F3; senão, volte à tela três pressionando F4.

 $\triangleright$  Tela Oito.

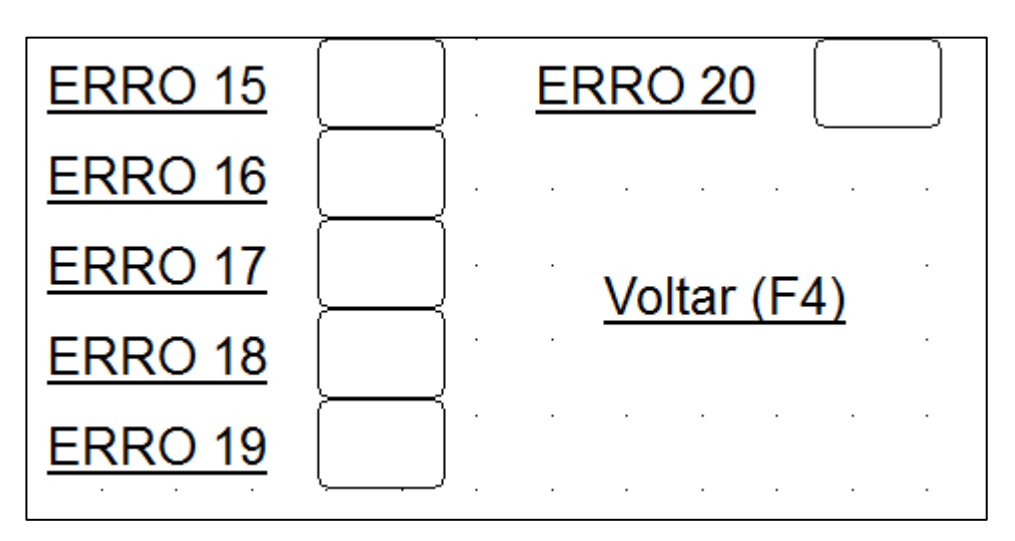

Figura 36: tela de erros: do erro 15 ao erro 20.

- ERRO 15: sinal analógico lido pela entrada AV2 e não está na faixa de operação quando se ligou o medidor de alto vácuo.
- ERRO 16: sinal analógico lido pela entrada AV2 acusa que o sistema não chegou ao vácuo necessário para se realizar a metalização.
- **ERRO 17: bomba difusora não ligou.**
- **ERRO 18:** erro durante o processo de recarregamento; pode ser causado pelo não fechamento da válvula borboleta, não desligamento do medidor de alto vácuo entre outros itens.
- **ERRO 19:** placa amplificadora está desligada; possivelmente o fusível de proteção queimou.
- · ERRO 20: ocorrência de WATCHDOG: refere-se a algum erro de hardware que possa ter ocorrido no CLP.

Pressionando a tecla F4 retorna-se à tela três.

 $\triangleright$  Tela Quatro.

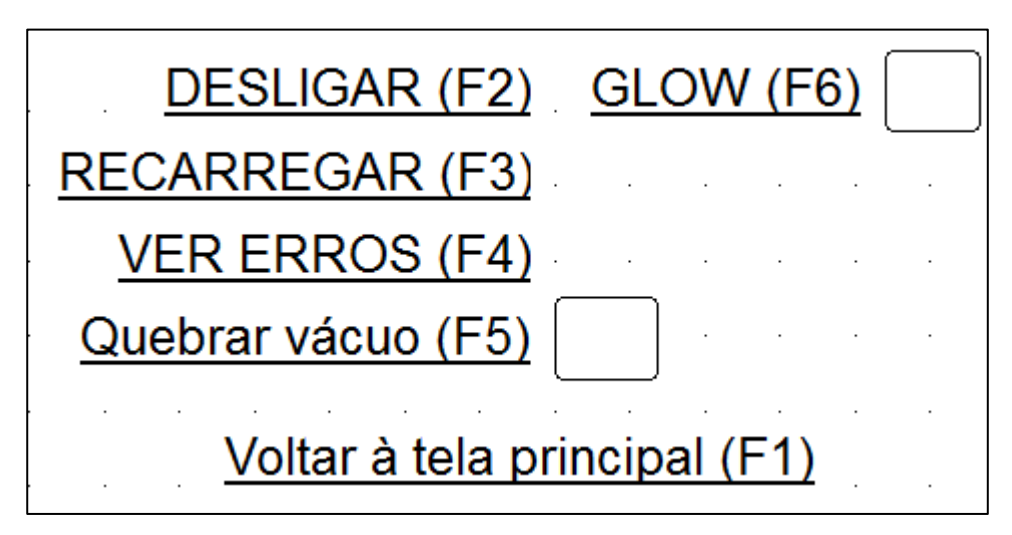

Figura 37: tela auxiliar de opções.

As opções desta tela são explicadas a seguir.

- DESLIGAR (F2): prossegue para a tela cinco; refere-se ao desligamento do sistema com segurança.
- RECARREGAR (F3): prossegue para a tela seis; refere-se ao processo de recarregamento do sistema.
- VER ERROS (F4): prossegue para a tela inicial de apresentação dos erros, que é a tela dois.
- · Quebrar Vácuo (F5): pode-se quebrar o vácuo manualmente; entretanto o programa habilita que isto seja feito somente nos passos Init e Step8.
- GLOW (F6): quando o programa habilitar o glow, haverá a indicação com o preenchimento do retângulo; pressionando-se a tecla F6, segue-se para a tela sete.
- Voltar à tela principal (F1):

Caso deseje-se voltar à tela principal (tela dois) basta pressionar F1.

 $\triangleright$  Tela Cinco.

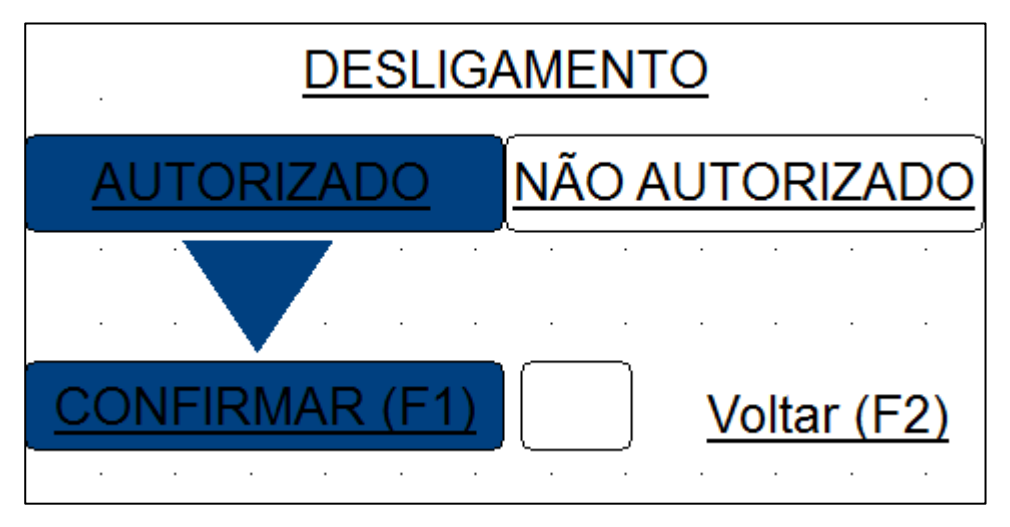

Figura 38: tela utilizada para realizar o desligamento do sistema.

Como se pode ver, o desligamento do sistema está não autorizado Quando o programa chega ao passo Step7, o desligamento é autorizado. Para efetuar o desligamento então, deve-se pressionar a tecla F1 para confirmar. Definiu-se assim para simplificar o programa como um todo.

Para voltar à tela quatro basta pressionar a tecla F2.

 $\triangleright$  Tela Seis.

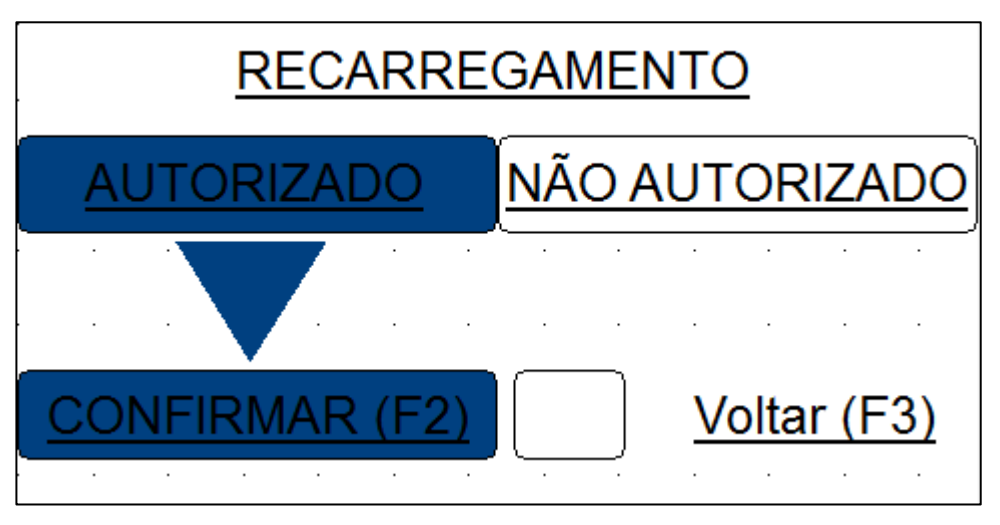

Figura 39: tela utilizada para realizar o recarregamento do sistema.

Novamente, somente no passo Step7 torna-se possível o recarregamento do sistema. Quando autorizado o recarregamento deve-se pressionar a tecla F2.

Para voltar à tela quatro basta pressionar a tecla F3.

 $\triangleright$  Tela Sete

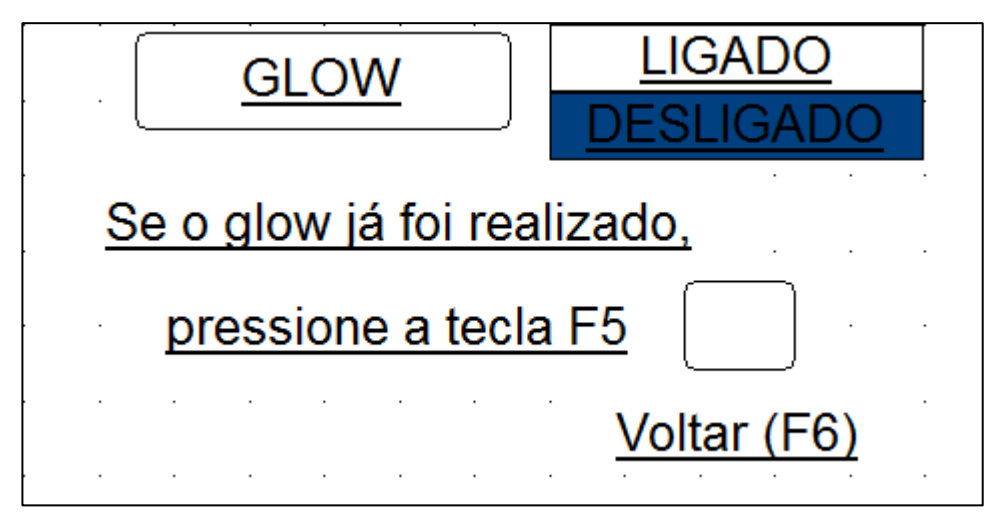

Figura 40: tela de operação do glow.

Nesta tela, Figura 40, tem-se a indicação de que o glow está ligado ou desligado. Também há a indicação que deve ser feita pelo operador quando este já realizou o glow. Dessa maneira o programa prosseguirá para o processo de alto vácuo. Isto é necessário, pois se verificou experimentalmente que o glow não opera durante o processo de alto vácuo.

Para retornar à tela quatro, basta pressionar F6.

Encerra-se, portanto, a apresentação resumida do programa fonte do CLP. Para melhor esclarecimento, como já foi dito, basta consultar o programa fonte na íntegra. Este se encontra no anexo um deste trabalho.

 $\begin{array}{|c|c|c|c|c|}\hline \rule{0pt}{1ex} & 68 & \end{array}$ 

## **5 Construção do painel elétrico entre outros itens**

Este capítulo tratará dos principais componentes que foram construídos para que a automatização da metalizadora a vácuo concretizasse. Para melhor compreensão apresentar-se-á os seguintes itens separadamente:

- 1 Painel elétrico principal.
- 2 Sistema elevador para campânula.
- 3 Painel de fusíveis.

### **5.1 Painel elétrico principal**

Este painel elétrico é o principal componente do sistema, pois neste painel encontrase o CLP. A Figura 41 mostra uma foto deste painel já instalado na metalizadora.

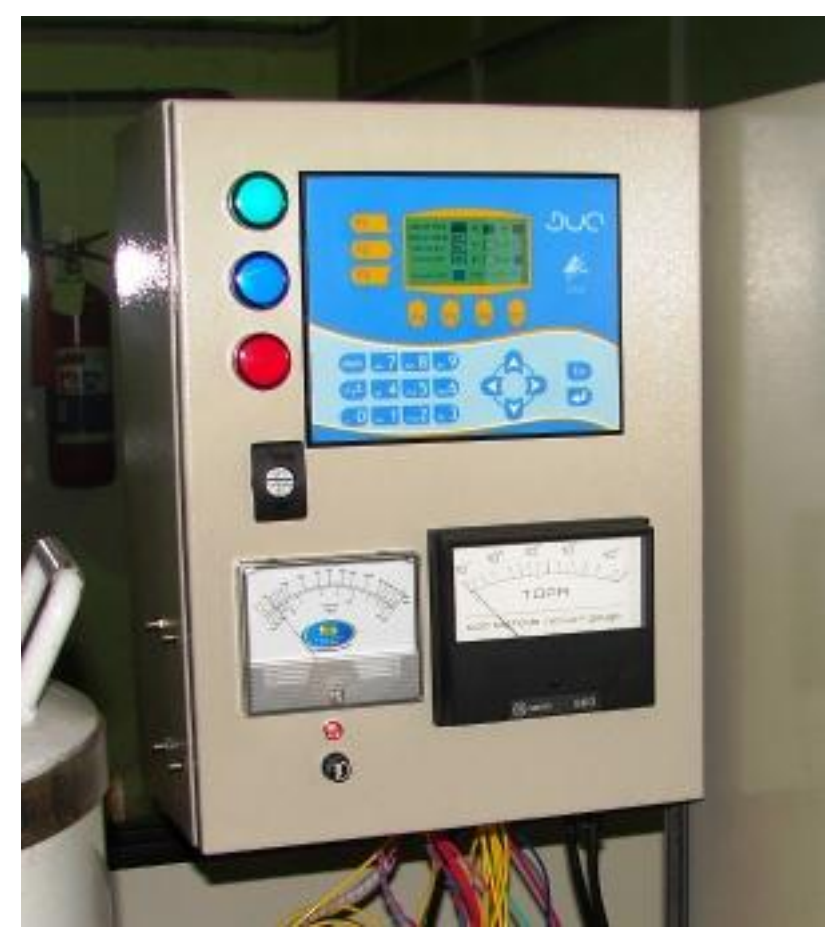

Figura 41: painel elétrico principal.

Os componentes externos que estão fixados na tampa do quadro de comando são:

- CLP da Altus, série DUO 351.
- $\checkmark$  Três lâmpadas de 24Vdc, localizadas à esquerda do CLP.
- $\checkmark$  Medidor de médio vácuo, já apresentado anteriormente.
- $\checkmark$  Medidor de alto vácuo, já apresentado anteriormente.
- $\checkmark$  Abaixo do medidor de médio vácuo: uma led que sinaliza se o medidor está ligado ou desligado; um porta-fusível de painel: o fusível contido no porta-fusível serve de proteção para a placa amplificadora.

Antes de prosseguir, será apresentado o CLP em questão de características técnicas e a função das três lâmpadas.

CLP Altus Série DUO 351

A Figura 42 mostra o CLP em questão.

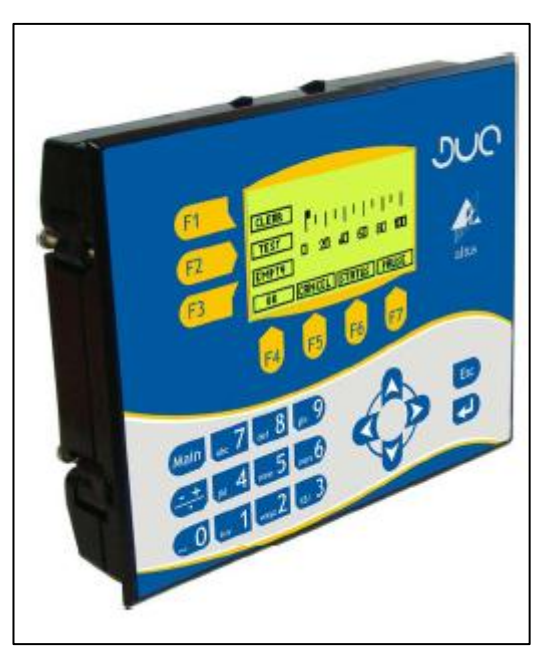

Figura 42: foto ilustrativa do CLP [7].

A seguir, têm-se as principais características técnicas do CLP. Estas características foram encontradas no site da empresa, [7], que fabrica este CLP.

- Programador MasterTool IEC com as 5 linguagens da norma IEC 61131-3.
- 20 entradas digitais, sendo 6 pontos rápidos configuráveis para 2 contadores bidirecionais ou 4 contadores unidirecionais.
- 14 saídas digitais (Relé para o Duo 351 ou Transistor para o Duo 350).
- 2 saídas digitais a transistor configuráveis como 2 pontos de saídas rápidas PTO, PWM/VFO.
- 4 entradas analógicas configuráveis para 0 a 10v, 0 a 20 mA ou 4 a 20 mA.
- 2 saídas analógicas configuráveis para 0 a 10v ou 0 a 20 mA.
- Visor gráfico 128 x 64 Configurável pelo programador MasterTool IEC.
- Teclado membrana com 25 teclas.
- Relógio de Tempo Real.
- 1 porta serial RS-232 para programação e protocolo MODBUS mestre e escravo.
- 1 porta serial RS-485 protocolo MODBUS mestre e escravo.
- Fonte 24Vdc isolada.
- Retentividade em memória não volátil com capacidade de até 510 bytes
- Função das lâmpadas

As lâmpadas possuem as seguintes funções:

- Lâmpada verde: quando acesa sinaliza ao operador que o sistema, como um todo, está em funcionamento; não que esteja em processo de vácuo ou algo similar, mas que está habilitado a realizar as tarefas para as quais foi designado fazer.
- Lâmpada azul escuro: quando acesa sinaliza ao operador que o processo de metalização em si está autorizado.
- Lâmpada Vermelha: sinaliza ao operador que o sistema não está em funcionamento nem habilitado a funcionar. Isto pode ser causado por dois motivos. O primeiro motivo é o tempo de espera para estabilização da placa amplificadora depois de energizado o sistema. Esta estabilização refere-se tempo necessário para que a tensão de offset na entrada do CI INA101HP se anule. Isto pode ser verificado em no datasheet deste componente. Passado o tempo de espera, automaticamente comuta-se da luz vermelha para a luz verde. O segundo motivo para luz vermelha acender é a ocorrência de algum problema detectado pelo CLP. Neste caso, tanto faz o sistema estar em funcionamento ou em estado de espera: ocorreu algum problema, a luz vermelha acende.

Prosseguindo, serão apresentadas as principais conexões internas a este quadro de comando. O Objetivo é ter uma noção de como os dispositivos estão conectados. Para uma visão mais detalhada, consulte o anexo três deste trabalho.

### **5.1.1 Função das entradas digitais do CLP**

A Tabela 24 mostra a função de cada entrada digital do CLP do grupo de isolação zero. Este grupo suporta até 30Vdc de DDP entre uma entrada qualquer e o comum de ligação a estas entradas.

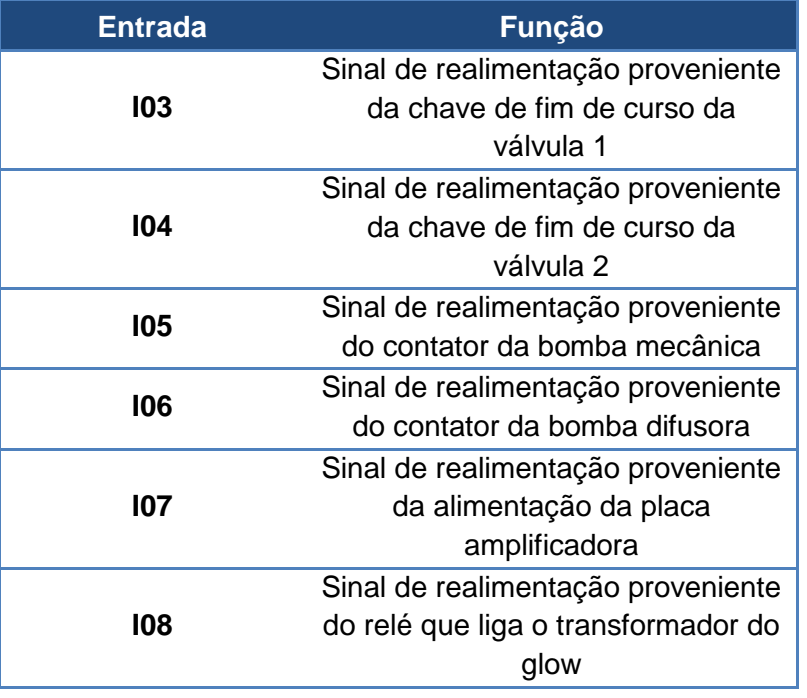

Tabela 24: função das entradas do CLP.

As entradas de I03 a I06 são facilmente compreendidas alisando-se os diagramas elétricos do anexo três. Entretanto, não é compreendido o porquê dos resistores para as entradas I07 e I08. Analisemos, primeiramente, I07. O circuito envolvido neste sinal de realimentação é mostrado na Figura 43.

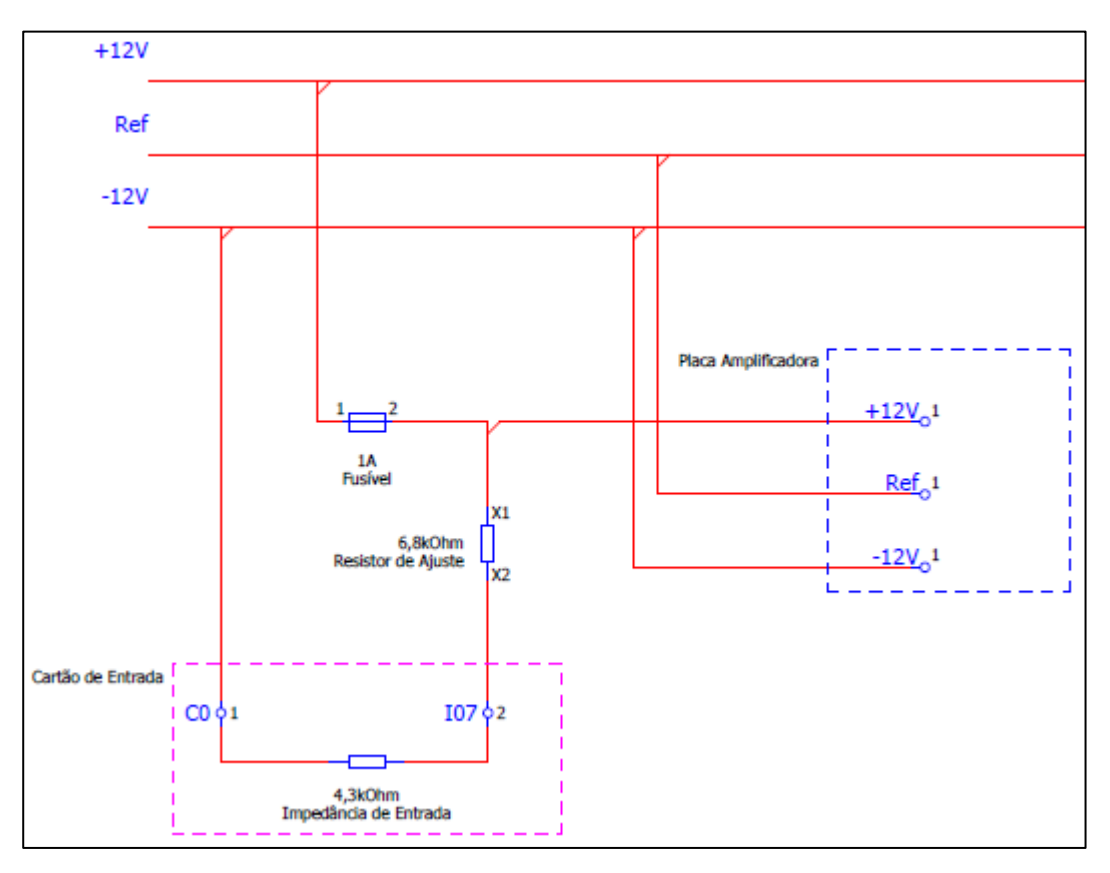

Figura 43: circuito simplificado envolvendo a entrada I07.

Pelo manual técnico do CLP, a impedância de entrada, para qualquer entrada comum, é de 4,3kΩ. Ainda: é identificado como nível lógico zero tensões abaixo de 5Vdc entre uma entrada e o comum de ligação (C0) destas entradas; e é identificado como nível lógico um tensões acima de 11Vdc entre uma entrada e o comum de ligação (C0) destas entradas.

Fez-se o seguinte experimento: mediu-se a diferença de potencial (DDP), com um multímetro, entre os pontos X1 e C0, e X2 e C0, com o fusível intacto e no seu devido lugar. A Tabela 25 mostra os resultados obtidos.

Tabela 25: tensões para fusível intacto.

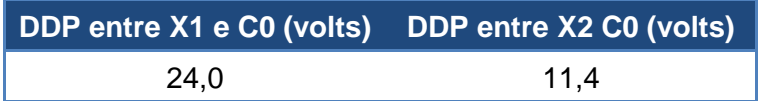

Num cálculo teórico:

V 4  $\frac{1}{4,3kOhm + 6,8kOhm}$  $V_{X2-C0} \simeq 9.3 \text{ volts}$ 

Equação 4: tensão teórica entre X2 e C0 para fusível intacto.

A diferença pode residir na inexatidão da impedância de entrada do CLP. Todavia, é válida a tensão de entrada entre I07 e C0, ou seja, 11,4 volts.

O segundo experimento consistiu na retirada do fusível do porta-fusível. Nesta configuração é como se o fusível estivesse queimado. A Tabela 26 mostra os resultados obtidos.

Tabela 26: tensões para fusível queimado.

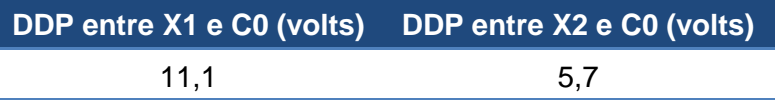

Teoricamente:

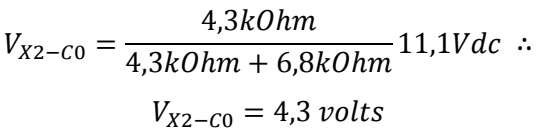

Equação 5: tensão teórica entre X2 e C0 para fusível queimado.

Verificou-se experimentalmente que o CLP detectou como nível lógico um a situação do primeiro experimento, ou seja, com o fusível intacto; e o CLP detectou como nível lógico zero a situação do segundo experimento, ou seja, com o fusível queimado. Embora não seja consistente o suficiente este artifício para identificar quando a placa amplificadora está desligada, é particularmente interessante, pois o objetivo deste artifício é apenas para identificação de que a placa está, de fato, energizada. Quando a placa não é devidamente alimentada, os amplificadores simplesmente não funcionam e a tensão lida pelo CLP é superior a 10,2V, para todas as entradas analógicas. E o limite estabelecido para as rotinas de segurança é 10,2V para as tensões lidas da placa amplificadora. Isto quer dizer que estas rotinas de segurança, que verificam se as medidas provenientes da placa estão na faixa de segurança, detectam esta anormalidade e ativam o alarme. Note: o interesse é saber se a placa está, de fato, alimentada. Não estando alimentada, ou o programa não inicia a execução ou a execução do programa é interrompida, não necessariamente pela entrada I07 ativando o alarme, mas pela anormalidade detectada pelas rotinas de segurança.

Para o caso da entrada I08, a situação é mais simples. A Figura 44 mostra os circuitos envolvidos para este caso.

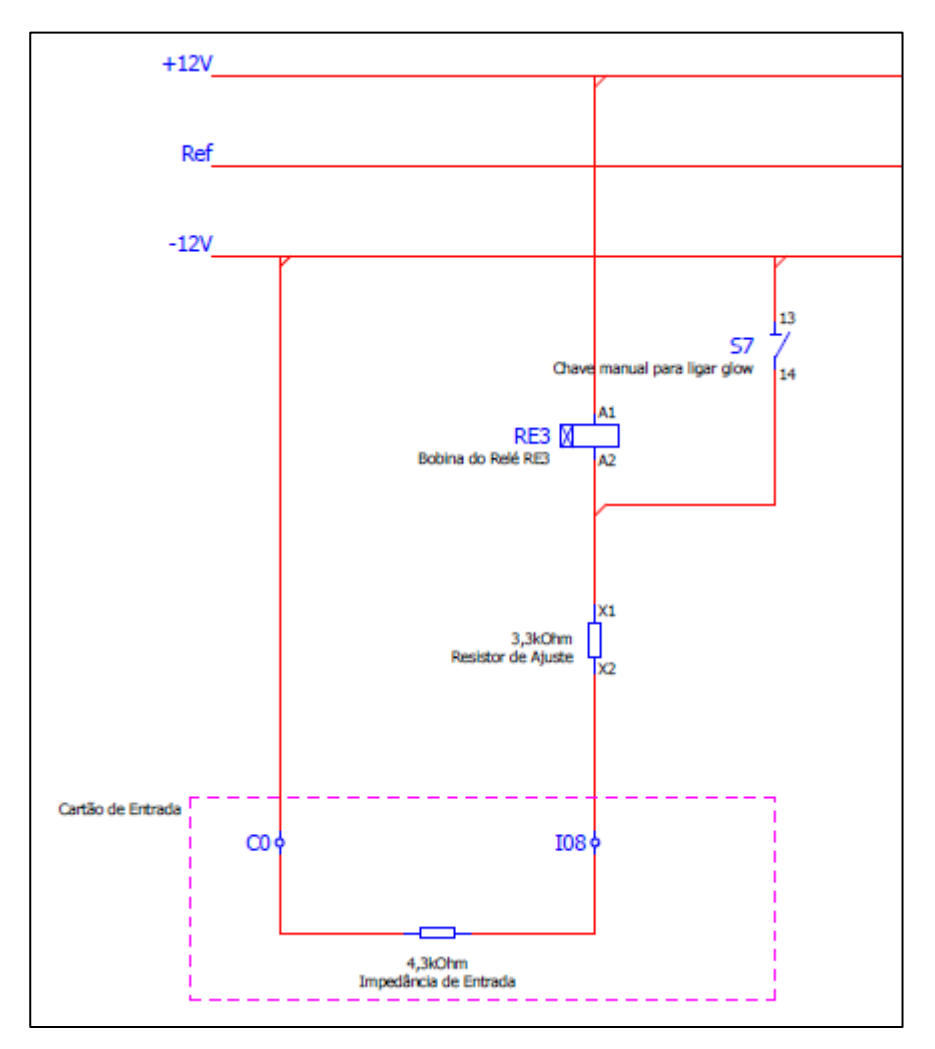

Figura 44: circuito simplificado envolvendo a entrada I08.

Numa primeiro ensaio mediu-se a DDP entre os pontos X1 e C0, e X2 e C0, para a chave S7 aberta. A Tabela 27 mostra os dados obtidos através da medida.

Tabela 27: tensão para saída Q04 aberta.

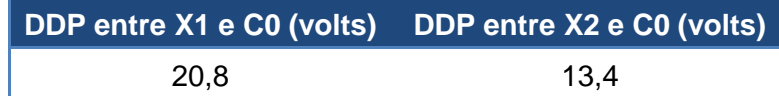

A tensão teórica entre X2 e C0 seria:

$$
V_{X2-C0} = \frac{4,3kOhm}{4,3kOhm + 3,3kOhm} 20,8Vdc
$$
  

$$
V_{X2-C0} \simeq 11,8 \text{ volts}
$$

Equação 6: tensão teórica entre X2 e C0 para a chave S7 aberta.

Embora haja diferenças, pode-se dizer que calculo teórico e medida prática estão condizentes. Relembrando: é a tensão de entrada medida entre I08 e C0 que vale, ou seja, 13,4 volts.

O outro ensaio seria com a chave fechada. Evidente que a DDP entre os pontos X1 e C0, e X2 e C0, seriam nulas. Este tipo de verificação é importante, pois o glow é ativado pelo CLP e por uma chave manual, ambos operando em paralelo. Assim, o programa do CLP, por exemplo, não prossegue para o processo de alto vácuo se glow estiver ligado. Entretanto, para maior segurança, uma saída do CLP, Q05, habilita o funcionamento da chave manual somente no passo que antecede o processo de alto vácuo. Dessa maneira o operador, de todas, é obrigado a desligar a chave manual para o programa seguir para o processo de alto vácuo. Ainda: fora do passo que antecede o processo de alto vácuo a chave manual do glow estará desabilitada pela saída Q05 do CLP.

Para maiores esclarecimentos no que tange a diagramas elétricos, pneumáticos e outros itens, consulte o anexo três deste trabalho.

#### **5.1.2 Função das saídas digitais a rele**

A Tabela 28 mostra a função de cada saída digital do grupo de isolação zero. A Tabela 29, por sua vez, mostrará a função de cada saída digital do grupo de isolação 1.

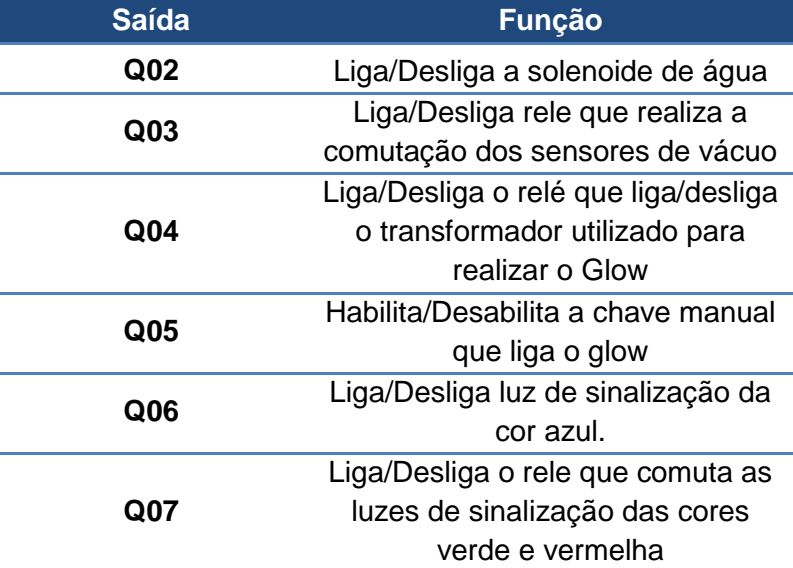

Tabela 28: função das saídas do CLP do grupo de isolação zero.

Não se usou as saídas Q00 e Q01, pois a alimentação deste cartão é do tipo "sink", ou seja, 0Vdc no ponto comum, C6.

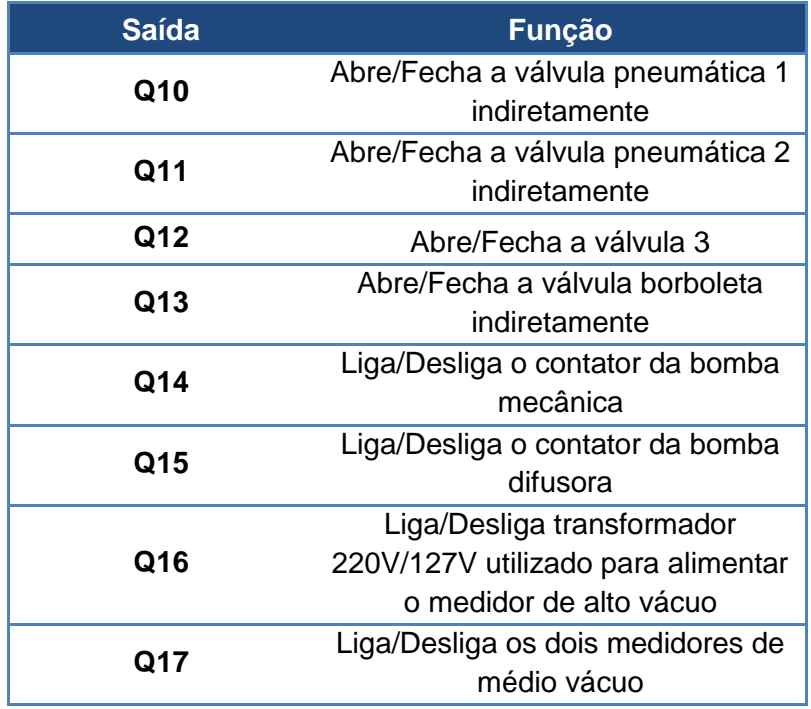

Tabela 29: função das saídas do CLP do grupo de isolação um.

O fato das saídas Q10, Q11 e Q13 abrirem as válvulas indiretamente reside no seguinte fato: uma válvula elétrica, acionada diretamente por alguma dessas saídas, libera ar, ou para as válvulas pneumáticas 1 e 2 ou para o motor pneumático. Sendo assim, liberando ar para as válvulas pneumáticas ou para o motor pneumático, faz com que estas válvulas pneumáticas ou o motor pneumático sejam acionados. Neste caso é o motor pneumático que abre/fecha a válvula borboleta.

Para maiores esclarecimentos no que tange a diagramas elétricos, pneumáticos e outros itens, consulte o anexo três deste trabalho.

#### **5.2 Sistema elevador da campânula**

Foi construído um elevador para a campânula de modo a facilitar o operação do sistema. A Figura 45 mostra uma foto deste sistema.

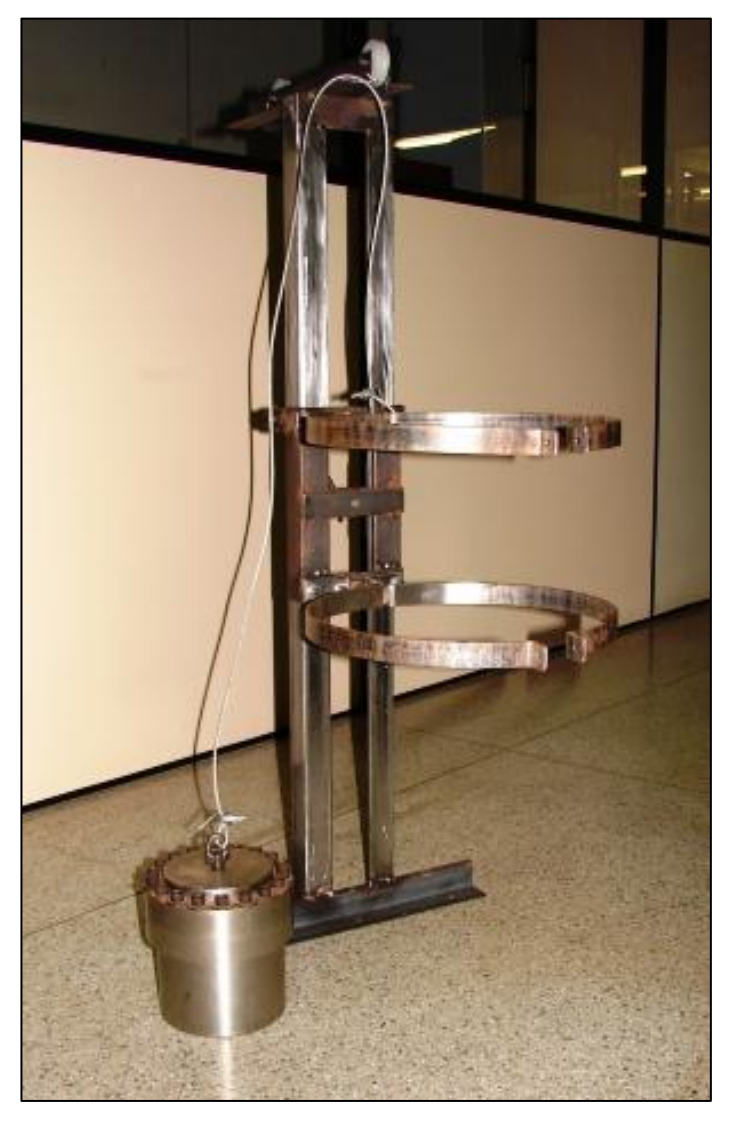

Figura 45: sistema elevador da campânula.

Este sistema é composto basicamente dos seguintes itens

- Duas abraçadeiras para fixação da campânula;
- Um carro que possui as duas abraçadeiras fixas a si;
- Um trilho posto na posição vertical para que o carro possa correr por este;
- Um contrapeso utilizado para anular o peso da campânula;
- Um cabo de aço para ligar o contrapeso ao carro;
- Sistema de roldanas para guiar o cabo de aço.

Este sistema foi construído junto a oficina do departamento. Embora seja funcional, não houve projeto para a idealização deste sistema elevador. Apenas algumas ideias do que se pretendia e muito trabalho para a construção deste sistema.

### **5.3 Painel de fusíveis e algumas chaves**

A Figura 46 mostrará o painel de fusíveis utilizados para proteção dos elementos que o CLP aciona. Para maior esclarecimento de quais são estes elementos, consulte o anexo três deste trabalho.

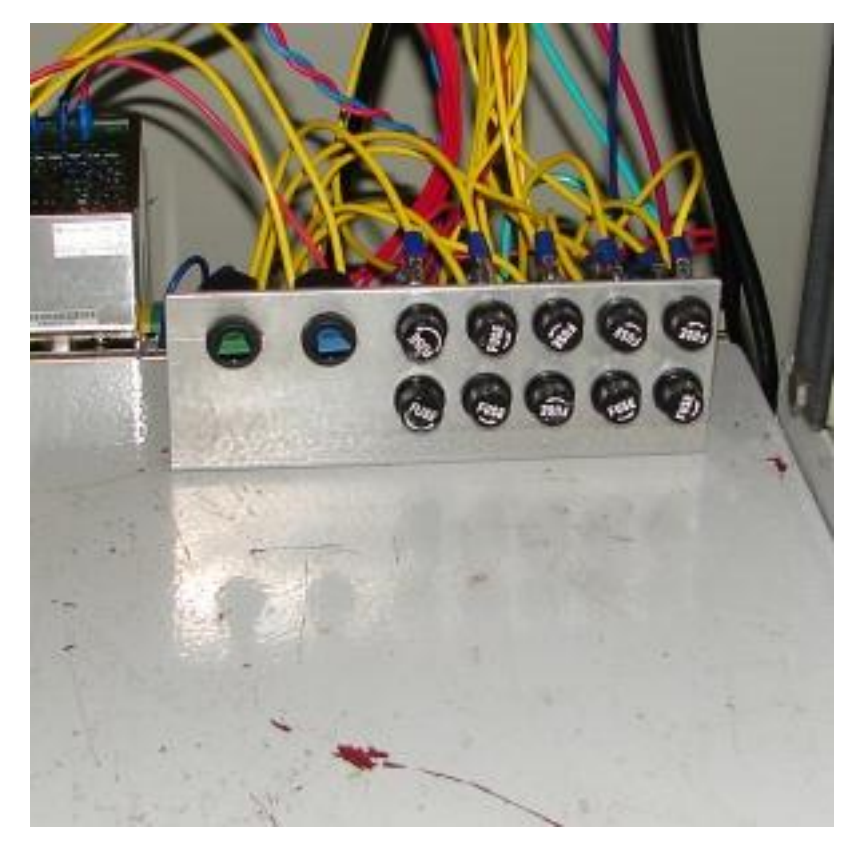

Figura 46: painel de fusíveis do sistema.

A chave de cor azul é utilizada para ativar o glow; com já foi mencionado, esta chave e a saída Q04 operam em paralelo. A chave de cor verde é para a quebra de vácuo na campânula sem ter que energizar o quadro de comando do CLP. Mas para isto é necessário que se conecte um fio a um conector desta chave. Este fio encontra-se atrás deste pequeno painel de fusíveis. Está enrolado e com fita isolante enrolada na extremidade deste fio. Procedeu-se assim, pois, esta quebra de vácuo deve ser feita quando não há possibilidades de se ligar o CLP, ou seja, precisa-se retirar a campânula do seu devido lugar sem utilizar o CLP.

### **5.4 Placa amplificadora**

Um dos elementos mais importantes do painel elétrico, pois serve de interface entre o CLP e os medidores de vácuo. Para que se possam visualizar os esquemáticos de amplificadores, consulte o anexo dois deste trabalho.

A Figura 47 mostra uma foto do primeiro estágio de amplificação do sinal dos medidores. Esta primeiro estágio refere-se aos amplificadores INA101HP. A Figura 48, por sua vez, mostrará o segundo estágio de amplificação e correção de offset.

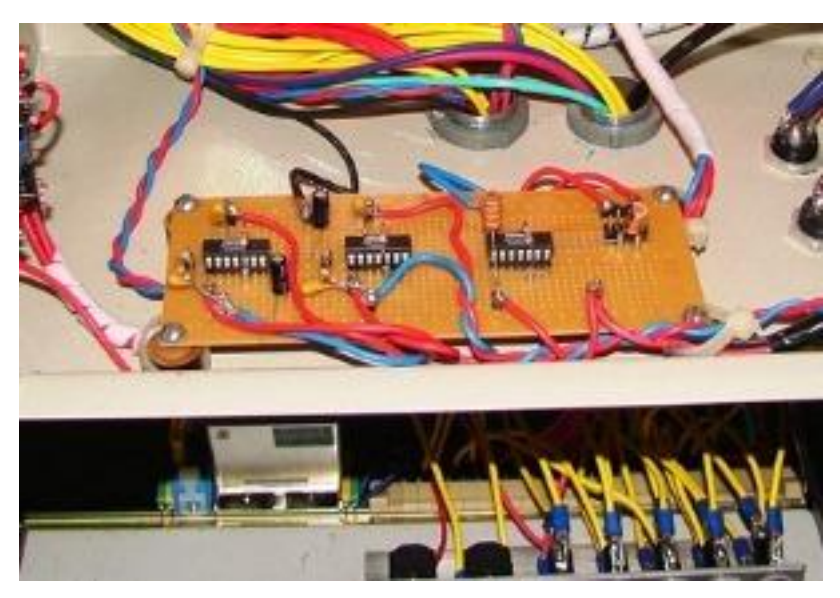

Figura 47: primeiro estágio de amplificação.

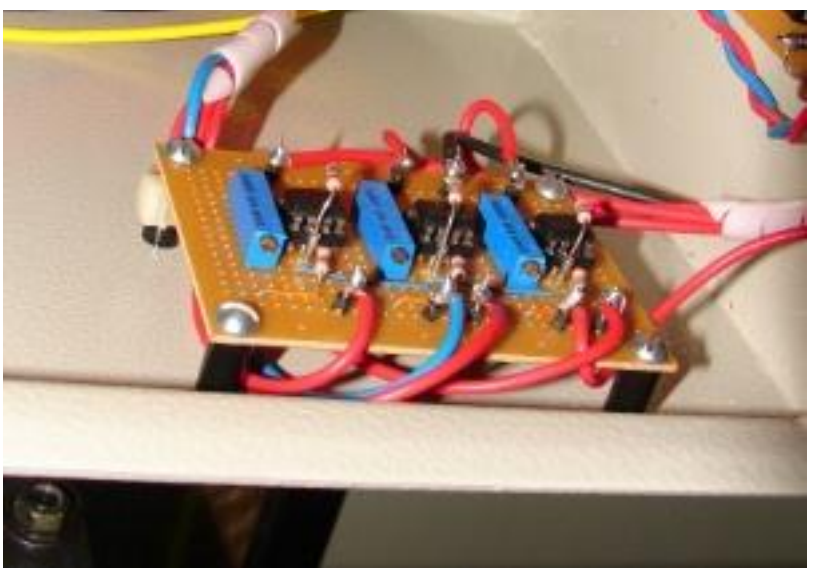

Figura 48: segundo estágio amplificador e correção de offset.

Como foi comentado anteriormente, havia a necessidade de calibração dos sensores de médio vácuo com referência num único sensor. Para isto tomou-se o seguinte procedimento: fez-se vácuo em todo sistema somente com a bomba mecânica até que o sensor da campânula indicasse a pressão de 10<sup>-2</sup>mbar. Após isto, desligou-se a bomba mecânica e esperou-se que a pressão do sistema subisse lentamente. Isto foi possível, pois, embora a bomba mecânica tenha válvula de retenção, esta válvula ainda assim deixa passar ar. Logo, quando a bomba mecânica está desligada, esta funciona como um pequeno vazamento. A Tabela 30 mostra os dados colhidos para todos os medidores de médio vácuo com a referência de medida tomada no sensor da campânula. Na Tabela 31 encontra-se a leitura feita pelo CLP da placa amplificadora.

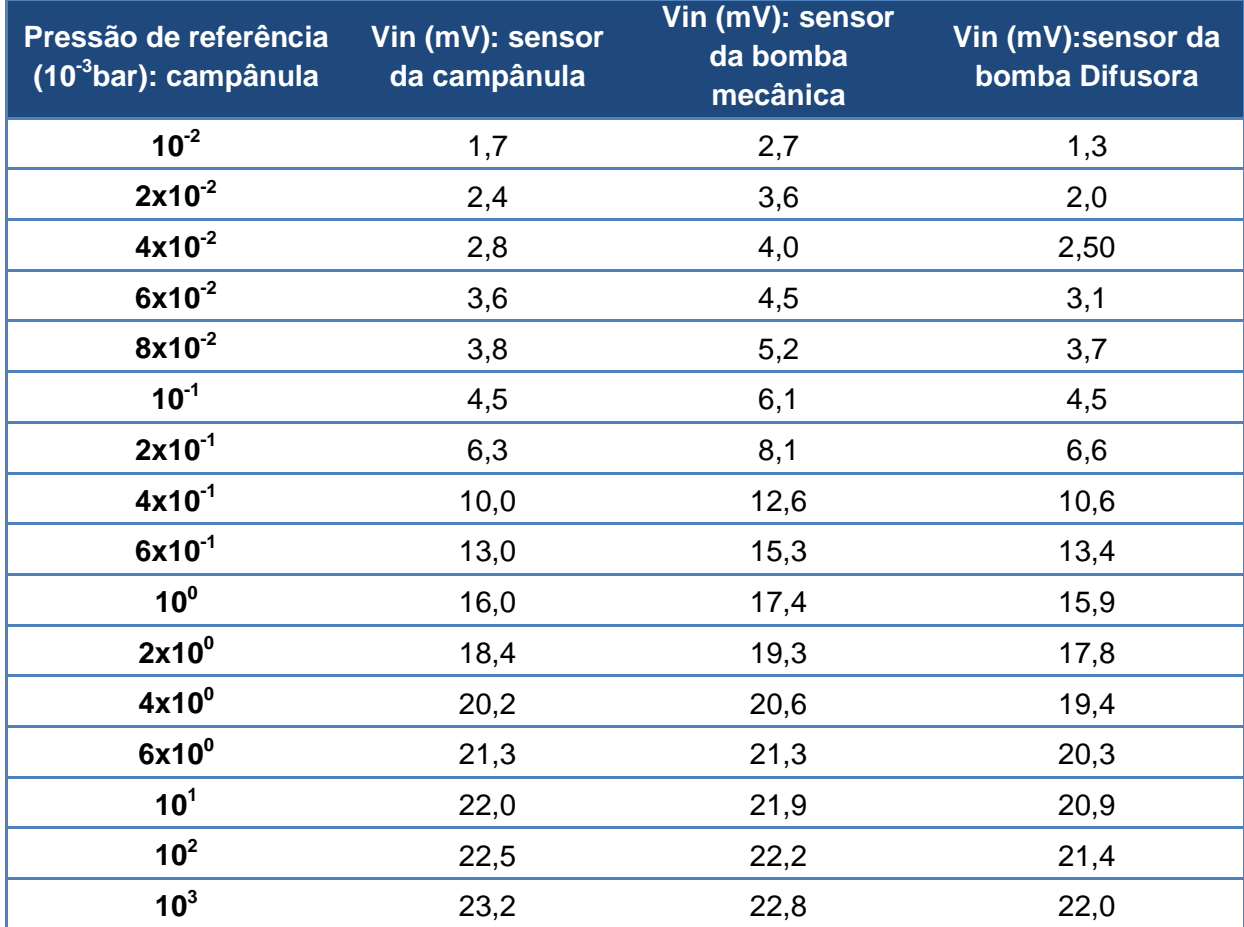

Tabela 30: parametrização dos sensores de médio vácuo.

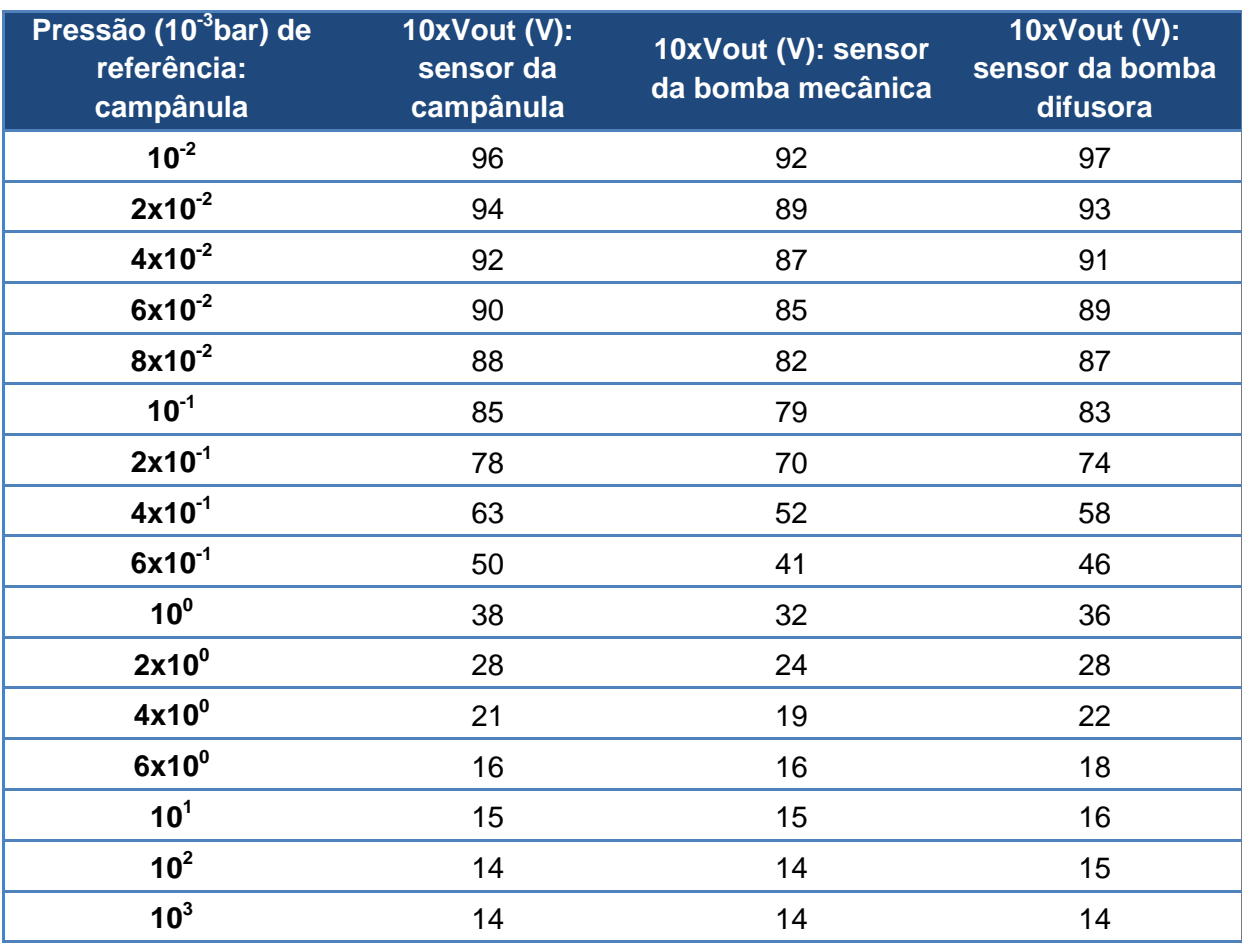

Tabela 31: tensão lida pelo CLP conforme a pressão de referência.

A notação "Vin", da Tabela 30, significa a tensão analógica proveniente do medidor de médio vácuo e que entra na placa amplificadora. Entre parêntese está indicado o sensor a que este medidor está conectado. A notação "10xVout", da Tabela 31, significa a tensão lida pelo CLP. O detalhe é que o fundo de escala de leitura das tensões analógicas é 100. Sendo assim, a tensão real é multiplicada por 10, pois a faixa de leitura do CLP é de 0 a 10 volts.

Nota-se, da Tabela 30, que os sensores da campânula e da bomba difusora estão próximos quanto as suas medidas; o que mais difere destes dois sensores é o sensor de médio vácuo da bomba mecânica. Como já mencionado, a Tabela 30 servirá para calibração dos sensores de médio vácuo. Estas informações foram utilizadas no programa fonte do CLP.

A Tabela 31 lista as tensões lida pelo CLP conforme a pressão de referência. Salienta-se que o ensaio realizado é um só: ao mesmo tempo mediu-se a tensão dos medidores de vácuo, Tabela 30, e anotou-se a tensão lida pelo CLP, Tabela 31, da placa amplificadora.

Prosseguindo, a Tabela 32 mostrará o levantamento dos parâmetros do medidor de alto vácuo. O procedimento tomado foi o mesmo para o tabelamento dos outros sensores.

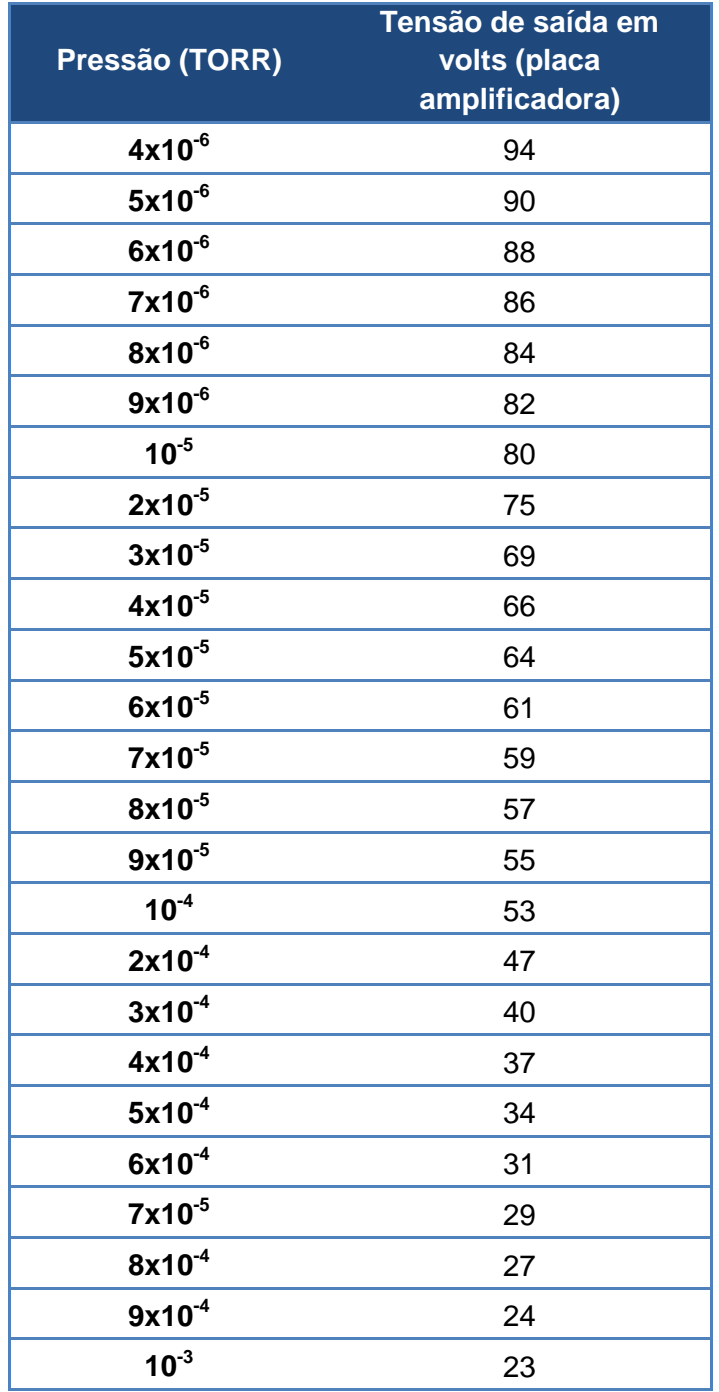

Tabela 32: parametrização do medidor de alto vácuo.

Os dados da Tabela 32 também foram utilizados no programa fonte do CLP, principalmente para se autorizar a metalização em si. Neste caso, devido à construção da placa amplificadora, ficou-se impossibilitado a aquisição do sinal de saída do medidor de alto vácuo. O ensaio realizado anteriormente onde se construiu a Tabela 2, o medidor não

estava ligado à placa amplificadora. Naquela situação houve a possibilidade de adquirir o sinal de saída do medidor de alto vácuo.

No presente caso, tomou-se a pressão de 5x10<sup>-5</sup>TORR de pressão como limite superior para autorização da metalização.

### **6 Alguns comentários sobre os testes realizados**

Depois de montado todo o sistema, prosseguiu-se os testes. Entende-se como teste, neste trabalho, executar o programa fonte colocado no CLP e analisar como o sistema responde durante a evolução deste programa. Os tópicos a seguir mostrarão alguns dos problemas encontrados durante os testes e como foram contornados.

## **6.1 Problemas com a faixa de segurança estabelecida para os sensores de médio vácuo no programa do CLP**

Conforme o estado de funcionamento do sistema, por vezes o alarme era ativado, pois a faixa de segurança estabelecida para alguns sensores de médio vácuo era, por demais, estreita. Um exemplo disto é a situação que se liga a bomba difusora durante o processo de vácuo. A princípio, a tendência é a pressão cair ainda mais. Entretanto, verificou-se experimentalmente que a pressão subia um pouco quando se realizava o glow. Um parêntese: aparentemente não há conexão entre ligar a bomba difusora e realizar o glow; entretanto é justamente quando se liga a bomba difusora, no passo 06 do programa, que se autoriza a realização do glow. E a realização do glow é um processo necessário para que a metalização seja de melhor qualidade. Prosseguindo, para solucionar este problema, deixou-se uma faixa de segurança mais larga para as pressões medidas dos sensores. Dessa forma o alarme não era ativado desnecessariamente e a segurança do sistema foi mantida.

#### **6.2 Problema com o tempo de espera para a evacuação da campânula**

Esta foi uma situação particularmente interessante. Verificou-se que o tempo vácuo da campânula mudava quando se trocava as amostras no processo de recarregamento. Como as amostras eram lavadas em acetona, possivelmente que algum resquício de acetona na amostra era o suficiente para atrasar um pouco o processo de vácuo na campânula. E isto, por vezes, foi o suficiente para ativar o alarme e parar a execução do programa desnecessariamente. Sendo assim, aumentou-se o tempo de vácuo da campânula de modo que a pressão atingisse o patamar adequado para esta situação; também se diminuiu o patamar de pressão necessário para que o programa do CLP seguisse para o processo de vácuo na bomba difusora.

#### **6.3 Problemas com a faixa de segurança do medidor de alto vácuo**

A princípio estabeleceu-se que o sistema deveria operar na faixa de 5x10<sup>-5</sup>TORR a 10-5TORR para a situação de metalização autorizada. Entretanto, a pressão, por raras vezes, ocorreu de ser menor que 10<sup>-5</sup>TORR. Sendo assim, o alarme era ativado sem necessidade alguma. O que se fez foi o aumento da faixa de segurança para menores e pressões. O aumento da faixa de segurança para altas pressões não deve ser feito, pois a qualidade da metalização está fortemente ligada à pressão interna da campânula: quanto menor a pressão, melhor será a metalização obtida.

#### **6.4 Problema com ruído presente na placa amplificadora**

Percebeu-se que a tensão de entrada (analógica) do CLP variava em até dois volts, aproximadamente, quando se ligava a válvula 2 ou a bomba mecânica. Note: o problema foi verificado, inicialmente, na saída da placa amplificadora, que serve de entrada para o CLP. Depois de algumas análises, constatou-se que o ruído estava presente, principalmente, na entrada dos amplificadores de instrumentação. A solução para este problema foi a colocação de filtros passivos na entrada da placa amplificadora. Para os medidores de médio vácuo utilizaram-se dois filtros RC; para o medidor de alto vácuo, colocou-se apenas um capacitor na entrada. Para melhor entender a instalação destes filtros, consulte o anexo dois deste trabalho.

## **7 Conclusões**

De modo geral, o trabalho realizado, a automatização de uma metalizadora a vácuo, foi de grande enriquecimento acadêmico e profissional. Acadêmico, pois se deu a oportunidade de desenvolver e documentar o trabalho de modo conciso e sistemático. Profissional, pois permitiu a construção, por exemplo, de todo o sistema de controle da metalizadora. Ainda neste sentido, de enriquecimento profissional, os conhecimentos adquiridos incluem as áreas de: automação, instrumentação, construção de painéis elétricos e noções de construção de sistemas mecânicos, que é o caso do elevador da campânula. De fato, pode-se dizer que várias áreas do curso de engenharia elétrica foram abordadas neste projeto.

Com relação à metalizadora notaram-se duas dificuldades iniciais: a primeira era referente ao acionamento das válvulas e a segunda a forma de se operar esta metalizadora. Para contornar a primeira dificuldade, construiu-se um painel elétrico provisório. Dessa maneira pode-se ensaiar o sistema de modo a levantar os parâmetros deste. A segunda dificuldade, quanto à operação da metalizadora, foi superada com o auxílio de pessoas experientes em metalizadoras a vácuo. Em especial, um antigo técnico do IFSC, Gilberto, foi quem nos deu os primeiros passos de como utilizar esta metalizadora.

No que diz respeito ao desenvolvimento do trabalho, houve muitas dificuldades. Uma dessas foi com relação às dimensões do quadro de comando e onde fixa-lo, pois se pretendia que o novo painel elétrico (principal) fosse de fácil visualização e acesso para o operador. Outra dificuldade foi com relação a como dispor os elementos do painel elétrico principal de modo que a manutenção deste painel fosse facilitada. Ainda outra dificuldade diz respeito à construção do sistema elevador da campânula, pois se desejava que este sistema elevador ocupa-se o menor espaço possível na mesa de apoio da campânula.

Depois de implementado e testado o sistema de controle como um todo, pode-se ver que o CLP, de fato, controlava a metalizadora no que diz respeito aos processos para os quais foi designado realizar: vácuo, recarregamento e desligamento. Há ainda possibilidades de trabalhos futuros como, por exemplo: implementação de um sistema de controle da corrente de metalização. Viu-se que a corrente passante pelo filamento variava conforme a metalização prosseguia. Idealiza-se um sistema que controle esta corrente de modo que metalização possa ser controlada; pode-se ainda colocar um sensor de espessura da camada de metalização. Quando se atinge a espessura desejada, bloqueia-se a metalização. Este tipo de sensor já existe em metalizadoras mais sofisticadas.

 $\begin{tabular}{|c|c|c|c|c|} \hline & 88 & \\\hline \end{tabular}$ 

## **Referências**

- [1] BRANDÃO, D. **SEL 0406** Automação. São Carlos: EESC; Departamento de Engenharia Elétrica, 2009. p.3 Notas de aula.
- [2] SILVA, M.E. Curso de automação industrial. Piracicaba: FUMEP; EEP: COTIP, 2007. Apostila. Disponível em:<http://www.scribd.com/doc/3020515/Apostila-Automacao-Industrial>. Acesso em: 17 ago. 2010.
- [3] ENGELOGIC ENGENHARIA E CONTROLE INDUSTRIAL. Histórico dos CLPS. Rolândia, 2010. Disponível em:<http://www.engelogic.com.br/?p=166>. Acesso em: 17 ago. 2010.
- [4] PV PREST VÁCUO. Cotia, 2004. Disponível em:<http://www.prestvacuo.com.br/metalizadoras.asp>. Acesso em: 20 mar. 2010
- [5] SWART, J.M. (Coord.). Oficina de microfabricação: projeto e construção de CI's MOS. Campinas: CCS; FEEC; UNICAMP, 2006. Cap.12. Disponível em:<http://www.ccs.unicamp.br/cursos/fee107/download/cap12.pdf>. Acesso em: 16 ago. 2010.
- [6] COLD cathode ionization gauge control: operating instructions. Massachusetts: Varian, [1980?].
- [7] ALTUS Evolução em automação. Rio de Janeiro: AUTUS, 2010. Disponível em:< http://www.altus.com.br/site\_ptbr/>. Acesso em: 10 mai. 2010.

 $\begin{picture}(180,10) \put(0,0){\vector(1,0){100}} \put(15,0){\vector(1,0){100}} \put(15,0){\vector(1,0){100}} \put(15,0){\vector(1,0){100}} \put(15,0){\vector(1,0){100}} \put(15,0){\vector(1,0){100}} \put(15,0){\vector(1,0){100}} \put(15,0){\vector(1,0){100}} \put(15,0){\vector(1,0){100}} \put(15,0){\vector(1,0){100}} \put(15,0){\vector(1,0){100}}$ 

# **Anexo Um – Programa fonte na íntegra**

Tem-se a seguir o programa fonte usado no CLP. Este documento foi gerado pelo software MasterTool IEC, software programador do CLP utilizado para se automatizar a metalizadora a vácuo em questão.

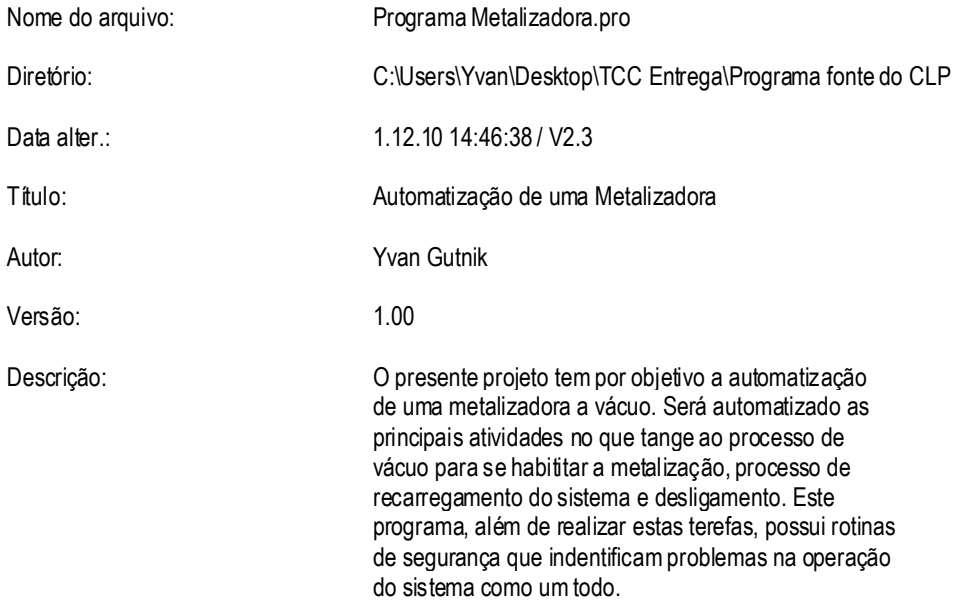
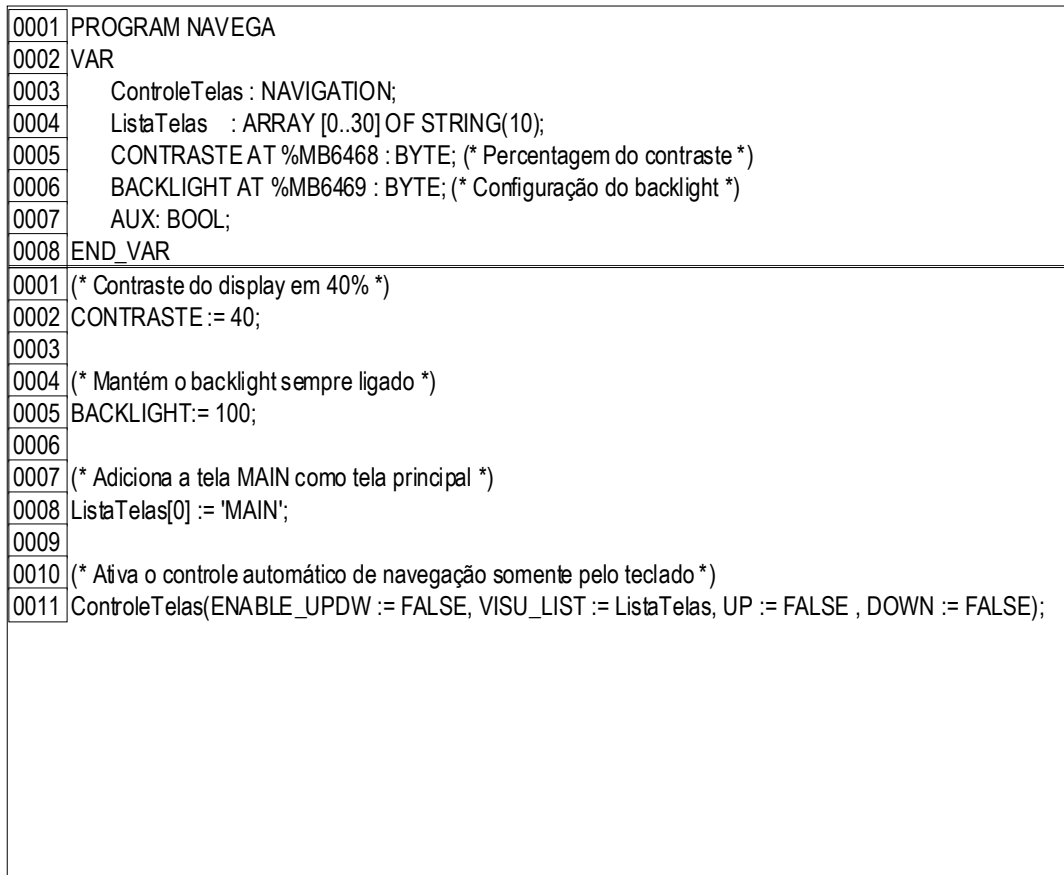

0001 PROGRAM PLC PRG 0002 VAR 0003 start: BOOL; (\* variável de início do processo ativada pelo operador \*) 0004 INICIO: BOOL; (\* indicação de que o processo foi iniciado \*) 0005 ALARME: BOOL; (\* variável de alarme: qualquer problema que venha ocorrer esta variável é setada \*) 0006 | ERRO\_S\_M\_D: BOOL; (\* indicação de erro na leitura da tensão do sensor da bomba mecânica ou no sensor da difusora \*) 0007 ERRO\_S\_C: BOOL; (\* indicação de erro na leitura da tensão DO sensor da campânula \*) 0008 V1 N ABRIU: BOOL; (\* indicação de que a válvula V1 não abriu no tempo previsto \*) 0009 V2 N ABRIU: BOOL; (\* indicação de que a válvula V2 não abriu no tempo previsto \*)  $\vert 0010 \vert$  MEC\_N\_LIGOU: BOOL; (\* indicação de que a bomba mecânica não ligou no tempo previsto \*) 0011 VAZ\_MEC: BOOL; (\* indicação de vazamento na bomba mecânica de vácuo \*) 0012 VAZ\_CAMP: BOOL; (\* indicação de vazamento na campânula \*) 0013 VAZ DIF: BOOL; <sup>(\*</sup> indicação de vazamento na bomba difusora de vácuo \*) 0014 DIF\_N\_LIGOU: BOOL; (\* indicação que a difusora não ligou no tempo esperado \*)<br>0015 f5 erro1: BOOL; (\* erro na parte 01 da rotina 05 \*) r5 erro1: BOOL;  $(*$  erro na parte 01 da rotina 05  $*)$ 0016  $\vert$  r5 erro2: BOOL; (\* erro na parte 02 da rotina 05 \*) 0017  $\vert$  r5 erro3: BOOL:  $\vert$   $\vert$  erro na parte 03 da rotina 05  $\vert$ )  $\vert 0018 \vert$  r5\_erro4: BOOL; (\* erro na parte 04 da rotina 05 \*)  $\vert 0019 \vert$  VAZ\_SIST: BOOL;  $\vert$  \* indicação de vazamento em alguma parte do sistema \*) 0020  $\vert$  r6 erro1: BOOL; (\* erro na parte 01 da rotina 06 \*) 0021 r6 erro2: BOOL;  $(*$  erro na parte 02 da rotina 06  $*)$ 0022 r6\_erro3: BOOL; (\* erro na parte 03 da rotina 06 \*)<br>0023 r6 erro4: BOOL; (\* erro na parte 04 da rotina 06 \*)  $r6$ <sub>\_erro4</sub>: BOOL;  $(*)$  erro na parte 04 da rotina 06 $*)$  $\vert 0024 \vert$  r7\_erro1: BOOL; (\* erro na parte 01 da rotina 07 \*)  $\vert 0025 \vert$  r7\_erro2: BOOL; (\* erro na parte 02 da rotina 07 \*) 0026 ERRO\_SENSOR: BOOL;(\* indicação de erro na leitura dos sensores de vácuo \*) 0027 AV N LIGOU: BOOL; (\* indicação de que o sensor de alto vácuo não ligou \*) 0028 ERRO\_SENSOR\_1\_1: BOOL; (\* indicação de a tensão lida do sensor da campânula ou difusora está anormal \*) 0029 ERRO\_SENSOR\_1\_2: BOOL; (\* indicação de a tensão lida do sensor da campânula ou difusora está anormal \*) 0030 ERRO\_SENSOR\_1\_3: BOOL; (\* indicação de a tensão lida do sensor da bomba difusora está anormal \*) 0031 ERRO\_SENSOR\_1\_4: BOOL; (\* indicação de a tensão lida do sensor da campânula ou difusora está anormal \*) 0032 ERRO\_SENSOR\_2\_1: BOOL; (\* indicação de que o sensor de alto vácuo não está na faixa de operação segura \*) 0033 ERRO\_SENSOR\_2\_2: BOOL; (\* indicação de que o sistema não chegou ao vácuo, indicado pelo sensor de alto \*)  $\vert 0034 \vert$  r9\_erro1: BOOL;  $\vert$  \* erro na parte 01 da rotina 09 \*) 0035 r9 erro2: BOOL;  $(*)$  erro na parte 02 da rotina 09  $*)$  $\vert$ 0036 $\vert$  r9 erro3: BOOL; (\* erro na parte 03 da rotina 09 \*)  $\vert 0037 \vert$  r9 erro4: BOOL; (\* erro na parte 04 da rotina 09 \*) 0038 ERRO\_REC: BOOL; (\* indicação de que o sistema não está adequado para o recarregamento \*)  $\vert$ 0039 PLACA DESL: BOOL; (\* indicação de que a placa amplificadora está desligada \*) 0040 PLACA\_EST: BOOL; (\* indicação de que a placa amplificadora está estabilizada \*) 0041 | passo\_01\_ok: BOOL; (\* passo 01 executado corretamente \*)  $0042$  passo 02 ok: BOOL:  $(*)$  passo 02 executado corretamente \*) 0043 passo\_03\_ok: BOOL; (\* passo 03 executado corretamente \*)<br>0044 passo 04 ok: BOOL; (\* passo 04 executado corretamente \*) passo 04 ok: BOOL; (\* passo 04 executado corretamente \*) 0045 p5 ok1: BOOL;  $(*)$  parte do passo 05 executado corretamente \*)  $0.046$  p5\_ok2: BOOL;  $^*$  parte do passo 05 executado corretamente \*) 0047 passo\_05\_ok: BOOL; (\* passo 05 executado corretamente \*) 0048 passo 06 ok: BOOL: (\* passo 06 executado corretamente \*) 0049 passo 07 ok: BOOL; (\* passo 07 executado corretamente \*) 0050 passo 08 ok: BOOL: (\* passo 08 executado corretamente \*) 0051 ok1: BOOL;  $(*$  estado de funcionalidade do sensor da bomba mecânica \*) 0052 ok2: BOOL; (\* estado de funcionalidade do sensor da bomba difusora \*) 0053 ok3: BOOL; (\* estado de funcionalidade do sensor da campânula \*) 0054 ok4: BOOL; (\* estado de funcionalidade da válvula V1 \*) 0055 ok5: BOOL; (\* estado de funcionalidade da válvula V2 \*) 0056 | ok6: BOOL;  $(*)$  estado de funcionalidade da válvula V1 na segunda abertura \*) 0057 r7\_ok1: BOOL; (\* parte 1 da rotina 07 executado com sucesso \*) 0058 r7\_ok2: BOOL;  $(*)$  parte 2 da rotina 07 executado com sucesso \*) 0059 r7\_ok3: BOOL;  $(*)$  parte 3 da rotina 07 executada com sucesso \*) 0060 r7\_ok4: BOOL;  $(*)$  parte 4 da rotina 07 executada com sucesso \*) 0061 ok7: BOOL; (\* estado de funcionalidade do sensor de alto vácuo \*)

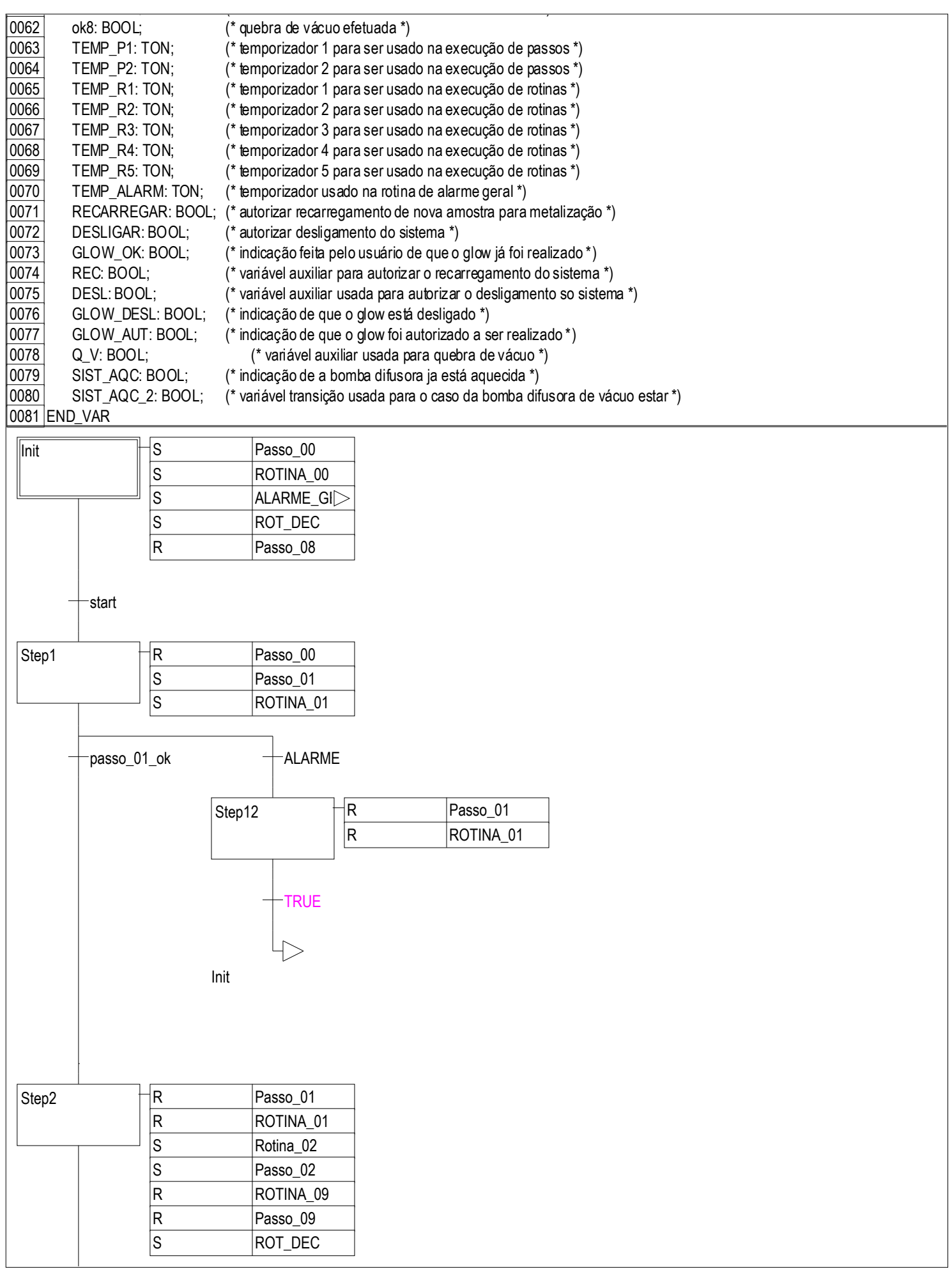

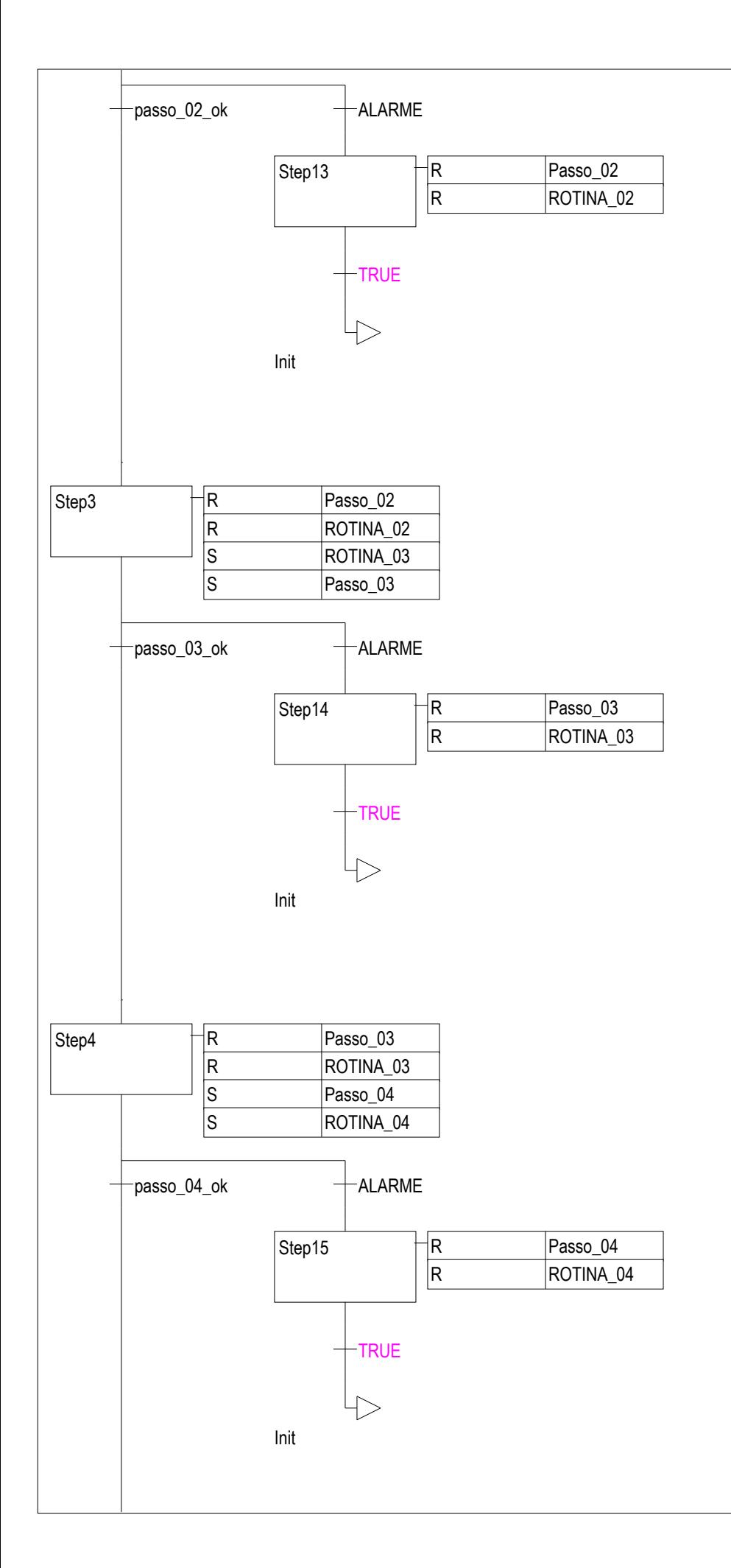

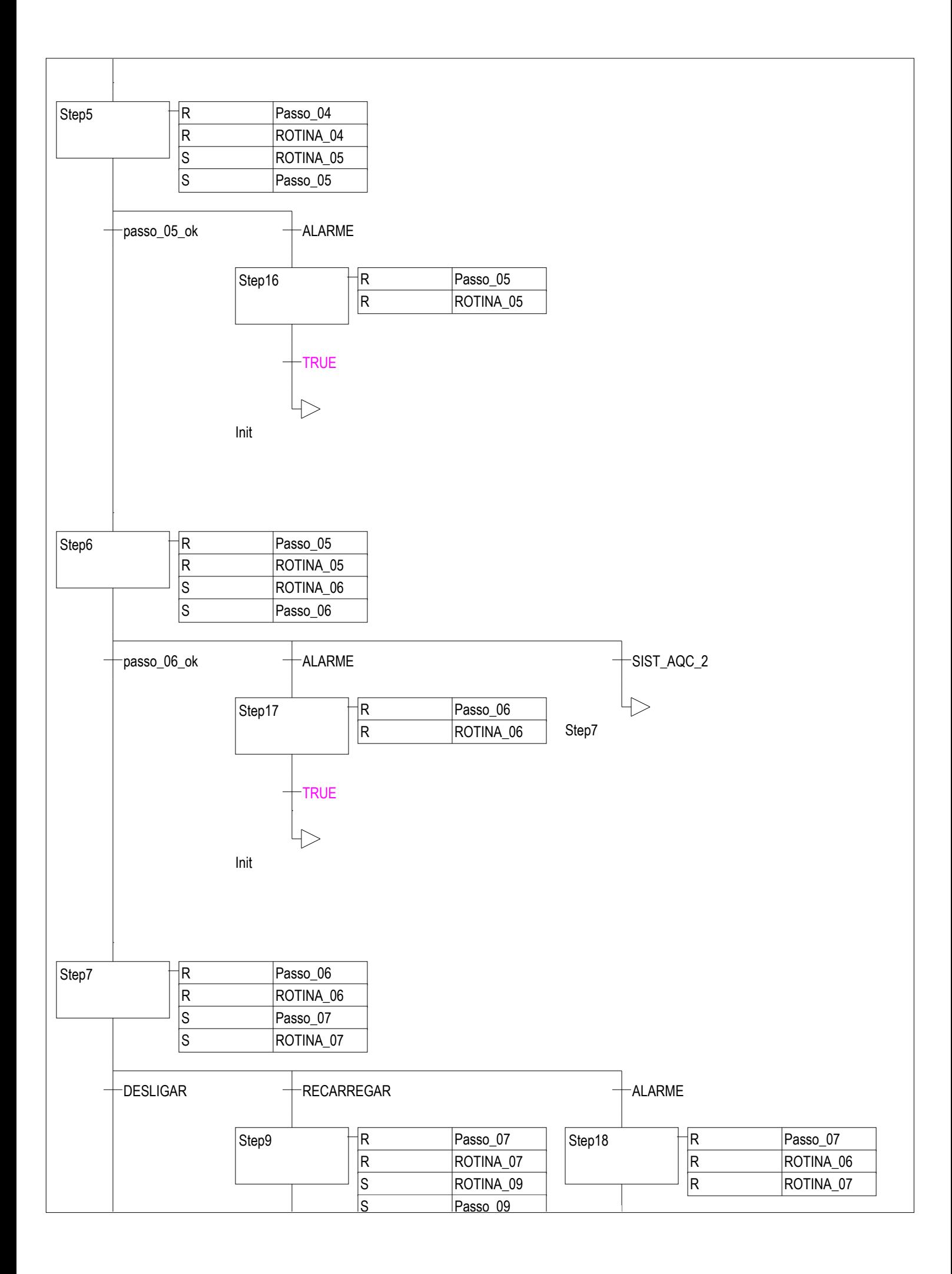

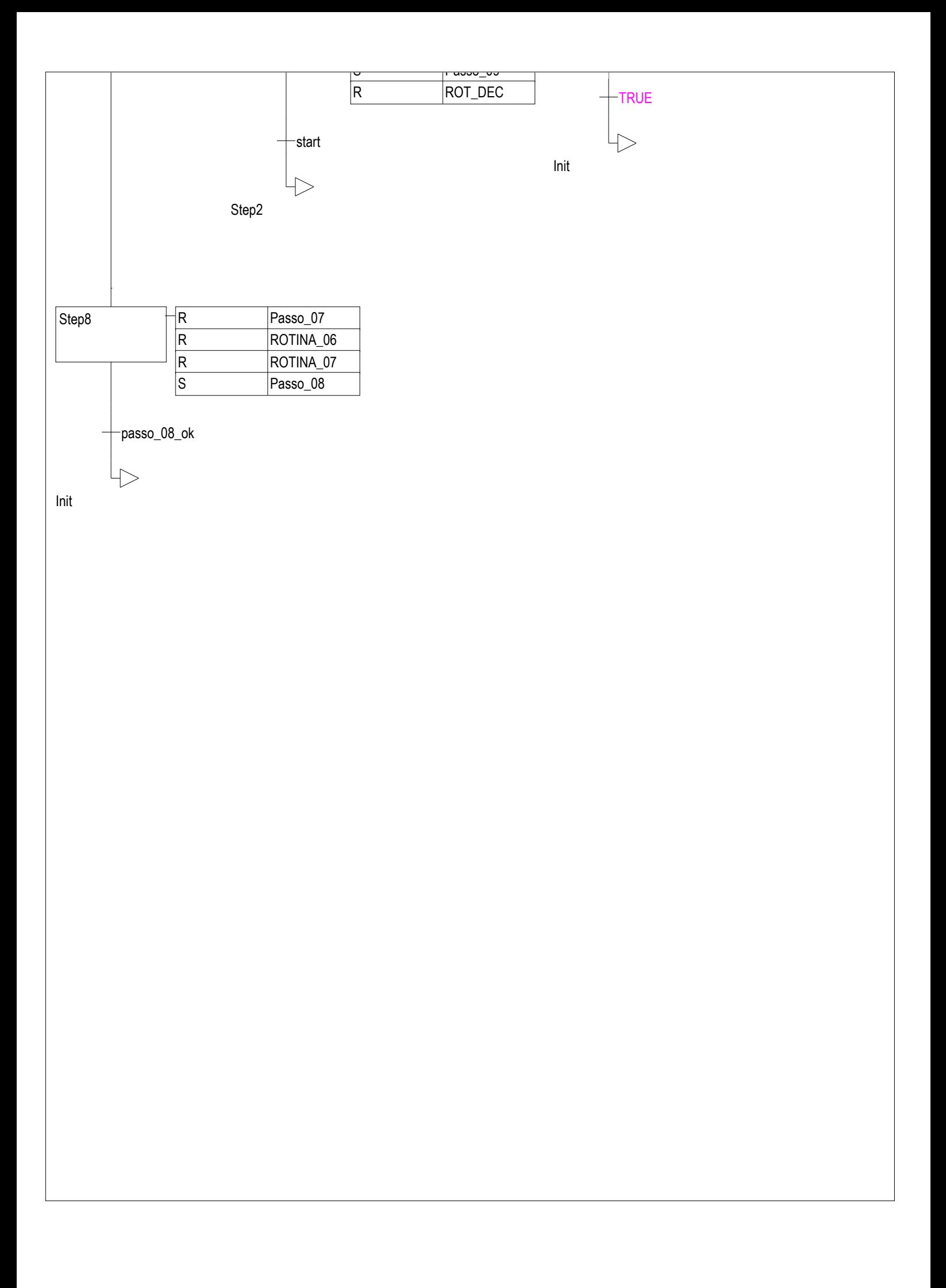

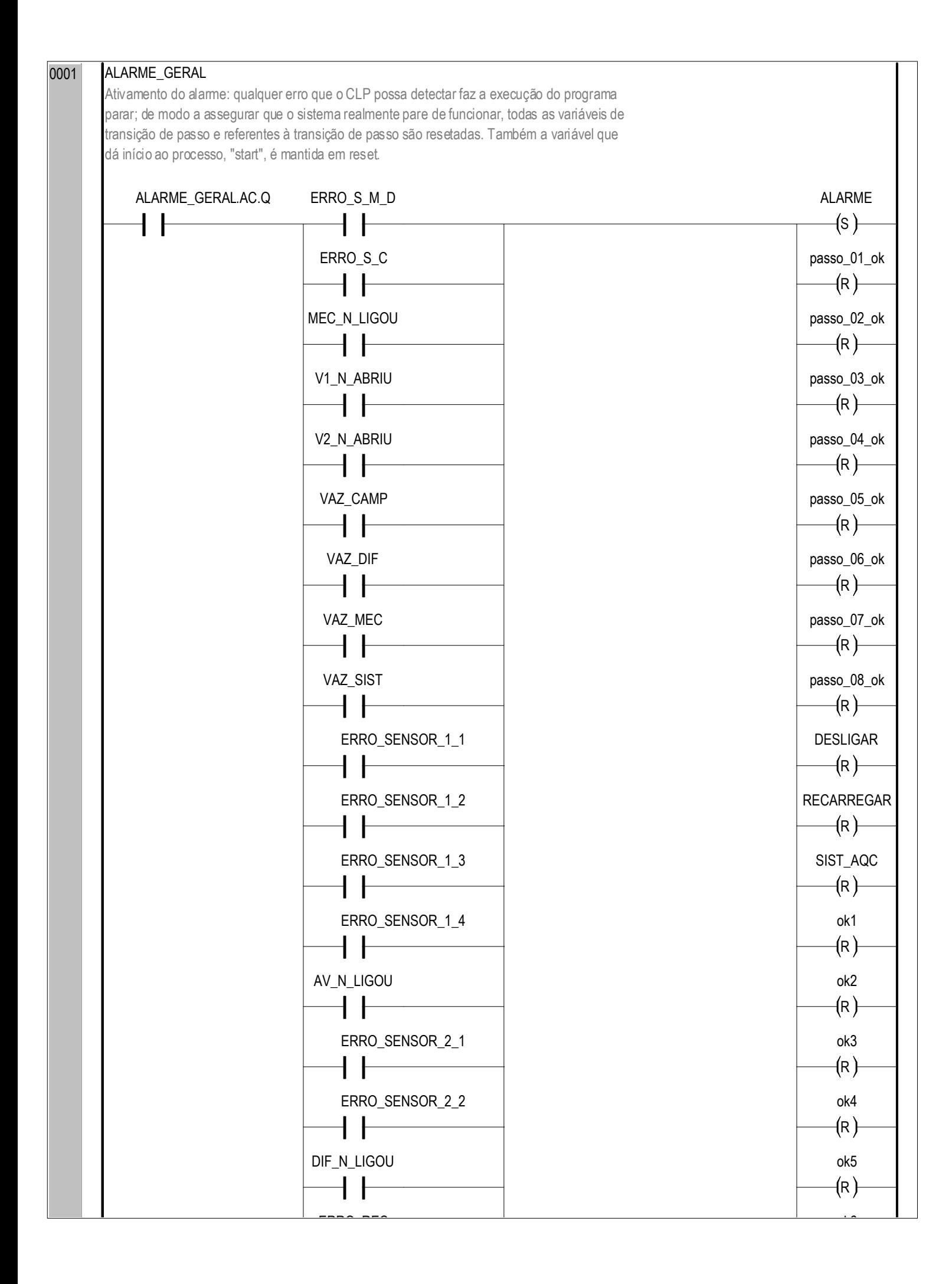

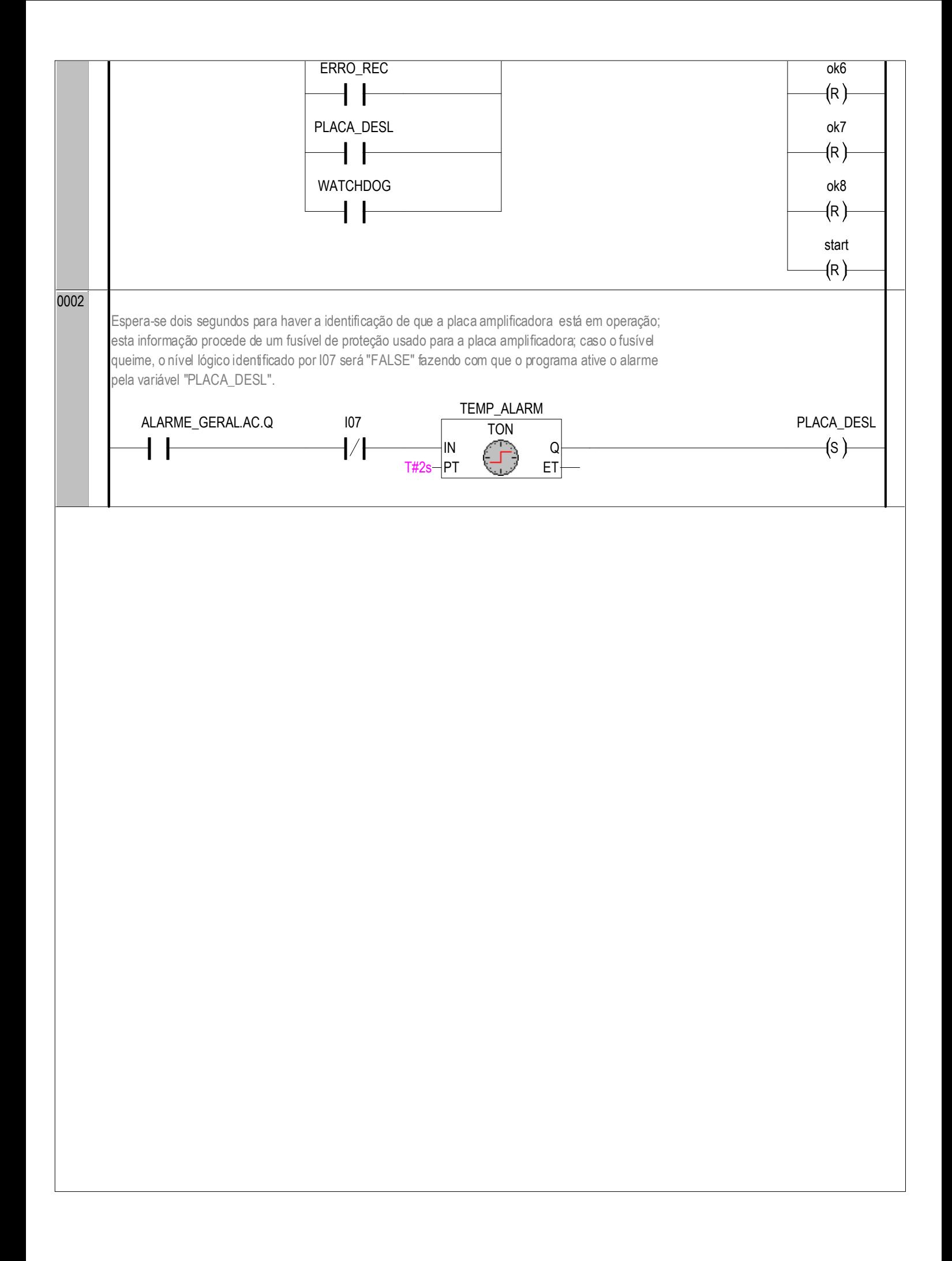

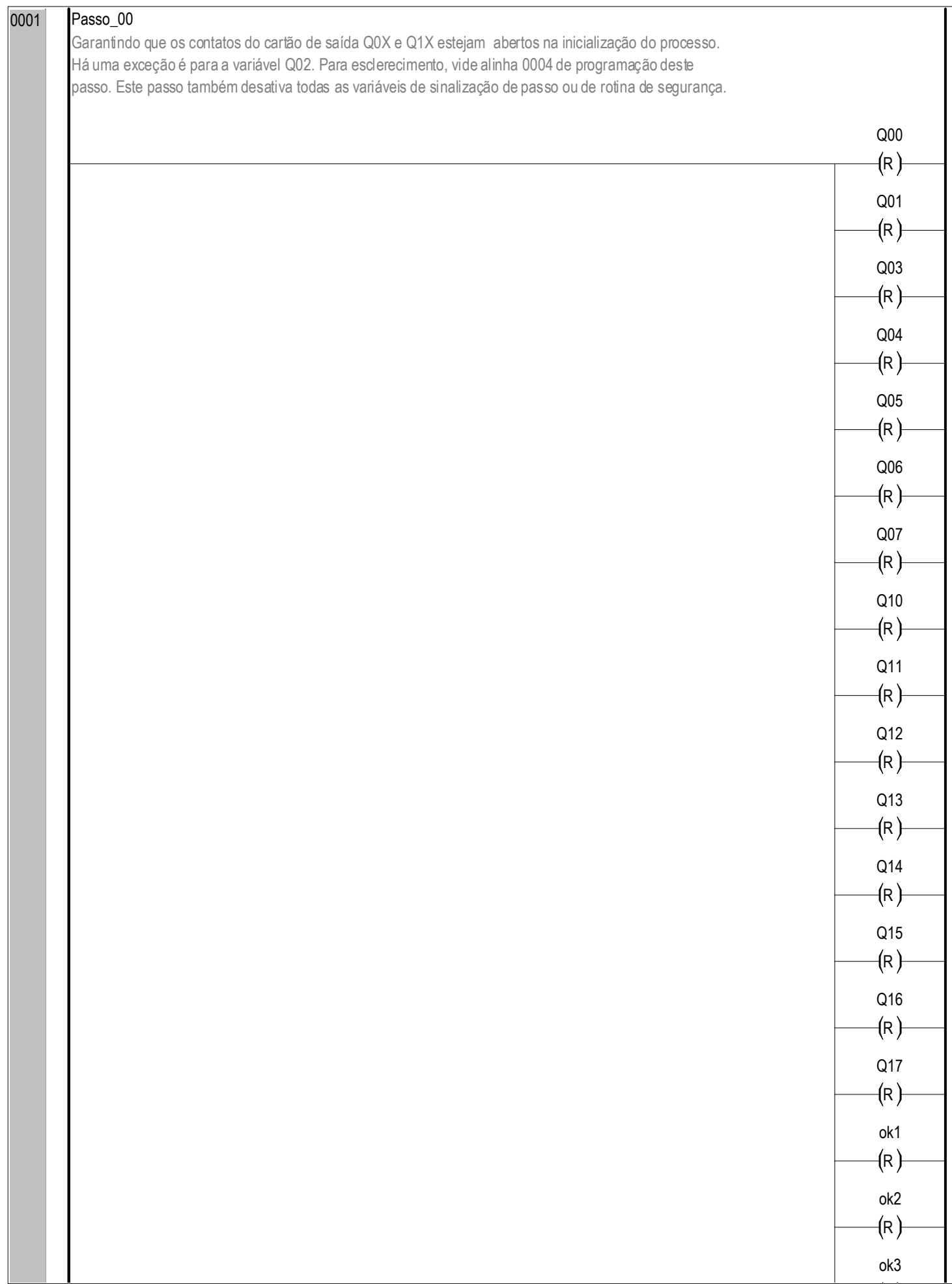

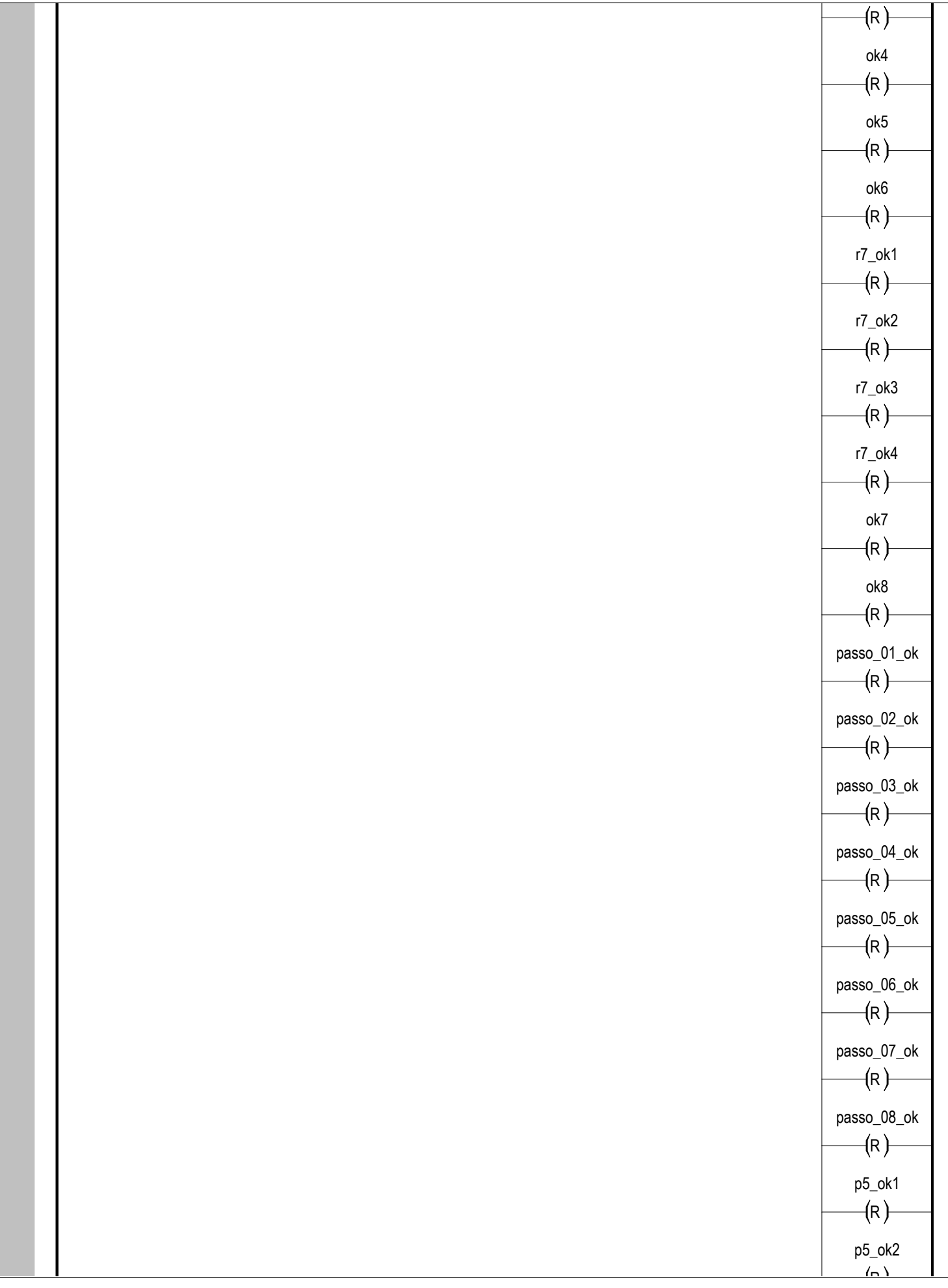

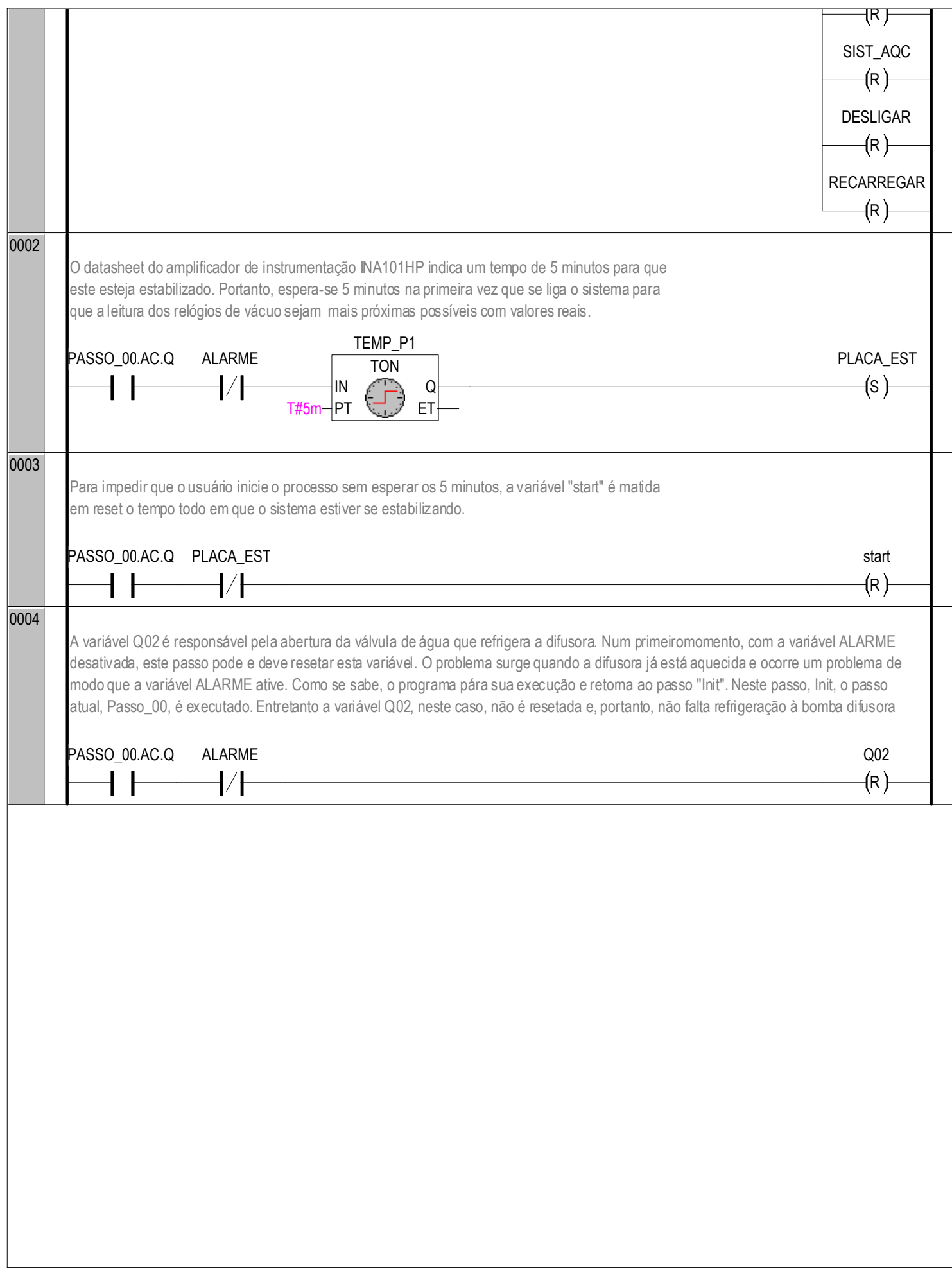

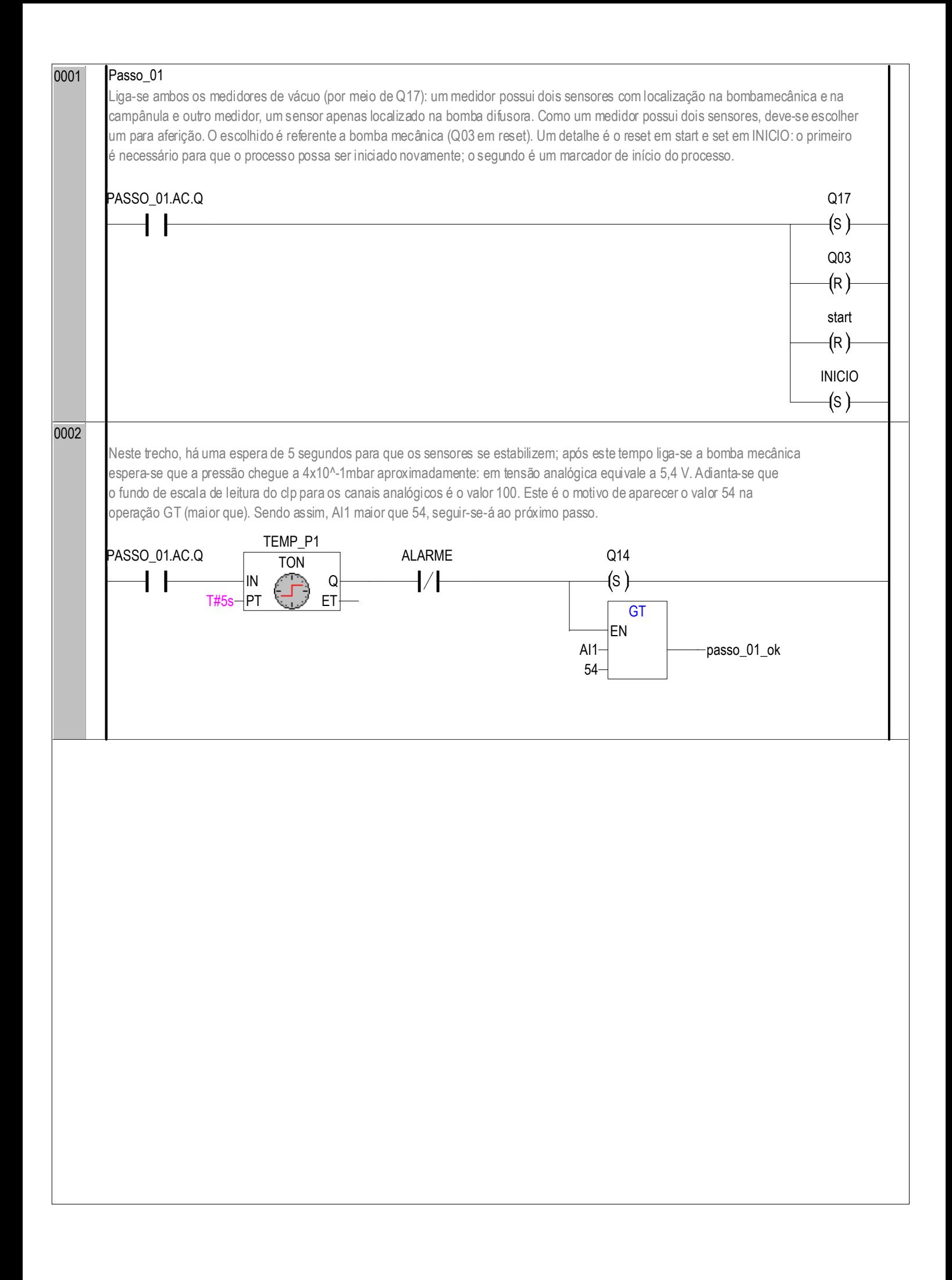

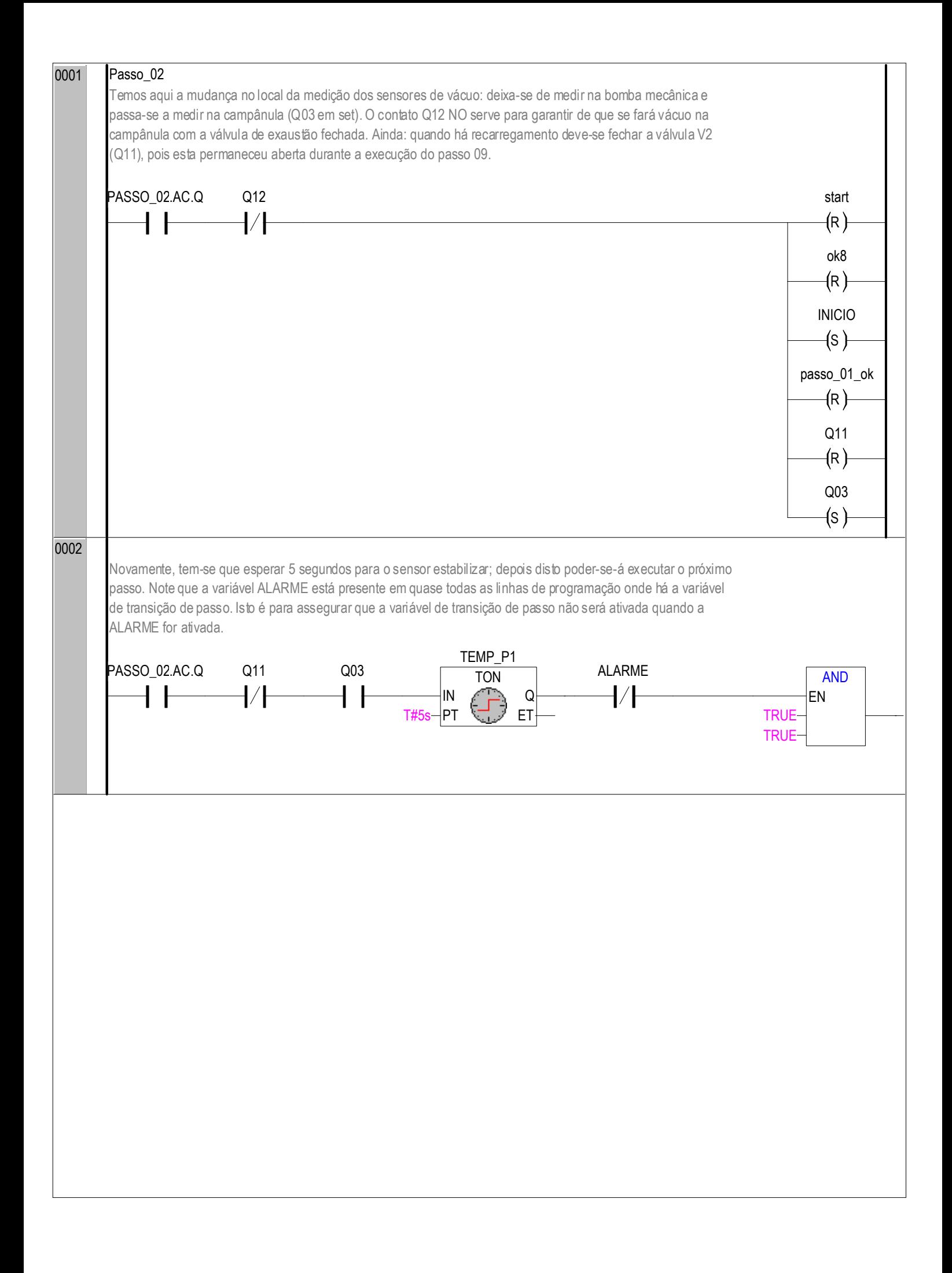

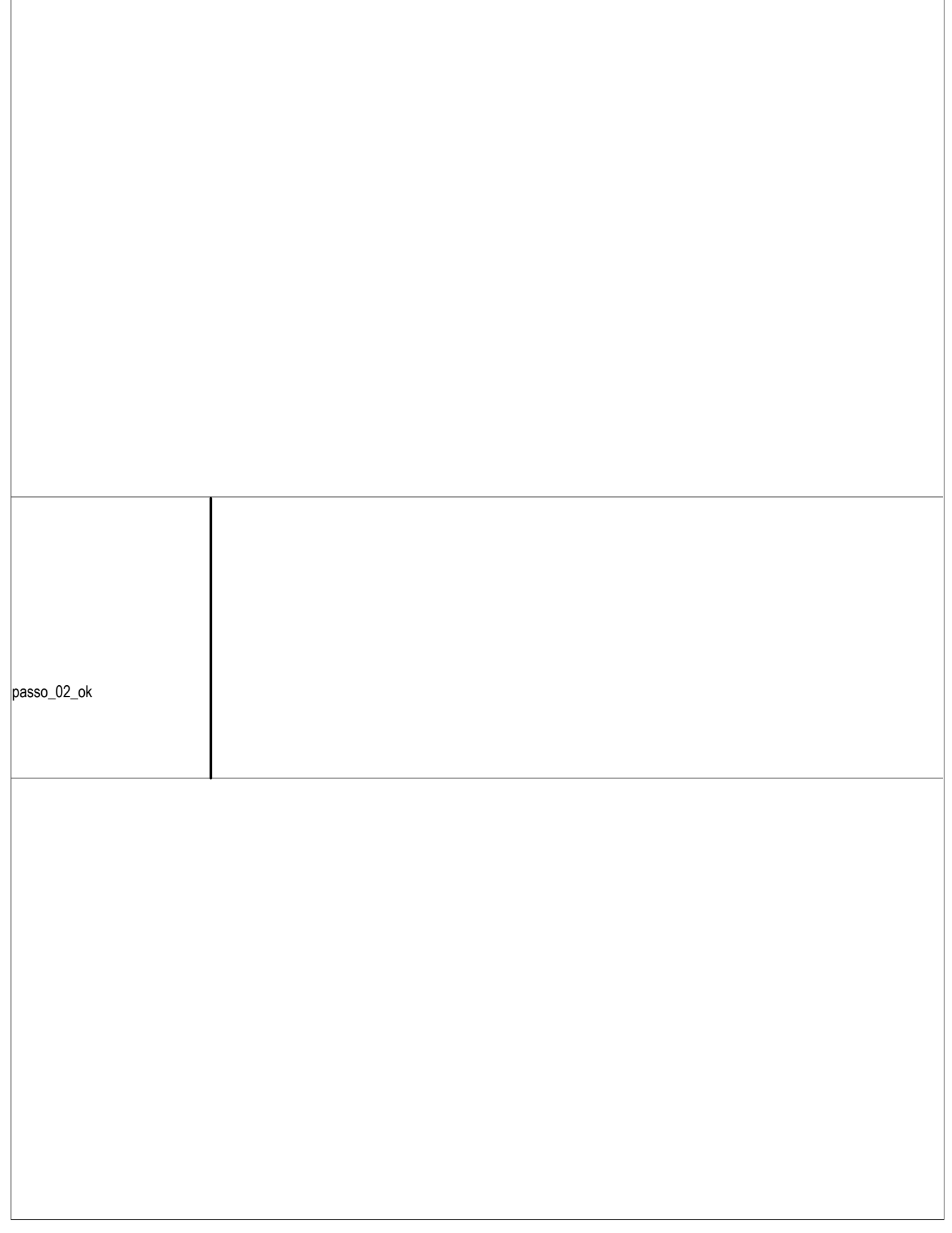

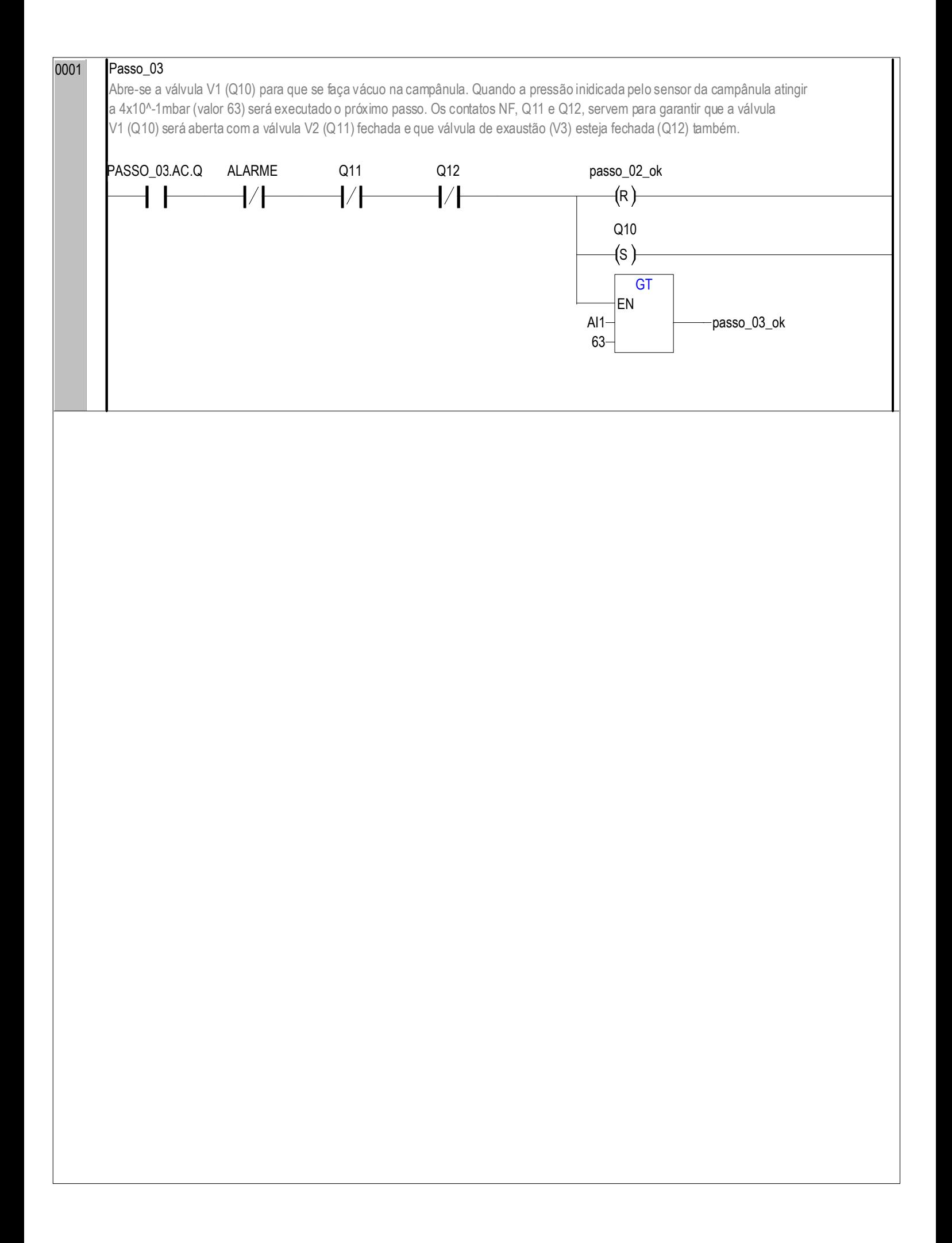

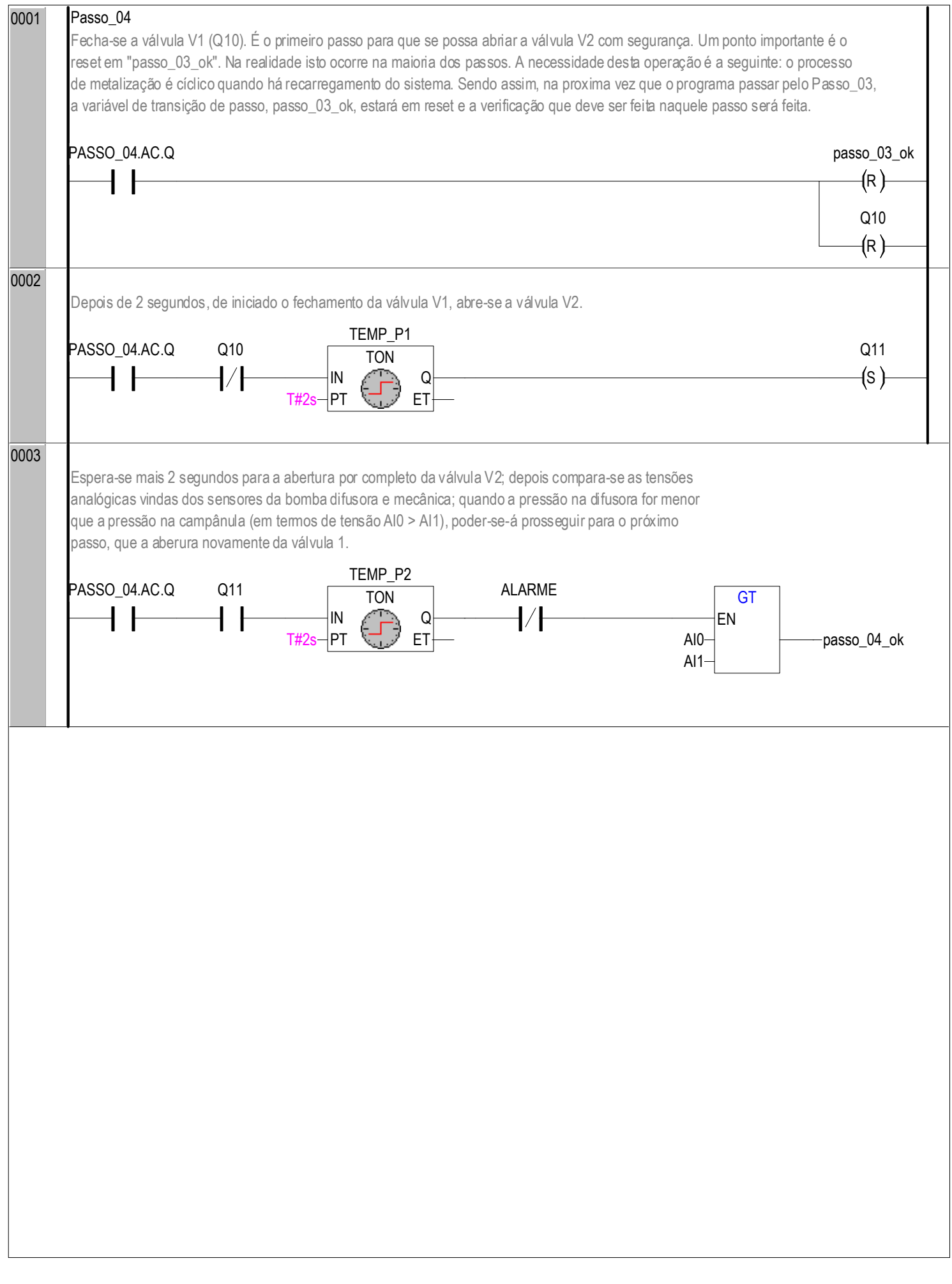

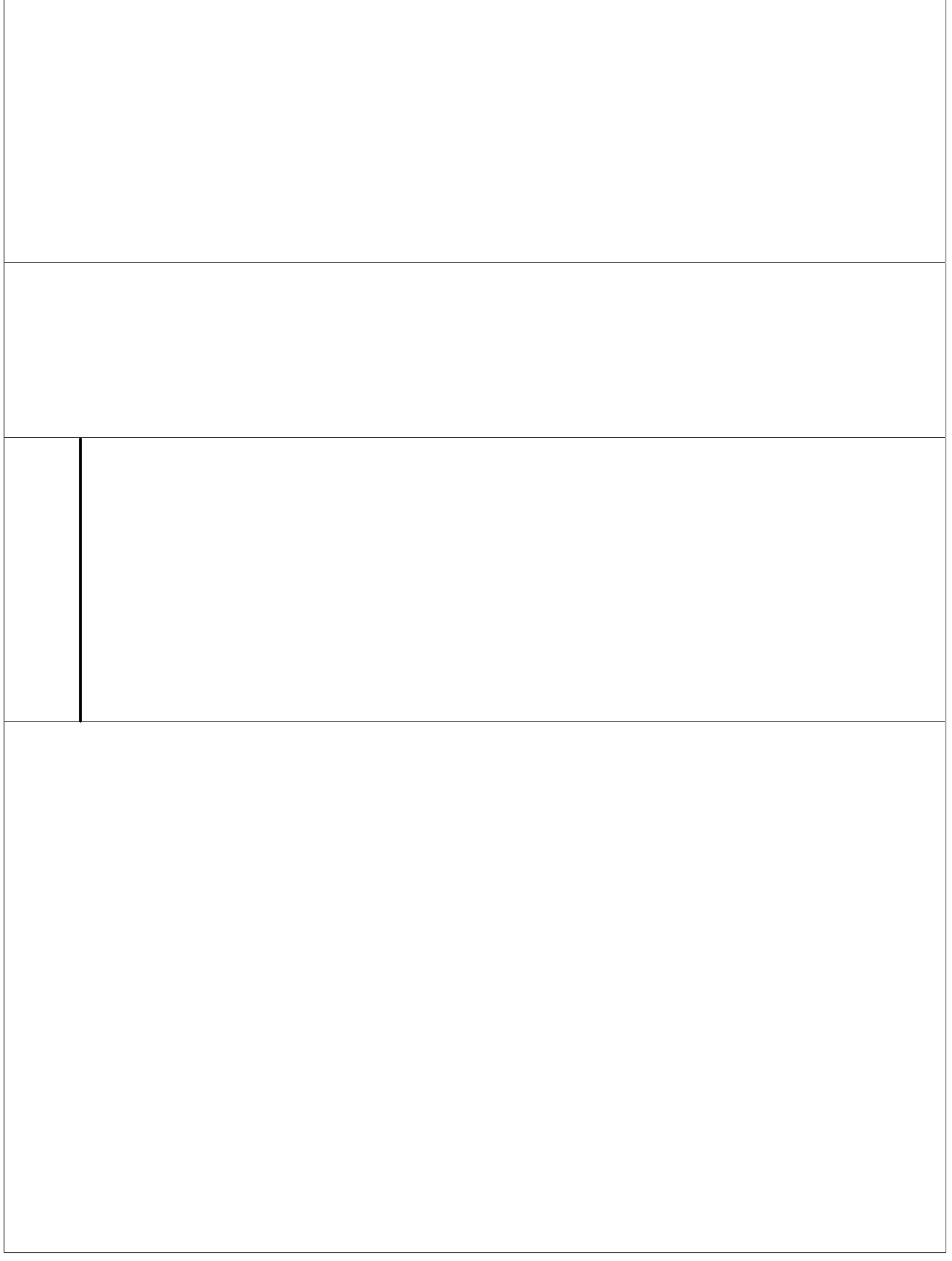

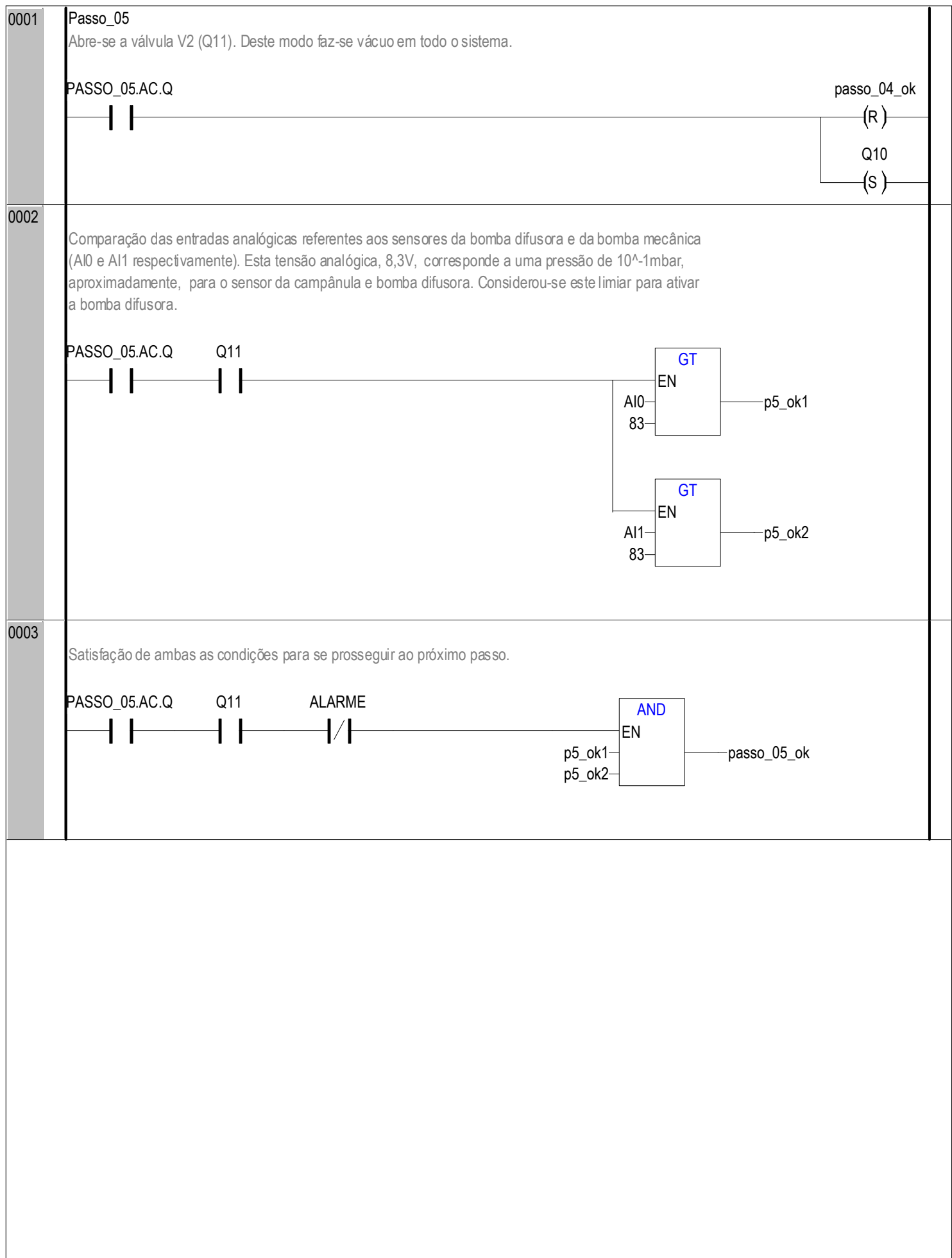

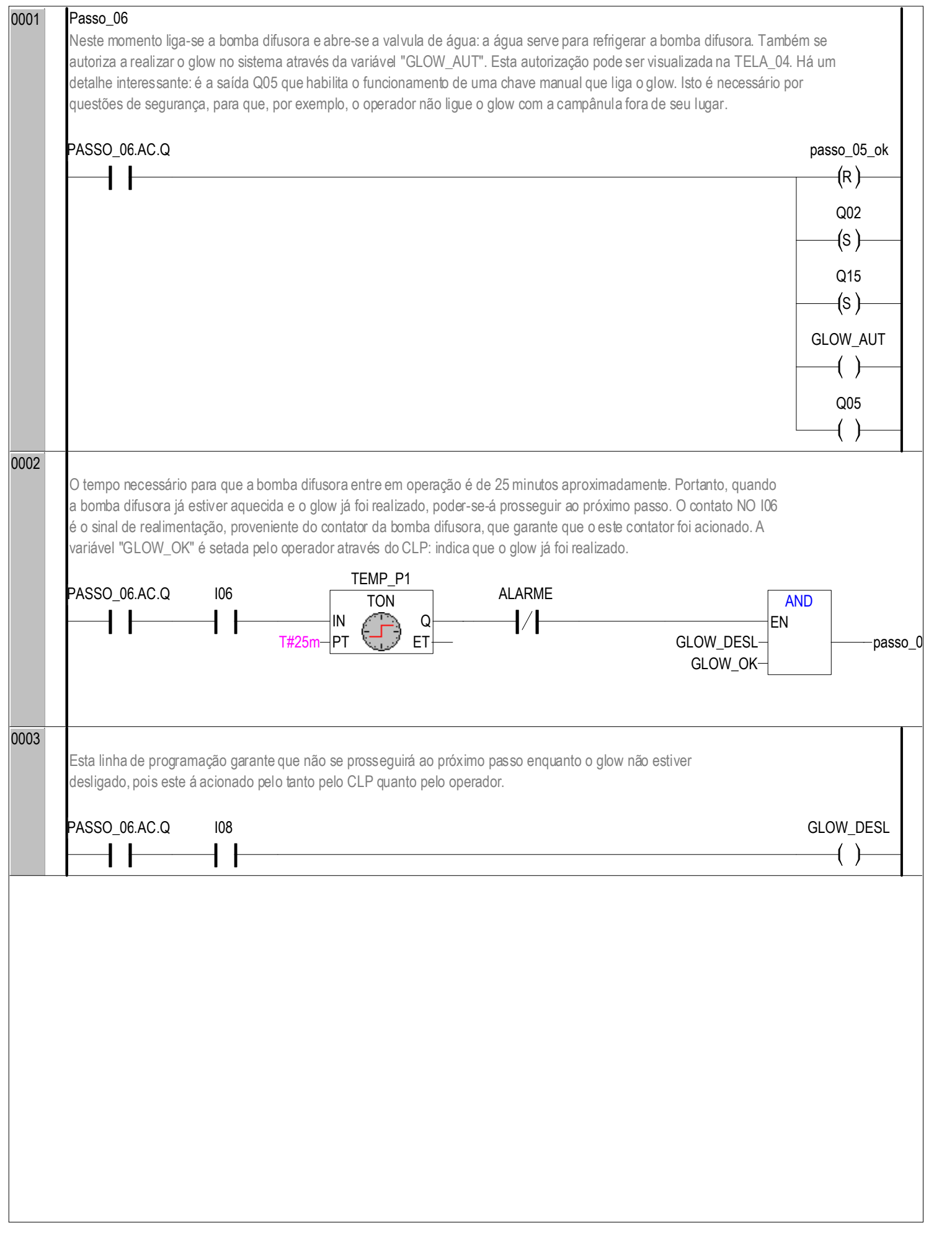

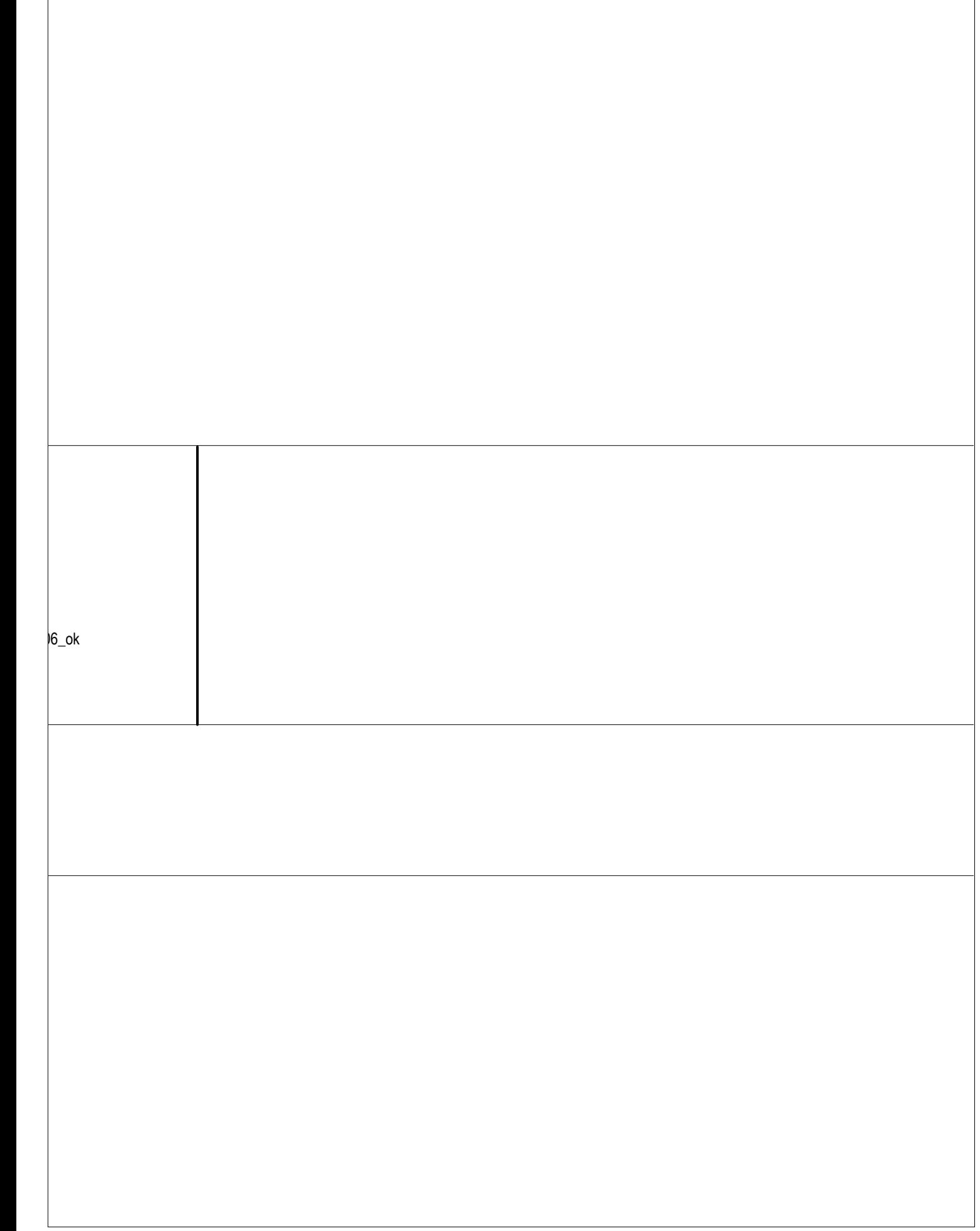

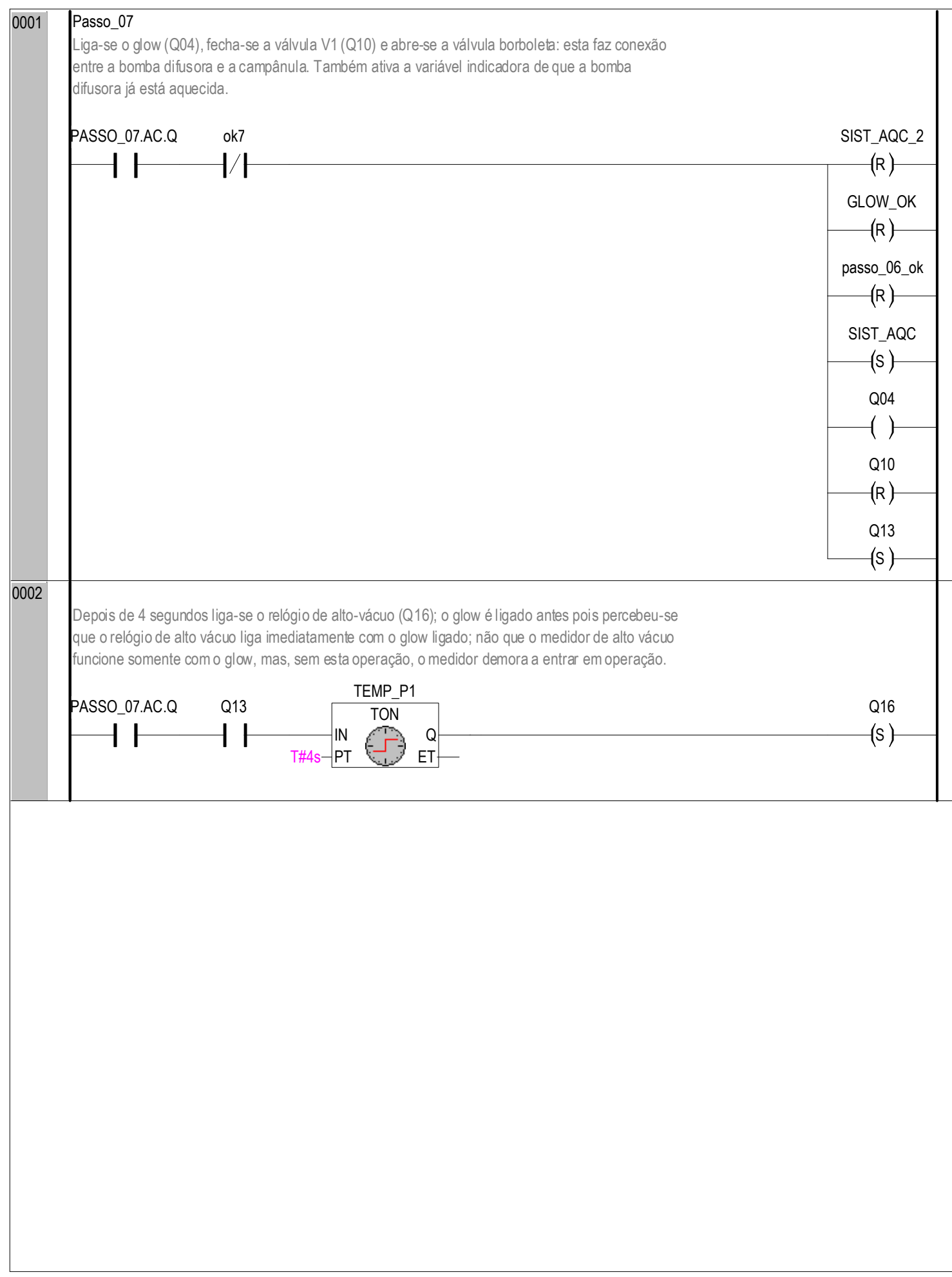

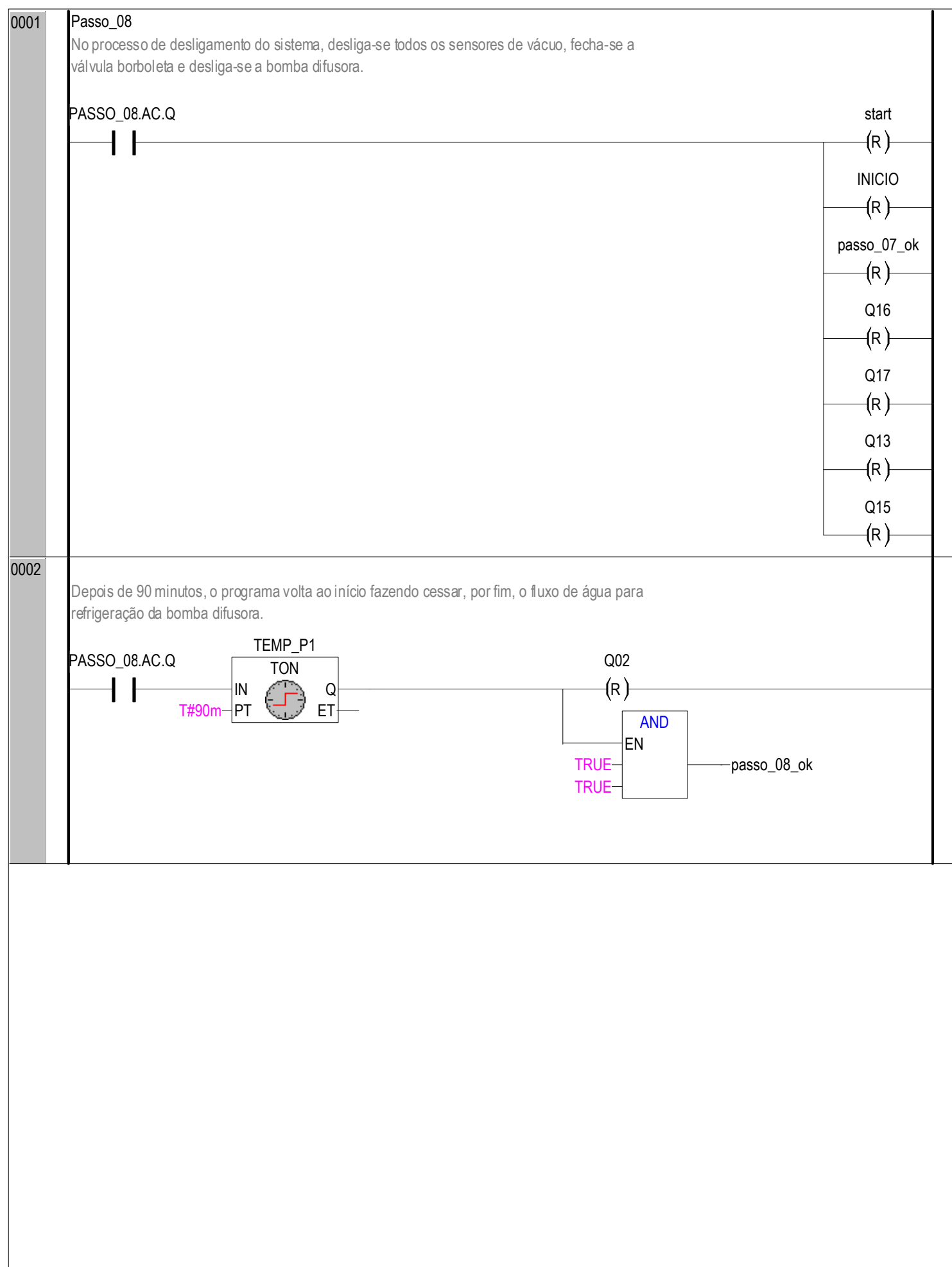

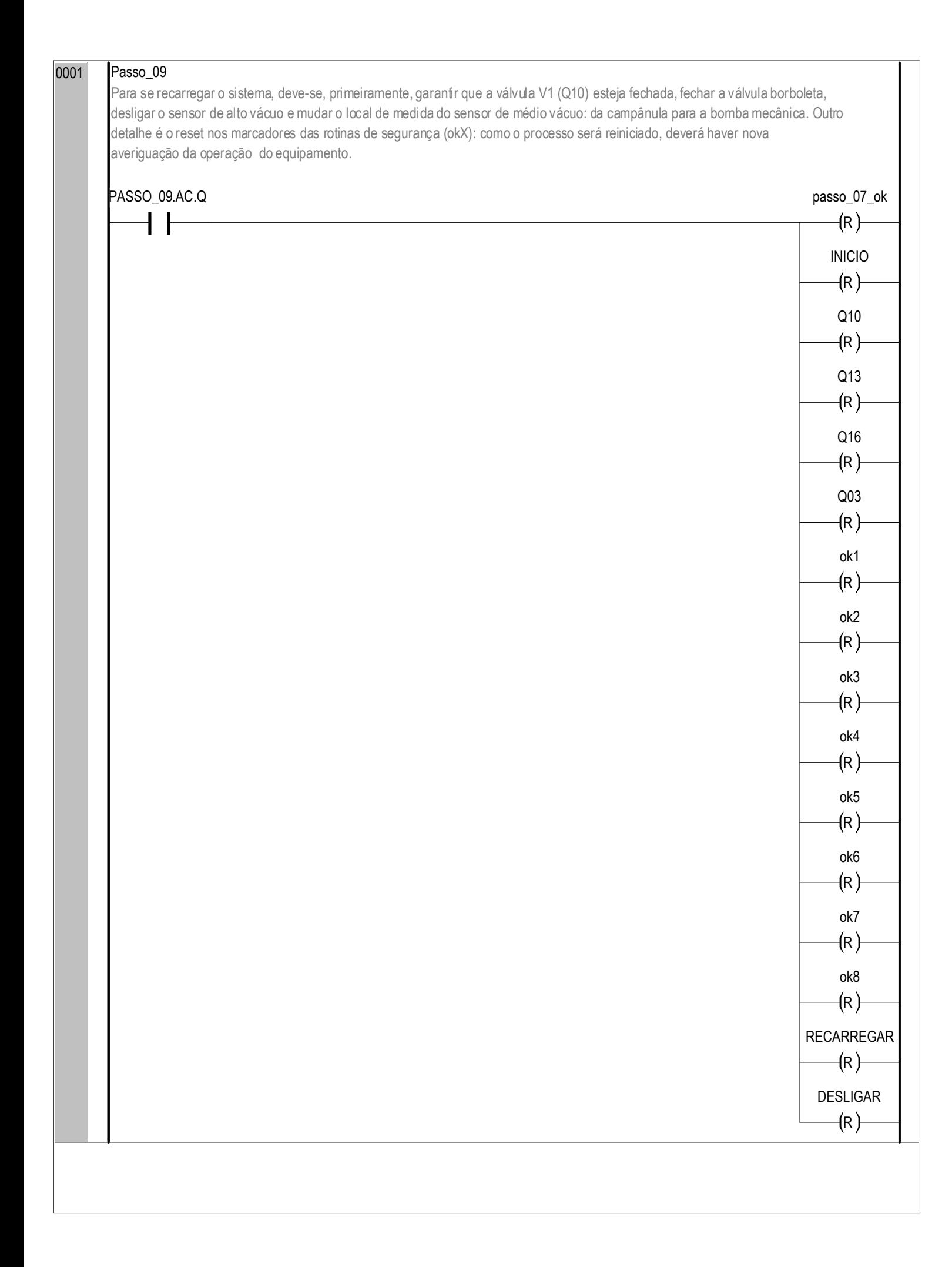

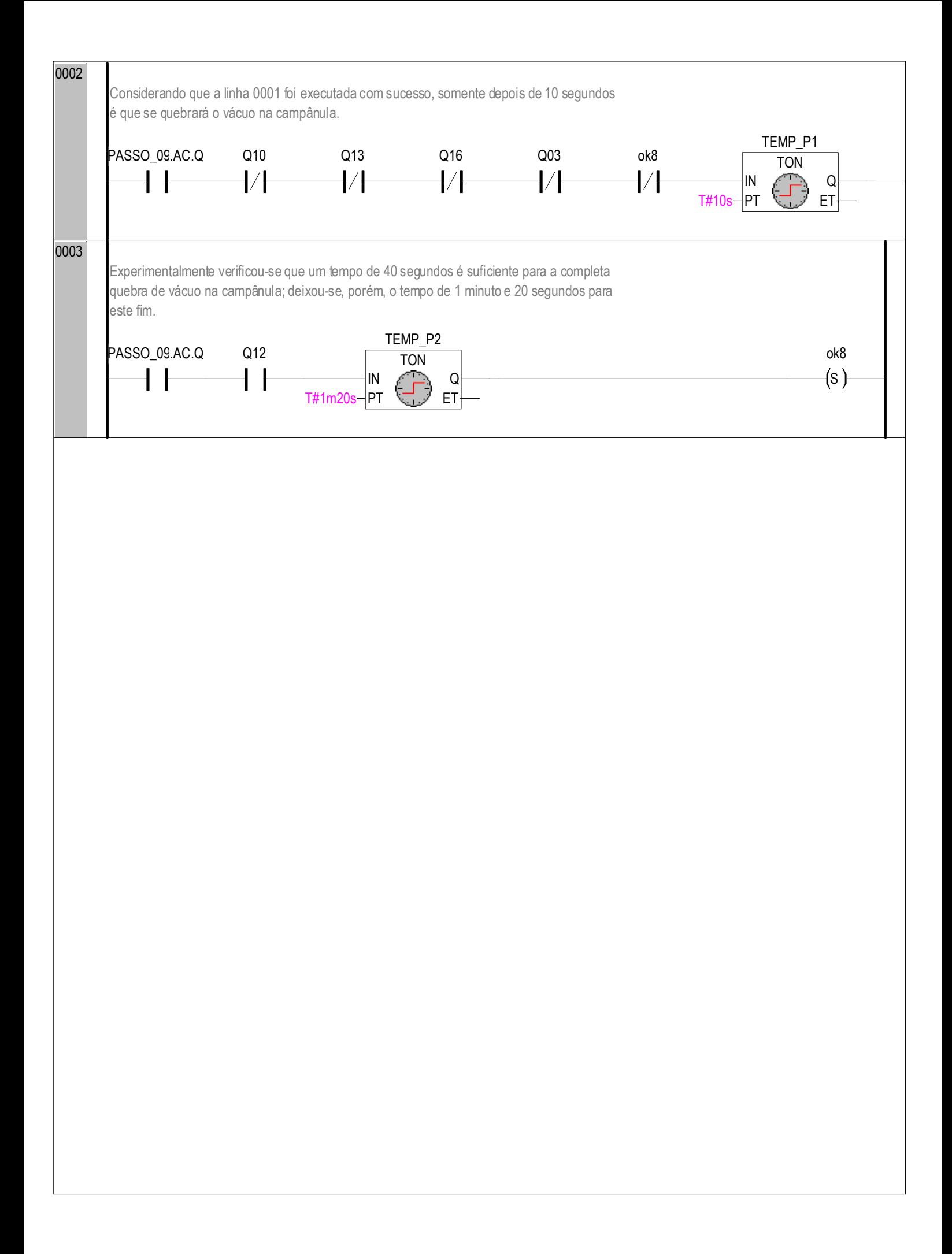

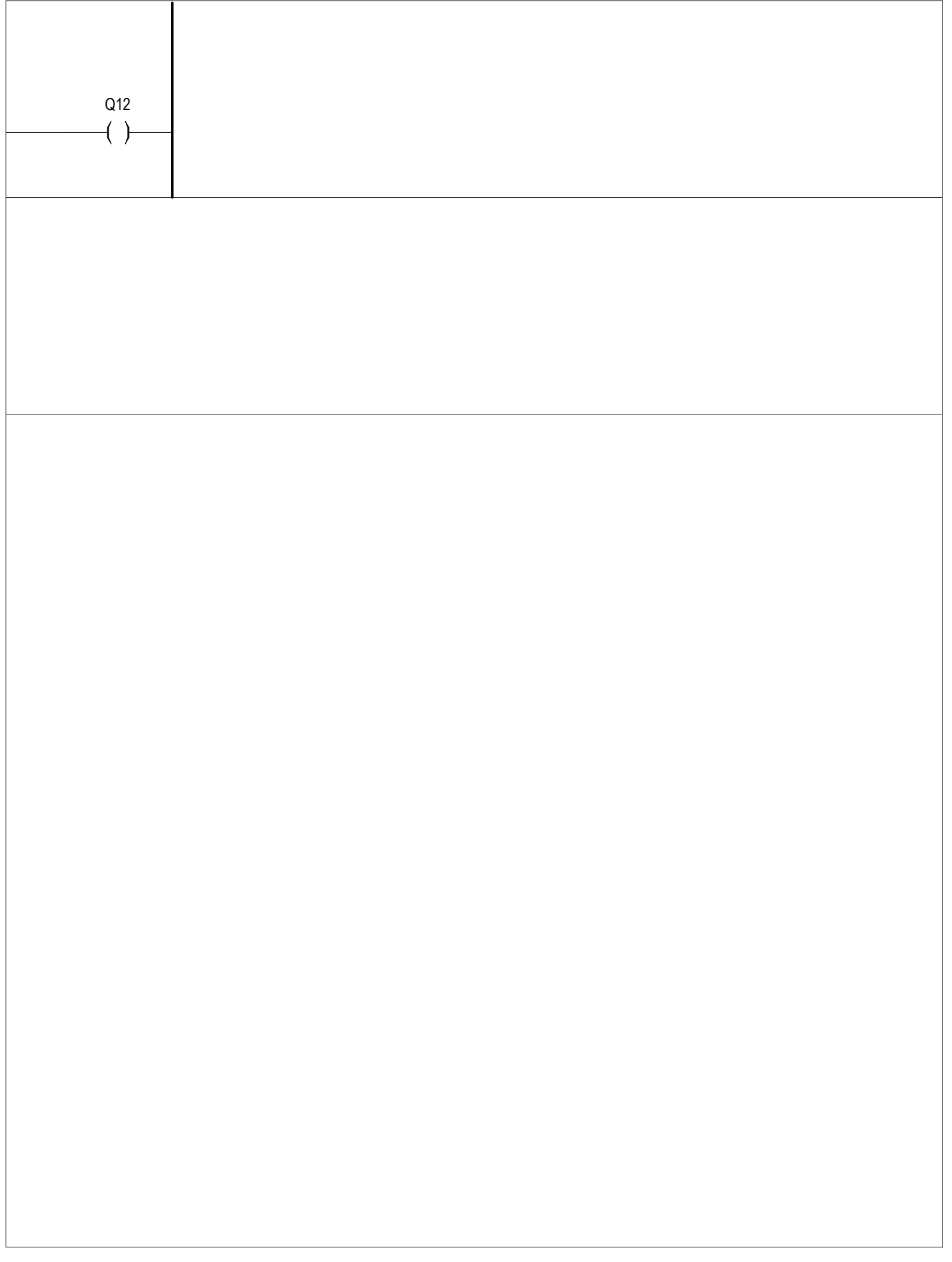

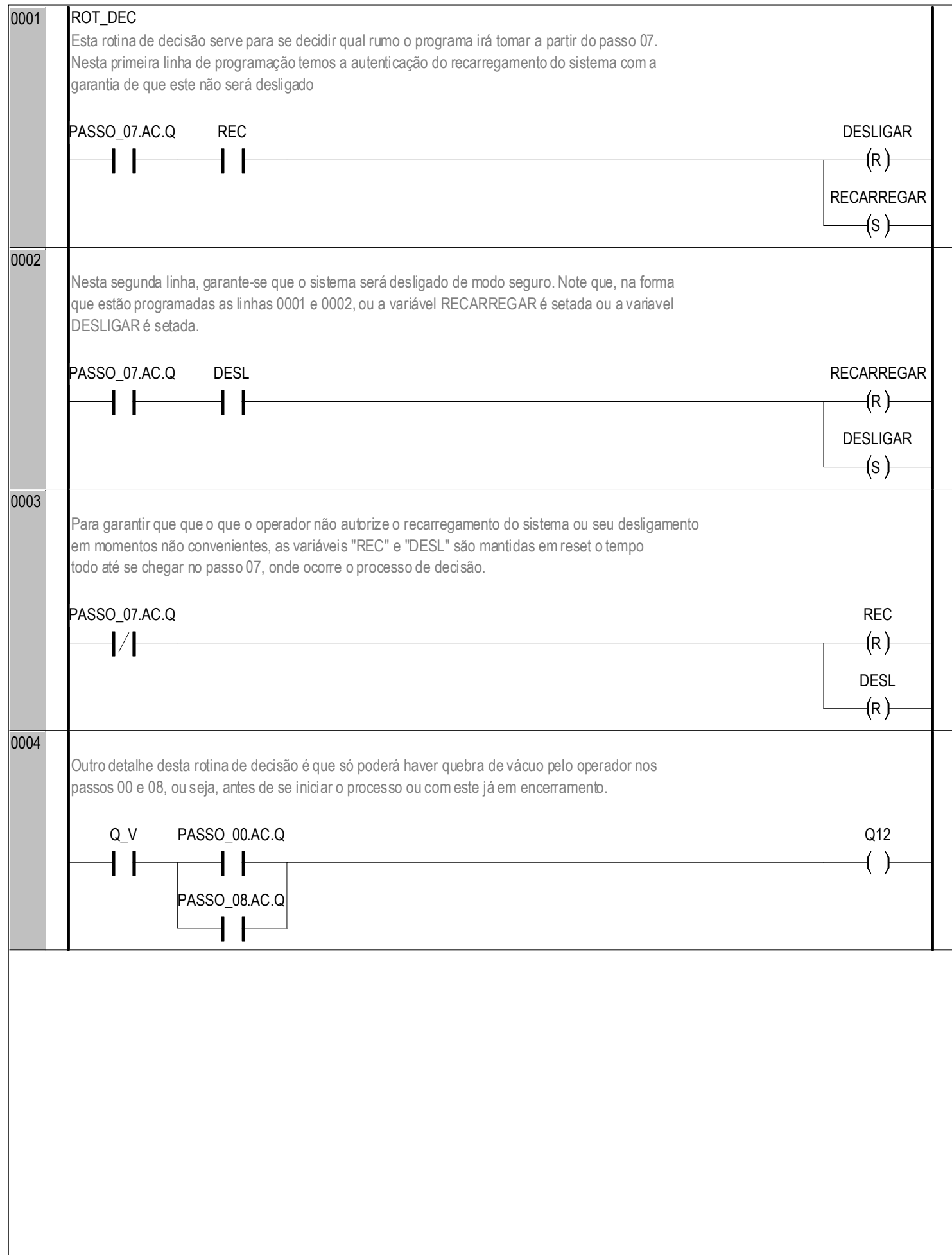

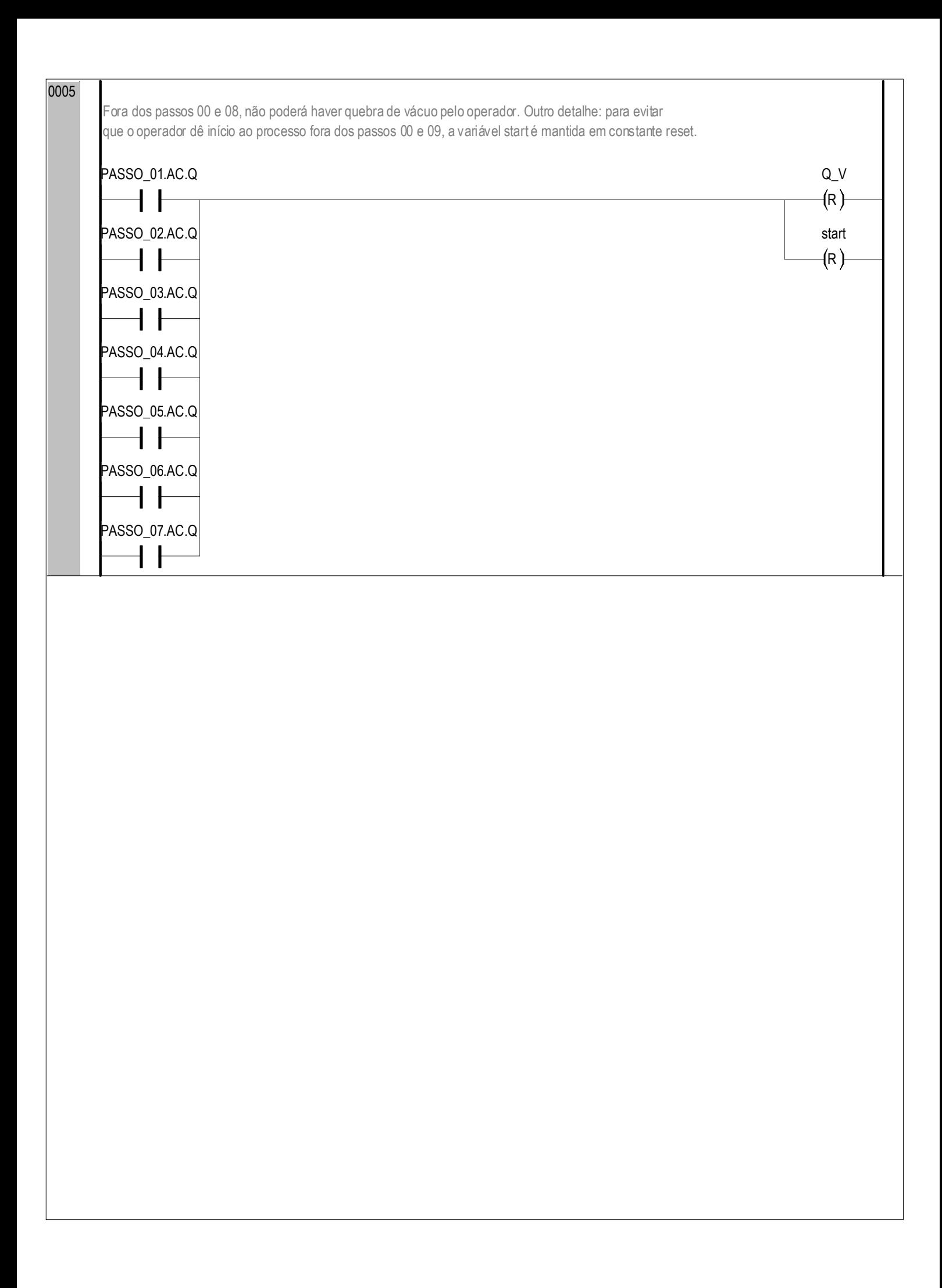

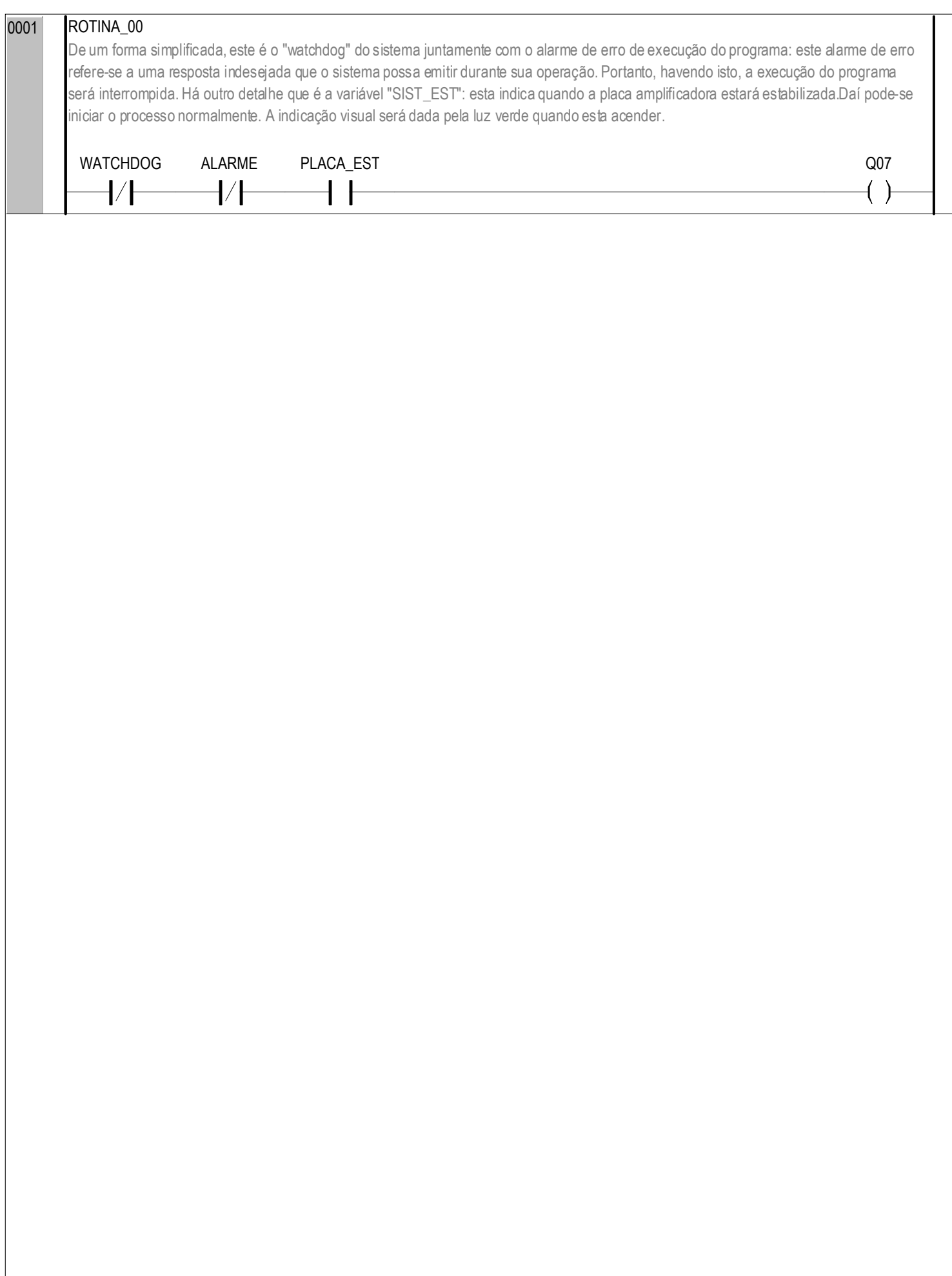

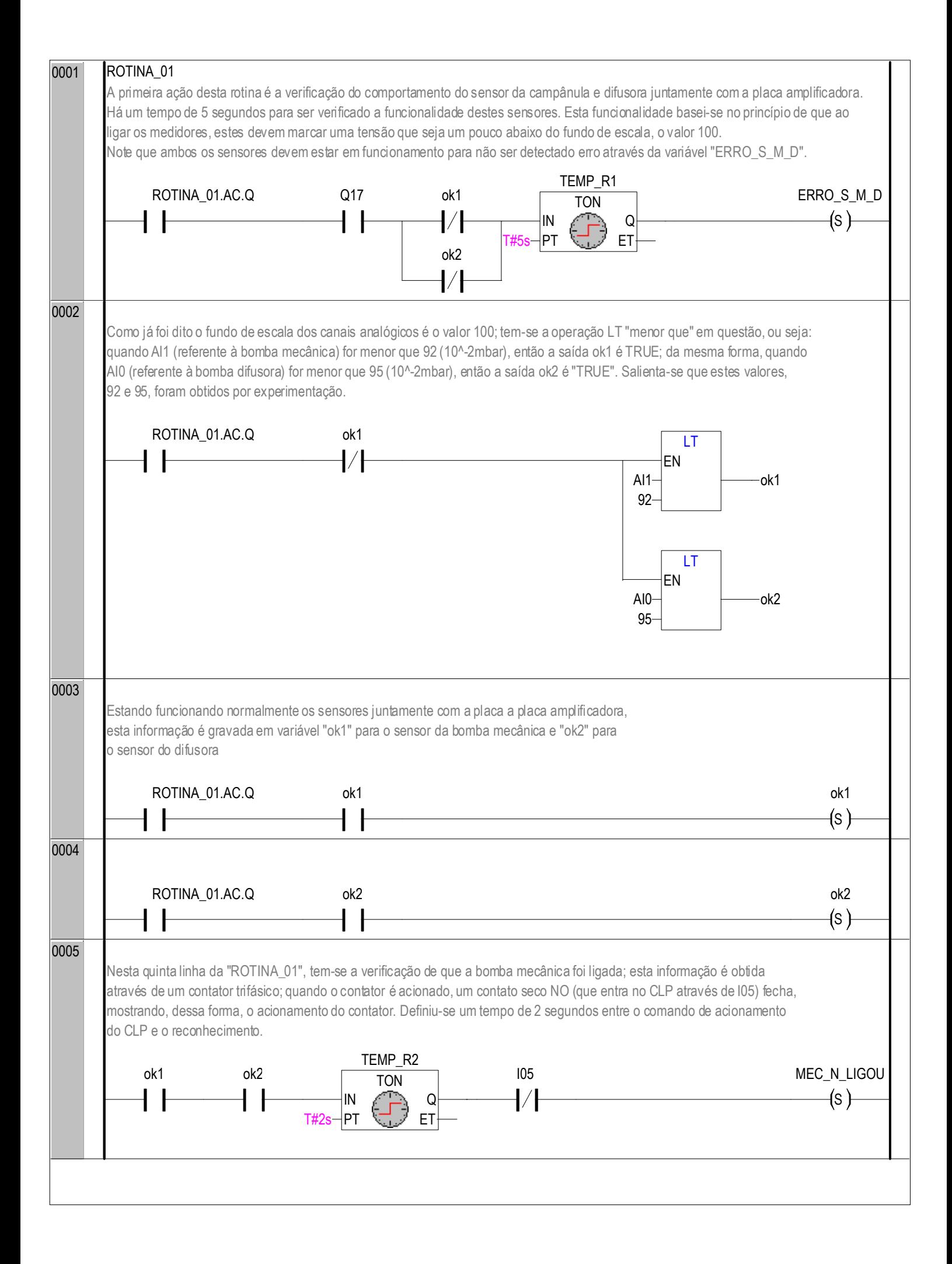

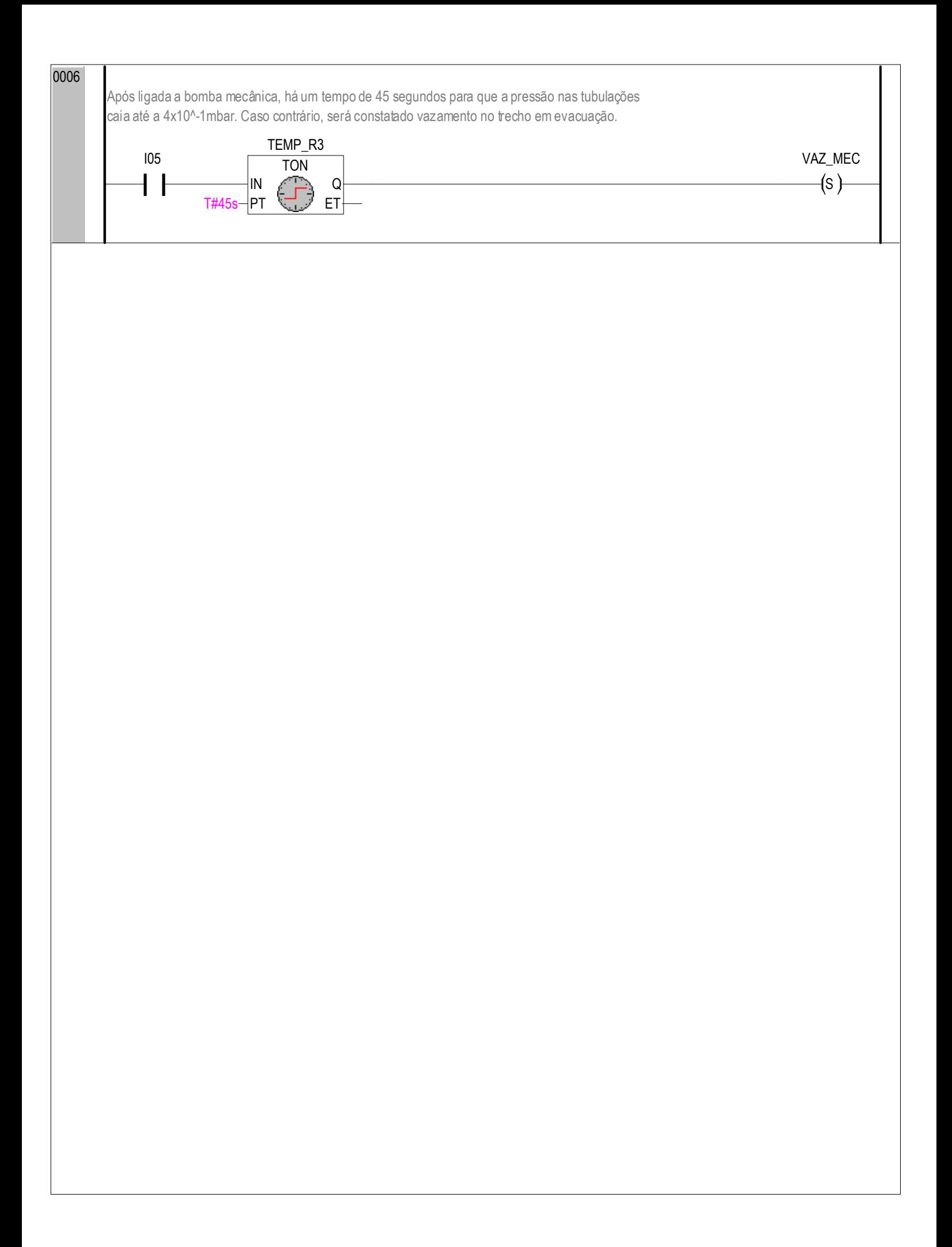

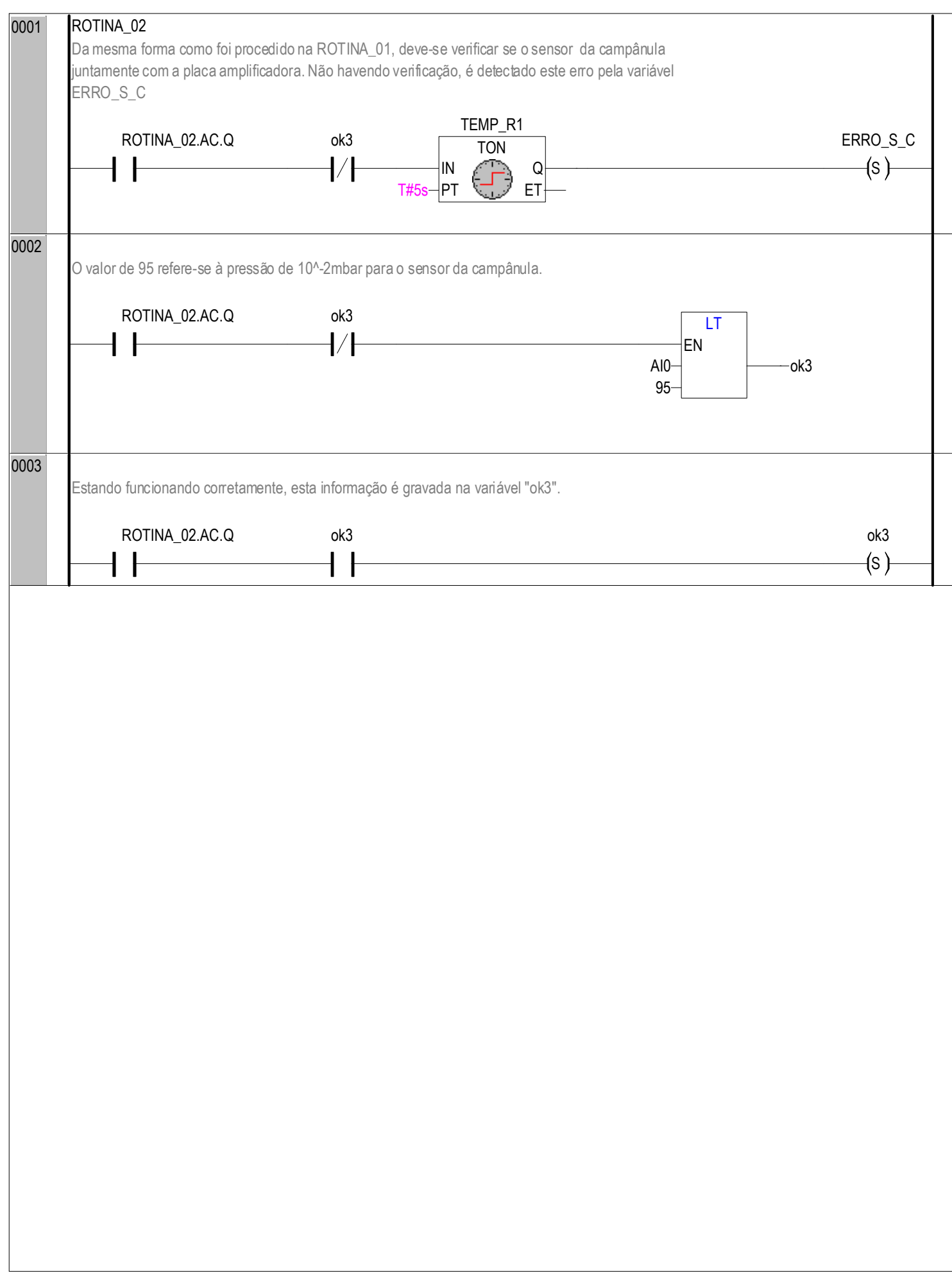

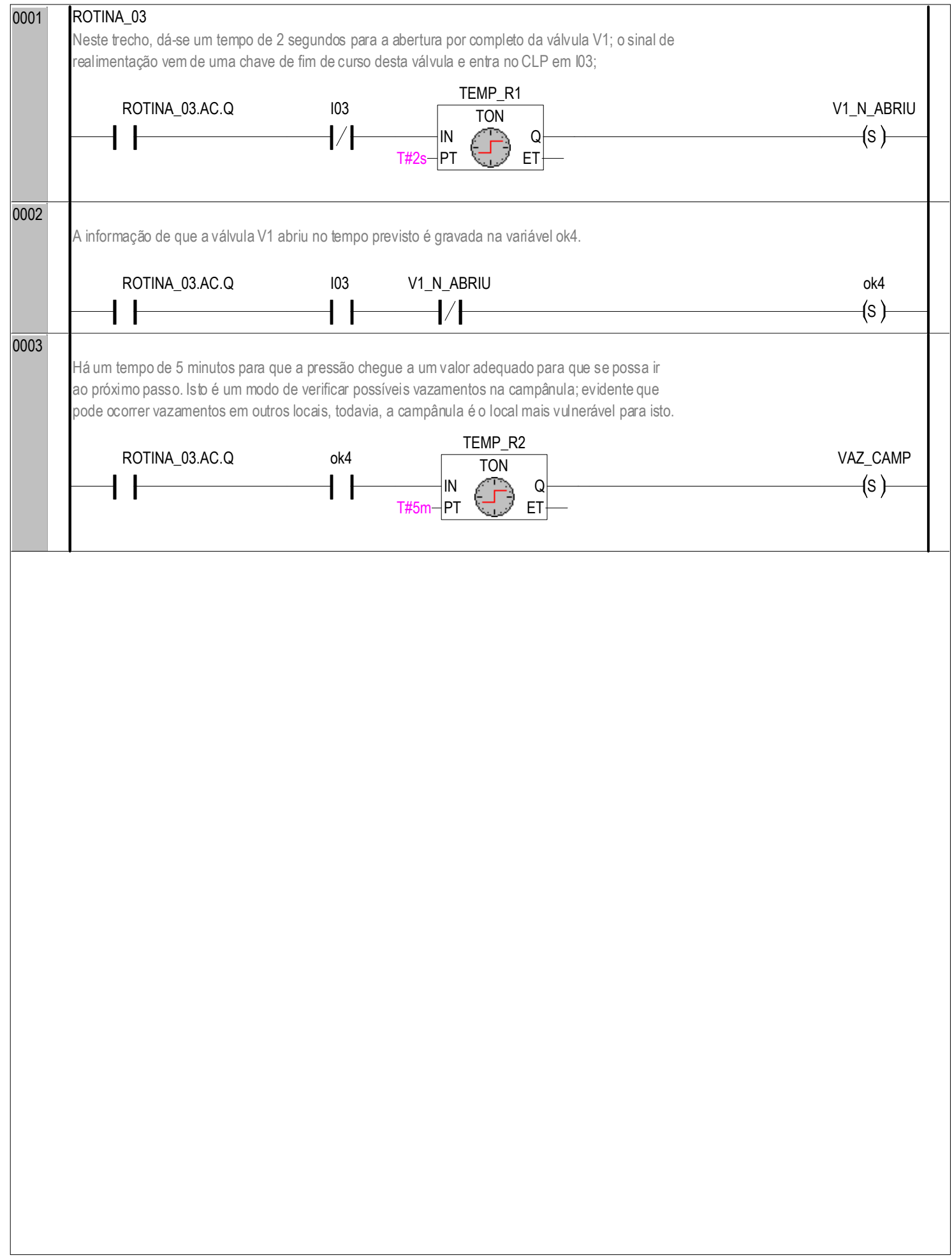

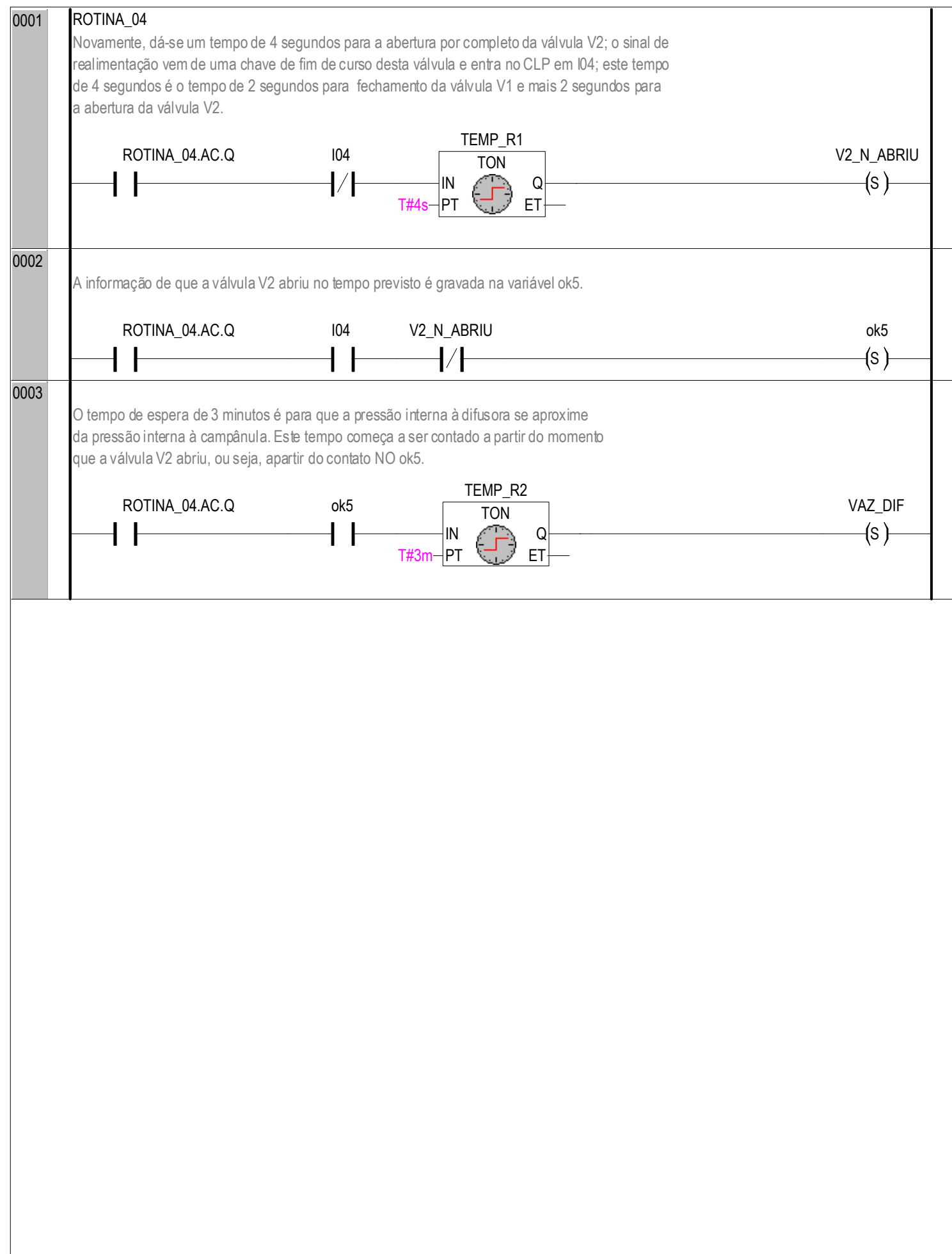

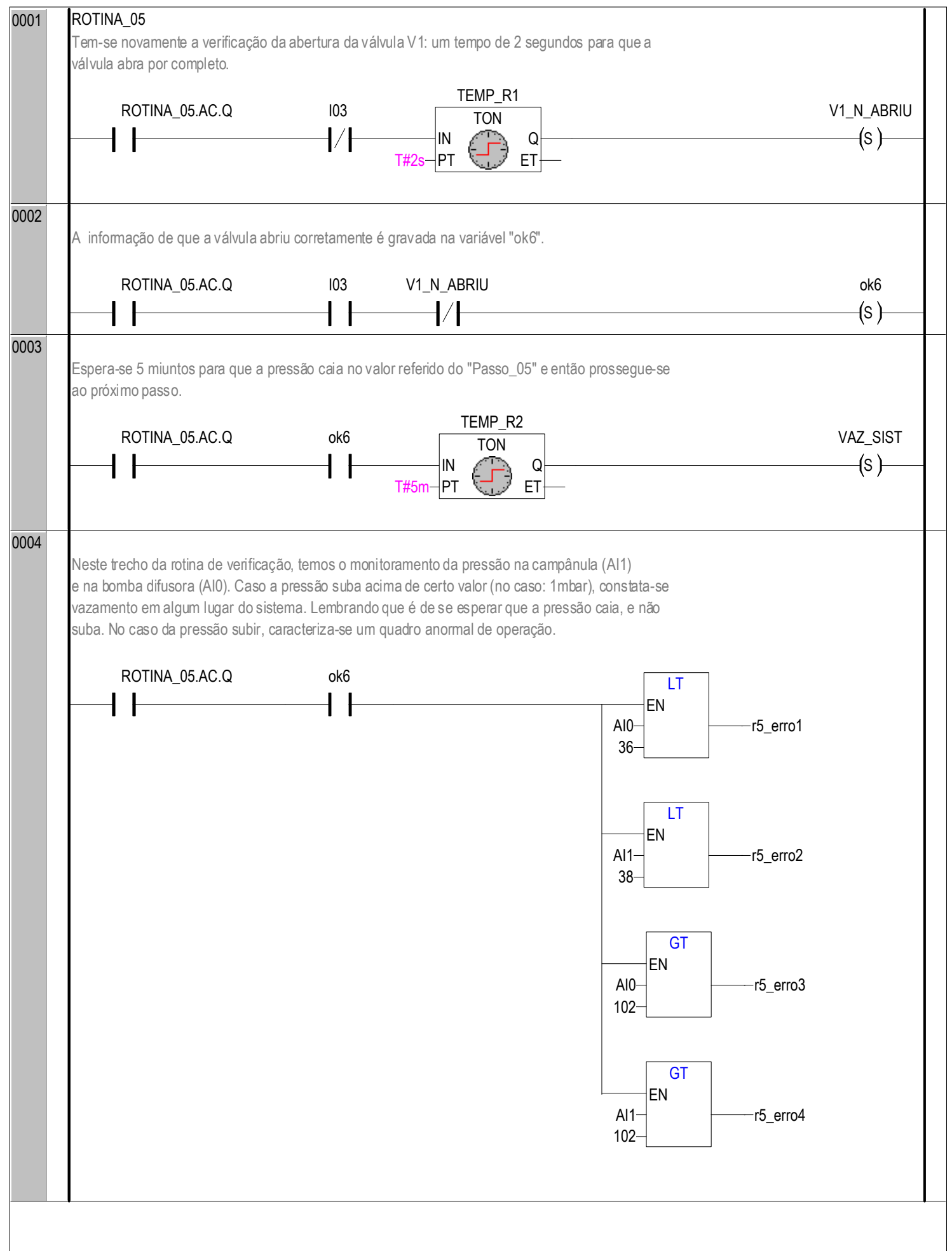

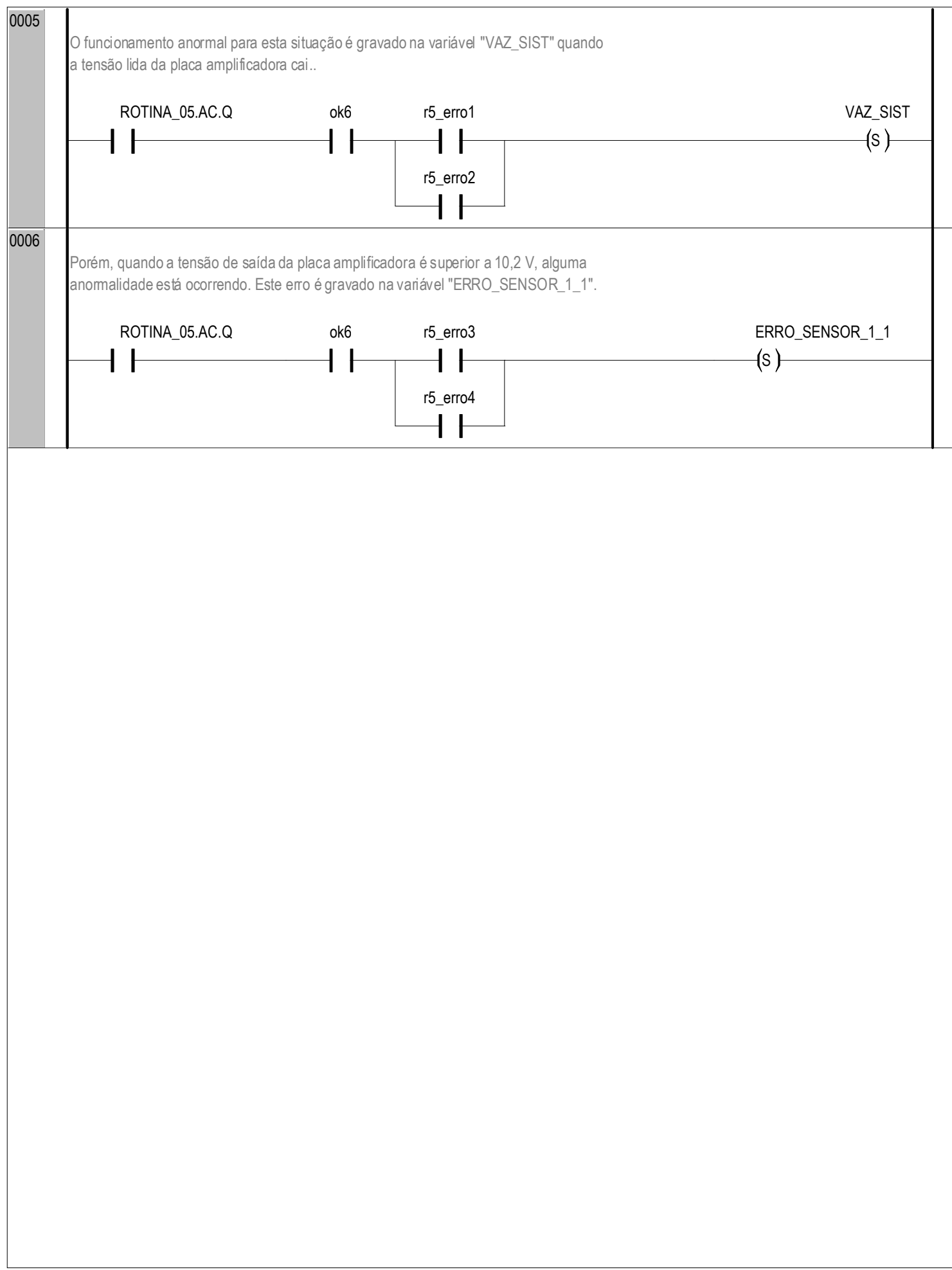

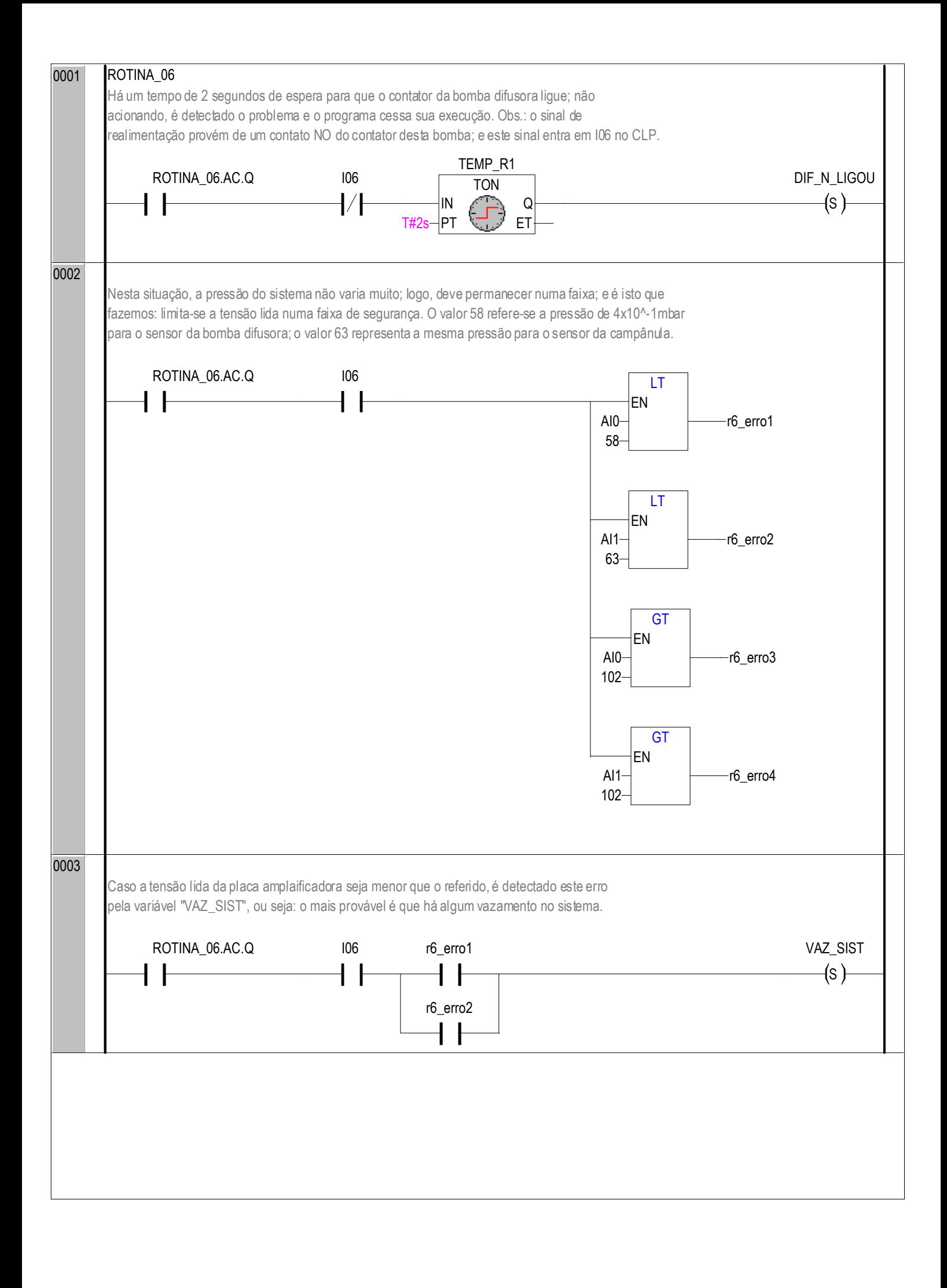
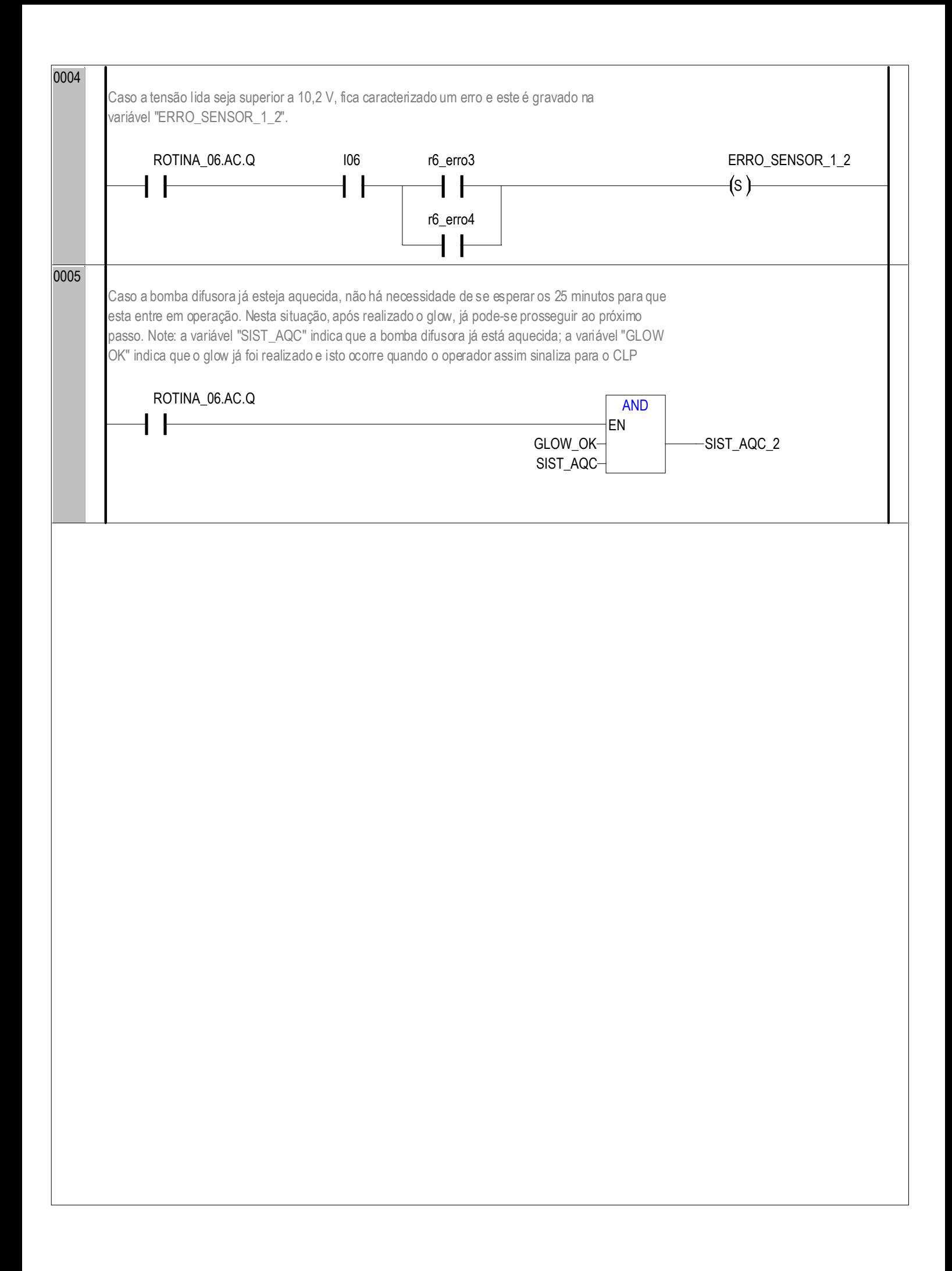

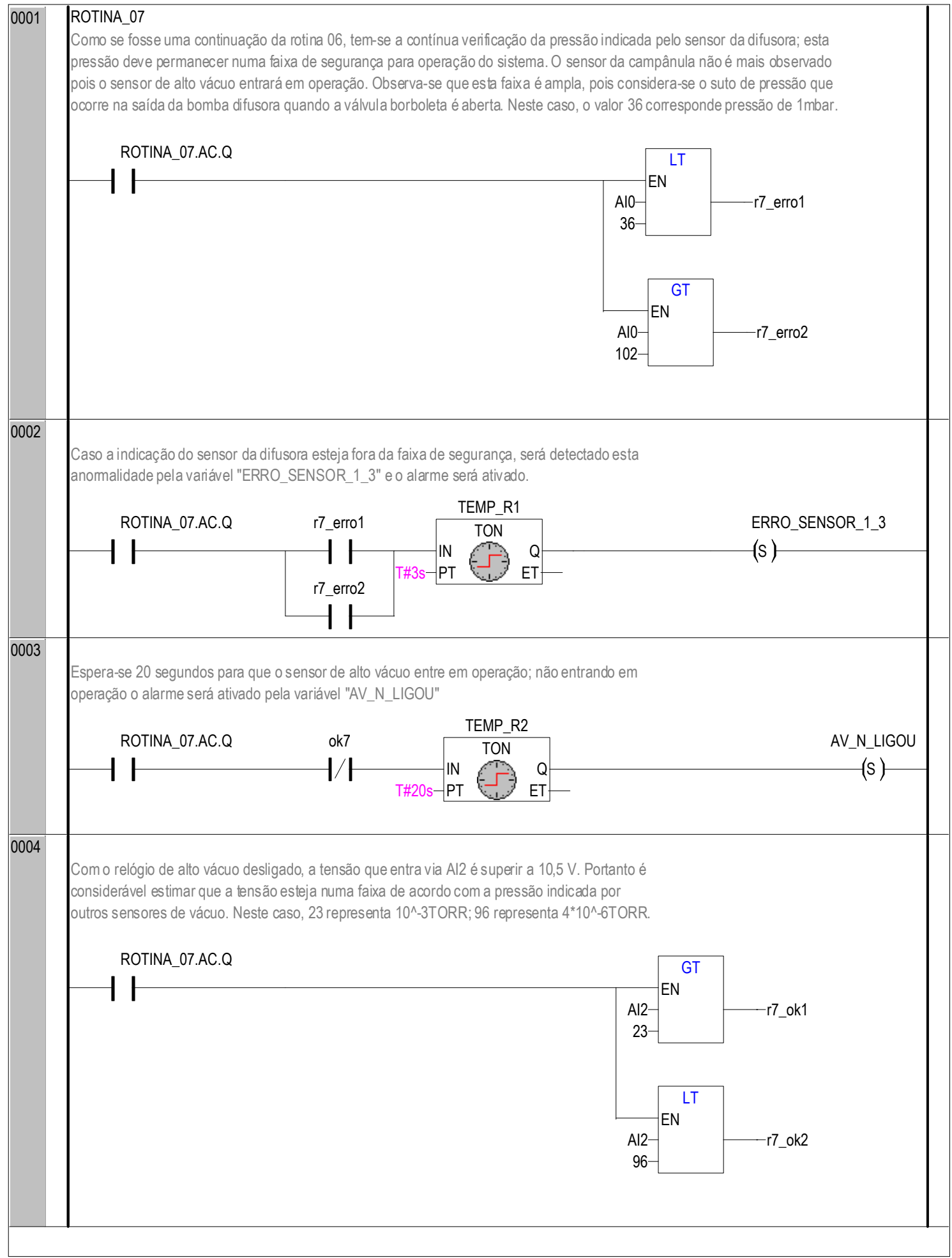

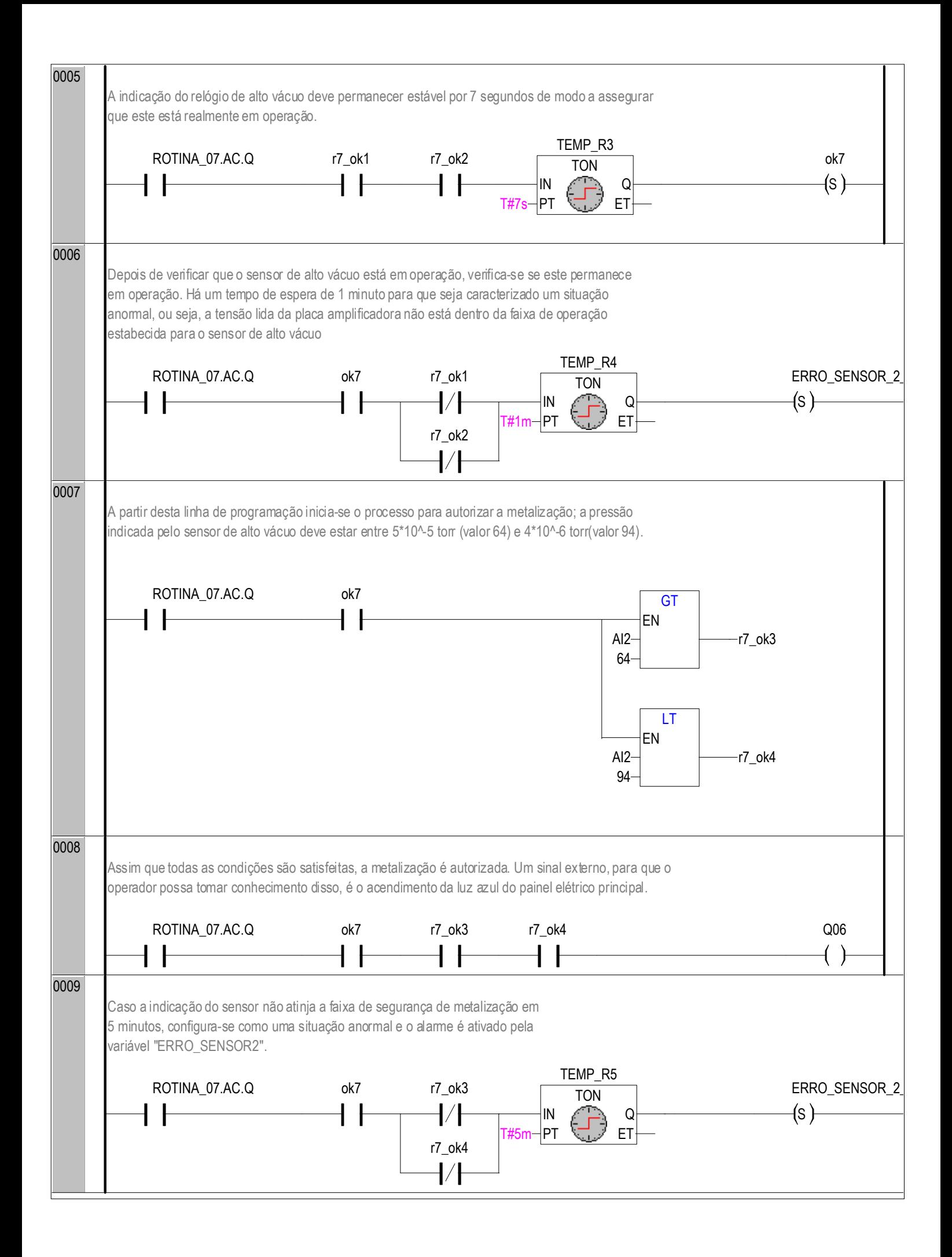

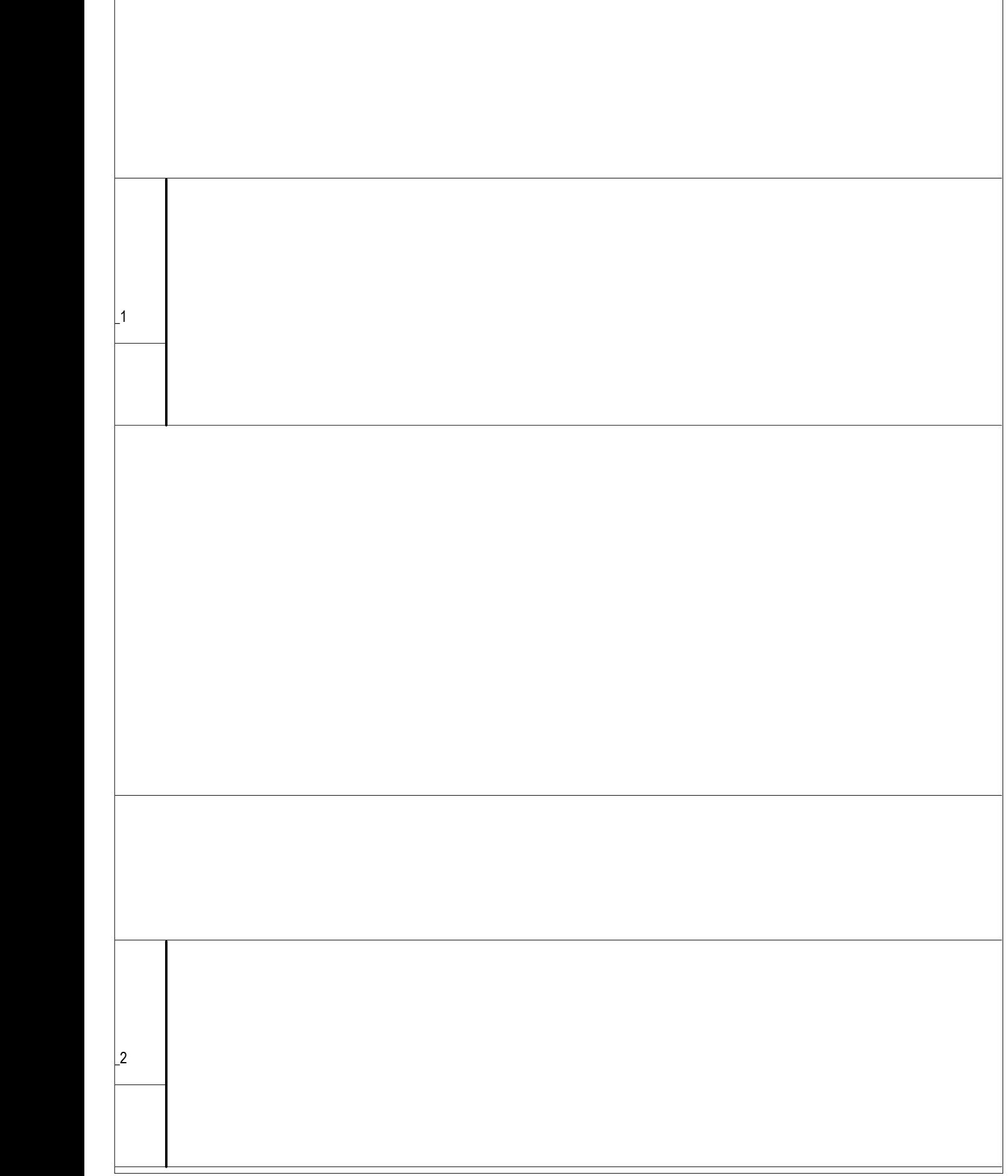

 $\overline{\phantom{a}}$ 

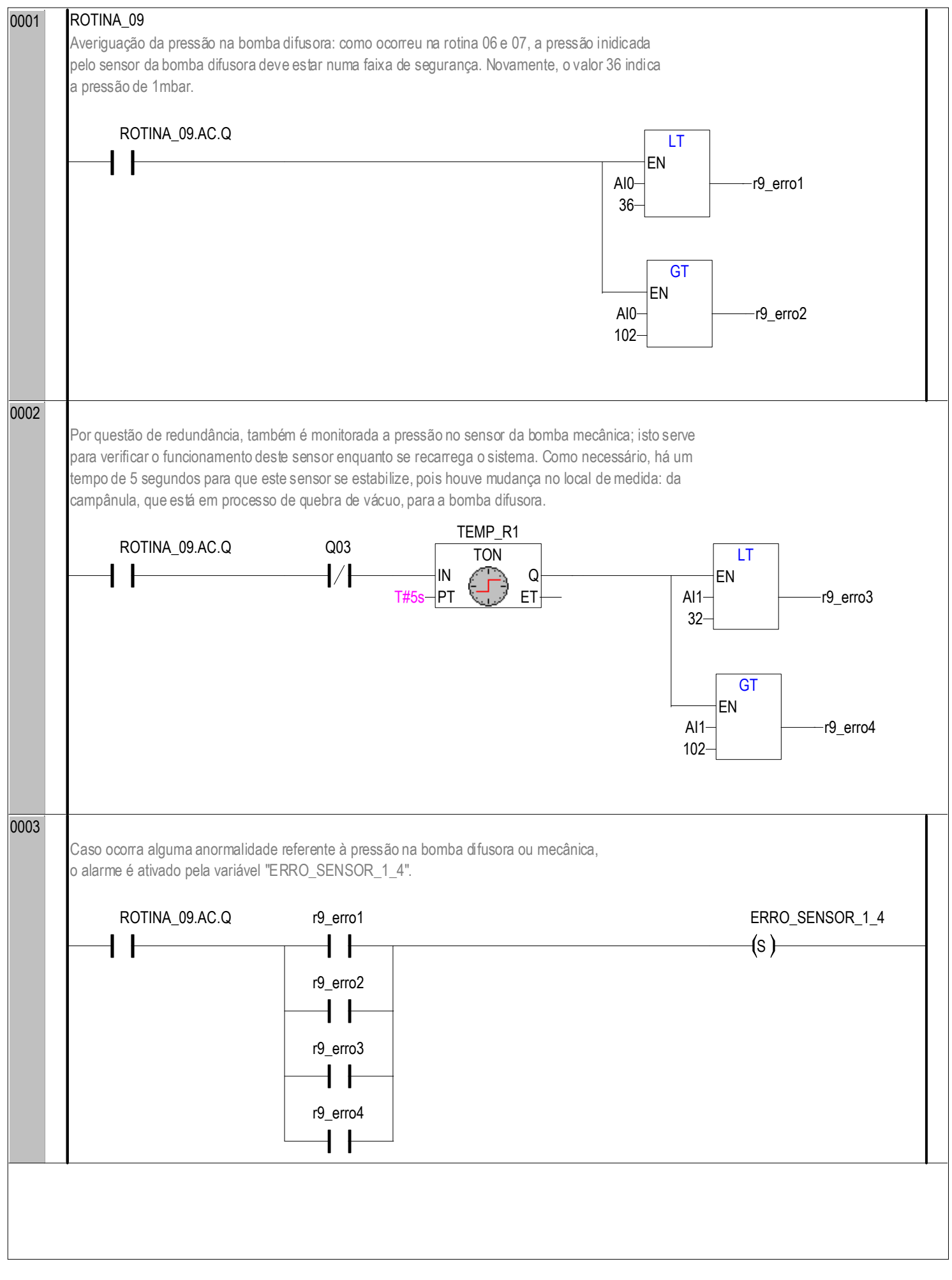

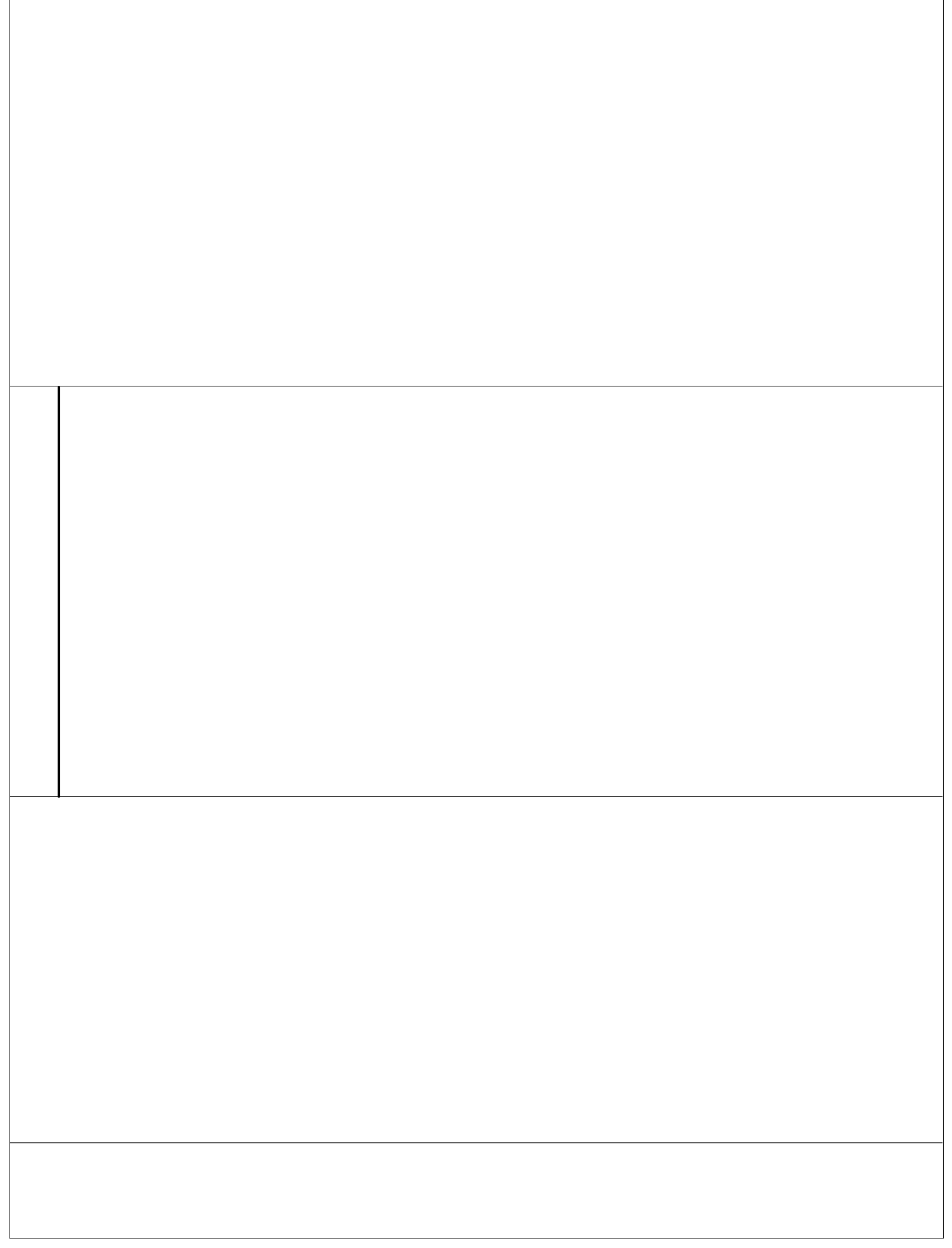

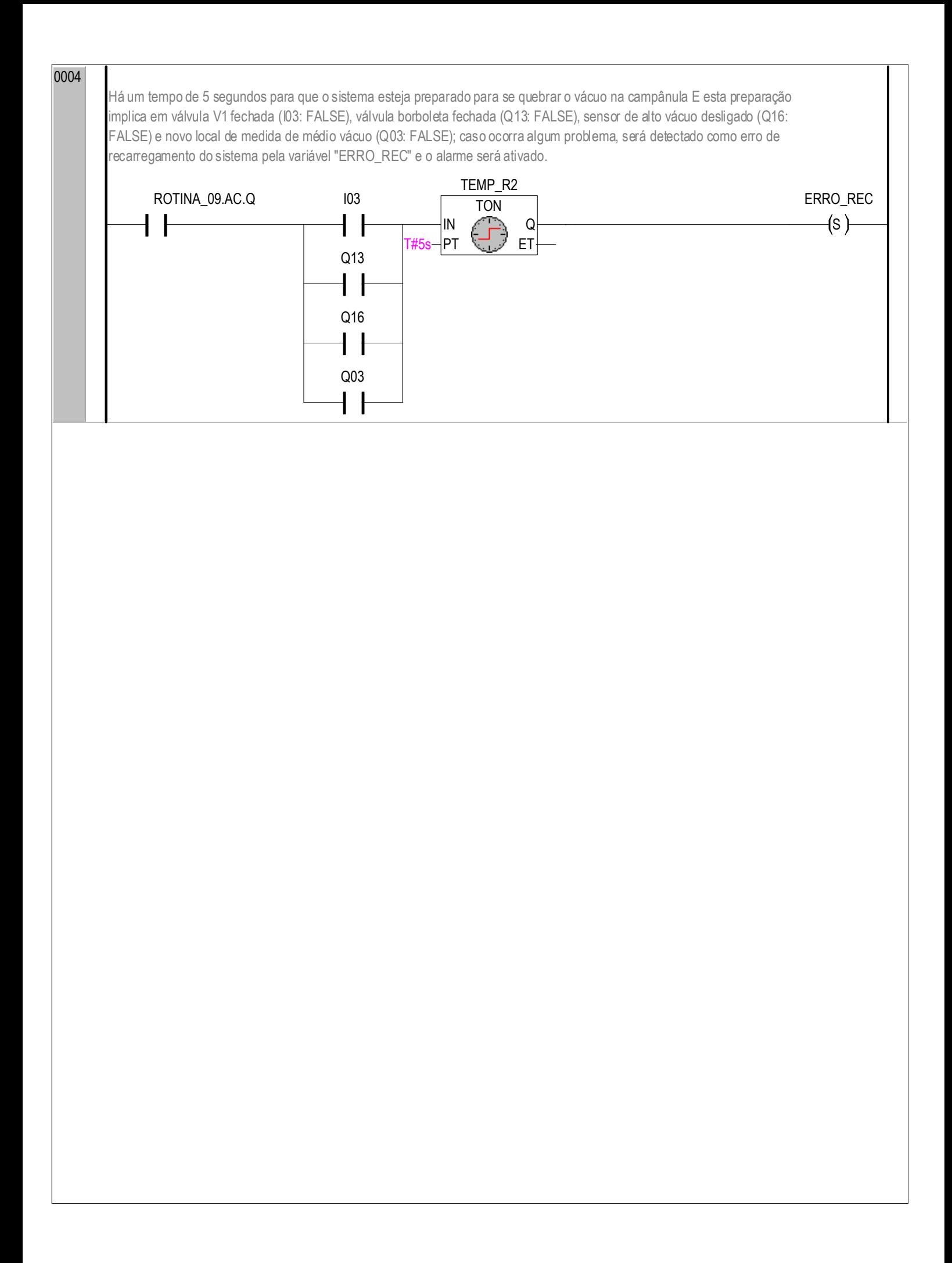

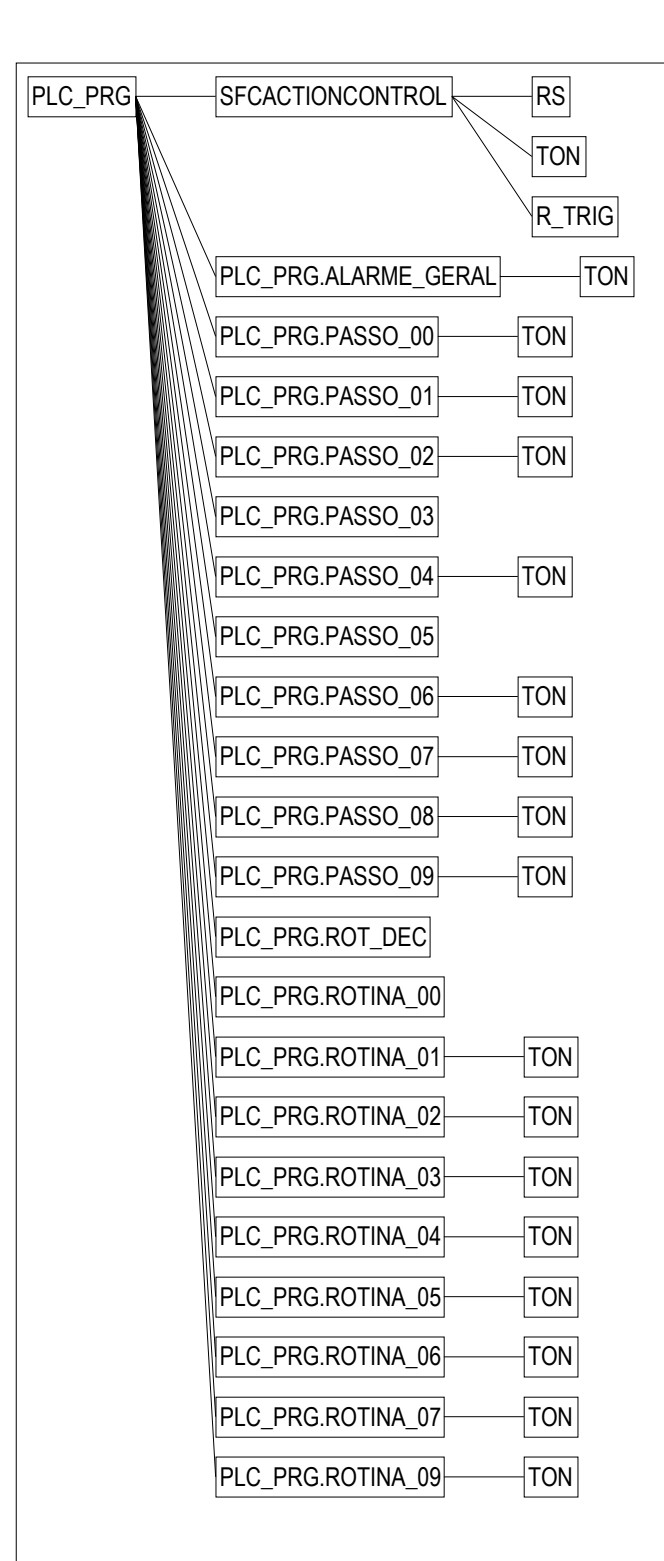

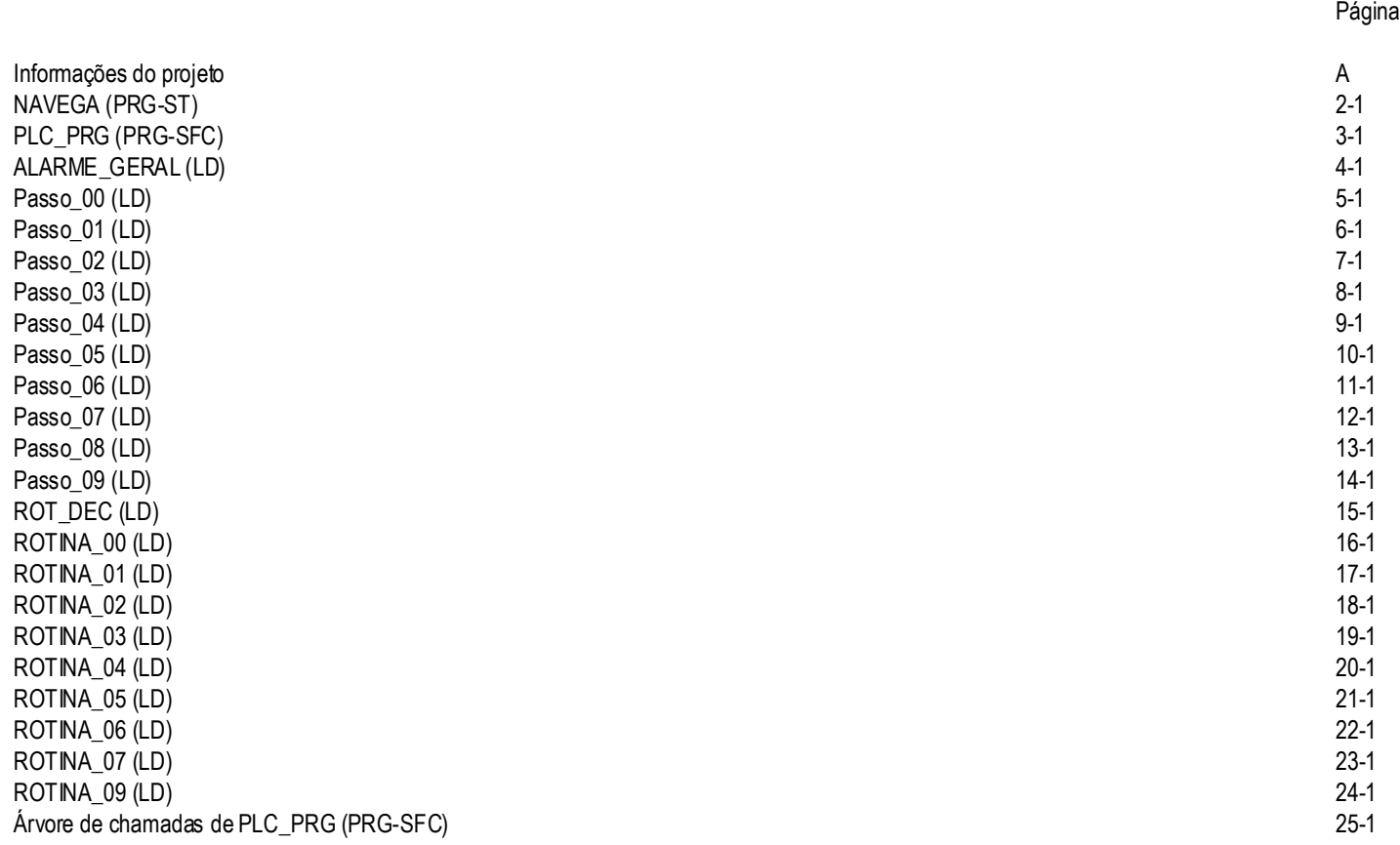

## **Anexo Dois – Esquemáticos usados para construção da placa amplificadora**

Estes esquemáticos foram gerados no software MULTSIM 10. Não correspondem ao layout da placa amplificadora, pois o circuito foi montado numa placa genérica. Assim procedeu, pois o circuito amplificador, como um todo, era de simples montagem.

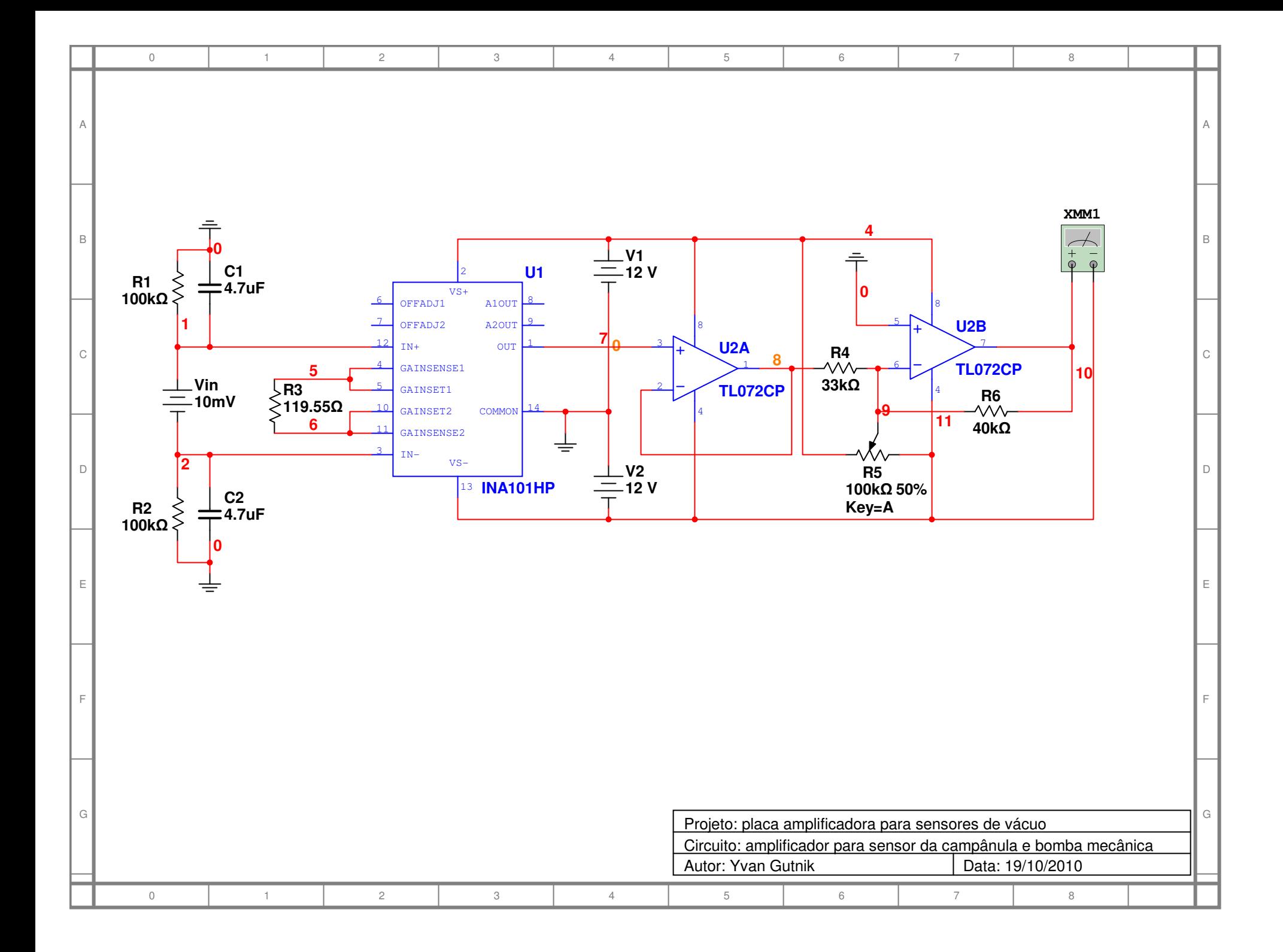

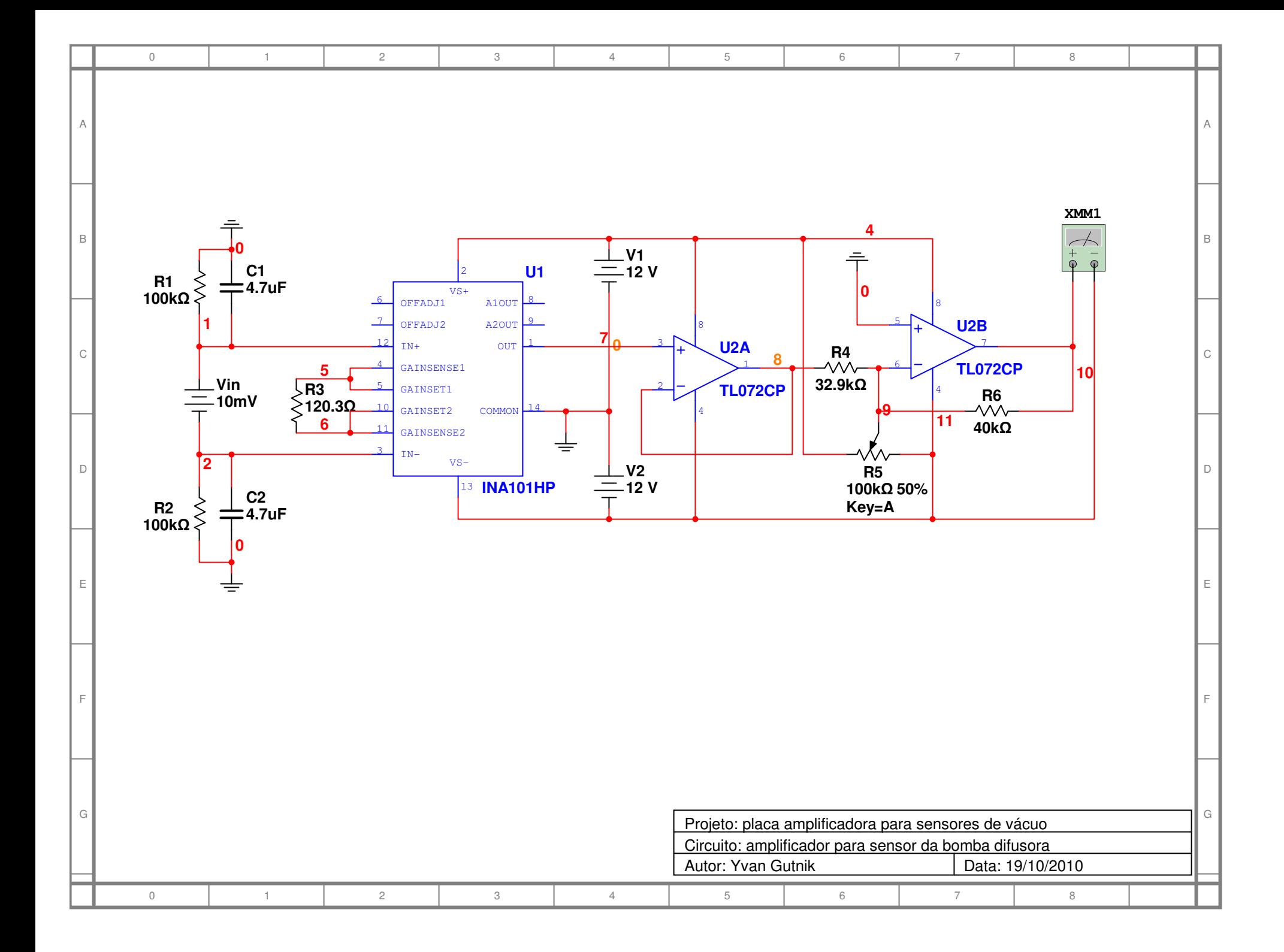

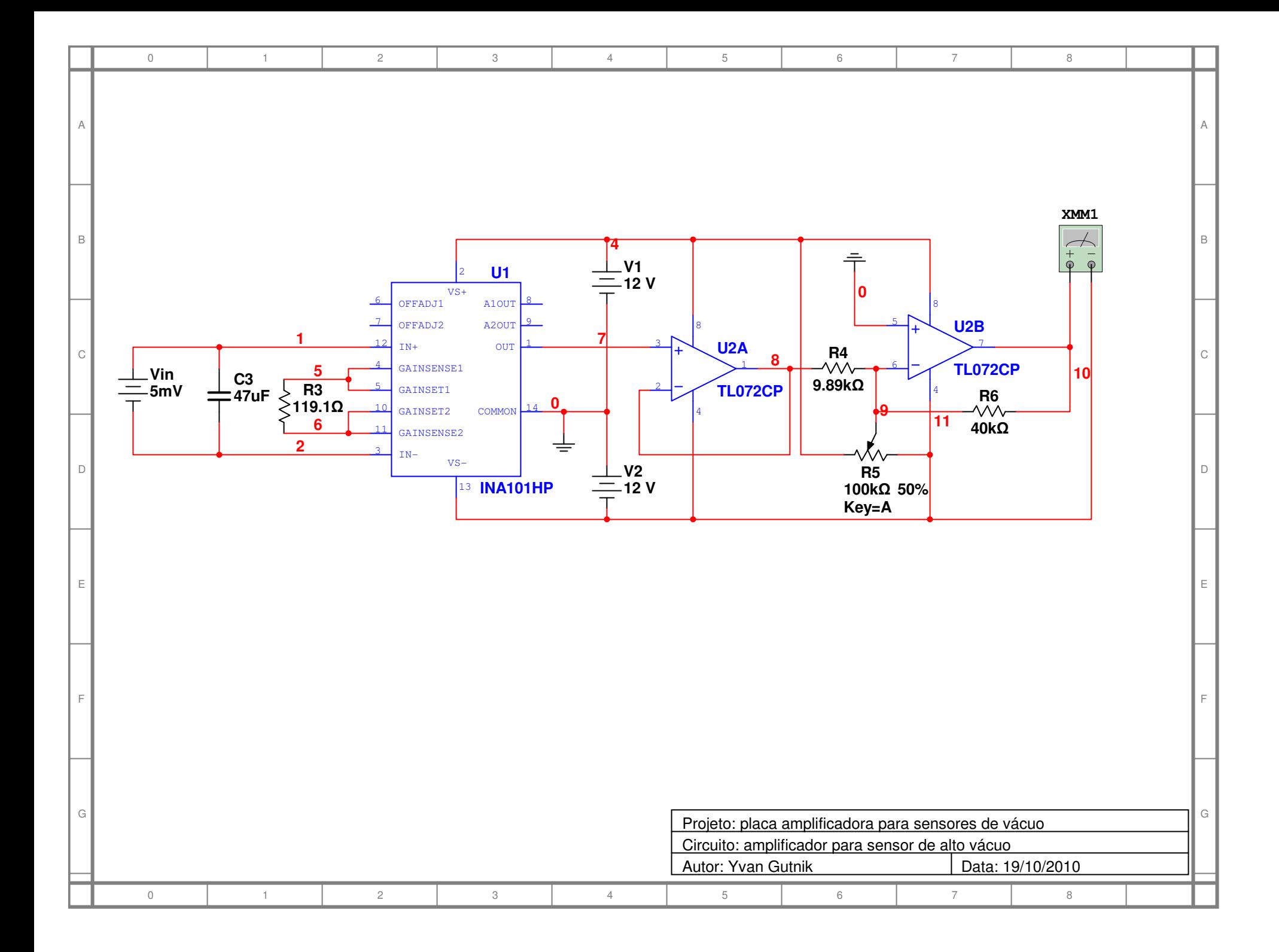

**Anexo três – Diagramas elétricos utilizados para a construção do painel elétrico principal.**

Original

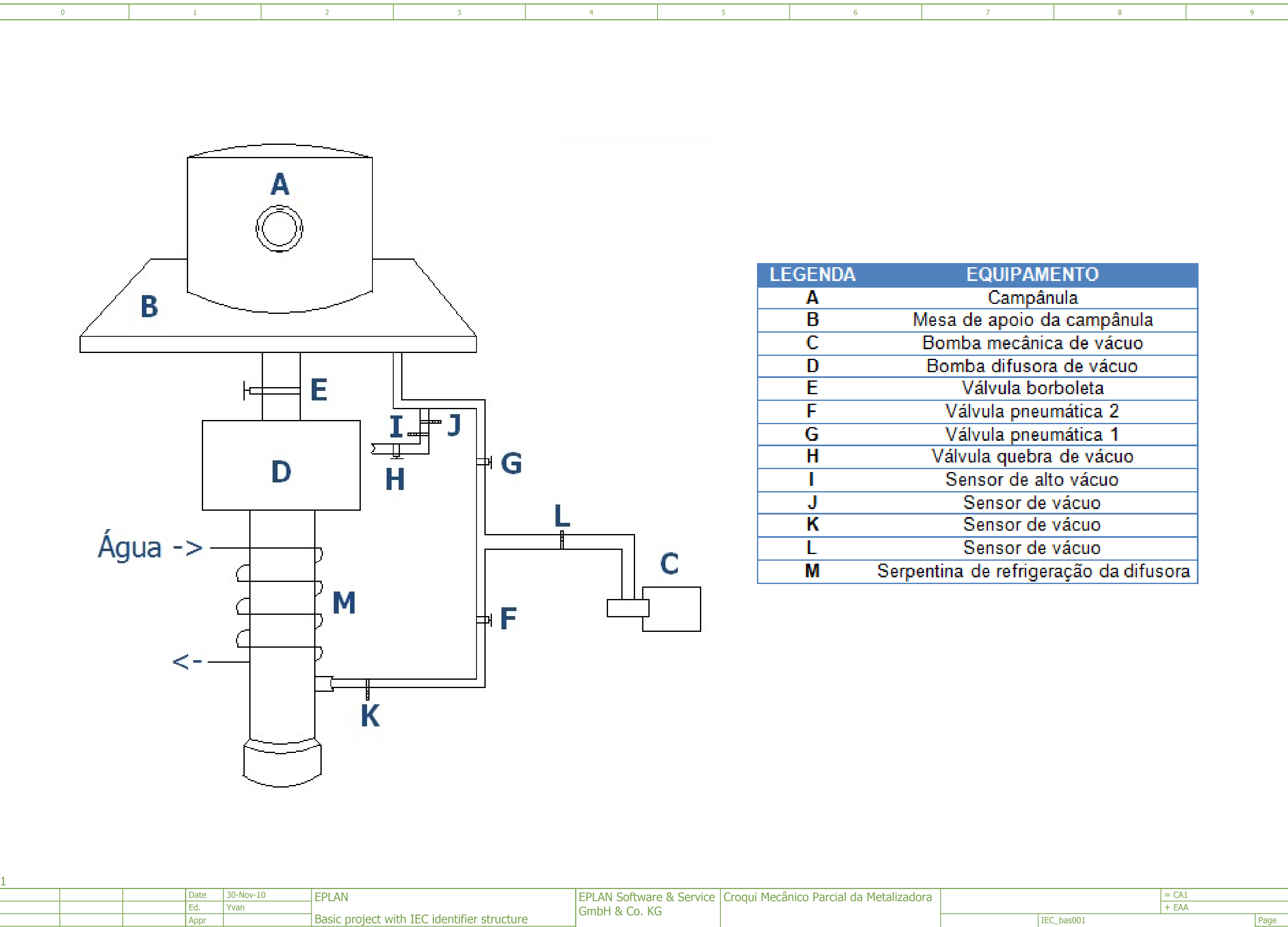

Name

Replaced by

Replaced by

Modification | Date

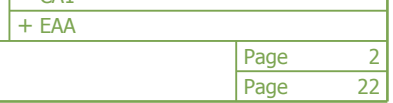

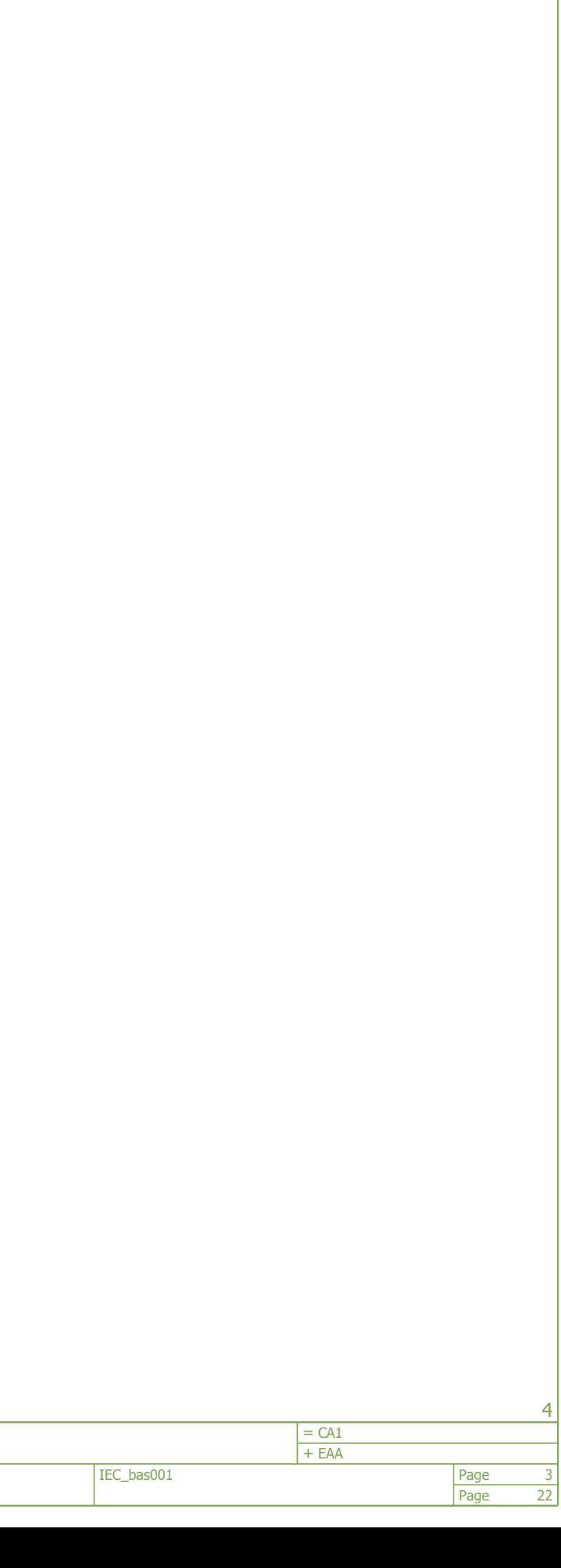

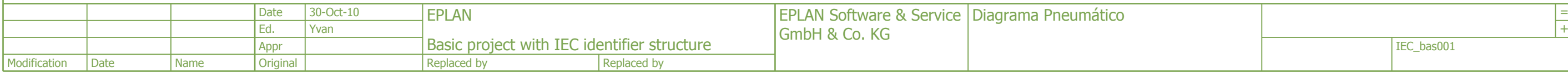

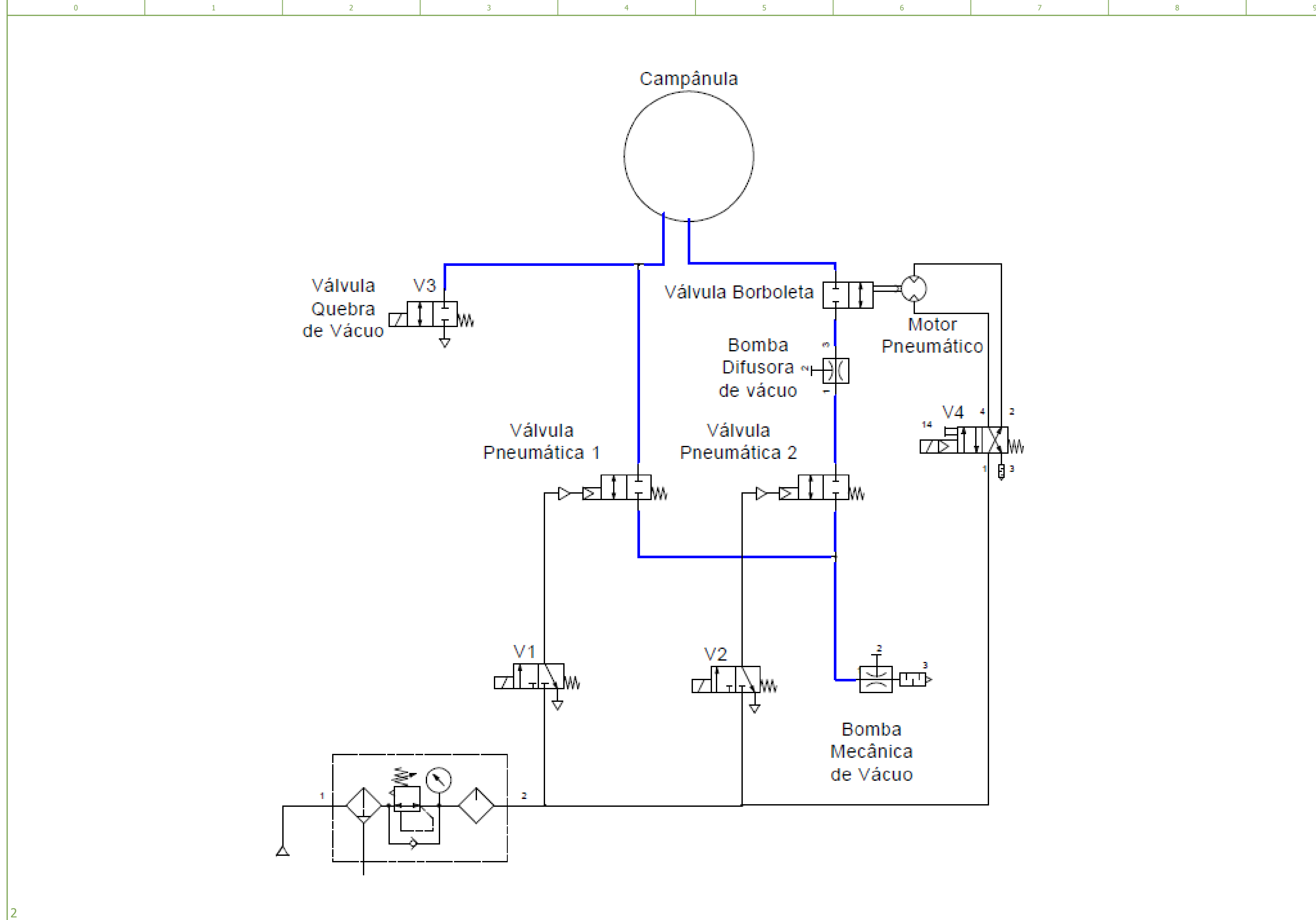

Basic project with IEC identifier structure

Original

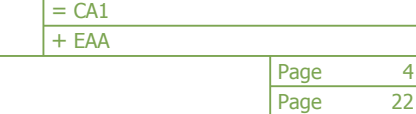

Replaced by Replaced by

5

Name

Modification | Date

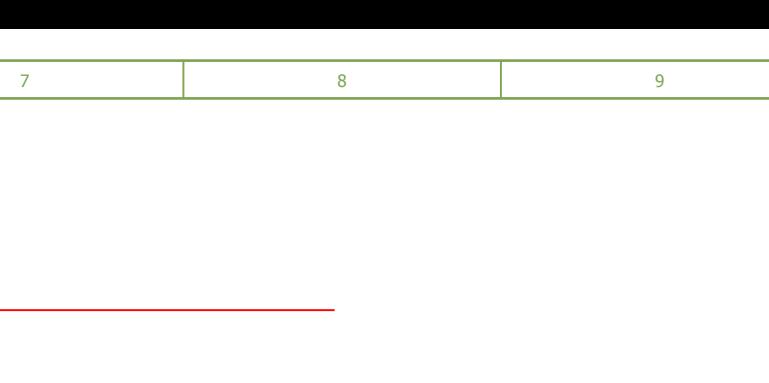

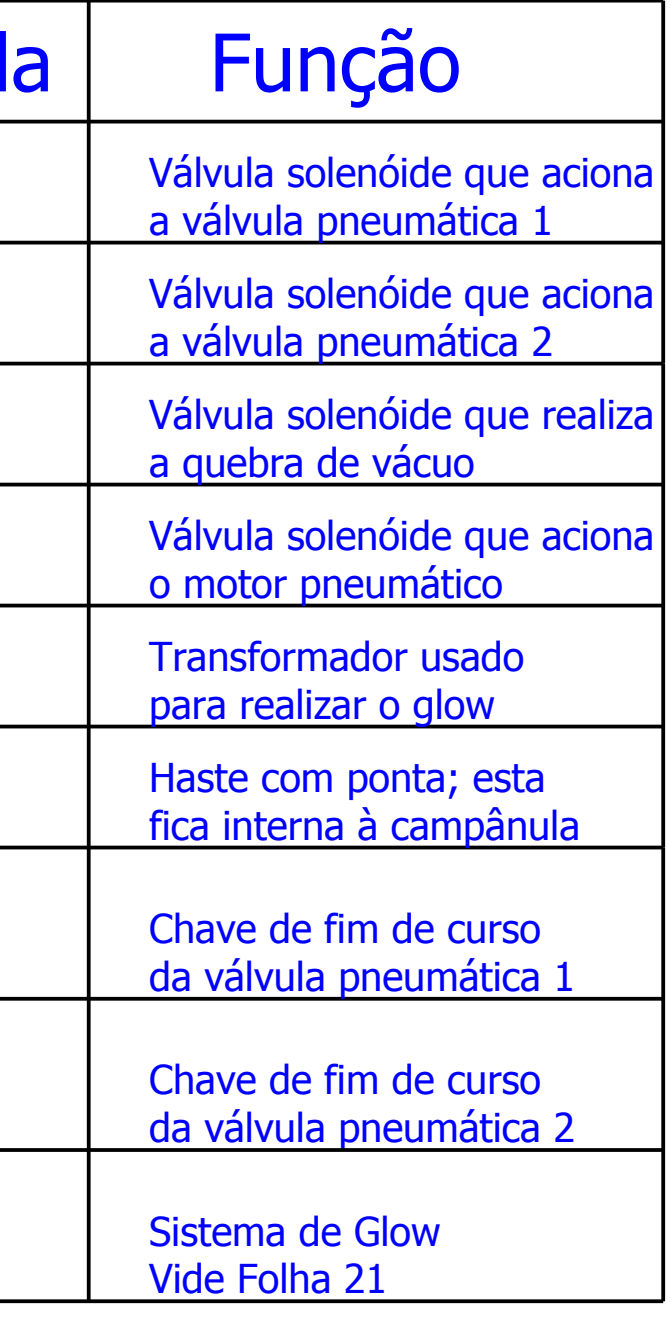

<span id="page-163-0"></span>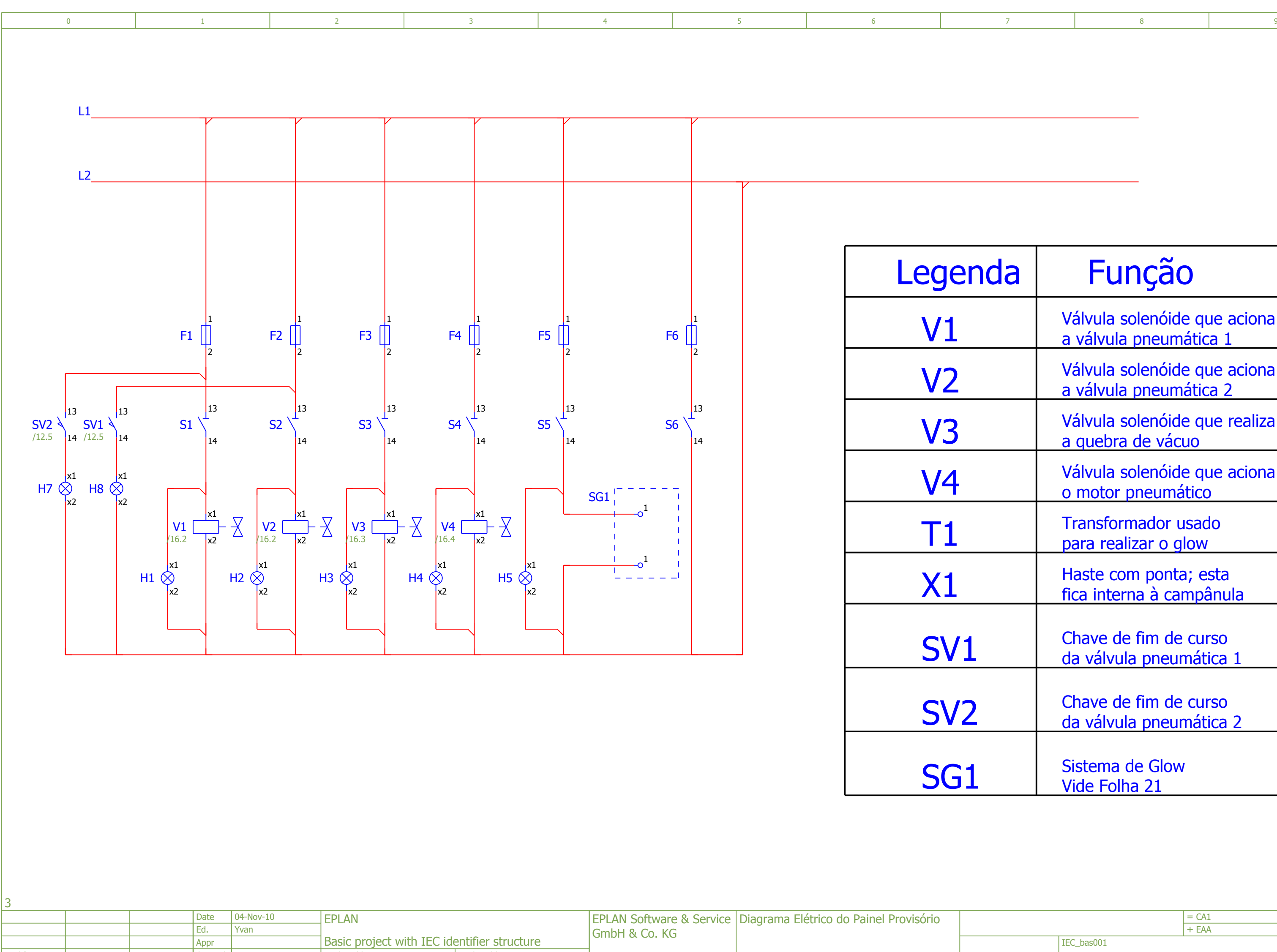

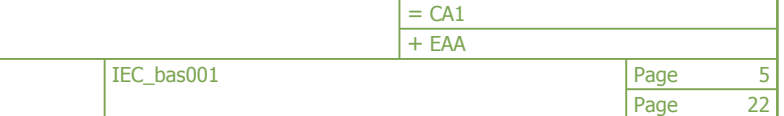

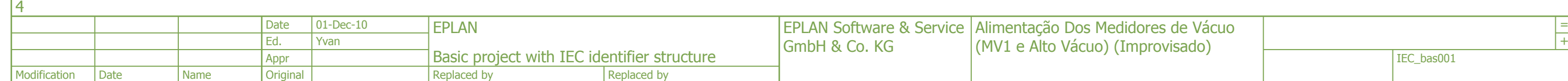

<span id="page-164-0"></span>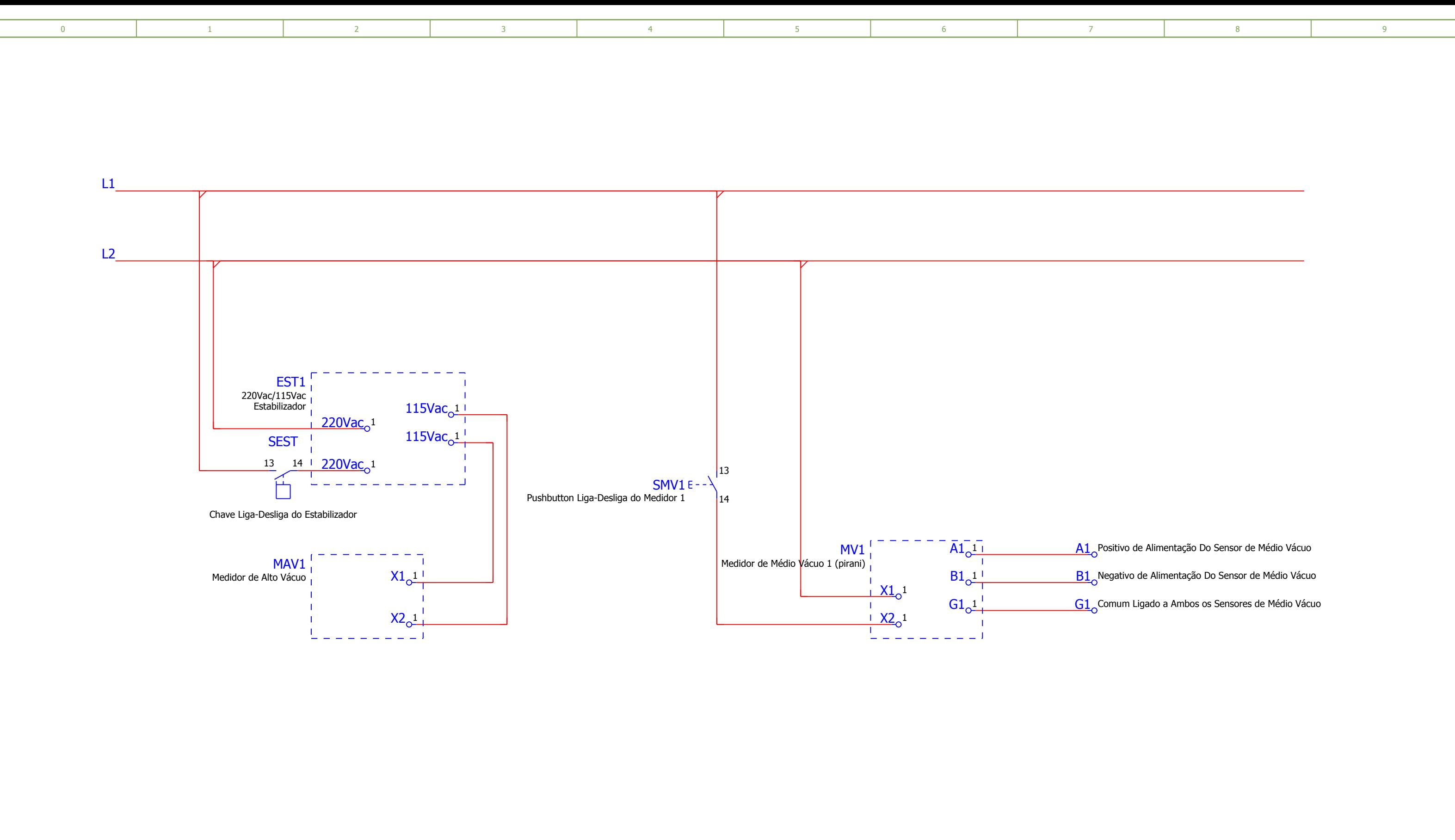

<span id="page-165-0"></span>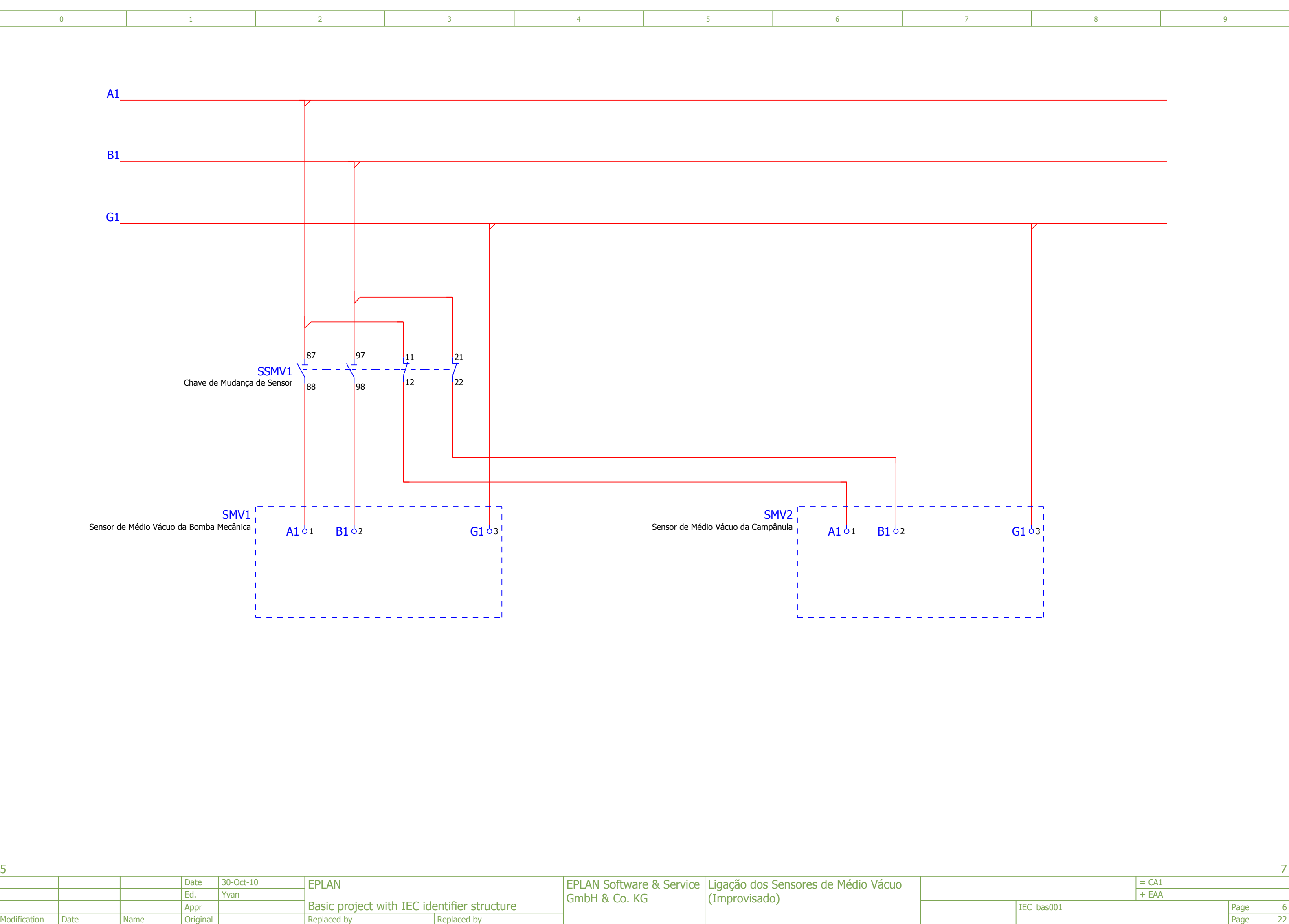

Page Page

6

Modification | Date

**Original** 

IEC\_bas001

Replaced by

22

Name

Replaced by

<span id="page-166-0"></span>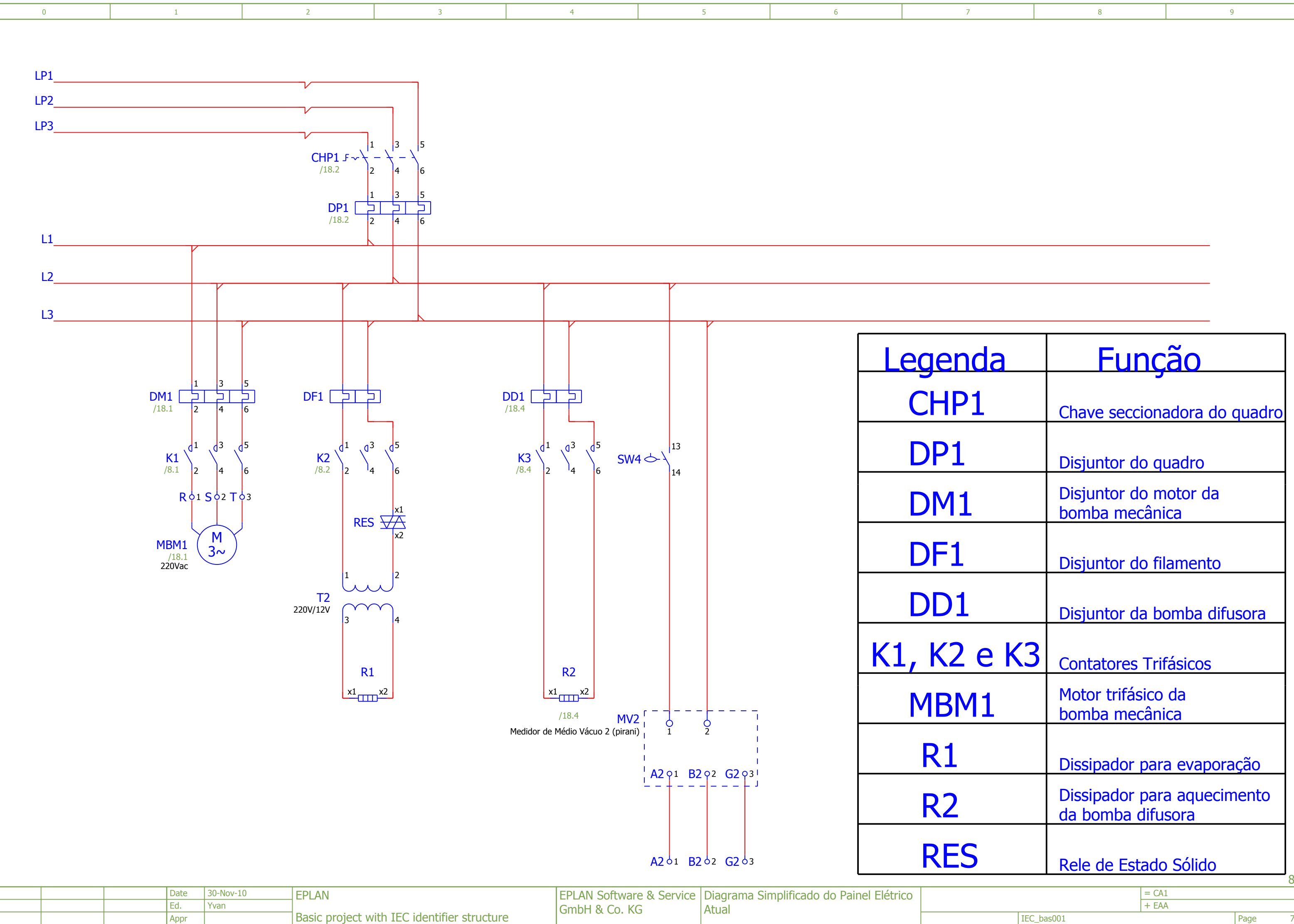

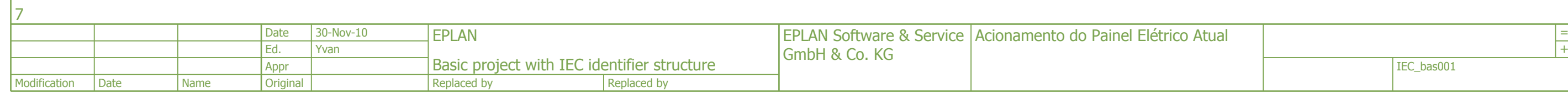

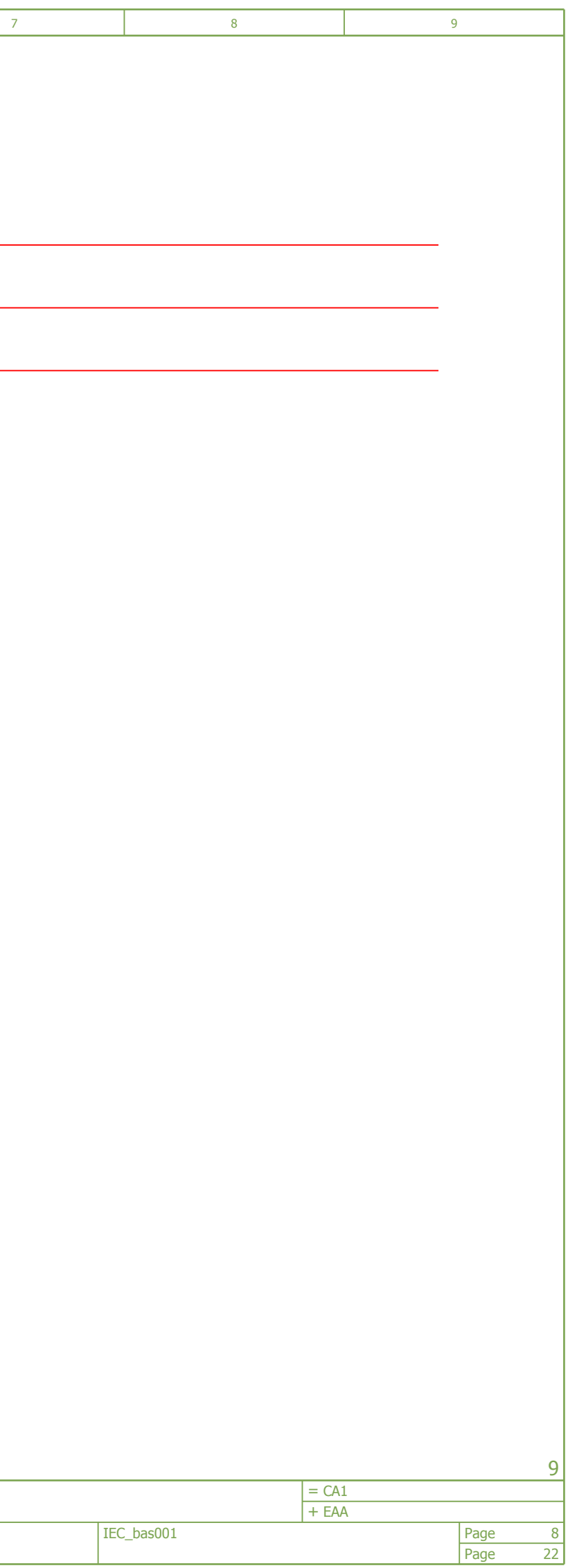

<span id="page-167-0"></span>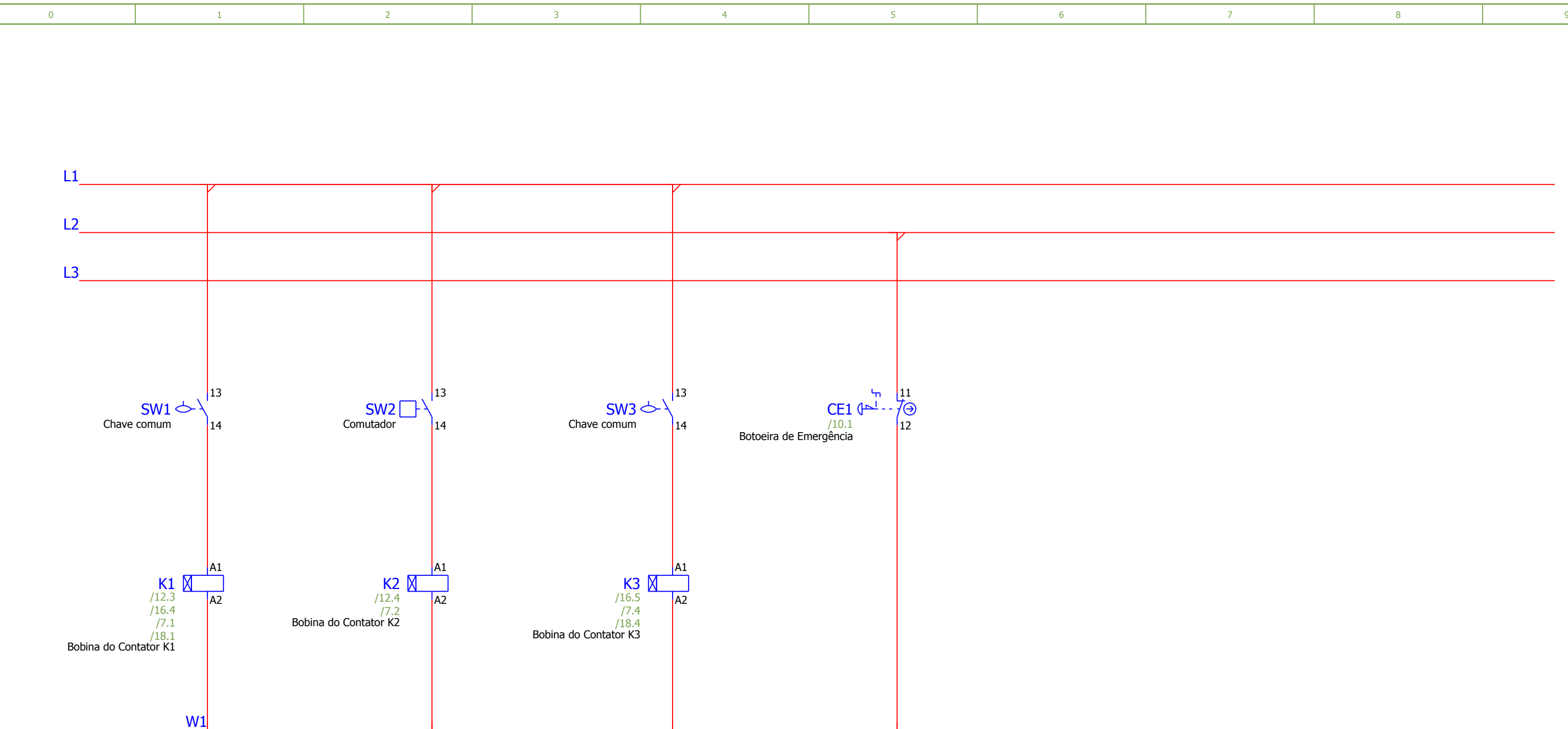

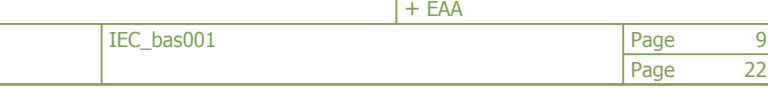

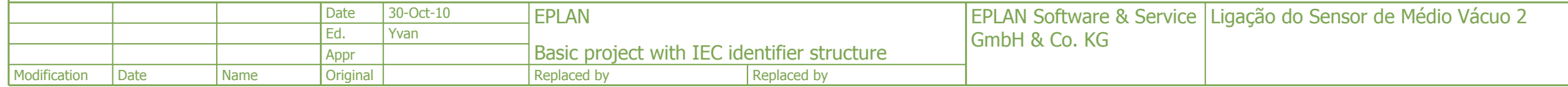

<span id="page-168-0"></span>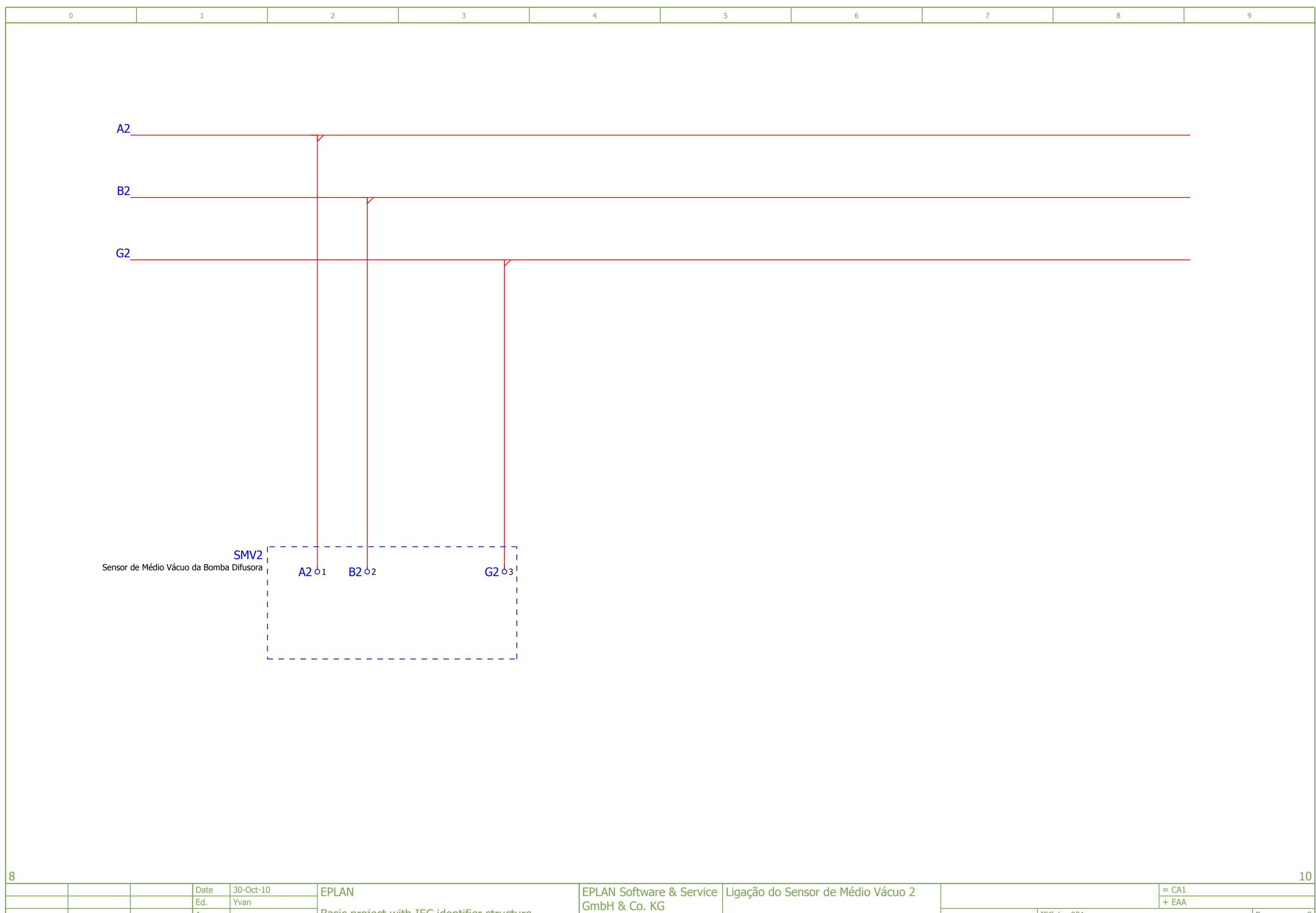

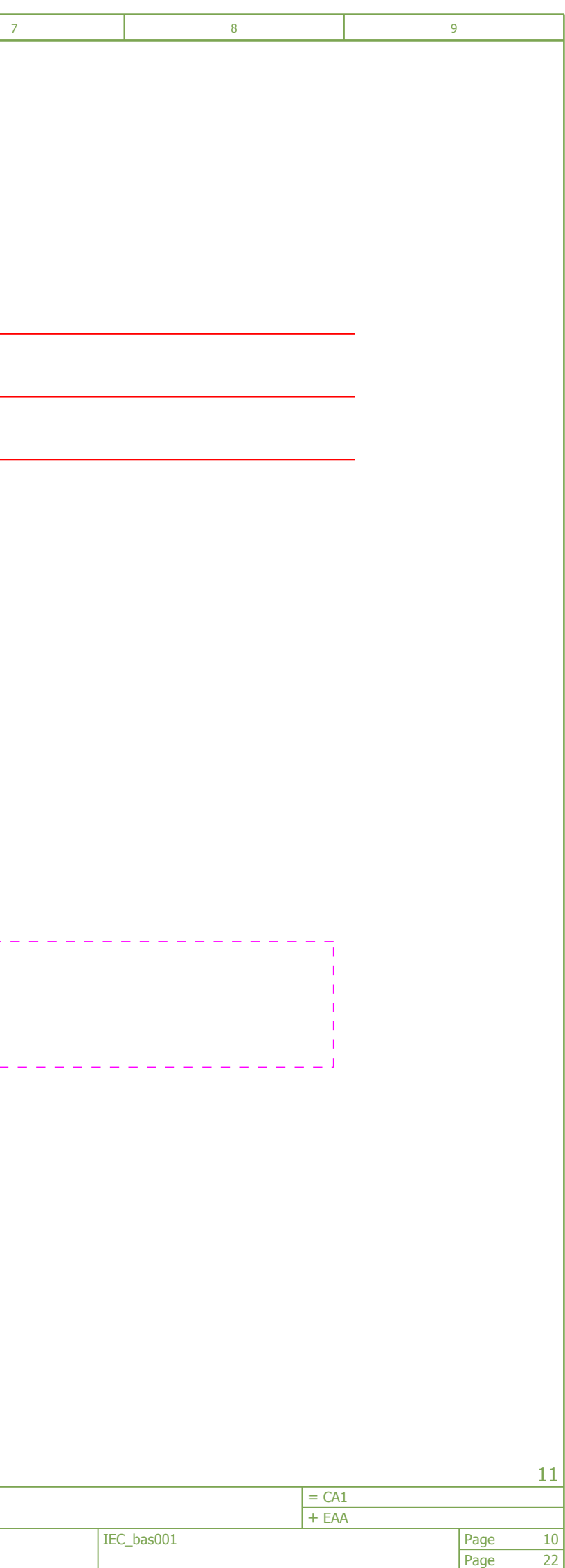

<span id="page-169-0"></span>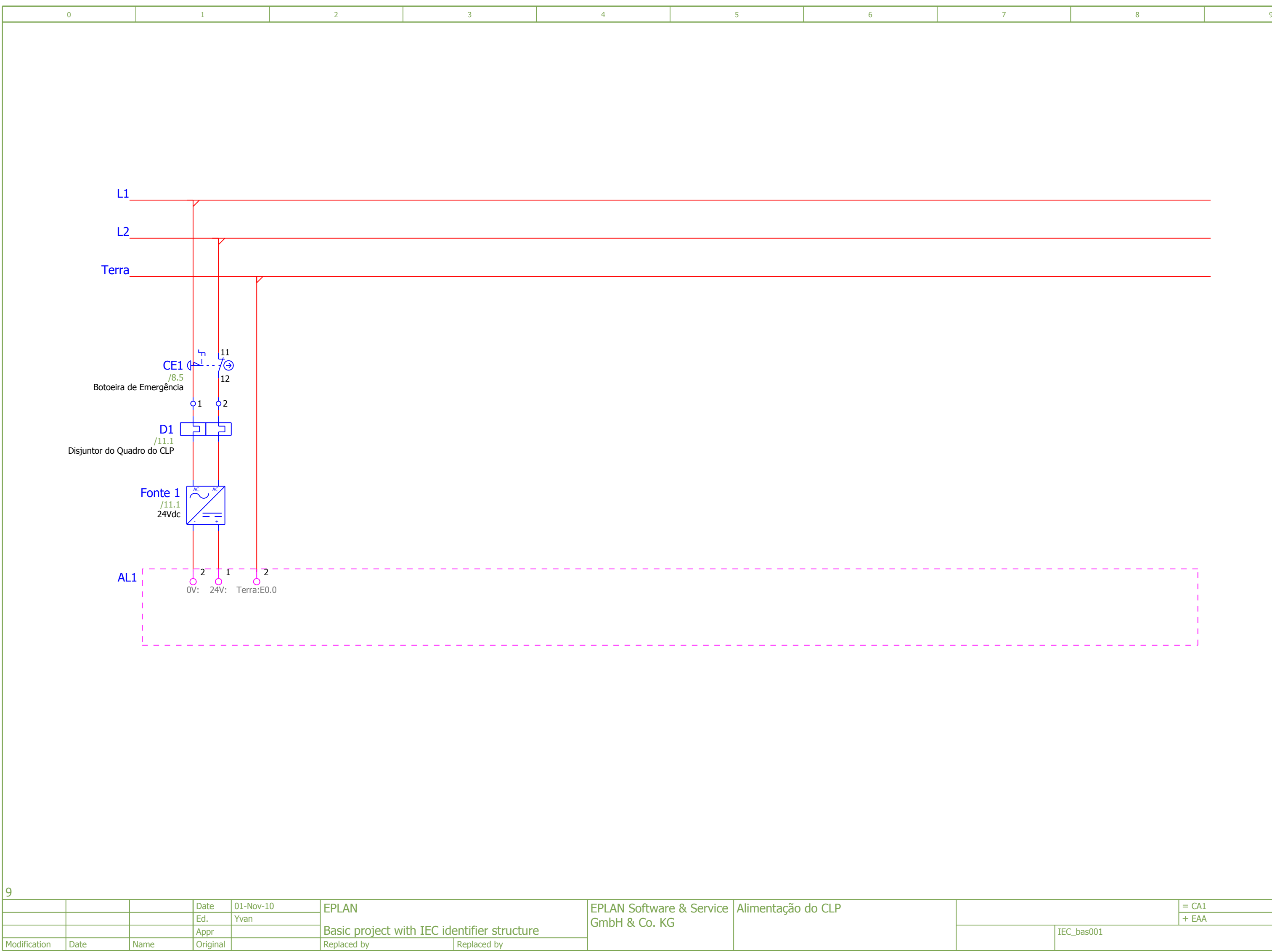

Page

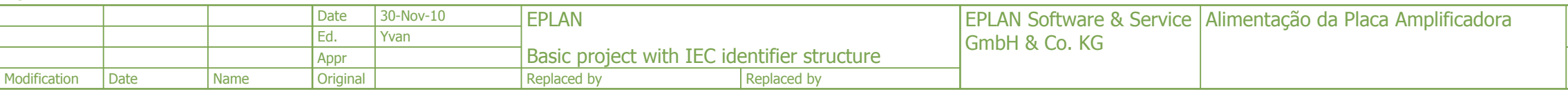

<span id="page-170-0"></span>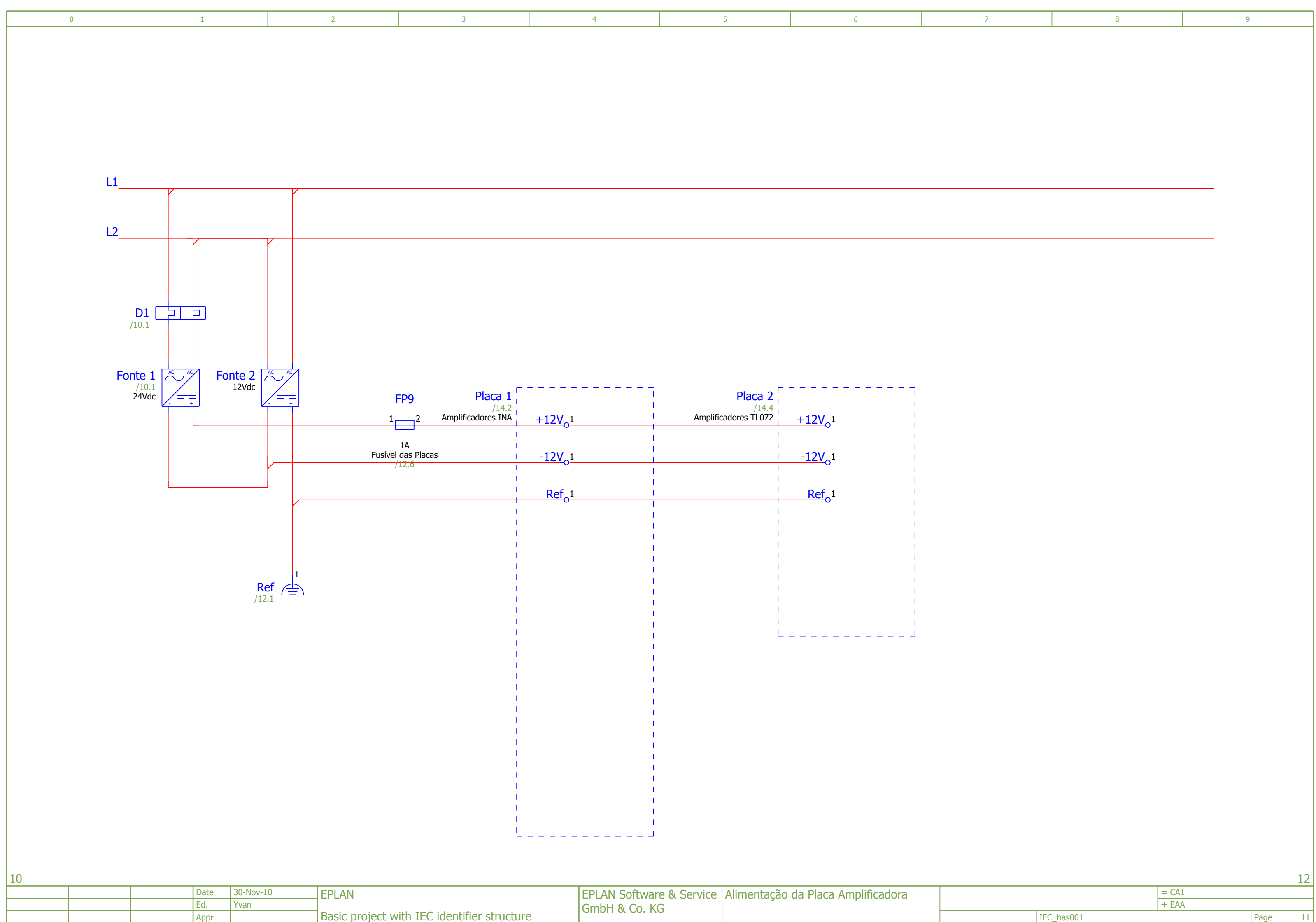

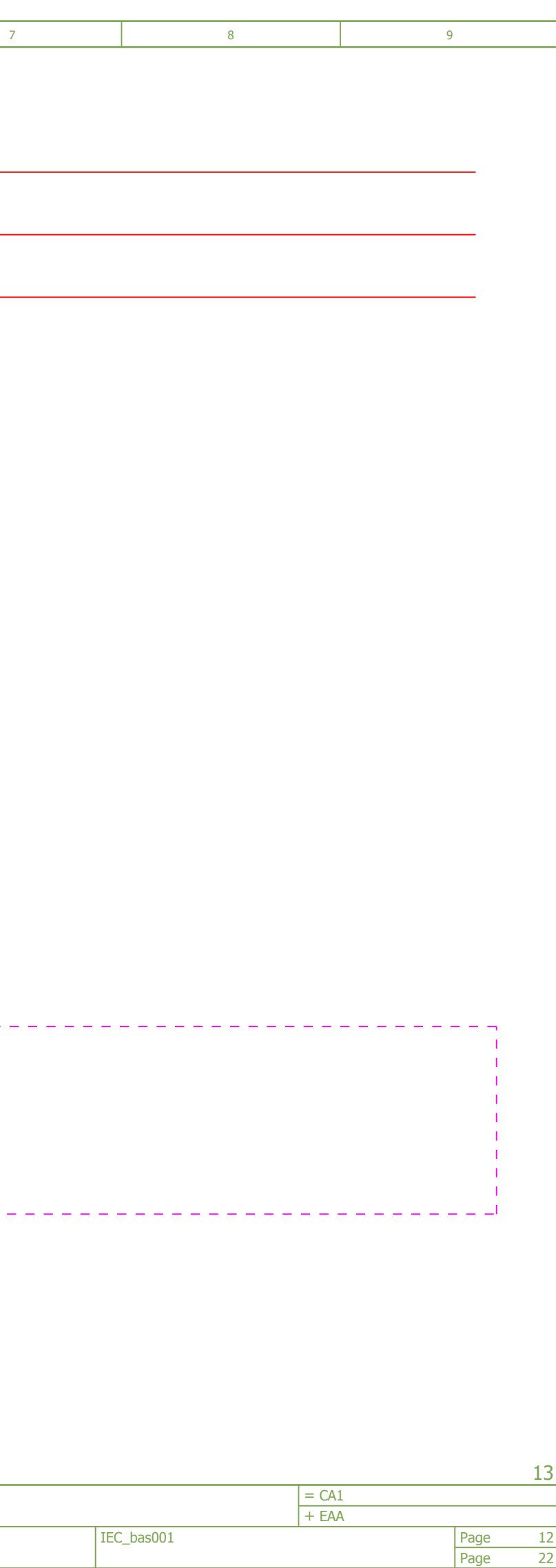

<span id="page-171-0"></span>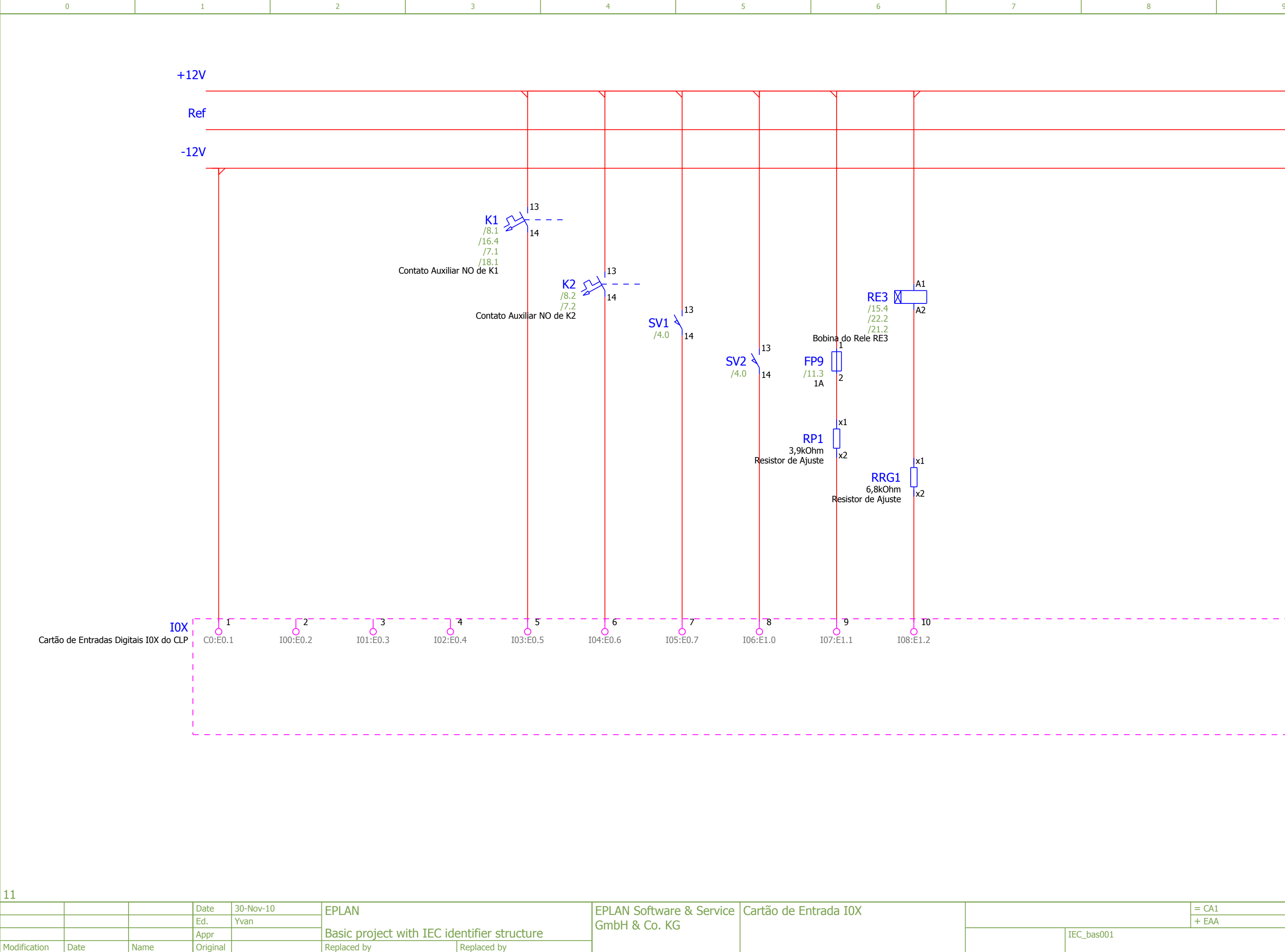

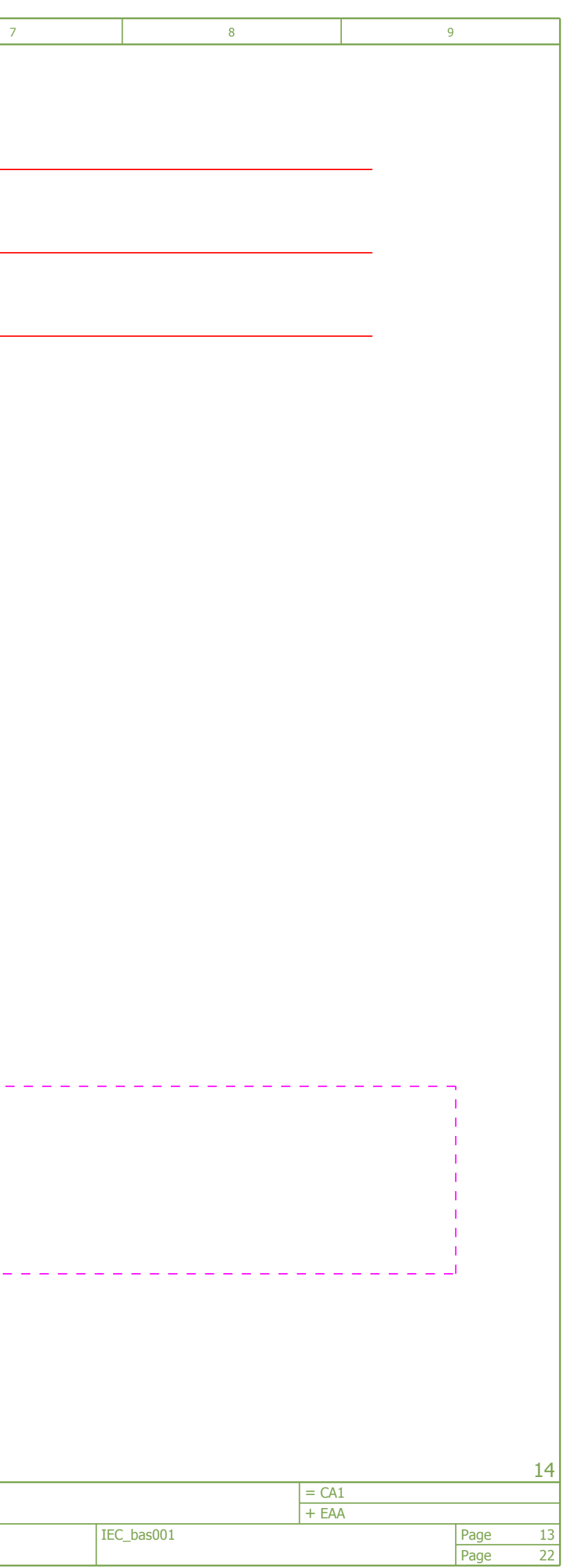

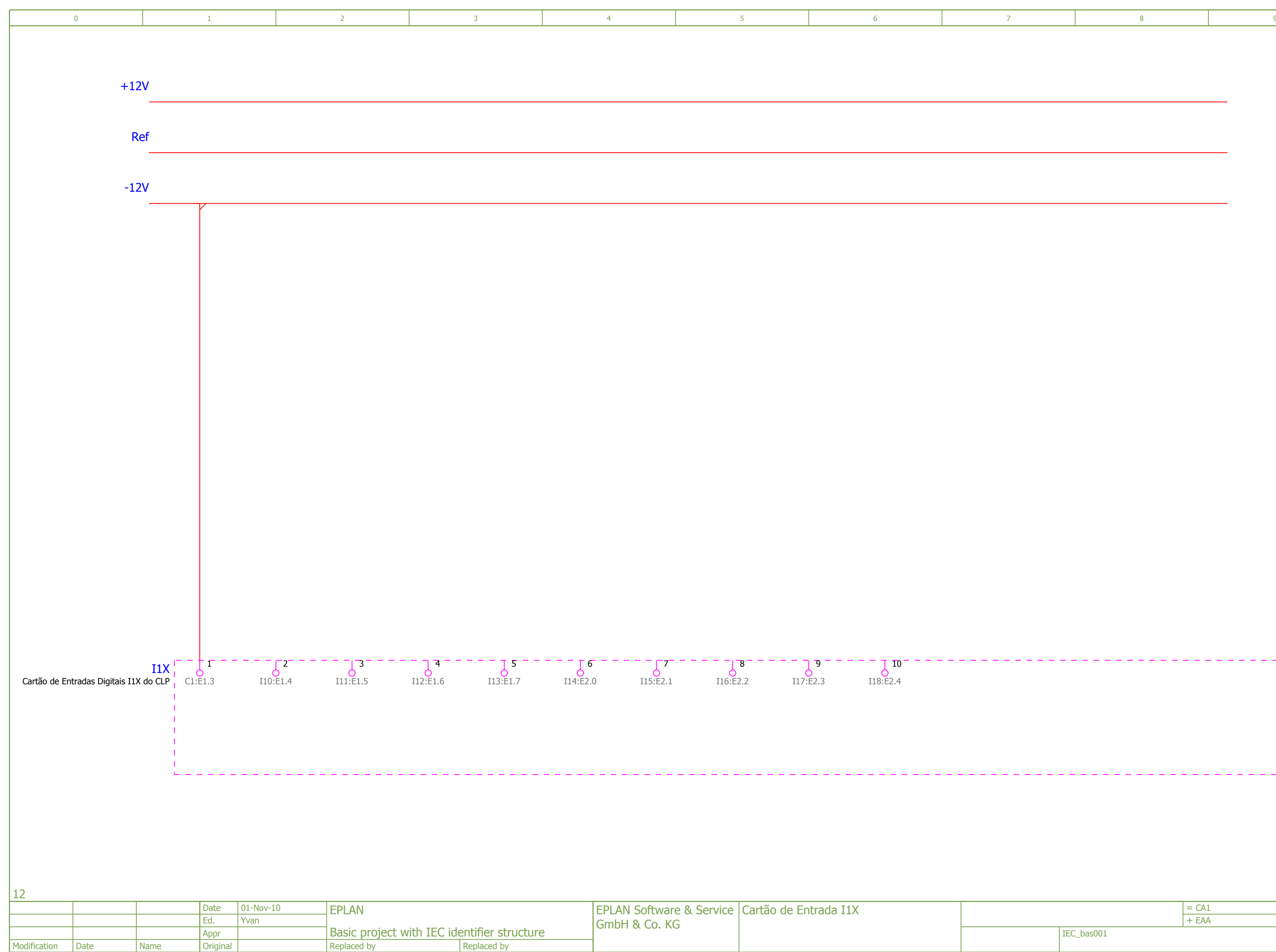

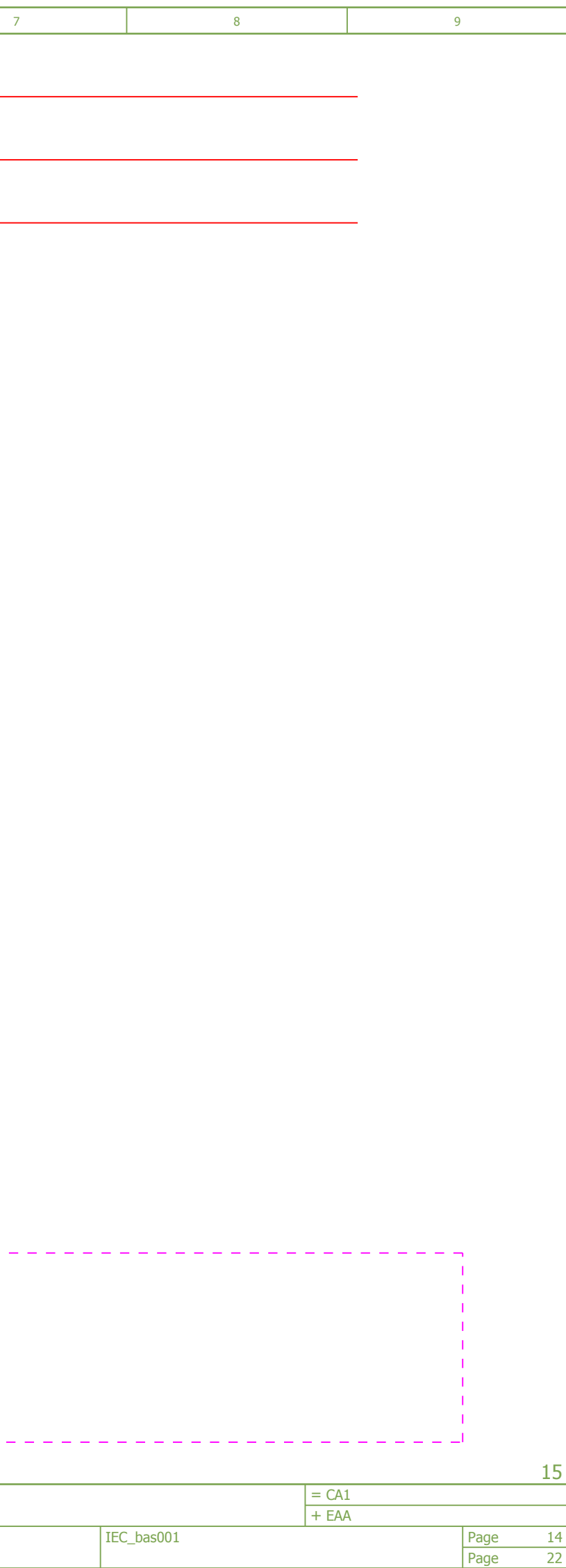

Basic project with IEC identifier structure Original Modification | Date Replaced by Appr **Replaced by** Name

<span id="page-173-0"></span>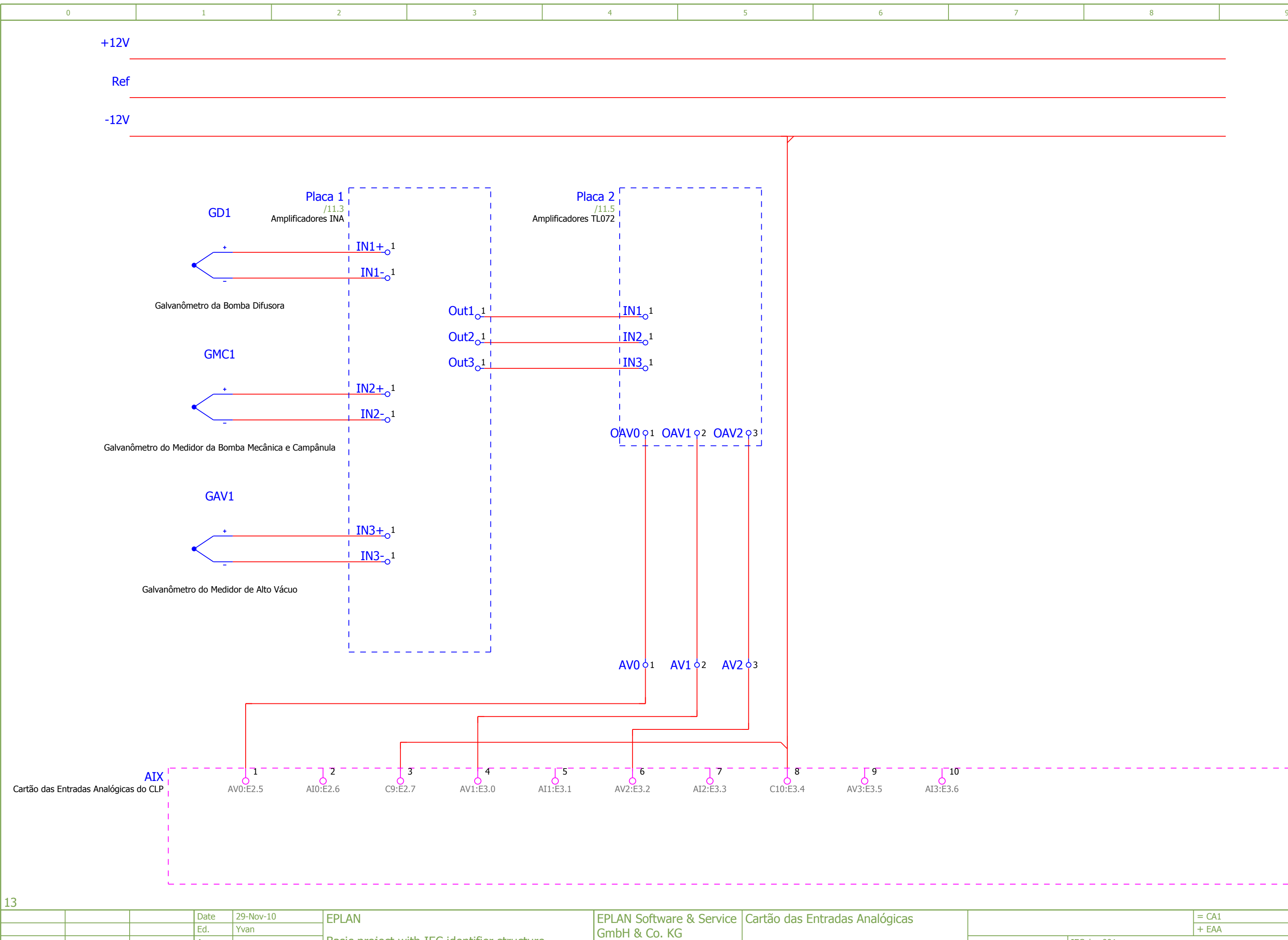

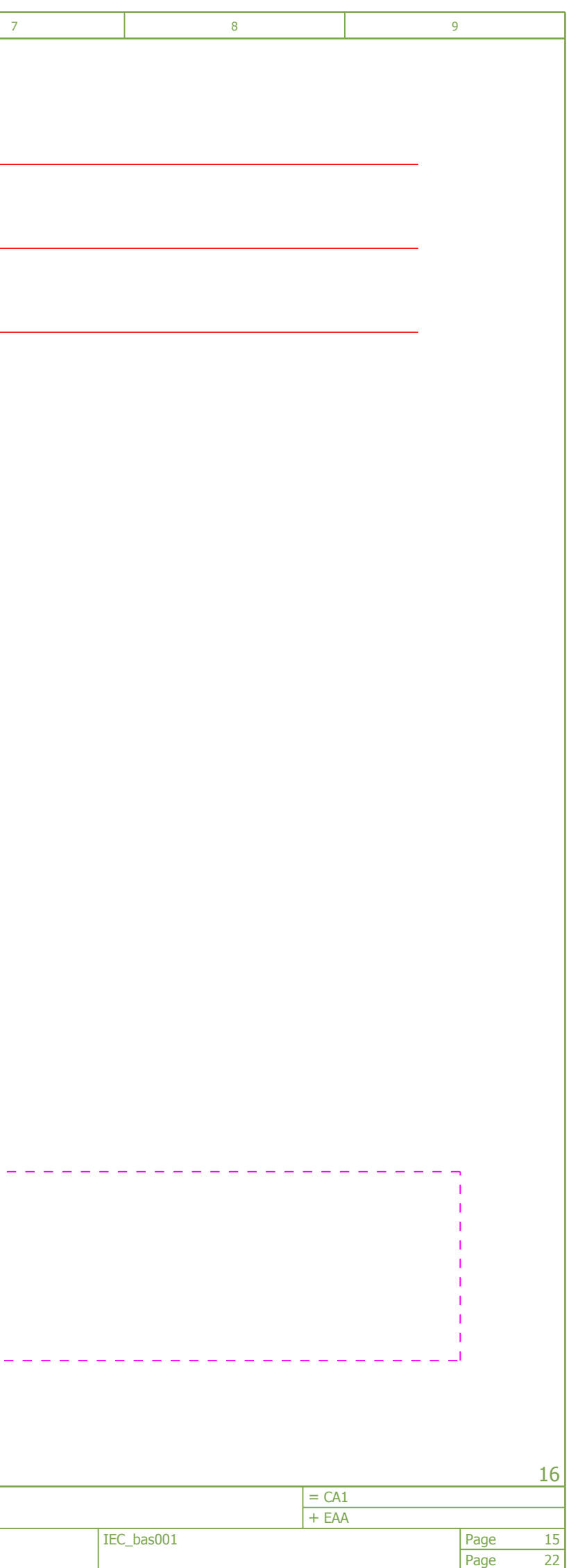

<span id="page-174-0"></span>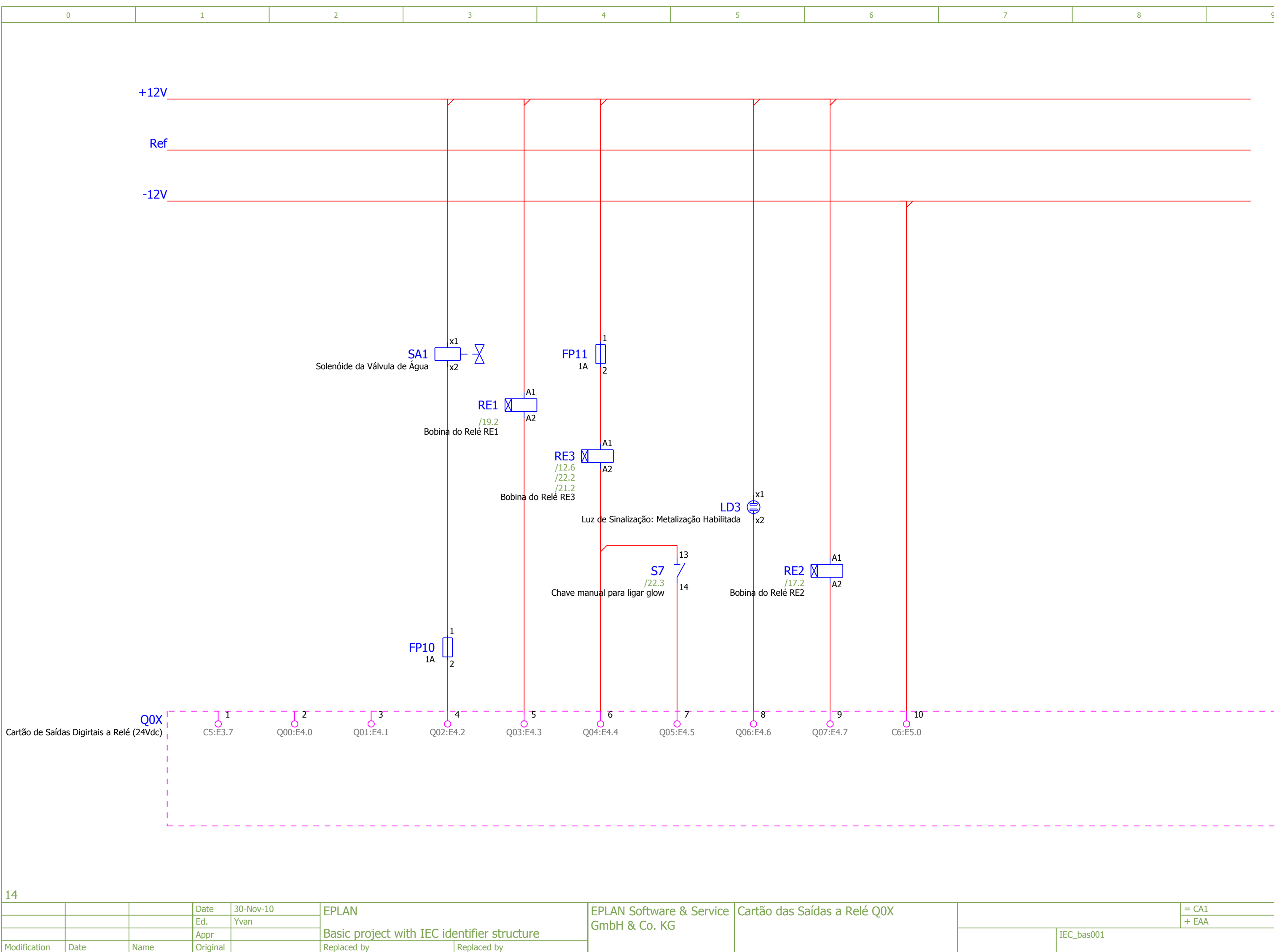

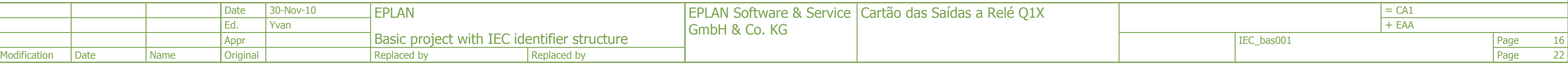

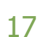

<span id="page-175-0"></span>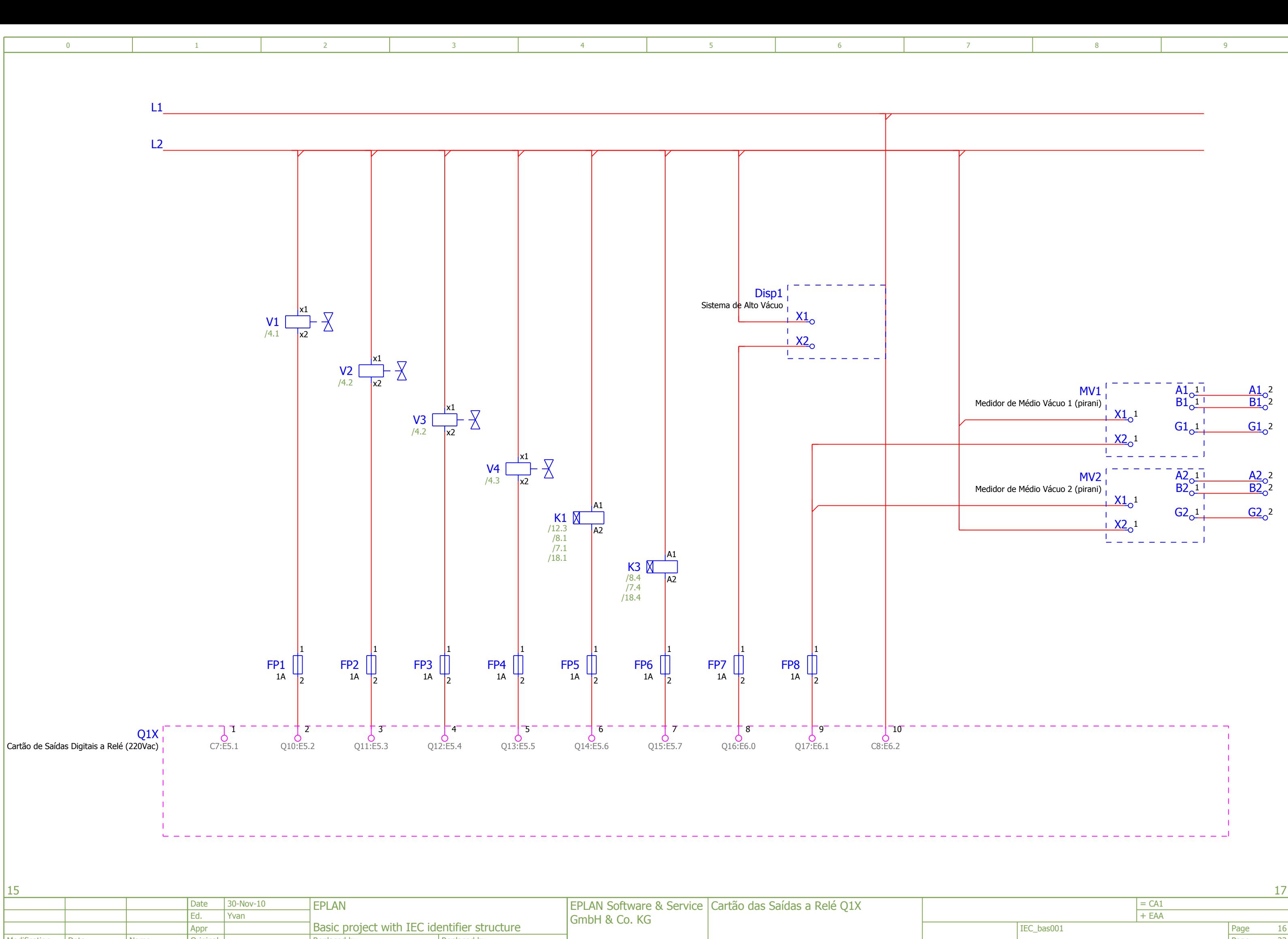

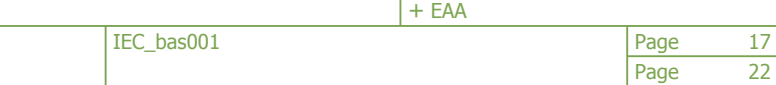

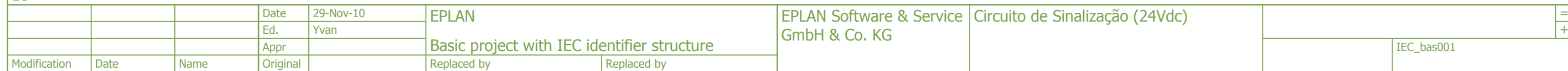

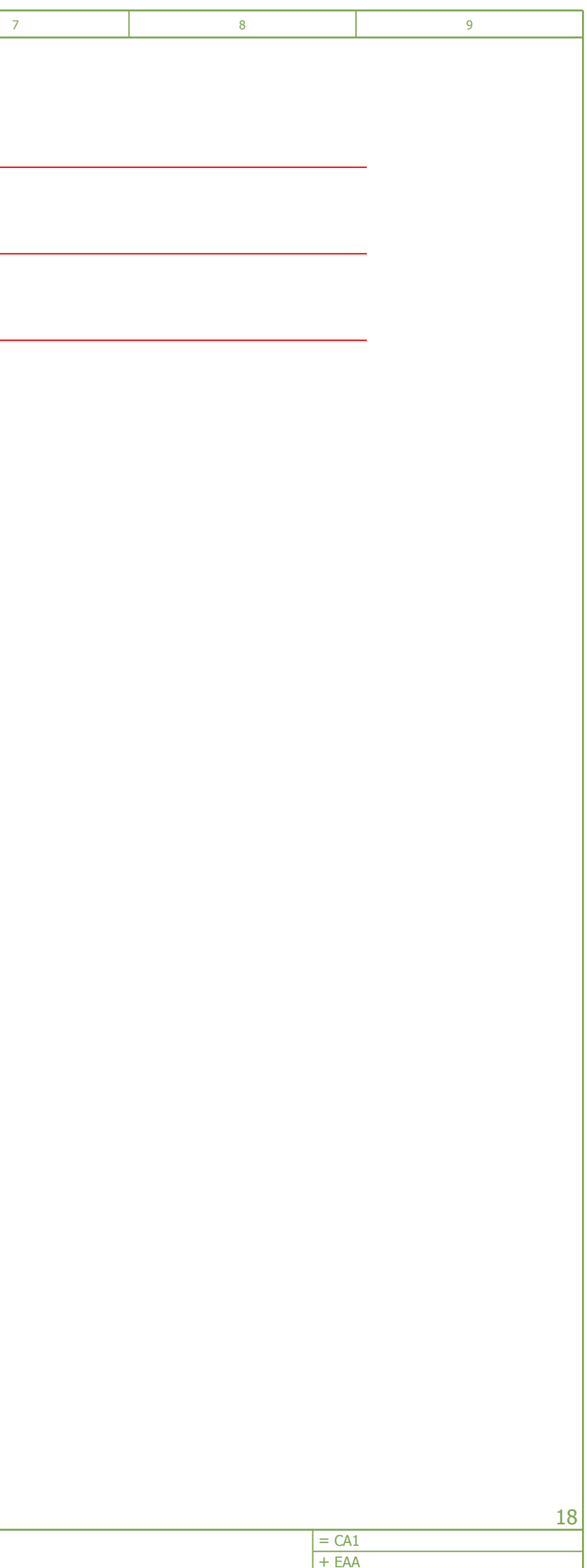

<span id="page-176-0"></span>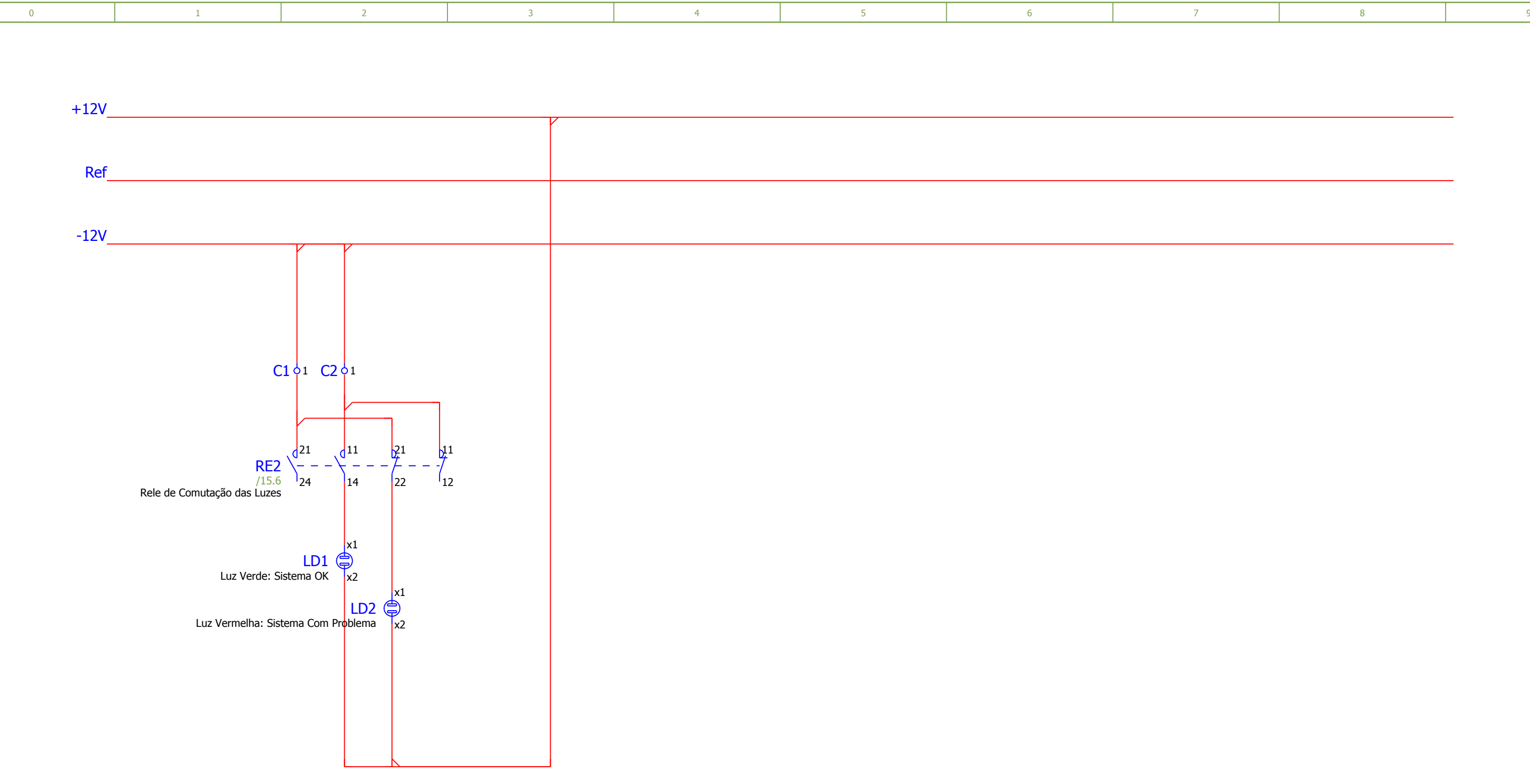

17

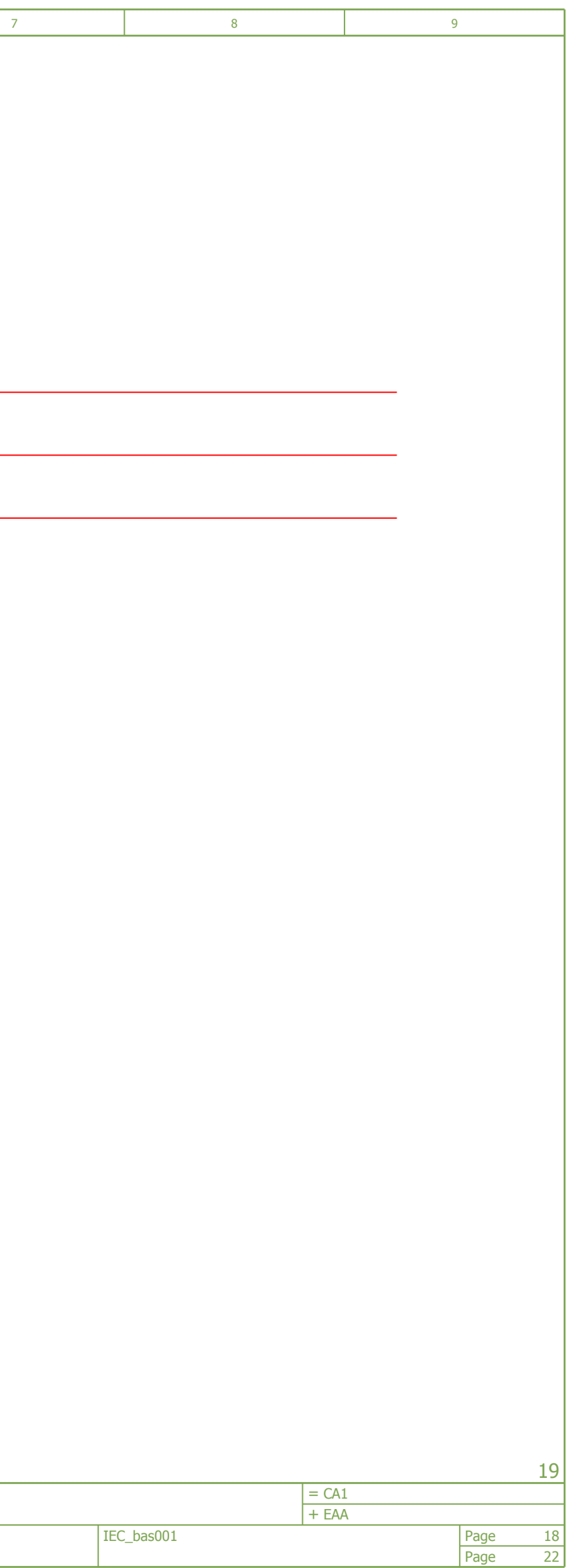

Basic project with IEC identifier structure Ed. Original **EPLAN**  $\sqrt{2}$ yvan  $\sqrt{2}$   $\sqrt{2}$  Modification | Date **Date** Replaced by Replaced by 30-Oct-10 Republic Latin EPLAN Software & Service | Acionamento da Bomba Mecânica e **Difusora** Appr GmbH & Co. KG Name

<span id="page-177-0"></span>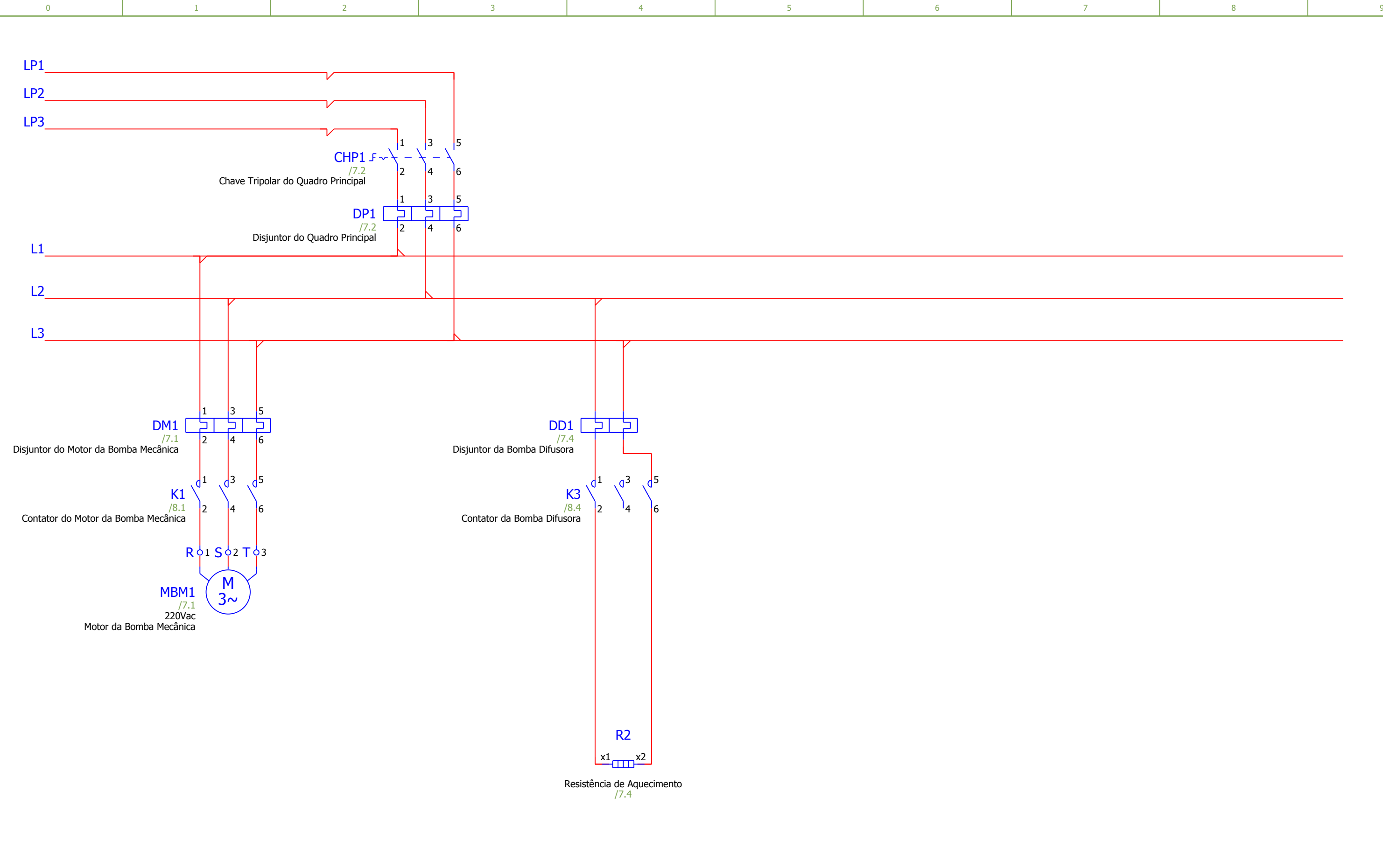

Page

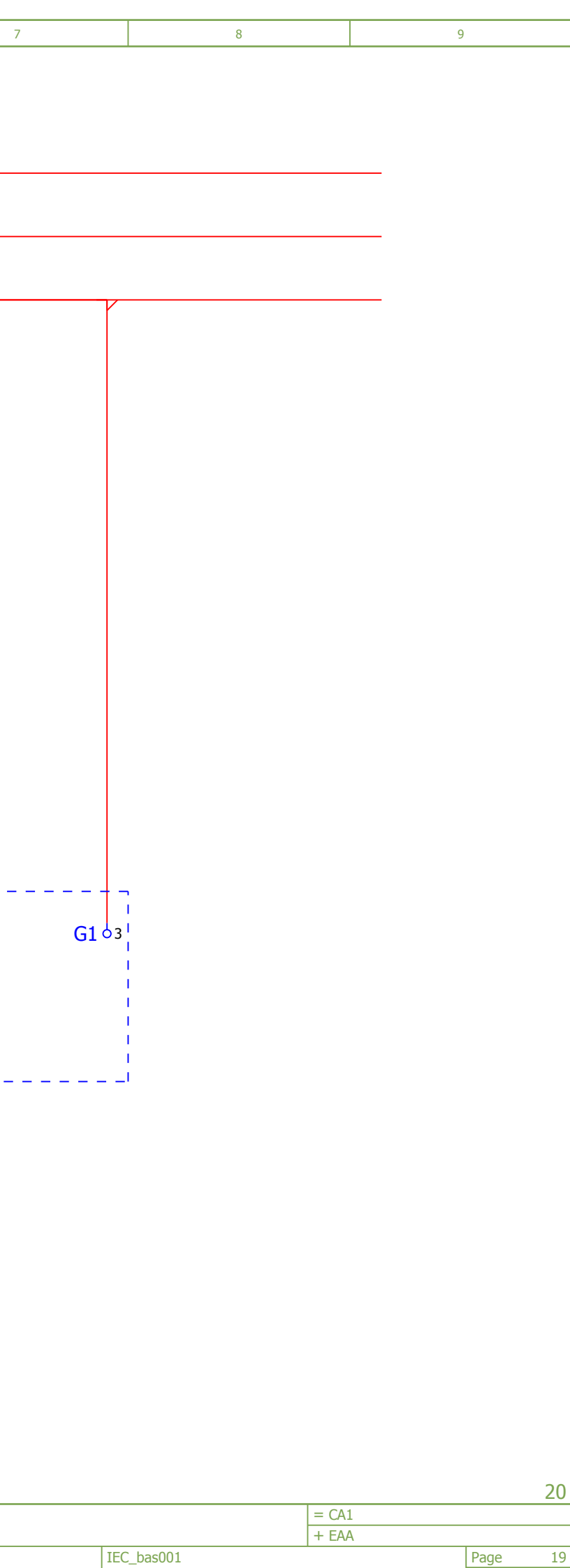

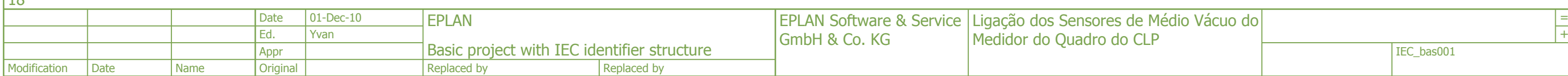

 $\vert$ 18

<span id="page-178-0"></span>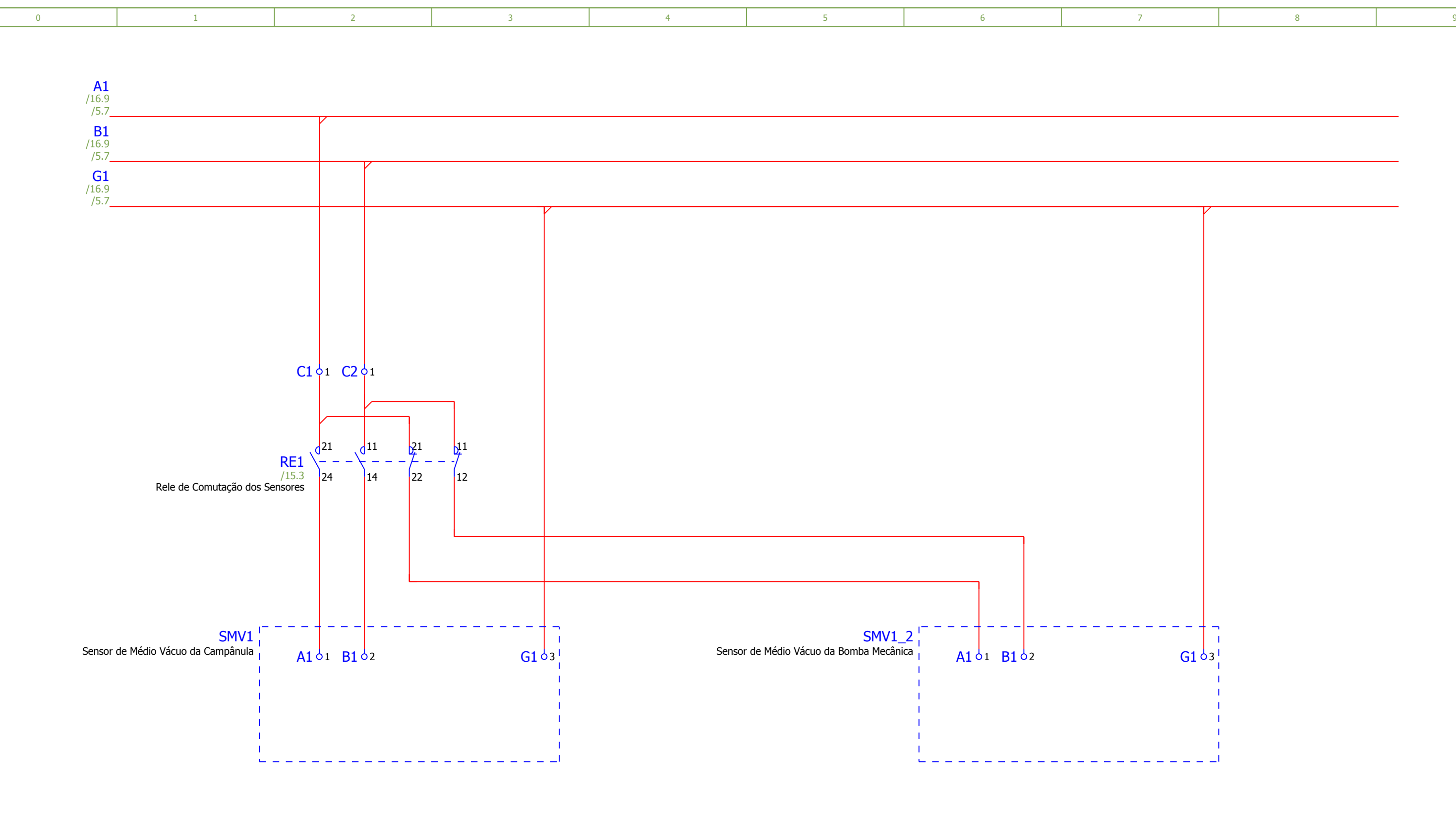

Page 22

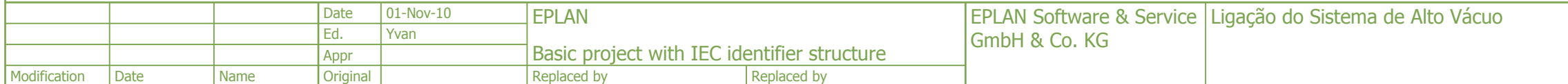

<span id="page-179-0"></span>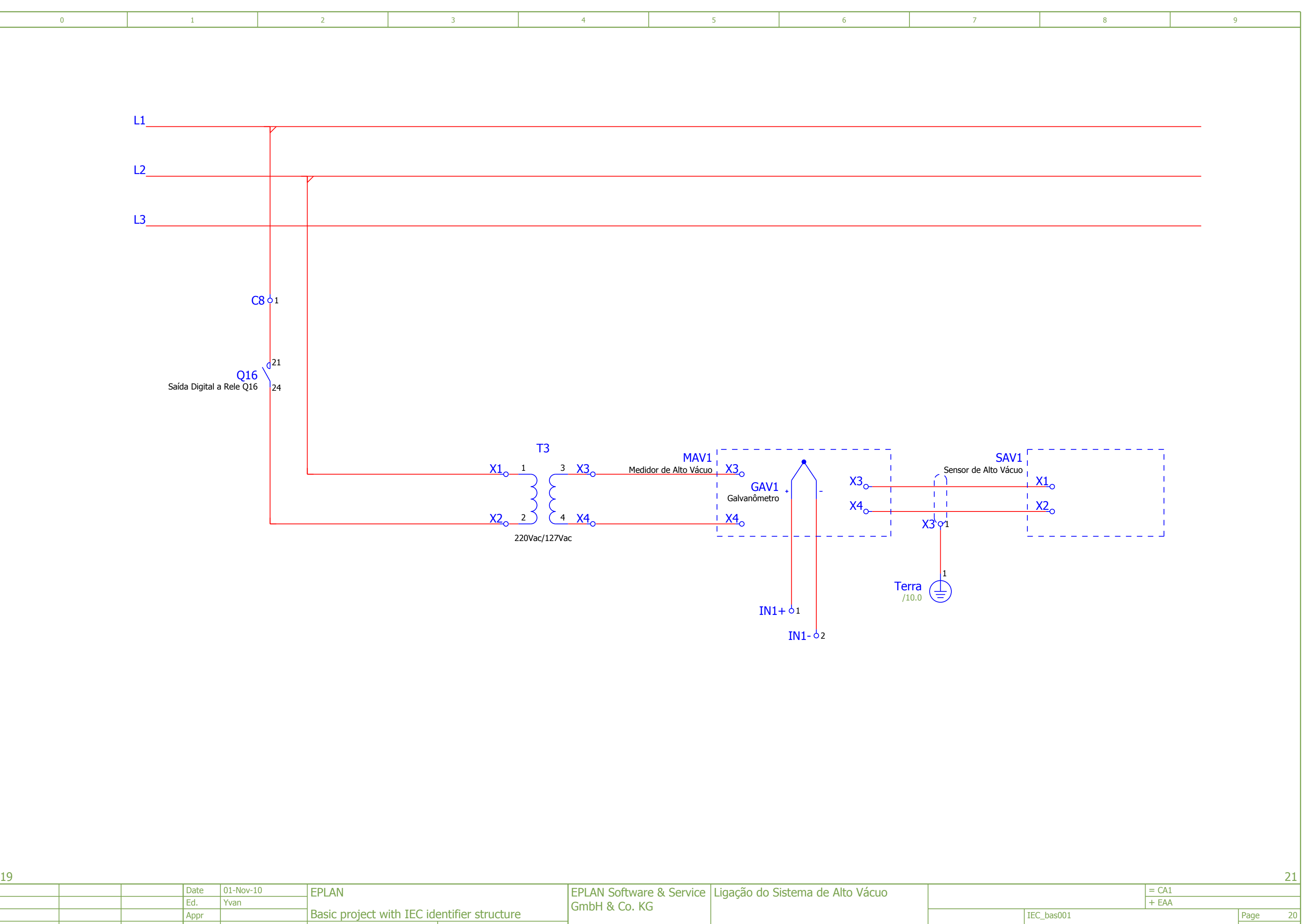
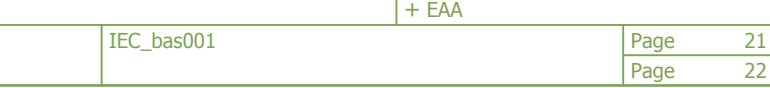

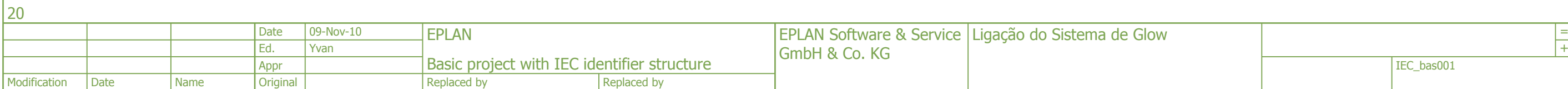

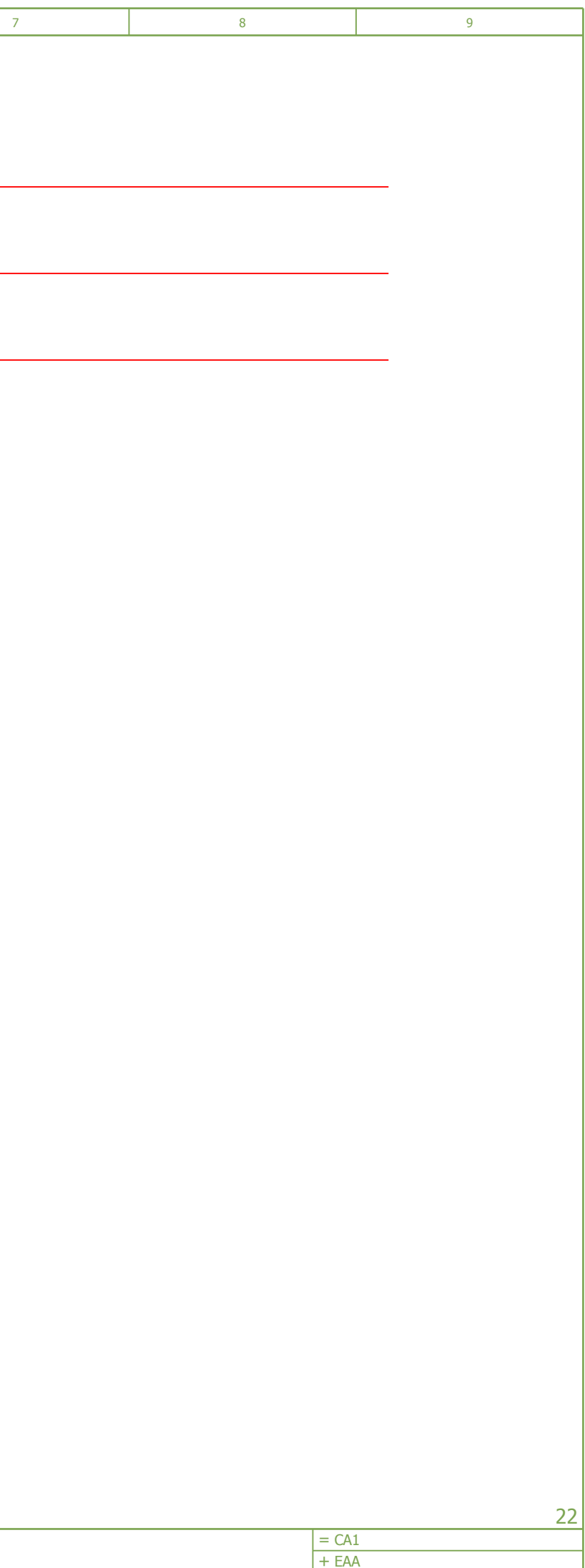

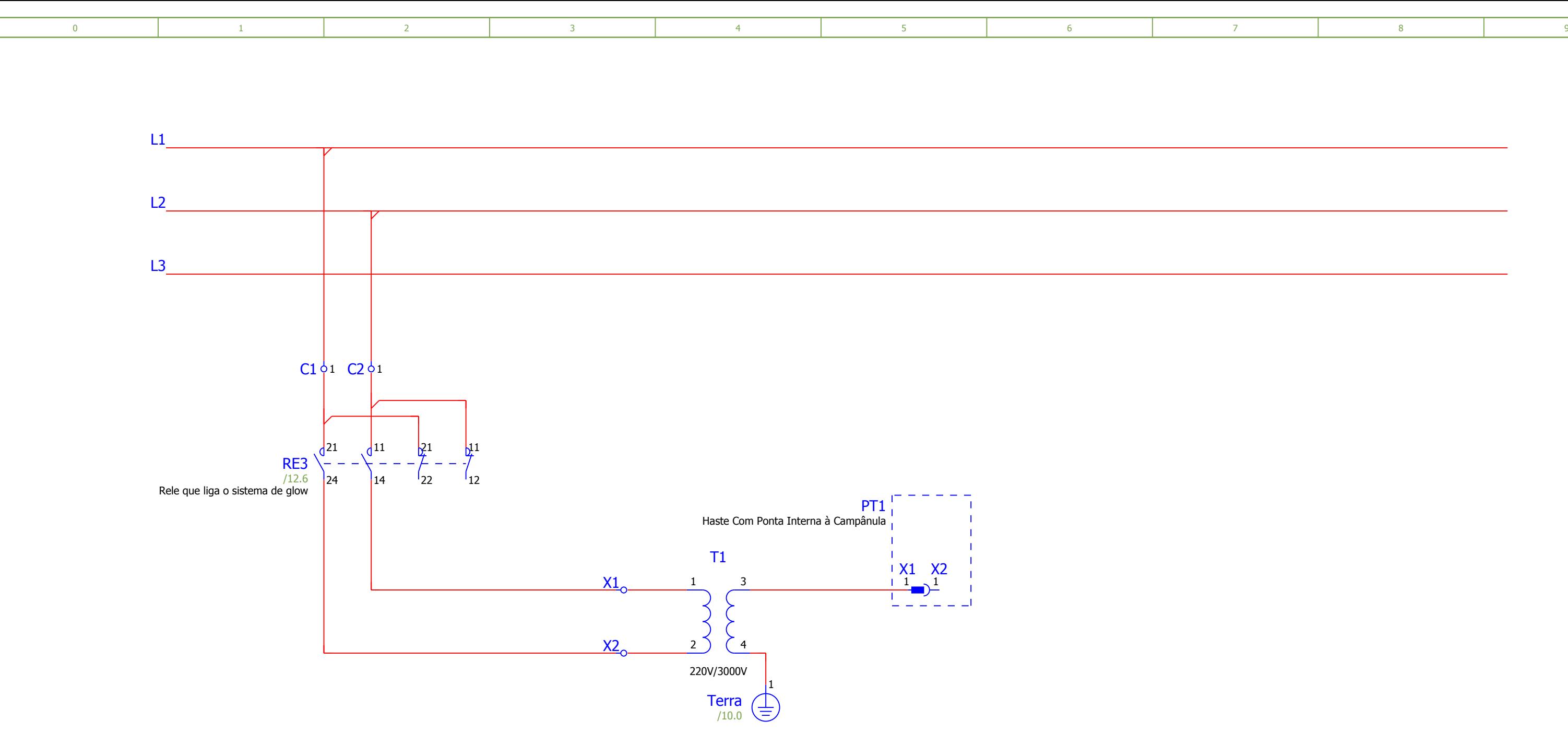

**Anexo Quatro – Dados e rotinas utilizadas para construção dos gráficos (Matlab).**

%Gráfico: Tempo versus Temperatura de aquecimento da bomba difusora

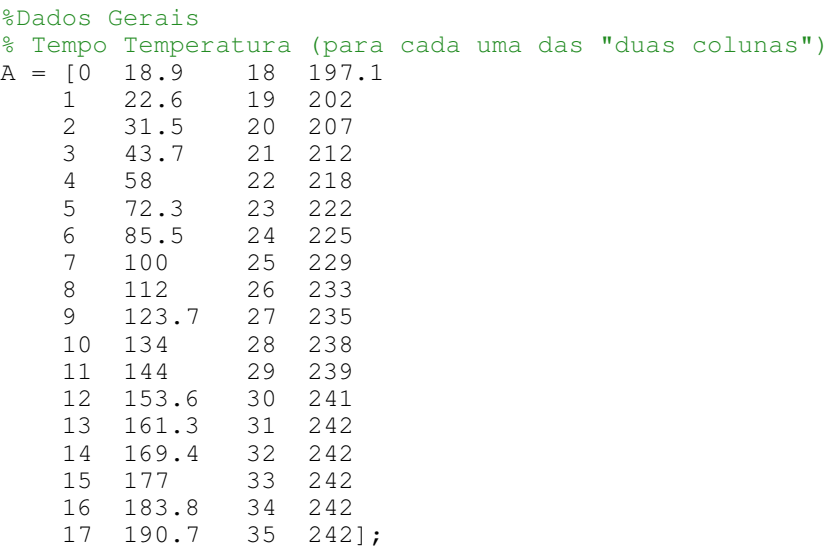

```
%Eixo das abscissas
x = [A(:,1); A(:,3)];
```
%Eixo das ordenadas  $y = [A(:,2); A(:,4)];$ 

```
%Construção do gráfico
```

```
plot(x,v,'*-'); \sigmarid; xlabel('Tempo (min)');
.<br>vlabel('Temperatura (°C)');
title ('Característica de aquecimento da bomba difusora');
```
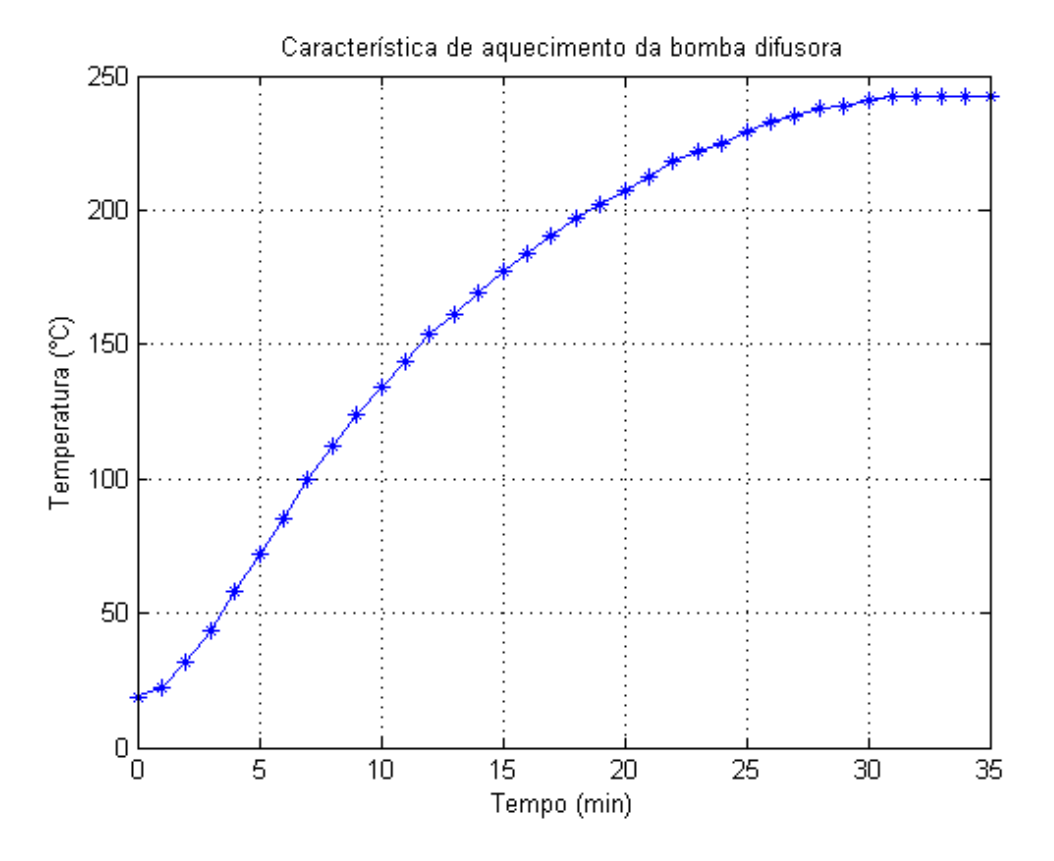

%Gráfico do comportamento da tensão e corrente elétricas aplicada %ao filamento durante a metalização

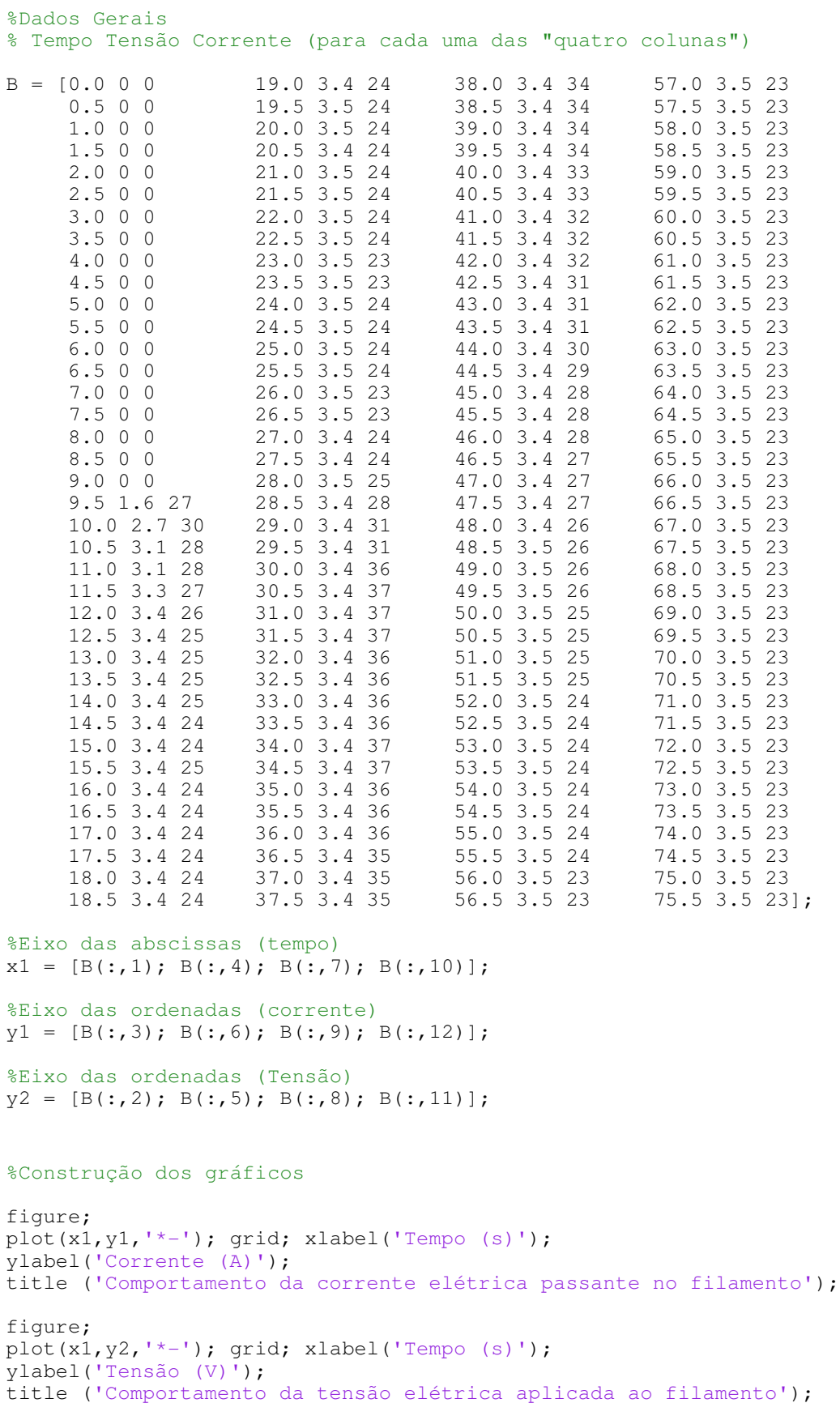

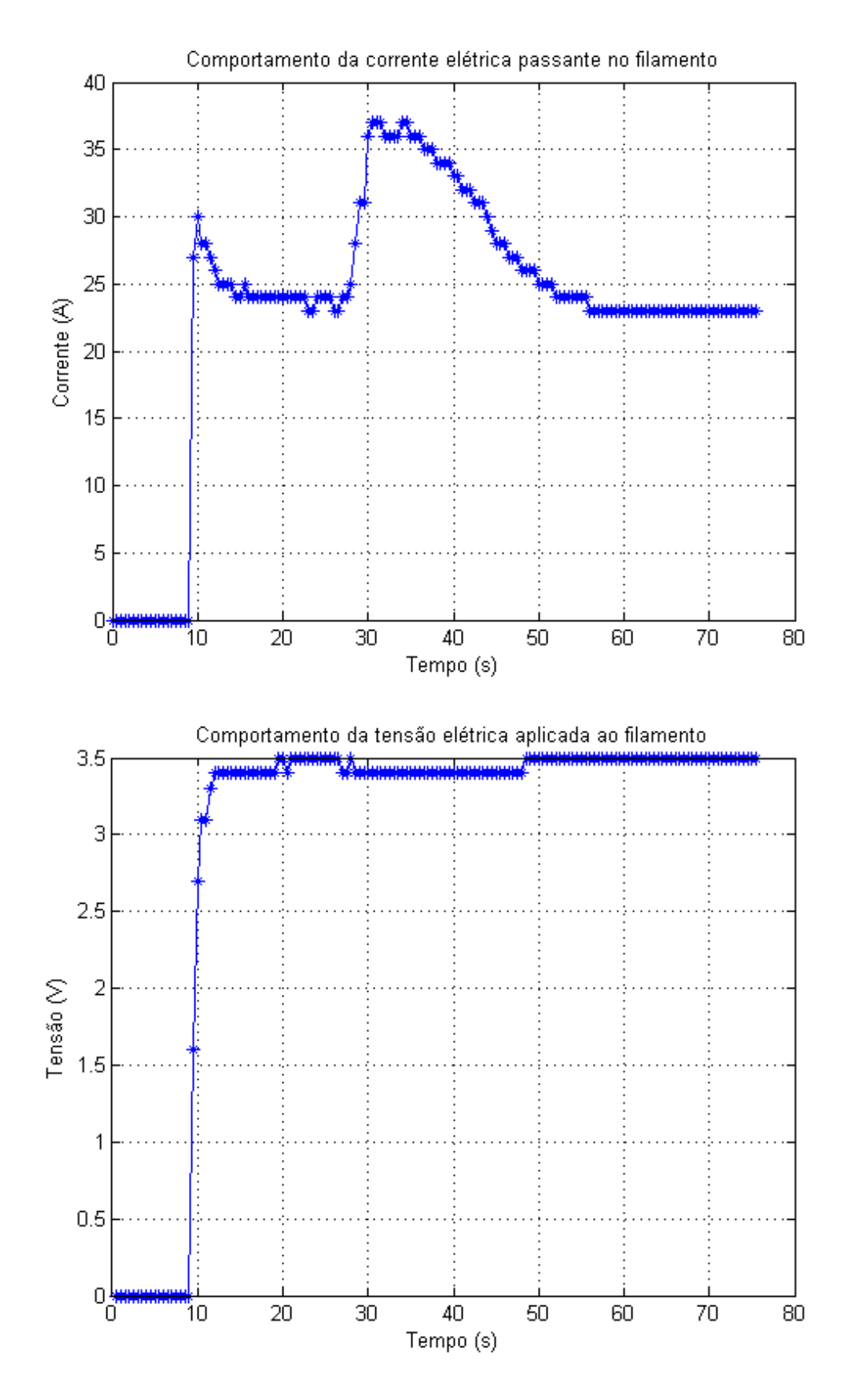

Published with MATLAB® 7.10